53-1002144-01 2011 年8 月5 日

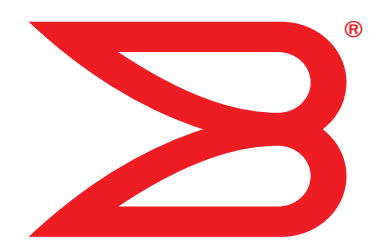

# Brocade 适配器

## 安装和参考手册

支持 CNA 型号 1741、 1020、 1010、 1007 支持 HBA 型号 825、 815、 804、 425、 415 支持 Fabric 适配器型号 1860

## **BROCADE**

版权所有 © 2011 Brocade Communications Systems, Inc. 保留所有权利。

Brocade、B-wing 符号、BigIron、DCFM、DCX、Fabric OS、FastIron、IronView、NetIron、SAN Health、ServerIron、TurboIron 和 Wingspan 是 Brocade Communications Systems, Inc., 在美国和 / 或其他国家或地区的注册商标, Brocade Assurance、 Brocade NET Health、Brocade One、Extraordinary Networks、MyBrocade、VCS 和 VDX 是 Brocade Communications Systems, Inc. 在美国和 / 或其他国家或地区的商标。本文中使用的其他品牌、产品或服务名称是其各自所有者的商标或服务商标。

本文档中所描述产品可能含有受 GNU 一般公共许可或其他开放源代码许可协议保护的 " 开放源代码 " 软件。要了解 Brocade 产品中包含了哪些开放源代码软件、查阅适用于此开放源代码软件的许可条款以及获取该编程源代码的备份,请访问 http://.brocade.com/support/oscd。

#### Brocade Communications Systems, Incorporated

公司及拉美总部 Brocade Communications Systems, Inc. 130 Holger Way San Jose, CA 95134 Tel:1-408-333-8000 Tel:1-408-333-8101 E-mail: info@brocade.com

亚太总部 Brocade Communications Systems China HK, Ltd. 中国 北京市 朝阳区 光华路 1 号 2718 和 2818 室 (100020) 电话:+8610 6588 8888 传真:+8610 6588 9999 E-mail: info@brocade.com

欧洲总部 Brocade Communications Switzerland Sàrl Centre Swissair Tour B - 4ème étage 29, Route de l'Aéroport Case Postale 105 CH-1215 Genève 15 Switzerland Tel: +41 22 799 5640 Tel: +41 22 799 5641 E-mail: info@brocade.com

亚太总部 Brocade Communications Systems Co., Ltd. (Shenzhen WFOE) 中国 广州市 天河北路 中信广场 233 号 1308 室 电话:+8620 3891 2000 传真:+8620 3891 2111 E-mail: info@brocade.com

### 文档历史版本

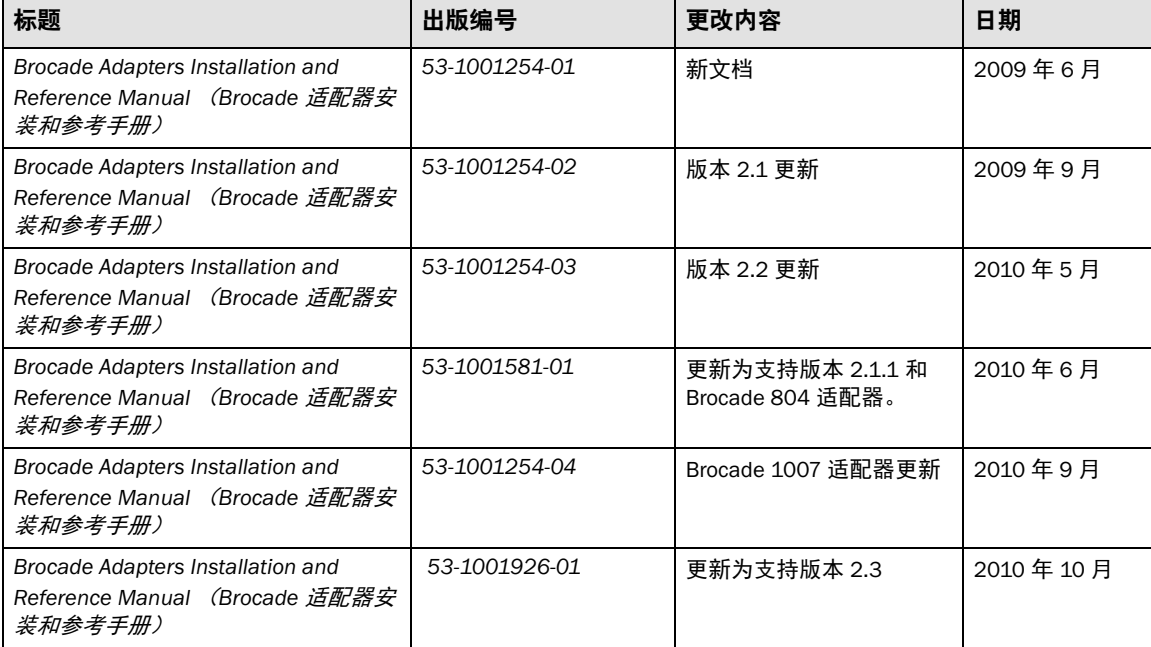

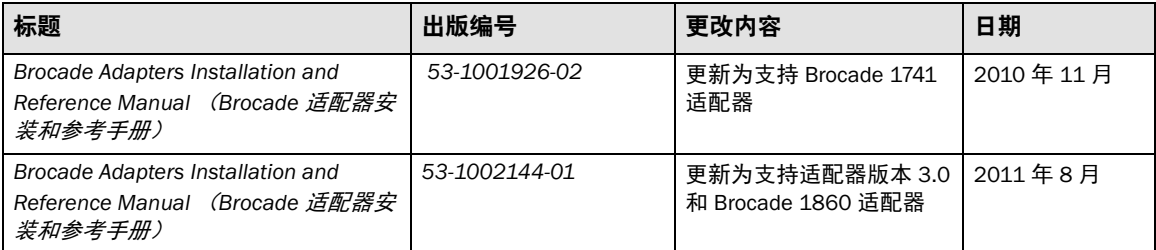

### 关于本文档

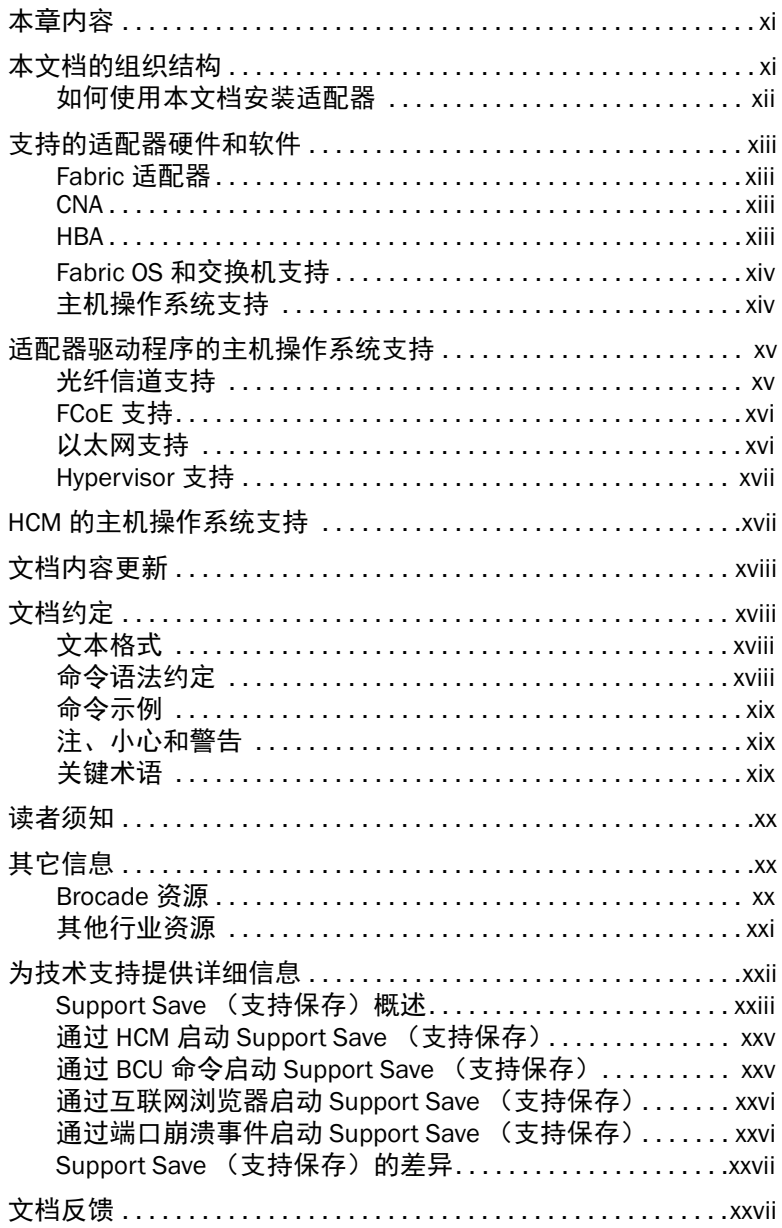

### 第1章 产品概览

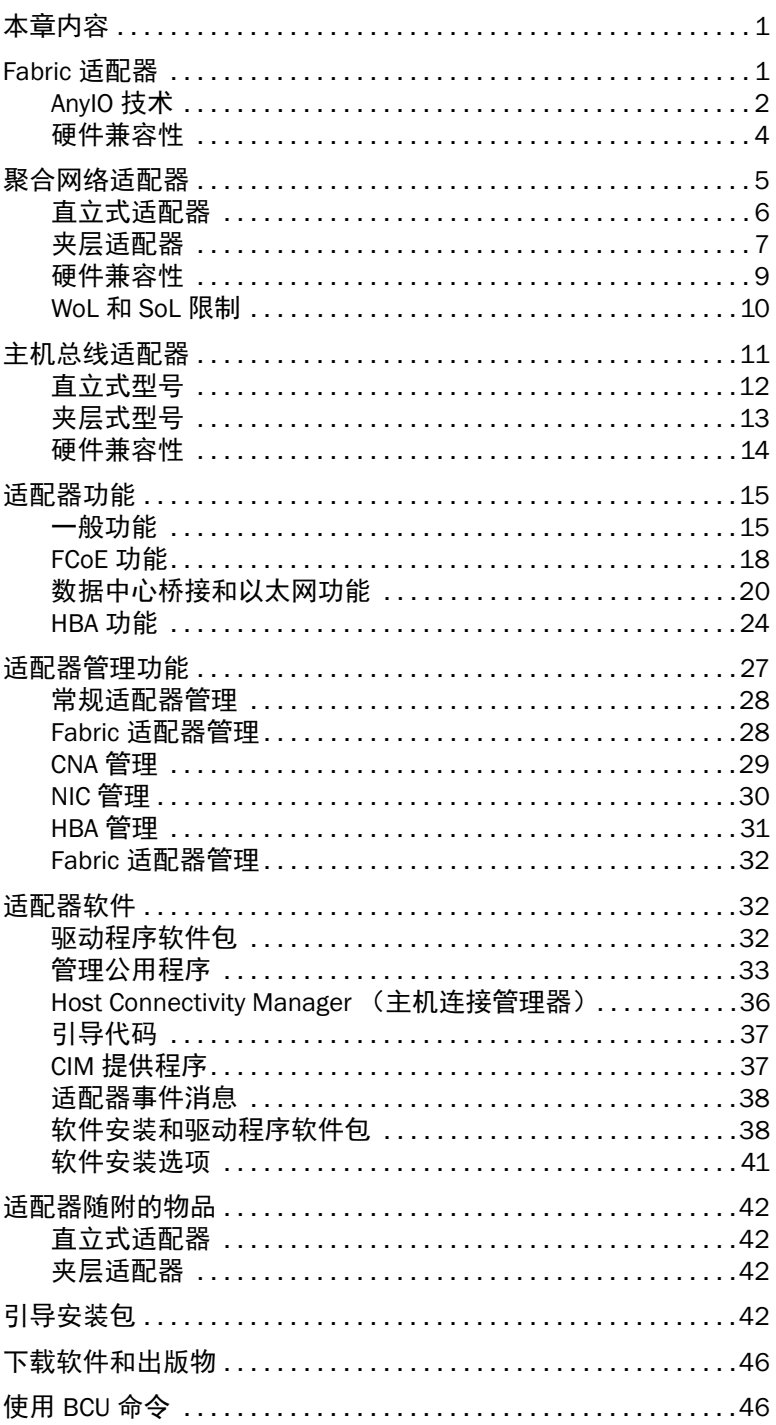

### 第2[章 硬件安装](#page-76-0)

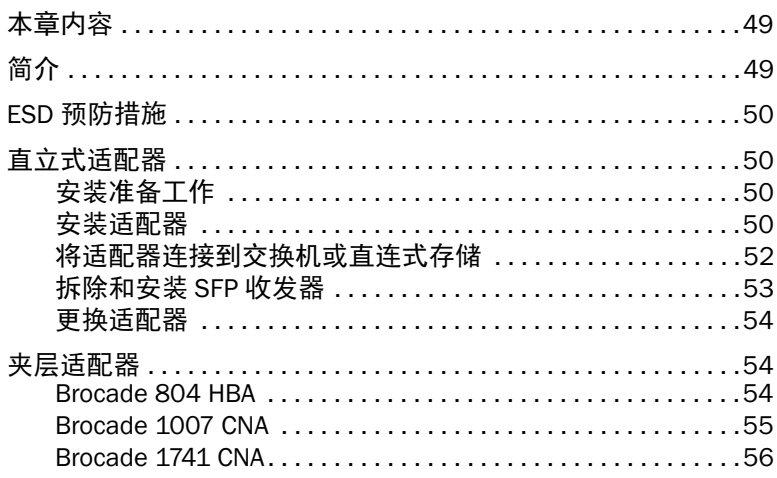

### 第3章 软件安装

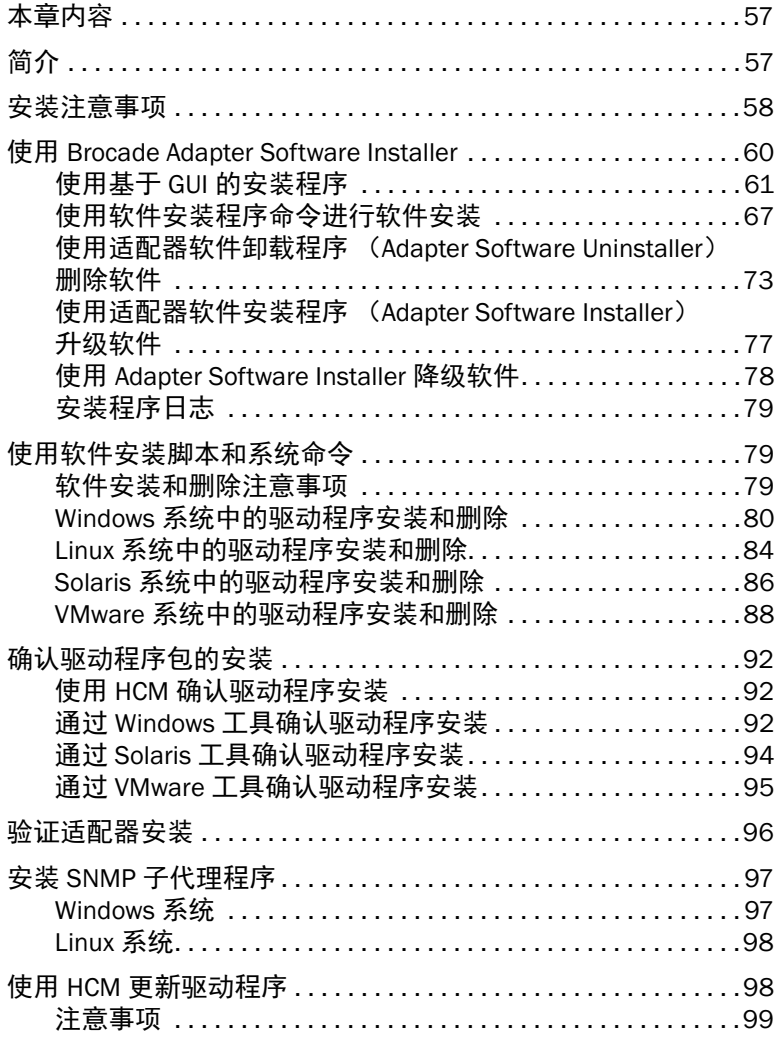

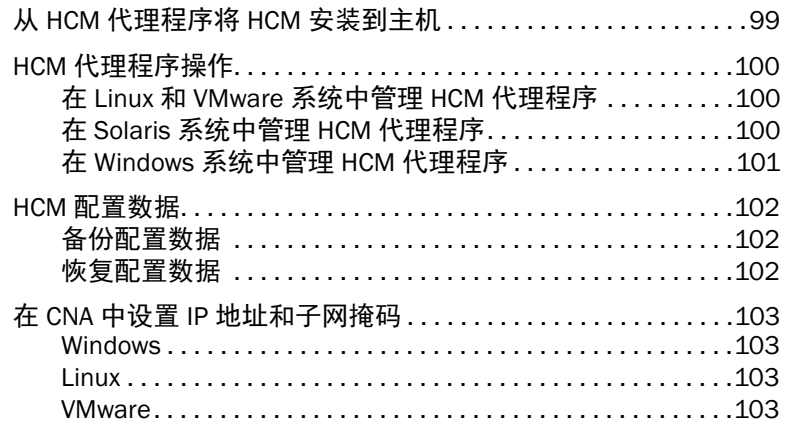

### 第4[章 引导代码](#page-132-0)

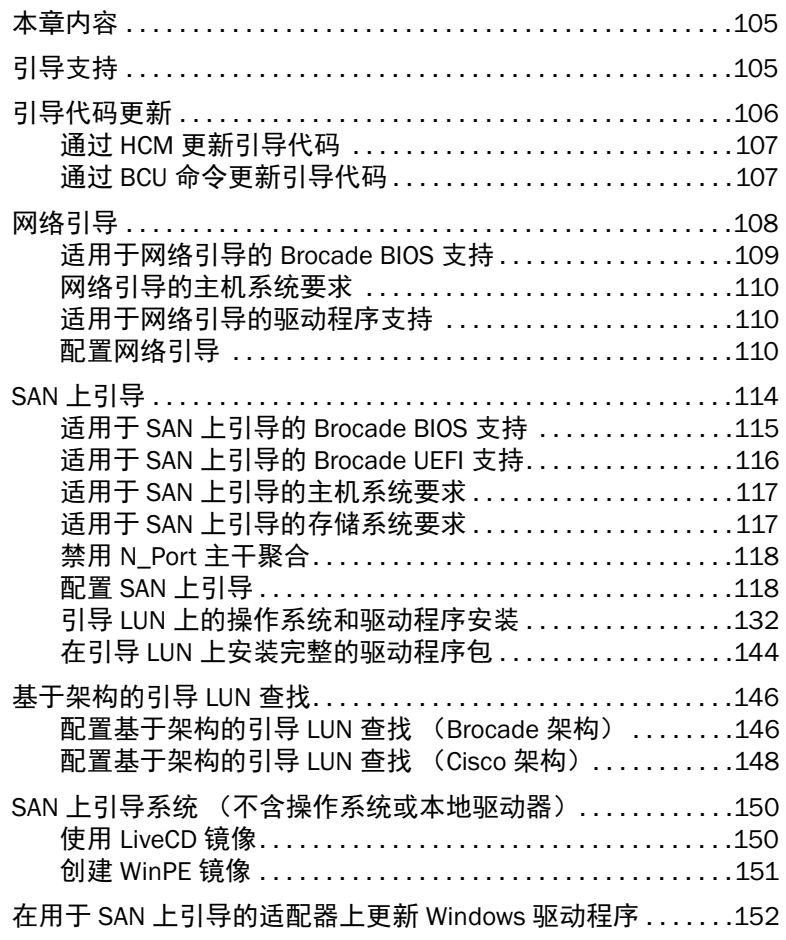

第5章

### 规格

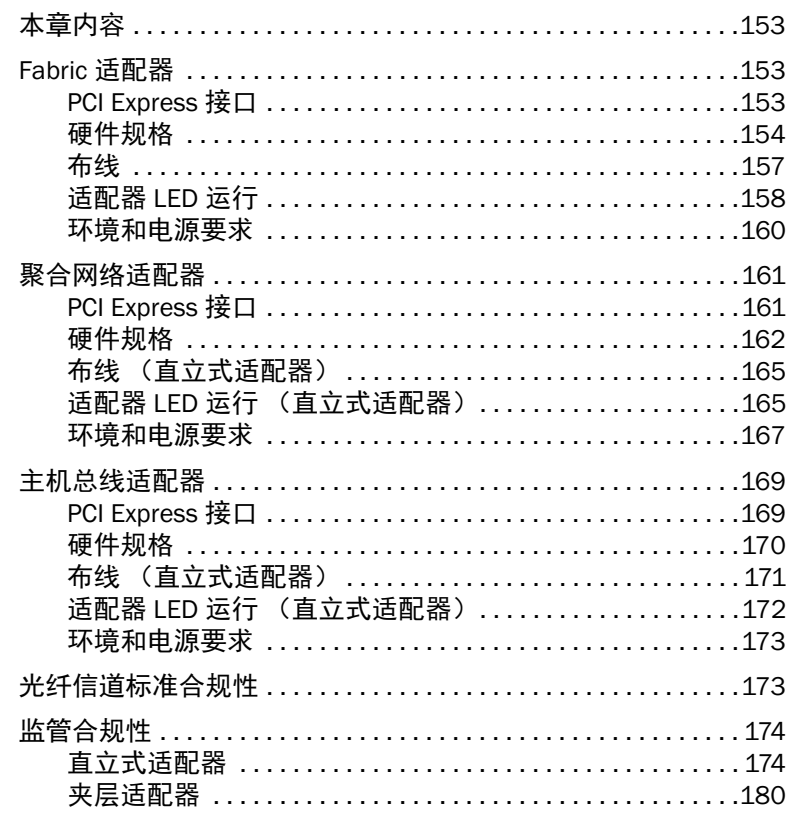

附录A

### 适配器配置

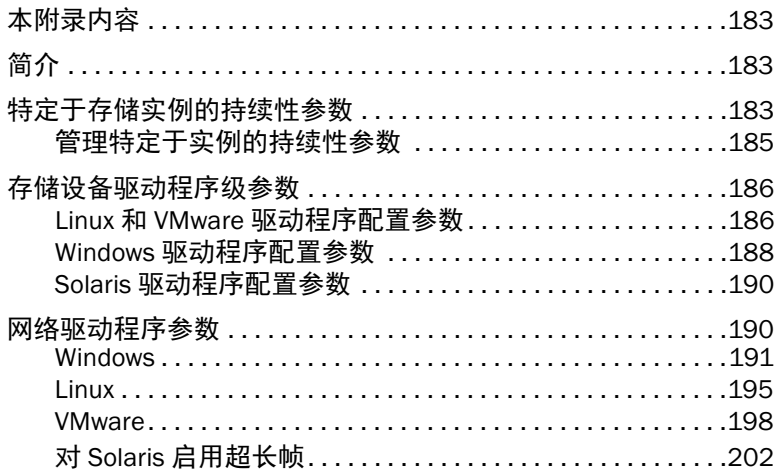

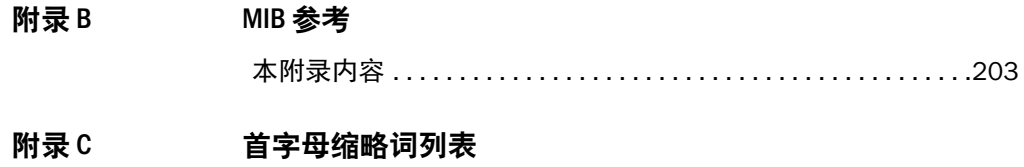

索引

## <span id="page-10-0"></span>关于本文档

## <span id="page-10-1"></span>本章内容

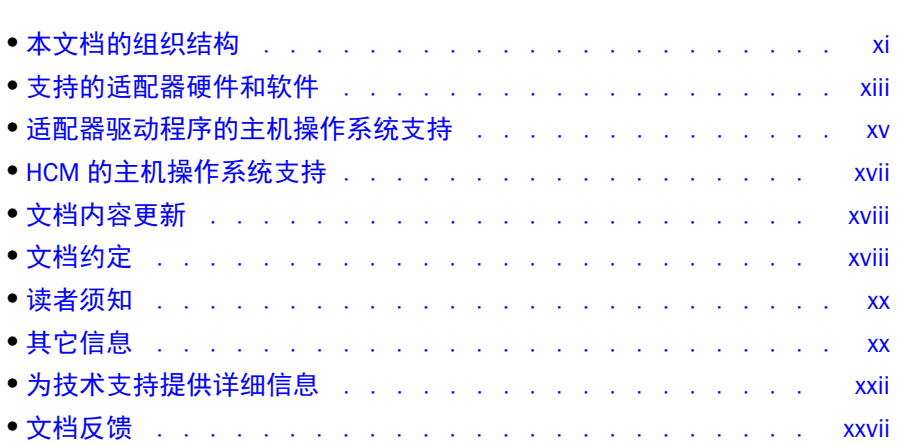

## <span id="page-10-2"></span>本文档的组织结构

本手册提供与 Brocade 主机总线适配器 (HBA)、聚合网络适配器 (CNA) 和 Fabric 适配器有关的安 装和参考信息。本文档旨在帮助您尽可能快速轻松地找到需要的信息。

本文档由下列各部分组成: •

- 第 1 章, "产品概述",提供详细的产品概述和说明。此外还包括与适配器硬件和软件兼容 性有关的信息。
- 第 2 章, "硬件安装 ",提供安装适配器硬件和连接到架构或交换机的过程。此外还包括验 证硬件和软件安装的过程。
- 第 3 章, "软件安装 ",提供软件的安装过程,例如 Brocade 主机连接管理器 (HCM) 和驱动 程序包。此外还包括如何验证软件和硬件安装的说明。在安装了适配器的主机系统上安装 软件时,请参阅本章。
- 第 4 章, "引导代码",介绍适配器上可用的主机引导支持以及 SAN 引导的说明。此外还包 括下列过程:更新适配器引导代码、配置 SAN 引导以及配置基于架构的 SAN 引导。将主机 配置为从位于 SAN 上,而不是主机的本地磁盘或直连式存储上的引导设备来引导操作系 统时,请参阅本章。
- 第 5 章," 规格 ",包括与适配器物理特性、 LED 操作、环境要求和电源要求有关的详细信 息。此外还包括光纤信道标准、管制和安全合规性信息。
- 附录 A, "适配器配置 ", 可供那些需要修改用于实现适配器特定实例一致性的值, 以及驱动 程序级配置参数的专家级网络管理员有选择性地参考。
- 附录 B, "首字母缩略词列表", 提供本出版物中使用的首字母缩略词列表及其定义。 •
- 附录 C, "MIB 参考 ",提供了有关 MIB 组和对象的信息,这些 MIB 组和对象支持 CNA 适配 器和配置为 CNA 模式的 Fabric 适配器端口的简单网络管理协议 (SNMP)。

## <span id="page-11-0"></span>如何使用本文档安装适配器

[图](#page-11-1) 1 中绘制的过程图介绍如何使用本手册中的章节安装和配置适配器。

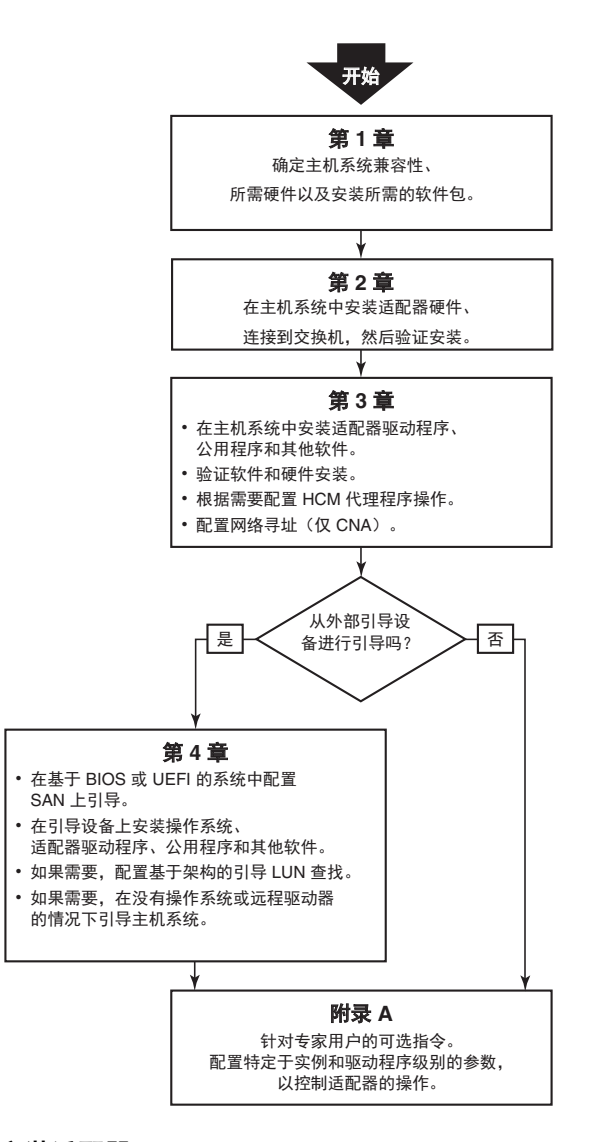

### <span id="page-11-1"></span>图1 使用本文档安装适配器

## <span id="page-12-0"></span>支持的适配器硬件和软件

本节提供 Brocade 适配器支持的硬件和软件的概述。

### <span id="page-12-1"></span>Fabric 适配器

通过 Brocade 命令公用程序 (BCU) 命令,可以为 CNA、 NIC 或 HBA 操作配置 Brocade Fabric 适配器端口。配置为 CNA 或 NIC 模式的端口需要相应的 10GbE SFP 或带铜轴电缆的直连式 SFP+,并且以 10 Gbps 的最高速率运行。这些配置为 HBA 模式的端口需要相应的 8 或 16 Gbps 光纤信道 SFP,并且以 8 或 16 Gbps 的最高速率运行,具体取决于所安装的小型可插拔收发器  $(SFP+)$ <sub>o</sub>

Brocade 1860 是单端口或双端口直立式适配器,出厂时的配置如下所示。 •

- 单端口型号 16 Gbps 光纤信道 SFP、 10GbE SFP 或没有光学系统。
- 双端口型号 两个 16 Gbps 光纤信道, 两个 10GbE SFP, 没有光学系统。

请注意,尽管适配器出厂时可能装有特定的光学系统 (或没有光学系统),您仍然可以更换为 兼容的光学系统,例如:8 Gbps FC SFP、长波 SFP 和 SFP+ 直连式铜轴电缆。有关详细信息, 请参阅第 4 页上的 " [硬件兼容性](#page-31-1) "。

### <span id="page-12-2"></span>**CNA**

支持下列以太网光纤信道 (FCoE) CNA: •

- Brocade 1007。双端口夹层 CNA,每个端口最大速率为 10 Gbps。这是安装在受支持的服 务器刀片上的 IBM 紧凑型水平 (CFFh) 夹层式适配器。
- Brocade 1010。单端口直立式 CNA,每个端口最大速率为 10 Gbps。 •
- Brocade 1020。双端口直立式 CNA,每个端口最大速率为 10 Gbps。 •
- Brocade 1741。双端口夹层卡 CNA,每个端口最大速率为 10 Gbps。这是安装在 Dell 刀片 服务器中的小型 (SFF) 夹层卡。

### 注

直立式 CNA 中只能安装 Brocade 品牌小型可插拔 (SFP)。夹层 CNA 没有 SFP 和外部端口连接器, 但可以使用交换机和刀片系统机柜中安装的 I/O 模块的内部端口和连接。

### <span id="page-12-3"></span>HBA

支持以下光纤信道主机总线适配器 (HBA): •

- Brocade 415。单端口直立式 HBA,每个端口最大速率为 4 Gbps,使用 4 Gbps SFP。 •
- Brocade 425。双端口直立式 HBA,每个端口最大速率为 4 Gbps,使用 4 Gbps SFP。 •
- Brocade 804。双端口夹层 HBA,每个端口最大速率为 8 Gbps。此 HBA 安装在 Hewlett Packard 刀片服务器上, 服务器安装在支持的刀片系统机柜中。
- Brocade 815。单端口直立式 HBA,每个端口最大速率为 8 Gbps,使用 8 Gbps SFP+。 •
- Brocade 825。双端口直立式 HBA, 每个端口最大速率为 8 Gbps, 使用 8 Gbps SFP+。

### 注

在直立式 HBA 中只能安装 Brocade 品牌小型可插拔 (SFP)。夹层 HBA 没有 SFP 和外部端口连接 器,但可以使用交换机和刀片系统机柜中安装的 I/O 模块的内部端口和连接。

### 请注意下列与 HBA 支持有关的信息 •

- 本出版物仅支持第 xiv 页上的 ["HBA"](#page-13-2) 下所列的 HBA 型号,不提供与 Brocade 410 和 420 光纤 信道 HBA (又被称为 Brocade 400 光纤信道 HBA)相关的信息。
- 虽然可以在 Brocade 415 或 425 HBA 中安装 8 Gbps SFP+,但最高端口速度只有 4 Gbps。

## <span id="page-13-0"></span>Fabric OS 和交换机支持

Brocade 适配器支持 Brocade Fabric OS 和交换机。

### Fabric 适配器

对 Fabric 适配器端口的支持取决于在以下哪种模式 (CNA、 HBA 或 NIC)下配置:<br>————————————————————

- 配置为 CNA 模式的 Fabric 适配器端口,可以通过兼容的 FCoE 交换机连接到光纤信道 SAN 和以太网数据网络。此类端口还可以连接到标准的以太网 LAN 交换机。关于最新的兼容交 换机列表,请参阅适配器网站上的最新互操作性值表,地址为[:](www.brocade.com/cna) [www.brocade.com/adapters](www.brocade.com/cna)。
- 配置为 HBA 模式的端口支持 Fabric OS 并可以通过架构交换机连接到 SAN, 或直接连接到 光纤信道存储阵列。关于最新的兼容交换机列表,请参阅适配器网站上的最新互操作性 值表,地址为:[www.brocade.com/adapters](www.brocade.com/hba)。
- 配置为 NIC 模式的端口完全支持以太网协议,并可以直接连接到以太网 LAN。

### CNA

Brocade CNA 必须通过兼容的 FCoE 交换机连接到光纤信道 SAN 和以太网数据网络。关于最新 的兼容交换机列表,请参阅适配器网站上的最新互操作性值表,地址为[:](www.brocade.com/cna) [www.brocade.com/](www.brocade.com/cna)adapters。

### <span id="page-13-2"></span>**HBA**

Brocade HBA 通过兼容的架构交换机连接到光纤信道 SAN,或直接连接到光纤信道存储阵列。 关于最新的兼容交换机列表,请参阅适配器网站上的最新互操作性值表,地址为[:](www.brocade.com/hba) [www.brocade.com/adapters](www.brocade.com/hba)。

## <span id="page-13-1"></span>主机操作系统支持

请参阅第 xv 页上的 " [适配器驱动程序的主机操作系统支持](#page-14-0) " 了解支持 Brocade 主机连接管理器 (HCM)、 Brocade 命令行公用程序 (BCU) 和适配器驱动程序的操作系统的相关信息。

## <span id="page-14-0"></span>适配器驱动程序的主机操作系统支持

本节列出了支持下列类型所有型号的 Brocade 适配器的操作系统: •

- Fabric 适配器 请根据端口模式和 SFP 配置参阅下面的内容:
	- 第 xvi 页上的["FCoE](#page-15-0) 支持"和第 xvi 页上的"[以太网支持](#page-15-1)"适用于配置为 CNA 模式的端口。 -
	- 第 xv 页上的 " [光纤信道支持](#page-14-1) ", 针对配置为 HBA 模式的端口。 -
	- 第 xvi 页上的 " [以太网支持](#page-15-1) " 针对配置为 NIC 模式的端口。
- CNA 请参阅以下子章节: -
	- 第 xvi 页上的 ["FCoE](#page-15-0) 支持 "。 -
	- 第 xvi 页上的 " [以太网支持](#page-15-1) "。
- HBA 请参阅第 xv 页上的 " [光纤信道支持](#page-14-1) "。

#### 注

特定操作系统版本级别、服务软件包版本和其他补丁要求,在最新的适配器发行说明中有详细 介绍。

### 注

此外,请参阅 Brocade 网站上的最新 Brocade 互操作性值表 [www.brocade.com/adapters](www.brocade.com/cna),查看支 持的主机系统和操作系统列表。

## <span id="page-14-1"></span>光纤信道支持

支持 HBA 光纤信道操作和配置为 HBA 模式的 Fabric 适配器端口的操作系统如下: •

- Windows 2003 R2/SP2 (x86 和 x64) •
- Windows Server 2008 (Longhorn) (x86 和 x64) •
- Windows Server 2008 R2/SP1 (x64)
- Microsoft Hyper V for Windows 2008 x86、 x64 •
- Windows 7 (x86 和 x64) •
- Windows Server Core for Windows 2008 (x86 和 x64) •
- Microsoft WinPE 3.0 for Windows 2008 (x86 和 x64) •
- Linux RHEL4.9、 5.5、 5.6、 6.0、 6.1 •
- Linux SLES 10 和 11 (x86 和 x64)
- Solaris 10 (x86、 x64 和 SPARC)

```
注
```
Brocade 804 或 1007 适配器不支持 Solaris。

VMware ESX Server 4.0、 4.1、 5.0 (x64)

```
注
VMware ESX 平台支持驱动程序和 BCU。仅 VMware 宾客系统支持 HCM。
```
Oracle Enterprise Linux (OEL) 5.6、 6.0 (x86 和 x64)、 Oracle VM 3.0

## <span id="page-15-0"></span>FCoE 支持

支持 Brocade CNA 和配置为 CNA 模式的 Fabric 适配器端口的 FCoE 操作的操作系统如下: •

- Windows Server 2008 (x86 和 x64)
- Windows Server 2008 R2/SP1 (x64)
- Microsoft Hyper V for Windows 2008 x86、 x64 •
- Windows 7  $(x86 \text{ m})$
- Windows Server Core for Windows 2008 (x86 和 x64) •
- Microsoft WinPE 3.0 for Windows 2008 (x86 和 x64) •
- Linux RHEL 4.9、 5.5、 5.6、 6.0、 6.1 (x86 和 x64) •
- Linux SLES 10 和 11 (x86 和 x64) •
- Solaris 10 (x86, x64 和 SPARC)

```
注
```
Brocade 804 或 1007 适配器不支持 Solaris。

VMware ESX Server 4.0、 4.1、 5.0 (x64)

```
注
```
VMware ESX 平台支持驱动程序和 BCU。仅 VMware 宾客系统支持 HCM。

Oracle Enterprise Linux (OEL) 5.6、 6.0 (x86 和 x64)

## <span id="page-15-1"></span>以太网支持

支持 Brocade CNA 和配置为 CNA 或 NIC 模式的 Fabric 适配器端口的以太网操作的操作系 统如下: •

- Windows Server 2008 (x86 和 x64) •
- Windows 2008 R2/SP1 (x64)
- Windows Server Core for Windows 2008 (x86 和 x64) •
- Windows 7 (x86 和 x64) •
- Microsoft WinPE 3.0 for Windows 2008 (x86 和 x64)
- Linux RHEL 4.9、 5.5、 5.6、 6.0、 6.1 (x86 和 x64) •
- Linux SLES 10 和 11 (x86 和 x64)
- Solaris 10 (x86, x64 和 SPARC)

```
注
```
Brocade 804 或 1007 适配器不支持 Solaris。

- Xen Hypervisor (x86 和 x64) 请参阅第 xvii 页上的 ["Hypervisor](#page-16-0) 支持 "。
- VMware ESX Server 4.0、 4.1 和 5.0 (x64)

#### 注

```
VMware ESX 平台支持驱动程序和 BCU。仅 VMware 宾客系统支持 HCM。 IA-64 系统上不支
持网络驱动程序。
```
Oracle Enterprise Linux (OEL) 5.6、 6.0 (x86 和 x64)

## <span id="page-16-0"></span>Hypervisor 支持

支持 Brocade 适配器 Hypervisor 操作的操作系统: •

- Windows Server 2008 Hyper-V (x64) •
- Linux RHEVH 6.x (x64)
- Linux XEN (x86 和 x64)
- Linux KVM (x64)
- VMware ESX 4.0、 4.1 和 5.0 (x64)
- Oracle VM 3.0 (x64)
- Citrix XenServer 6.0 (x64)

## <span id="page-16-1"></span>HCM 的主机操作系统支持

以下操作系统支持适配器的 HCM 管理。 •

- Windows Server 2008 (x86 和 x64)
- Windows Server 2008 R2/SP1 (x86 和 x64) •
- Windows SBS 2011 (x64)
- Windows XP
- Windows Vista
- Windows 7 SP1 (x86 和 x64) •
- Linux 5.5、 5.6、 6.0、 6.1 (x86 和 x64)

### 注

HCM 是 32 位应用程序。要在 Linux RHEL 6.0 x64 系统上使用 HCM,必须安装 x32 兼容库, 因为它们并未默认安装。

- Linux SLES 10 和 11 (x86 和 x64)
- Solaris 11, 不包含 Open Solaris (x86、 x64 和 SPARC)
- VMware ESX Server 4.0, 4.1, 5.0 (x64)

```
注
ESXi 系统中不支持 HCM。
```
#### 注

仅 VMware 宾客操作系统支持 HCM。

● Oracle Enterprise Linux (OEL) 5.6、 6.0 (x86 和 x64)

### 注

具体的操作系统服务修补程序级别和其他修补程序要求,在适配器软件版本的当前发行说明中 有详细介绍。

## <span id="page-17-0"></span>文档内容更新

本文档增加了适配器软件 3.0 版本和 Brocade 1860 Fabric 适配器的详细信息。要了解本文档中 未包含的新功能和文档更新的更多详细信息,请参阅适配器软件版本的发行说明。

<span id="page-17-1"></span>文档约定

此节介绍本文档中使用的文本格式约定和重要的通知格式。

### <span id="page-17-2"></span>文本格式

使用的叙述文本格式约定如下:

- 粗体文本 标识命令名称 标识用户操控的 GUI 元素名称 标识关键字和运算对象 标识在 GUI 或 CLI 输入的文本
- *斜体*文本 强调 标识变量 标识路径和 Internet 地址 标识文档标题 代码文本 标识 CLI 输出
- 标识命令语法示例

为确保可读性,本指南叙述部分的命令名称采用混合大小写字母的形式呈现:例如, switchShow。在实际示例中,命令通常都全部是小写字母。

## <span id="page-17-3"></span>命令语法约定

本手册中的命令语法遵循以下约定:

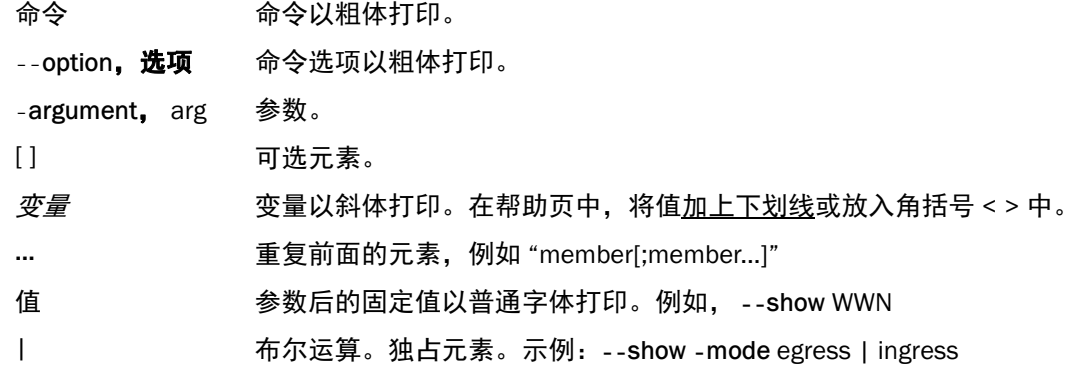

## <span id="page-18-0"></span>命令示例

本文档介绍如何使用 Fabric OS 命令行界面和 BCU 界面执行配置任务,但没有详细介绍命令。 有关语法、运算对象说明等所有命令的完整说明和示例输出,请参阅 《Brocade Fabric OS 命令 参考手册》和 Brocade Adapters Administrator's Guide (《Brocade 适配器管理员指南》)。

### <span id="page-18-1"></span>注、小心和警告

本手册将使用以下通知和声明。它们按潜在危险的严重性列出,如下所示。

注 "注"提供提示、指导或建议,强调重要信息,或者提供相关信息引用。

注意

小心

危险

" 注意 " 声明指示对于硬件或数据的潜在损害。

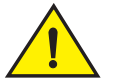

"小心"声明让您警惕存在的潜在危险,或可能导致硬件、固件、软件或数据受损的情况。

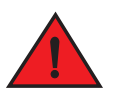

" 危险 " 陈述指示可能致命的或极其危险的情况。同时还会将安全标签直接粘贴到产品上, 以此警告用户警惕这些情况。

## <span id="page-18-2"></span>关键术语

有关 Brocade 和光纤信道的特定定义,请登录 <http://my.brocade.com> 参阅技术术语表。 有关本文档的特定定义,请参阅附录 C, " [首字母缩略词](#page-234-1)列表 "。 有关 SAN 特定术语的定义,请访问网络存储行业协会在线词典,网址是: <http://www.snia.org/education/dictionary>

## <span id="page-19-0"></span>读者须知

本文档可能包含对以下公司商标的引用。此类商标为各自公司和企业的财产。 这些引用仅出于提供信息目的。

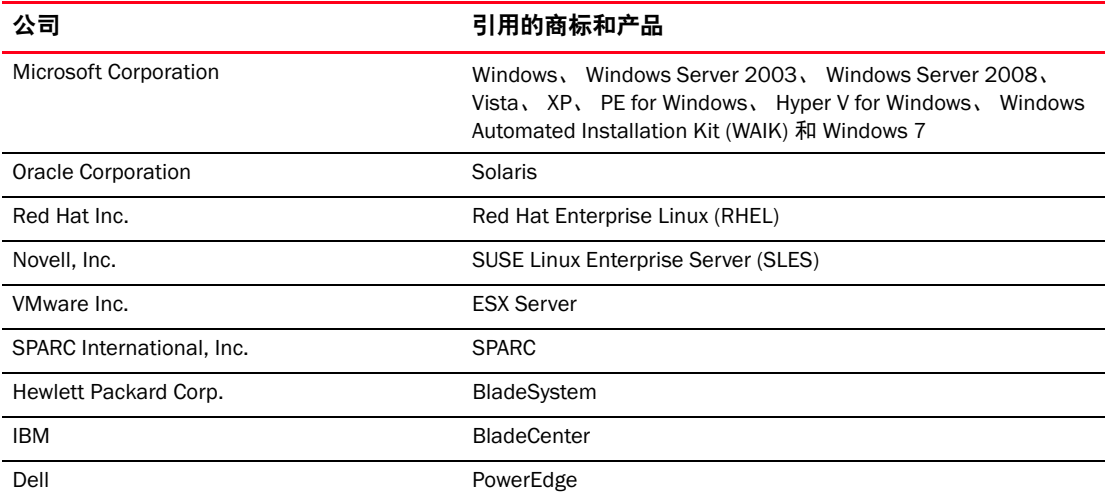

## <span id="page-19-1"></span>其它信息

本节列出了可能对您有帮助的其他 Brocade 和行业特定的文档。

### <span id="page-19-2"></span>Brocade 资源

要获取最新信息,请转到 <http://my.brocade.com>,免费注册获取用户 ID 和密码。即可使用 Brocade 产品的各种资源。

### 适配器

有关产品信息、软件、固件和文档等适配器资源,请访问适配器网站 <www.brocade.com/adapters>。

有关 Brocade 适配器的其他信息,请参阅以下出版物:<br>·

- 《Brocade 快速安装指南》(提供适配器型号) •
- Brocade Adapters Troubleshooting Guide (《Brocade 适配器故障排除指南》)
- Brocade Adapters Administrator's Guide (《Brocade 适配器管理员指南》) •
- CIM Provider for Brocade Adapters Installation Guide (《Brocade 适配器 CIM 提供程序安装 指南》)

### FCoE 交换机

要了解 Brocade FCoE 交换机连接到直立式 CNA 和配置为 CNA 模式的 Fabric 适配器端口的 信息,请参阅下列出版物<mark>:</mark>

- Brocade 8000 Hardware Reference Manual (《Brocade 8000 硬件参考手册》)  $\bullet$
- WebTools Administrator's Guide (《WebTool 管理员指南》) •
- EZSwitchSetup Administrator's Guide (《EZSwitchSetup 管理员指南》)
- Fabric OS Command Reference Manual (《Fabric OS 命令参考手册》)

### 刀片服务器和刀片系统机柜组件

Brocade 夹层卡适配器与刀片服务器、交换机模块、互联模块、I/O 模块和其他安装在支持的刀 片系统机柜内的组件兼容。要了解兼容性信息,请访问兼容的刀片服务器和刀片系统机柜制造 商网站。还可以参阅第 9 页上的 " [硬件兼容性](#page-36-1) "。

### SAN 信息

通过 Brocade 网站可使用白皮书、在线演示和数据表,网址为:

<http://www.brocade.com/products-solutions/products/index.page>

有关更多 Brocade 文档, 请访问 Brocade 网站:

<http://www.brocade.com>

## <span id="page-20-0"></span>其他行业资源

有关更多资源的信息,请访问技术委员会 T11 网站。此网站提供有关大量高性能光纤信道存储 应用程序、存储管理应用程序和其他应用程序的接口标准:

<http://www.t11.org>

有关光纤信道行业的信息,请访问光纤信道行业协会网站:

<http://www.fibrechannel.org>

## <span id="page-21-0"></span>为技术支持提供详细信息

有关包括产品维修和部件订购在内的硬件、固件和软件支持,请与 Brocade 适配器支持供应商 联系。请提供以下信息:

- 1. 一般信息: •
	- Brocade 适配器型号。 •
	- 主机操作系统版本。 •
	- 软件名称和软件版本 (如果适用)。
	- 系统日志消息日志。 •
	- Support Save (支持保存)输出。

要迅速有效地完成支持通话,请使用支持保存功能收集来自驱动程序、内部库和固件的调试 信息。您可以将有用信息保存到本地文件系统,并将其发送给支持人员,以便进一步调查。 有关使用此功能的详细信息,请参阅第 xxiii 页上的 "Support Save [\(支持保存\)概述](#page-22-0) "。

- 对问题的详细说明,包括紧随问题之后出现的交换机或架构行为,以及具体问题。
- 对已经执行的所有故障排除步骤和结果的说明。
- 2. 适配器序列号:

适配器序列号和相应的条码位于序列号标签上,如下图所示。此标签位于适配器卡上。

\*FT00X0054E9\*

FT00X0054E9

您还可以通过下列 HCM 对话框和 BCU 命令显示序列号: •

- HCM 中的适配器 Properties (属性)选项卡。 在设备树中选择一个适配器,然后单击右窗格中的 Properties (属性)选项卡。
- BCU adapter --list 命令。 此命令将列出系统中的所有 Brocade 适配器和信息, 如型号和序列号。
- 3. 端口全局名称 (PWWN)。

请通过下列资源确定 PWWN: •

- 适配器卡上的标签包含每个端口的 PWWN。
- Brocade BIOS 配置公用程序。 从初始配置公用程序屏幕选择相应的适配器端口,然后选择 Adapter Settings (适配器设 置)来显示端口的 WNN 和 PWWN。要了解详细信息,请参阅第 122 页上的 " 使用 [Brocade](#page-149-0)  [配置公用程序配置](#page-149-0) BIOS"。
- HCM 中的端口 Properties (属性)选项卡。 在设备树中选择特定适配器的端口,然后单击右窗格中的 Properties (属性)选项卡。
- 以下 BCU 命令:

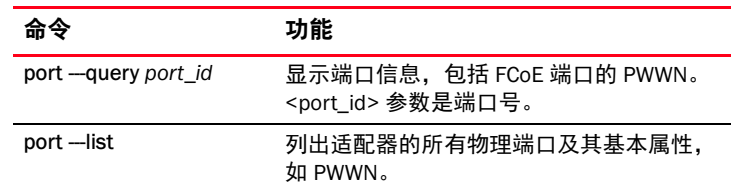

4. 介质访问控制 (MAC) 地址。这些信息仅适用于 CNA 和配置为 CNA 模式的 Fabric 适配器端口。

在 HCM 中可找到 MAC 地址,具体方法是:在设备树中选择此适配器,并单击右窗格中的 Properties (属性)选项卡,以显示适配器 Properties (属性)面板。查找 MAC Address (MAC 地址)字段。

每个端口都有一个 " 烧入 " 本地端口 MAC 地址。此地址是适配器和 FCoE 交换机之间的 LLDP 通信的源 MAC。要找到此 MAC 地址,请在 HCM 设备树中选择一个 DCB 端口, 然后 单击右窗格中的 Properties (属性)选项卡,以显示端口 Properties (属性)面板。查找 Local port MAC (本地端口 MAC)字段。

以太网 MAC 地址可用于常规以太网操作。要使用 HCM 找到此 MAC 地址,请在 HCM 设备 树中选择一个以太网端口,然后单击右窗格中的 Properties (属性)选项卡, 以显示端口 Properties (属性)面板。查找 Current MAC address (当前 MAC 地址)和 Factory MAC address (出厂 MAC 地址)字段。

在 FCoE 初始化协议 (FIP) 实施期间,可将 MAC 地址分配给通过本地适配器端口登录此架构 的每个电子节点。此 MAC 仅针对当前 FCoE 通信进行分配。要找到此 MAC 地址,请执行以 下任务之一:<br>——

- 在 HCM 设备树中选择一个 FCoE 端口,然后单击右窗格中的 Properties (属性) 选项卡,以显示端口 Properties (属性)面板。查找 FCoE MAC 字段。
- 输入 port --query port\_id BCU 命令。查找 FCoE MAC。

#### 注

在 FCoE 初始化操作期间分配的 MAC 地址不能使用设备管理应用程序更改。

FCoE Forwarder (FCF) MAC 地址是连接的 FCoE 交换机的地址。在 HCM 设备树中选择一个 FCoE 端口, 然后单击右窗格中的 Properties (属性)选项卡, 以显示端口 Properties (属性)面板。查找 FCF MAC 字段。

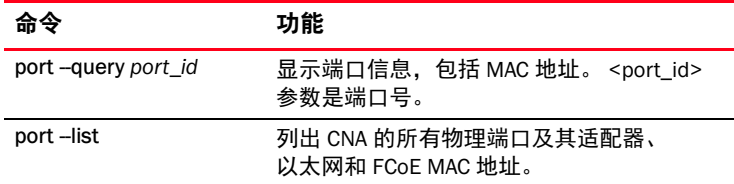

也可以使用以下 BCU 命令确定端口 MAC 地址:

#### 注

有关使用 HCM 和 BCU 命令的详细信息,请参阅 Brocade Adapters Administrator's Guide (《Brocade 适配器管理员指南》)。

### <span id="page-22-0"></span>Support Save (支持保存)概述

支持保存 (Support Save) 功能是从驱动程序、内部库和固件中收集调试信息的重要工具。您可 将这类信息保存到本地文件系统,然后将其发送给支持人员,以便进一步调查。使用以下选项 之一启动该功能: •

- 在 HCM 中,通过 Tools (工具)菜单中的 Support Save (支持保存)启动。 •
- 在 Management (管理)应用程序中,使用 Technical SupportSave (技术支持保存) 对话框。

• 对于 BCU,输入 bfa\_supportsave 命令。

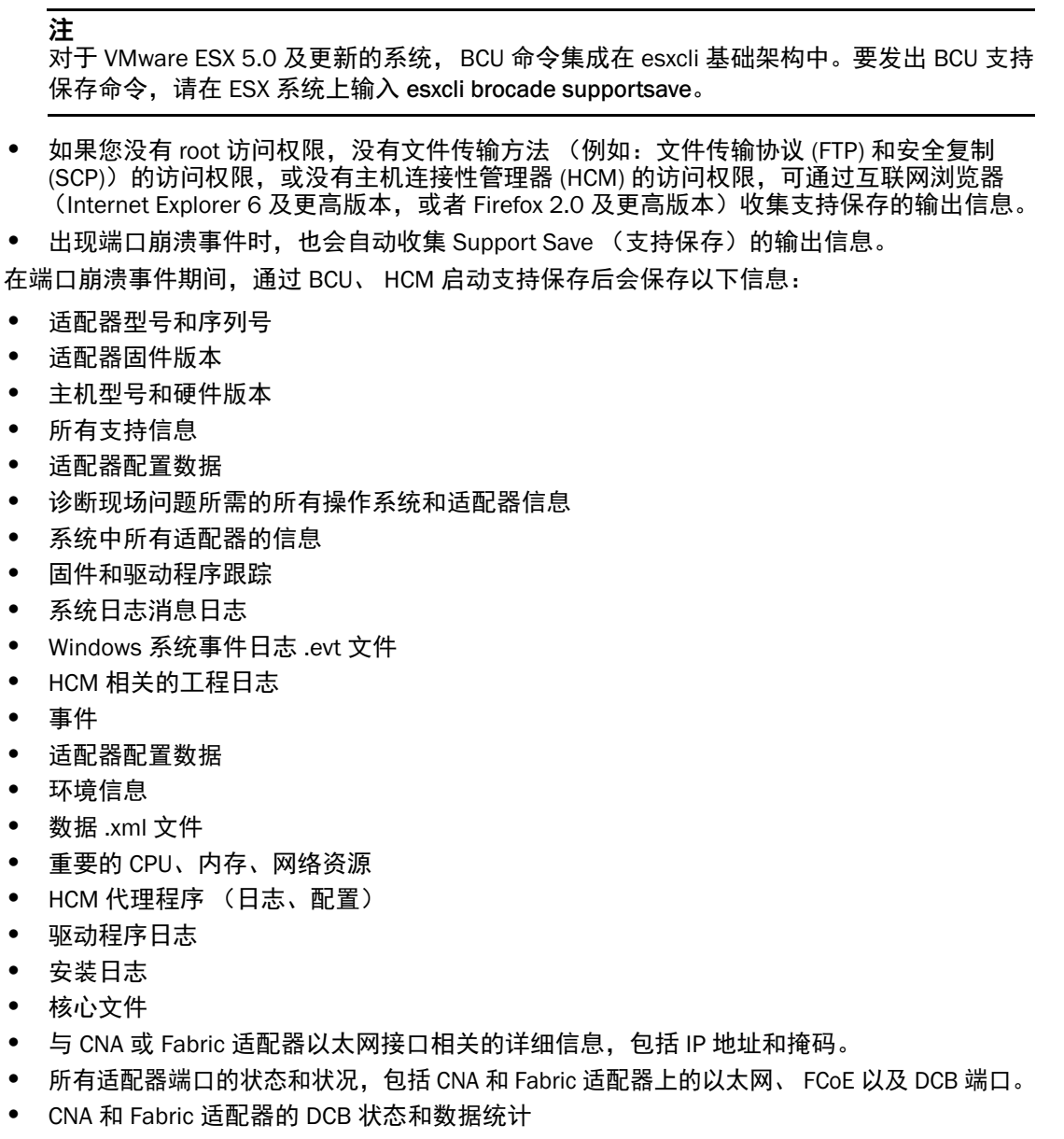

- • CNA 和 Fabric 适配器的网络驱动程序信息、以太网数据统计、卸载参数和流量控制合并参数。 •
- CNA 和 Fabric 适配器的以太网卸载和流量控制参数。

注

•

•

•

•

•

•

•

•

•

•

•

•

•

•

•

•

•

•

•

•

•

•

通过 Support Save (支持保存)功能收集数据之前,您可能需要禁用主机系统上的自动恢复。适配 器在从故障中自动恢复时会被重置,故障之前启动的跟踪可能会丢失或被覆盖。

要禁用自动恢复,请使用以下命令:

- 对于 Linux,请使用以下命令,然后重启系统:
	- 要禁用网络 (BNA) 驱动程序的自动恢复。 insmod bna.o bnad ioc auto recover=0
	- 要禁用存储 (BFA) 驱动程序的自动恢复。 insmod bfa.o ioc\_auto\_recover=0
- 对于 VMware,请使用以下命令。
	- 要在 IOC 自动恢复禁用的情况下,卸载和加载网络 (BNA) 驱动程序,请使用以下命令: esxcfg-module -u bna esxcfq-module bna bnad ioc auto recover=0
	- 要通过重启禁用网络 (BNA) 驱动程序的 IOC 自动恢复,请使用以下命令: esxcfg-module -s "bnad\_ioc\_auto\_recover=0" bna
	- 要在反复重启后,保持禁用存储器 (BFA) 驱动程序的 IOC 自动恢复,请使用以下命令: esxcfg-module -s "ioc\_auto\_recover=0" bfa
- 对于 Windows,请使用注册表编辑工具 (regedt32) 或 BCU drvconf --key 命令。以下是 drvconf ---key 命令: bcu drvconf --key ioc\_auto\_recover --val 0
- 对于 Solaris,使用以下命令编辑 /kernel/drv/bfa.conf: ioc-auto-recover=0

```
注
```
Solaris 系统不支持 Brocade 804 和 1007 适配器。

## <span id="page-24-0"></span>通过 HCM 启动 Support Save (支持保存)

在 HCM 中启动 Support Save (支持保存)功能可以收集 HCM 应用程序数据。通过选择 Tools (工具) > Support Save (支持保存)启动 Support Save (支持保存)。

在 Support Save (支持保存)操作期间,会显示有关保存数据的目录位置的消息。如果从远程 管理工作站启动 Support Save (支持保存)而接收到无法收集支持文件和代理日志的警告消 息,表示远程主机的 HCM 代理不可用。请选择 Tools (工具) > Backup (备份)以手动备份数 据和配置文件。

有关使用该功能的更多信息和其他选项,请参阅 Brocade Adapters Administrator's Guide (《Brocade 适配器管理员指南》)。

## <span id="page-24-1"></span>通过 BCU 命令启动 Support Save (支持保存)

通过 BCU 使用 <mark>bfa\_supportsave</mark> 命令启动 Support Save (支持保存):

- bfa\_supportsave -
	- 在 Linux 和 Solaris 系统的 /tmp 目录下创建和保存支持保存的输出。
	- -在 Windows 系统的当前目录下创建和保存支持保存的输出。
- bfa\_supportsave <dir> 在您所提供的目录名下创建和保存支持保存的输出。

● bfa\_supportsave <dir> <ss\_file\_name> - 以您所提供的目录名和文件名创建和保存支持保存 的输出。如果目录已经存在,则会被覆盖。

```
注
```
如果要指定目录,请确保该目录不存在,以免被覆盖。请勿仅指定驱动器 (例如 C:) 或 C:\Program Files。

系统收集信息时将会显示消息。完成后,将会显示输出文件和目录。保存文件时,目录名称会 指定日期。

要了解关于 bfa\_supportsave 命令的更多信息,请参阅 Host Connectivity Manager (HCM) Administrator's Guide (《主机连接管理器 (HCM) 管理员指南》)。

### VMware ESX 系统

对于 VMware ESX 5.0 及更新的系统,BCU 命令集成在 esxcli 基础架构中。 要启动 BCU 支持保存 命令,请输入 esxcli brocade supportsave 启动 Support Save (支持保存):

### <span id="page-25-0"></span>通过互联网浏览器启动 Support Save (支持保存)

通过互联网浏览器启动 bfa\_supportsave。

1. 打开互联网浏览器并输入以下 URL:

https://localhost:34568/JSONRPCServiceApp/SupportSaveController.do

在此 URL 中, localhost 是要从中收集 bfa\_supportsave 信息的服务器 IP 地址。

2. 使用工厂默认用户名 (admin) 和密码 (password) 登录。如果已经更改了默认值,请使用当 前的用户名和密码。

将会显示 File Download (文件下载)对话框, 提示您保存 SupportSaveController.do 文件。

- 3. 单击 Save (保存)并导航至要保存文件的位置。
- 4. 保存文件,但要以 "zip" 扩展名重命名。例如:

supportSaveController.zip.

5. 打开文件并使用任何压缩公用程序提取内容。

### <span id="page-25-1"></span>通过端口崩溃事件启动 Support Save (支持保存)

如果端口崩溃并触发端口崩溃事件,将会在系统级别收集 Support Save (支持保存) 数据。将会生成 Application Log (应用程序日志)消息,其中包含下列内容:

Port Crash Support Save Completed

端口崩溃事件严重性为 CRITICAL (严重),您可以在 HCM 的 Master Log (主日志) 和 Application Log (应用程序日志)表中查看详细信息。

## <span id="page-26-0"></span>Support Save (支持保存)的差异

以下是 HCM、 BCU 和 bfa\_supportsave 浏览器应用程序收集的数据之间的差异: •

- BCU 收集驱动程序相关的日志、 HCM 代理程序信息和配置文件。 •
- Browser 收集驱动程序相关和 HCM 代理程序日志以及配置文件。 •
- HCM 收集 HCM 应用程序数据、驱动程序信息、 HCM 代理程序日志和配置文件。

### 注

通过 HCM 启动 Support Save (支持保存)时将会保存主日志和应用程序日志,通过 BCU 启动 则不会保存。

## <span id="page-26-1"></span>文档反馈

质量是 Brocade 最关心的问题,我们全力以赴确保本文档的准确性和完整性。但是,如果您查 找错误或遗漏,或者您认为某主题需要进一步改良,我们希望能收到您的来信。请将您的反馈 转发至:

#### documentation@brocade.com

请提供与您的意见有关的文档的标题和版本号,以及尽可能多的详细信息,其中包括主题标题 和页码,以及改善建议。

<span id="page-28-0"></span>**产品概览 そうしゃ おおし アランチ 第1 章** 

## <span id="page-28-1"></span>本章内容

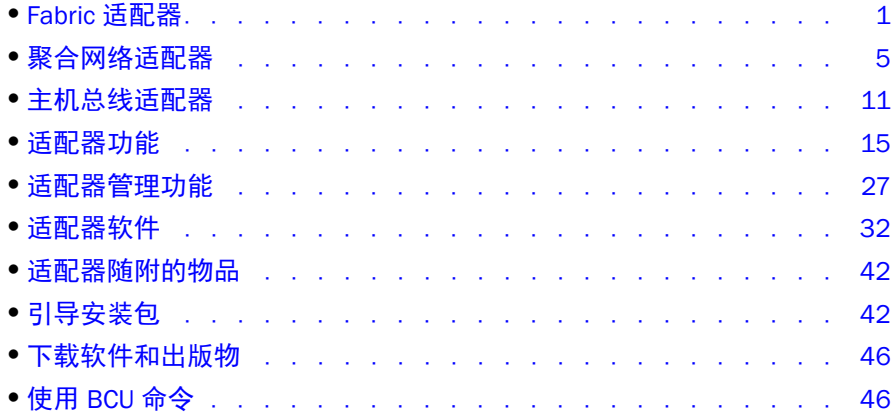

## <span id="page-28-2"></span>Fabric 适配器

Brocade 1860 直立式 Fabric 适配器是一款薄型 MD2 型 PCI express (PCIe) 卡,该卡安装于标准 主机计算机系统中。[图](#page-29-1) 2 显示了双端口 Brocade 1860 Fabric 适配器的主要组件。 Brocade 1860 单端口或双端口适配器型号在出厂时可附带以下配置的小型可插拔 (SFP) 收发器: •

- 单端口型号 16 Gbps 光纤信道 SFP+ 、 10GbE SFP+ 或不带光学器件。
- 双端口型号 两个 16 Gbps 光纤信道 SFP+、两个 10GbE SFP+ 或不带光学器件。

虽然适配器在出厂时可能已安装 (或未安装)特定的光学器件,但仍可替换成兼容的光学器件, 例如:8 Gbps FC SFP、长波 SFP 和 SFP+ 直连铜轴电缆。有关详细信息,请参阅第 4 [页上的](#page-31-0) " 硬 [件兼容性](#page-31-0) "。

请注意,下图仅作示意用,可能与您所购买的适配卡在外观上有细微差异。

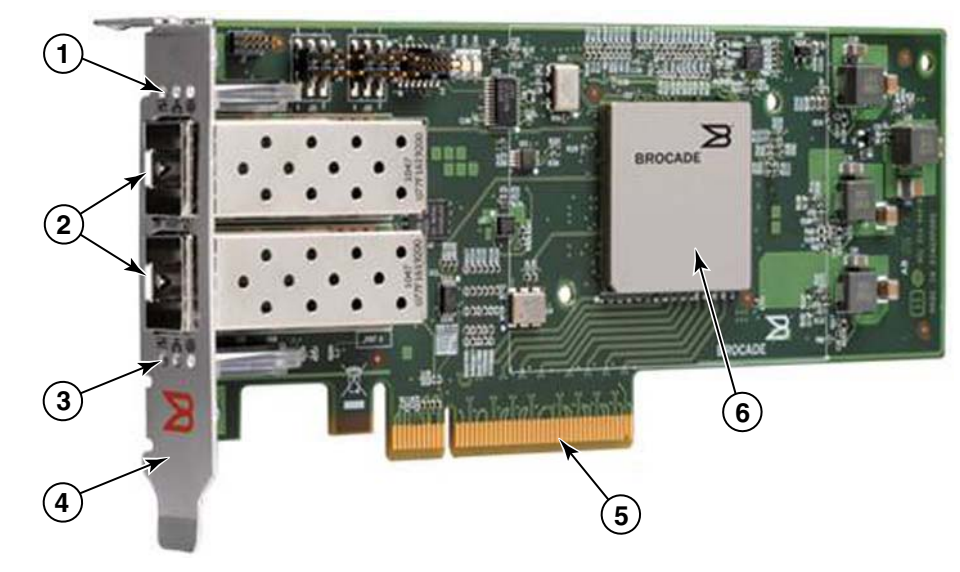

<span id="page-29-1"></span>图 2 Brocade 1860 Fabric 适配器 (散热片已取下)

- 1 端口 1 SFP 的 LED
- 2 端口 1 和端口 0 SFP 的电缆连接器 (图示为光纤 SFP)
- 3 端口 0 SFP 的 LED
- 4 薄型安装支架。 注: 适配器在出厂时配装的是标准 (全高) 安装支架。
- 5 PCIe x8 接口
- 6 ASIC

#### 注意

仅使用随直立式 Fabric 适配器提供的 Brocade 品牌 SFP+ 激光收发器。

### <span id="page-29-0"></span>AnyIO 技术

虽然 Brocade 1860 在出厂时有多种 SFP 配置,但只要端口已安装正确的 SFP,您就可使用 Brocade AnyIO 技术将端口功能更改为以下模式: •

 HBA 或光纤信道模式。此模式采用 Brocade 光纤信道存储驱动程序。可为端口安装一个 8 或 16 Gbps 光纤信道 SFP。该端口可通过单个端口提供主机总线适配器 (HBA) 功能, 以便 将主机系统连接到光纤信道 SAN 上的设备。配置为 HBA 模式的 8 Gbps SFP 端口可在 2、 4 或 8 Gbps 下工作。配置为 HBA 模式的 16 Gbps SFP 端口可在 4、 8 或 16 Gbps 下工 作。

设置为 HBA 模式的 Fabric 适配器端口在 HCM 中被查找到时会显示为 "FC"。它们在操作系 统中显示为 "FC HBA"。

注 在本文档中,光纤信道模式和 HBA 模式所代表的意思相同。

 以太网或 NIC 模式。该模式使用 Brocade 网络驱动程序。必须为端口安装 10 GbE SFP 或直 连 SFP+ 铜轴电缆。该模式支持基本的以太网、数据中心桥接 (DCB) 和其他工作于 DCB 上 的协议,用以在单个端口上提供相关功能,而这些功能传统上由以太网网络接口卡 (NIC) 提供。配置为此模式的端口最高可在 10 Gbps 下工作。出厂时安装有 10GbE SFP 或未安装 SFP 的 Fabric 适配器默认配置为以太网模式。

设置为 NIC 模式的 Fabric 适配器端口, 在 HCM 中被查找时会显示为以太网端口。这些端口 在操作系统中会显示为 "10 GbE NIC"。

注

在本文档中, 以太网和 NIC 模式所代表的意思相同。

CNA 模式。该模式可提供以太网或 NIC 模式的所有功能, 还通过使用 Brocade FCoE 存储驱 动程序添加了对 FCoE 功能的支持。必须为端口安装 10 GbE SFP 或直连 SFP+ 铜轴电缆。 配置为 CNA 模式的端口可连接到 FCoE 交换机。这些端口提供所有的传统 CNA 功能,允许 光纤信道流量与 10 Gbps DCB 网络聚合。这些端口在主机上还显示为网络接口控制器 (NIC) 和光纤信道适配器。 FCoE 和 10 Gbps DBS 操作同时运行。

设置为 CNA 模式的 Fabric 适配器端口在 HCM 中被查找时显示为 "FCoE"。这些端口在操作 系统中会显示为 "10 GbE NIC"。

### 更改端口模式

可使用以下 BCU 命令更改适配器上各端口的模式: •

- bcu port --mode 命令可让您更改适配器上各端口的模式。
- bcu adapter --mode 命令可让您将适配器上的所有端口更改为特定模式。

有关这些命令的详细信息,请参阅 Brocade Adapters Administrator's Guide (《Brocade 适配器 管理员指南》)。

作为更改端口工作模式的常规步骤,请执行以下步骤:

- 1. 使用 bcu port --mode 或 bcu adapter --mode BCU 命令更改端口模式。
- 2. 如果相应的 SFP (FC 或 10 GbE)和驱动程序软件包尚未安装,确保安装它们以便使端口 以选定模式工作。请参阅第 39 页[上的](#page-66-0)<mark>表 9</mark> 了解驱动程序的信息。
- 3. 重启主机系统。

动态地更改端口模式相当于在系统中插入一个新设备。因此必须重启系统才可使配置变更 生效。

#### 注

若是 Windows 系统,必须在系统重新引导后,安装新模式的驱动程序。如果系统中已预装了相 应的驱动程序,则无需执行此步骤。

在更改端口模式时,端口会重置到模式所关联物理功能 (PF) 的出厂默认设置 (请参阅第 [15](#page-42-2) 页 上的 " 出[厂默](#page-42-2)认 PF 配置 ") 。有关为端口配置不同工作模式的详细信息, 请参阅 Brocade Adapters Administrator's Guide (《Brocade 适配器管理员指南》)。

## <span id="page-31-1"></span><span id="page-31-0"></span>硬件兼容性

本节概述重要的兼容性信息。

### SFP 收发器

对于直立式 Brocade Fabric 适配器,只能使用本节介绍的 Brocade 牌小型可插拔 (SFP) 收发器。

#### 配置为 CNA 或 NIC 模式的端口

[表](#page-31-2) 1 提供了所支持 SFP 的类型、说明和交换机兼容性信息,这些 SFP 可安装于配置为 CNA 或 NIC 模式的端口。

<span id="page-31-2"></span>表 1 配置为 CNA 或 NIC 模式端口的兼容 SFP

| 类型                                          | 说明                                                  | 交换机兼容性      |
|---------------------------------------------|-----------------------------------------------------|-------------|
| 10 Gbps SR (短距离)<br>SFP+, 1490 NM           | 光学短距离 SFP+,适用距离<br>取决于电缆类型。请参阅<br>第 157 页上的 " 布线 "。 | 兼容适配器的任意交换机 |
| 10 Gbps LR (长距离)<br>SFP+. 10 公里。<br>1310 NM | 光学长距离 SFP+,适用于<br>10公里 (6.2 英里) 光纤电缆。               | 兼容适配器的任意交换机 |
| 1 米直连 SFP+ 铜轴电缆                             | SFP+, 适用于最长 1 米<br>(3.2 英尺) 双轴铜电缆                   | 兼容电缆的任意交换机。 |
| 3 米直许 SFP+ 铜轴电缆                             | SFP+,适用于最长 3 米双轴<br>铜电缆 (9.8 英尺)                    | 兼容电缆的任意交换机。 |
| 5 米直连 SFP+ 铜轴电缆                             | SFP+, 适用于最长 5 米双轴<br>铜电缆 (16.4 英尺)                  | 兼容电缆的任意交换机。 |

#### 配置为 HBA 模式的端口

[表](#page-31-3) 2 提供了所支持 SFP 的类型、说明和交换机兼容性信息, 这些 SFP 可安装于配置为 HBA 模式的端口。

<span id="page-31-3"></span>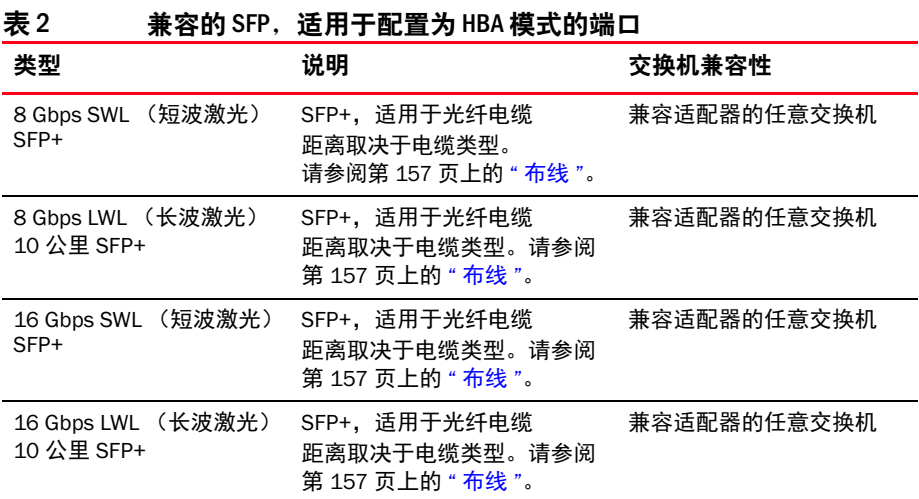

### PCI express 连接

Brocade Fabric 适配器兼容规范如下的 PCI express (PCIe) 连接: •

- x8 通道或更高的传输接口。 •
- Gen1 (PCI 基本规范 1.0、 1.01a 和 1.1)。 •
- Gen2 (PCI express 基本规范 2.0)。 •
- Gen 3 (PCI express 基本规范 3.0)。

注

通过将适配器安装于 x8 通道传输接口或更高的 PCI express 连接器中,以获得最佳性能。 不可将 Fabric 适配器安装于 PCI 或 PCI-X 连接器中。

### 主机系统和交换机

若需了解兼容 Brocade 直立式适配器的交换机、服务器和应用程序的最新列表,请参阅 Brocade 网站上的最新互操作性值表,网址为:<www.brocade.com/adapters>。

### 存储系统

使用配置为 HBA 模式的 Fabric 适配器端口,可以将服务器 (主机系统)连接到具有交换机连接 的架构和点对点拓扑结构中的光纤信道 SAN,也可将其直接连接到点对点拓扑结构的存储阵列。

使用配置为 CNA 模式的 Fabric 适配器端口,可以通过具有兼容 FCoE 交换机的连接将服务器 (主机系统)连接到光纤信道 SAN。

有关所支持服务器型号的列表,请参阅 Brocade 网站上的最新 Brocade 互操作性值表,网址为[:](www.brocade.com/adapters) <www.brocade.com/adapters>。

## <span id="page-32-0"></span>聚合网络适配器

[表](#page-32-1) 3 说明了适用于 PCIe x8 主机总线接口的可用 Brocade FCoE PCIe 聚合网络适配器 (CNA), 后者在下文中称作 Brocade CNA。这些适配器可在业务攸关型 SAN 环境中提供可靠且高性能的 主机连接。表中提供的内容为每种 CNA 的型号、端口速率、端口数目和适配器类型。

<span id="page-32-1"></span>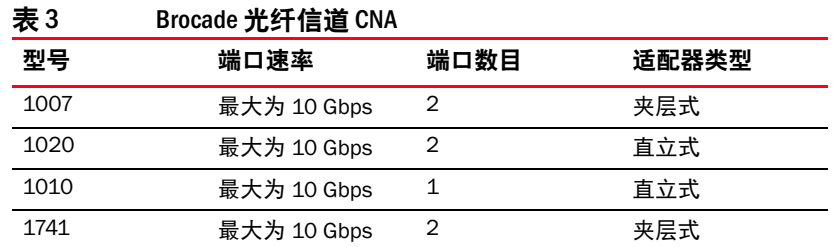

可用的两种 CNA 类型为: •

直立式适配器。

这些为薄型 MD2 型 PCI express (PCIe) 卡,尺寸为 6.6 英寸 x 2.714 英寸。(16.765 厘米 x 6.89 厘米), 安装于标准主机系统内的 PCIe 连接器中。

夹层适配器。

这些为较小的卡,安装于刀片系统机柜内安装的服务器刀片上。这些机柜内包含其他系统 刀片,例如:交换机和直通模块。

CNA 端口可连接到 FCoE 交换机。CNA 在一张 PCIe x8 卡中包含了主机总线适配器 (HBA) 和网络接 口卡 (NIC) 的功能。这些 CNA 在主机上还显示为网络接口控制器 (NIC) 和光纤信道适配器。这些 CNA 完全支持 FCoE 协议,并允许光纤信道流量与 10 Gbps 数据中心桥接 (DCB) 网络聚合。 FCoE 和 10 Gbps DCB 操作同时运行。

单一式 ASIC 设计具备的高性能和可靠性, 使得这些 CNA 非常适合用于将以太网中的主机系统 连接到基于 Brocade Fabric 或 M-Enterprise 操作系统的 SAN 架构。

## <span id="page-33-0"></span>直立式适配器

直立式的 CNA (例如:1010 和 1020)是安装于标准主机计算机系统中的薄型 MD2 型 PCI express (PCIe) 卡。 第 6 页[上的](#page-33-1)图 3 显示了 Brocade 1020 直立式 CNA 的主要组件, 图中的 CNA 安装有两个光纤小型可插拔 (SFP) 收发器。两种直立式 CNA 还支持直连 SFP+ 铜轴电缆。

请注意,下图仅作示意用,可能与您所购买的适配卡在外观上有细微差异。

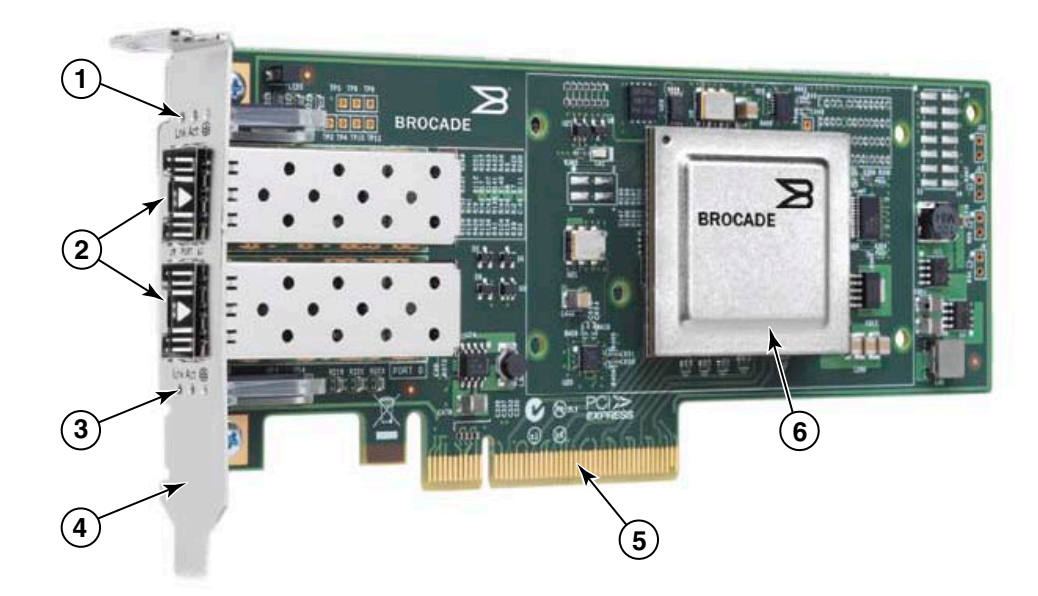

注:此照片仅显示了部件位置。该 CNA 看起来可能与您的型号不完全相同。

- 1 端口 1 SFP 的 LED
- 2 端口 1 和端口 0 SFP 的电缆连接器 (图示为光纤 SFP)
- 3 端口 0 SFP 的 LED
- 4 薄型安装支架。 注:CNA 在出厂时安装了薄型固定支架。
- 5 PCIe x8 接口
- 6 ASIC

<span id="page-33-1"></span>图 3 带有薄型固定支架的 Brocade 1020 直立式 CNA (散热片已取下)

注意 仅使用随直立式 CNA 提供的 Brocade 牌 SFP+ 激光收发器。

### <span id="page-34-0"></span>夹层适配器

与直立式型号相比,夹层适配器为较小模块。这些部件安装在刀片式系统机柜内所安装的服务 器刀片上。

1007

[图](#page-34-1) 4 显示了 Brocade 1007 的主要组件,该产品是包含两个以 10 Gbps 工作的端口的 IBM 组合型 水平 (CFFh) CNA。请注意,下图仅作示意用,可能与您所购买的适配卡在外观上有细微差异。

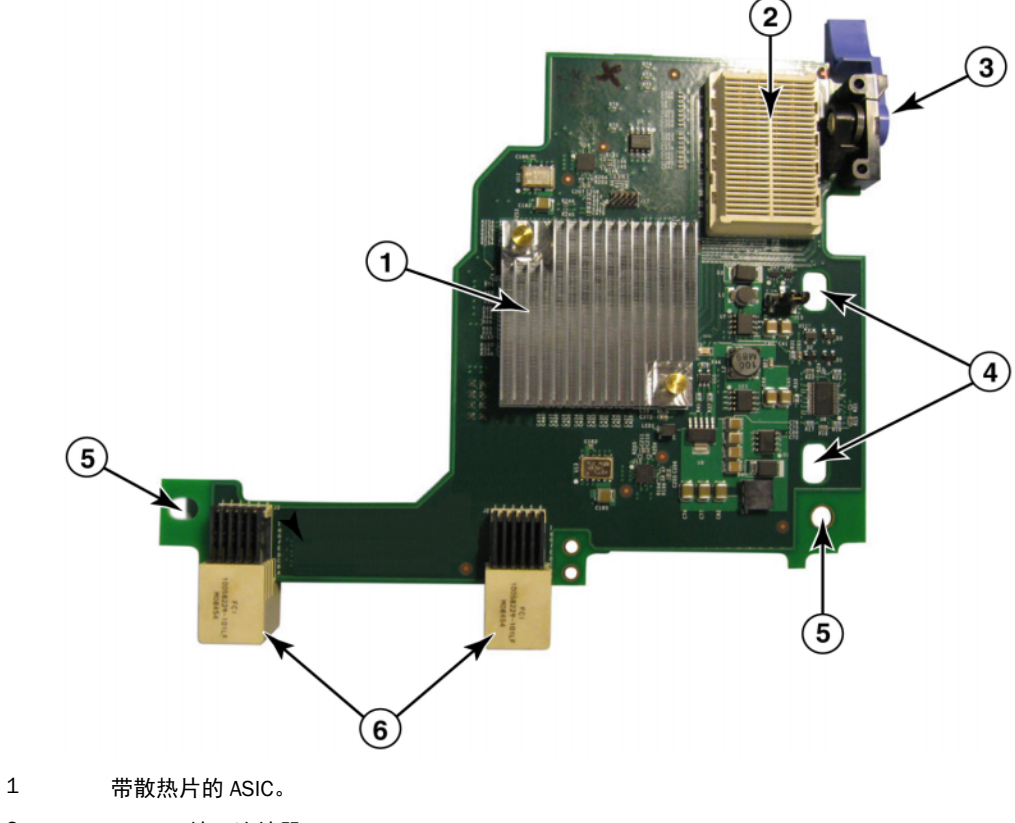

- 2 x8 PCIe 接口连接器。
- 3 释放拉杆。拉动以将适配器从刀片服务器释放。
- 4 将卡固定到刀片服务器系统板载柱的孔位。
- 5 将卡固定到刀片服务器系统板载柱的孔位。
- 6 中间板连接器。

<span id="page-34-1"></span>图 4 Brocade 1007 CNA

### 注

显示 Brocade 1007 CNA 部件编号、PWWN、端口 MAC 地址、型号和序列号的标签位于卡的反面 (顶部)。

Brocade 1007 安装于 IBM BladeCenter® 机柜内所安装的服务器刀片上。该适配器使用 FCoE 来使 标准数据和存储网络数据在共享的以太网链接上聚合。以太网和光纤信道通信通过适配器上的 DCB 端口引导至刀片系统机柜中间板上,然后引导至机柜内所安装的交换机模块上。

有关在服务器刀片上安装 Brocade 1007 CNA 的信息,请参阅 第 2 章, " [硬件安装](#page-76-3) "。有关所支 持刀片服务器、刀片系统机柜和机柜内所安装其他设备 (例如: I/O 模块和交换机模块)的相 关详细信息,请参阅这些产品随附的安装说明。

### 1741

Brocade<sup>®</sup> BR1741M-k 2P 夹层卡 (也叫作 Brocade 1741 夹层卡) 是一种小型 (SFF) 夹层卡, 其中包 含两个固定于 Dell 刀片服务器中的以 10 Gbps 工作的端口[。图](#page-35-0) 5 显示了 1741 适配器的主要组件。 请注意,下图仅作示意用,可能与您所购买的适配卡在外观上有细微差异。

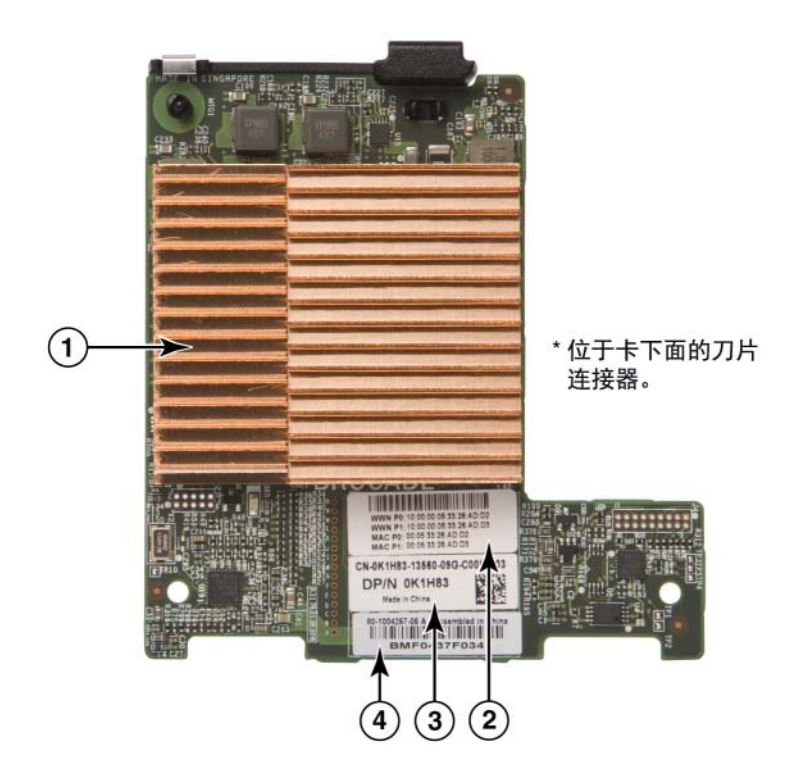

- 1 带散热片的 ASIC
- 2 端口 WWN 和 MAC 地址标签
- 3 OEM PPID 和部件编号标签
- 4 Brocade 序列号标签

#### <span id="page-35-0"></span>图 5 Brocade 1741 夹层卡

Brocade 1741 安装于 Dell™ PowerEdge™ M1000e 模块化刀片系统内所安装的支持的刀片服务 器中。它可搭配同样安装于刀片机柜内的对应 I/O 模块使用。该适配器使用 FCoE 来使标准数据 和存储网络数据在共享的以太网链接上聚合。以太网和光纤信道通信通过适配器上的 DCB 端口 引导至机柜背板,然后引导至 I/O 模块中。

有关在刀片服务器上安装 Brocade 1741 CNA 的信息,请参阅 第 2 章, " [硬件安装](#page-76-3) "。有关支持的 服务器刀片、刀片机柜和机柜内所安装其他设备 (例如:I/O 模块和交换机模块)的相关详细信 息,请参阅这些产品随附的安装说明。
## 硬件兼容性

本节概述重要的兼容性信息。

## SFP 收发器 (直立式适配器)

仅使用 Brocade 直立式 CNA 的[表](#page-36-0) 4 中描述的 Brocade 牌小型可插拔 (SFP) 收发器。此表提供了 支持的 SFP 的类型、说明和交换机兼容性信息。

<span id="page-36-0"></span>表 4 Brocade 直立式 CNA 的兼容 SFP

| 10 Gbps SR (短距离)<br>SFP+ 1490 NM           | 光学短距离 SFP+. 适用距离<br>取决于电缆类型。请参阅第<br>165 页上的 " 布线 (直立式<br>话配器) "。 | 兼容适配器的任意交换机 |
|--------------------------------------------|------------------------------------------------------------------|-------------|
| 10 Gbps LR (长距离)<br>SFP+. 10公里.<br>1310 NM | 光学长距离 SFP+,适用于<br>10 公里 (6.2 mi) 光纤电缆。                           | 兼容适配器的任意交换机 |
| 1米直许 SFP+ 铜轴电缆                             | SFP+,适用于最长1米<br>(3.2 英尺) 双轴铜电缆                                   | 兼容电缆的任意交换机。 |
| 3 米直连 SFP+ 铜轴电缆                            | SFP+,适用于最长 3 米双轴 兼容电缆的任意交换机。<br>铜电缆 (9.8 英尺)                     |             |
| 5 米直连 SFP+ 铜轴电缆                            | SFP+,适用于最长 5 米双轴<br>铜电缆 (16.4 英尺)                                | 兼容电缆的任意交换机。 |

### 主机系统和交换机 (直立式适配器)

若需了解兼容 Brocade 直立式适配器的交换机、服务器和应用程序的最新列表,请参阅 Brocade 网站上的最新互操作性值表,网址为:<www.brocade.com/adapters>。

### 服务器刀片和刀片系统机柜 (夹层适配器)

在刀片服务器和系统机柜内安装夹层适配器时,请注意以下事项: •

- 有关兼容该适配器的服务器刀片和刀片系统机柜的信息,请参阅 <www.brocade.com/adapters> 中的 " 适配器资源 " 一节。
- 有关兼容该适配器的机柜、服务器刀片、I/O 模块、交换机模块和可选设备的信息,请访问 这些产品的制造商网站。也可联络服务器刀片或刀片系统机柜的市场营销代表或授权的经 销商。
- 要支持刀片系统机柜内安装的所有 I/O 模块, 您还需在要与 I/O 模块进行通信的每个服务器 刀片中安装兼容的适配器。另外,该适配器可能只支持机柜内特定 I/O 托架中的交换机模 块或刀片。有关详细信息,请参阅专为刀片服务器和刀片系统机柜提供的安装及用户指南 和互操作性指南。
- Brocade 夹层适配器兼容安装于支持的刀片系统机柜内的以下类型模块:
	- 直通模块 -
	- I/0 模块
	- 交换机模块

### 注

有关这些模块的详细信息,请参阅专为这些模块和刀片系统机柜提供的安装和用户指南和 互操作性指南。

 您可能只能为每个服务器刀片安装一个夹层适配器。可在刀片系统机柜内安装的适配器的 最大数量会因所用机柜的类型而有所差别,这是因为每种类型的机柜支持的服务器刀片的 数量可能不一样。有关详细的兼容性信息,请参阅专为刀片服务器和刀片系统机柜提供的 安装指南、用户指南和互操作性指南。

### PCI express 连接

Brocade CNA 兼容规范如下的 PCI express (PCIe) 连接: •

- x8 通道或更高的传输接口。 •
- Gen1 (PCI 基本规范 1.0、 1.01a 和 1.1)。 •
- Gen2 (PCI express 基本规范 2.0)。 •
- Gen3 (PCI express 基本规范 3.0)。

### 注

通过将适配器安装于 x8 通道传输接口或更高的 PCI express 连接器中,以获得最佳性能。 不可将 CNA 安装于 PCI 或 PCI-X 连接器中。

## 存储系统

使用 Brocade CNA,可以通过兼容的 FCoE 交换机进行连接将服务器 (主机系统)连接到光纤 信道 SAN。若需了解兼容交换机、服务器和应用程序的最新列表,请参阅 Brocade 网站上的最 新的互操作性值表,网址为:<www.brocade.com/adapters>。

### 注

CNA 可与网络交换机相连接,并执行网络流量的 NIC 功能。

## **WoL 和 SoL 限制**

下文说明 Brocade 1007 适配器对于 Wake on LAN (WoL,局域网唤醒 ) 和 Serial over LAN (SoL, 局域网串行 ) 的支持限制**:**<br>

- WoL。该适配器不支持通过其 10GbE 链接实现 WoL。对 WoL 的支持可使用 IBM 服务器刀片 内所含的 IBM BladeCenter 1GbE NIC 来实现。
- SoL。该适配器不支持通过其 10GbE 链接实现 SoL。对 SoL 的支持可使用 IBM 服务器刀片 内所含的 IBM 1GbE NIC 来实现。

# 主机总线适配器

Brocade [表](#page-38-0) 5 提供了当前 Brocade 光纤信道 PCIe HBA 的型号、端口速率、端口数目和适配器类型。 这些适配器可在任务关键的 SAN 环境中提供可靠且高性能的主机连接。

<span id="page-38-0"></span>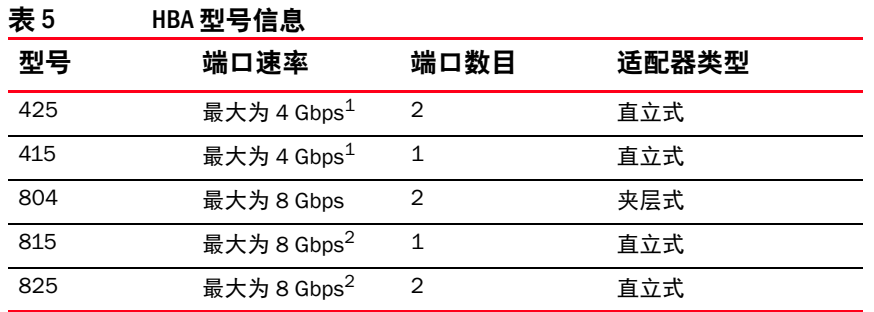

1. Brocade 815 或 825 HBA 中安装的 4 Gbps SFP 允许 4、 2 或 1 Gbps。

2. Brocade 425 或 415 HBA 中安装的 8 Gbps SFP+ 仅允许 4 或 2 Gbps。

可用的两种 HBA 类型为: •

直立式适配器。

这些为薄型 MD2 型 PCI express (PCIe) 卡, 尺寸为 6.6 英寸 x 2.714 英寸。(16.765 厘米 x 6.89 厘米), 安装于标准主机系统内的 PCIe 连接器中。

夹层适配器。

这些为较小的卡,安装于刀片系统机柜内安装的服务器刀片上。光纤信道通信通过刀片服 务器上的适配器端口引导至刀片系统机柜中间板,并引导至机柜内所安装的交换机模块。

使用 Brocade HBA, 可将主机系统连接到光纤信道 SAN 上的设备。单一式 ASIC 设计具备的高性 能和可靠性,使得这些 HBA 非常适合用于将主机连接到基于 Brocade Fabric 或 M-Enterprise 操作系统的 SAN 架构。

### 注

本出版物仅支持[表](#page-38-0) 5 中所列的 HBA 型号,并不提供关于 Brocade 410 和 420 光纤信道 HBA 的信息, 后者也称为 Brocade 400 光纤信道 HBA。

# 直立式型号

第 12 [页上的](#page-39-0)图 6 显示了 Brocade 825 直立式型号 HBA 的主要组件。请注意, 下图仅作示意用, 可能与您所购买的适配卡在外观上有细微差异。

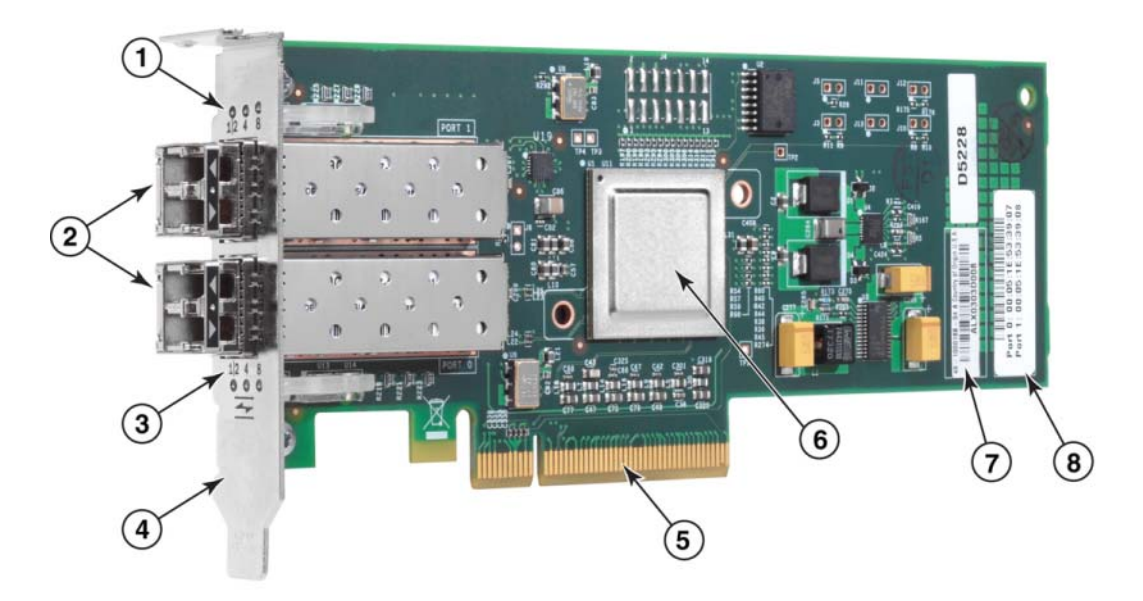

- 1 端口 1 SFP 的 LED
- 2 端口 1 和端口 0 SFP 的光纤电缆连接器
- 3 端口 0 SFP 的 LED
- 4 薄型安装支架。注: HBA 在出厂时安装了薄型固定支架。
- 5 PCIe x8 PCIe 接口
- 6 ASIC
- 7 序列号标签
- 8 显示每个端口 PWWN 的标签。
- <span id="page-39-0"></span>图 6 带有薄型固定支架的 825 HBA (散热片已取下)

### 注意

仅使用该适配器随附的直立式适配器上的 Brocade 牌 SFP 激光收发器。

# 夹层式型号

第 13 页[上的](#page-40-0)图 7 显示了 Brocade 804 夹层式 HBA 的主要组件。该夹层卡安装于 Hewlett Packard BladeSystem c-Class 机柜内支持的刀片服务器中。请注意,下图仅作示意用,可能与 您所购买的适配卡在外观上有细微差异。

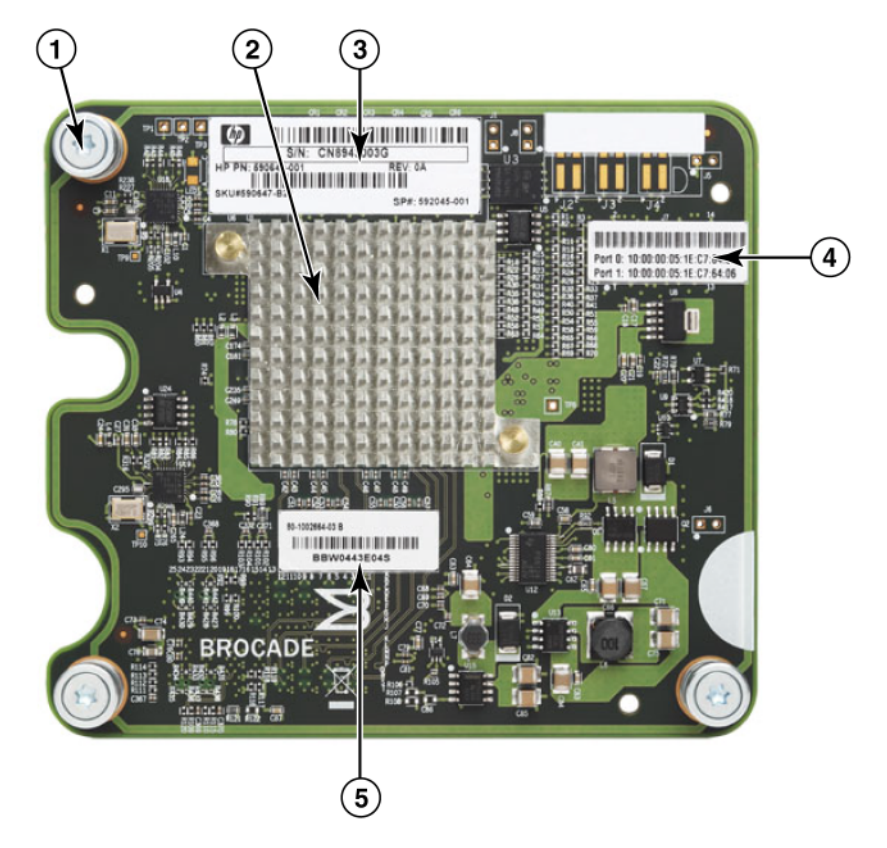

- 1 固定螺丝
- 2 ASIC
- 3 OEM 序列号和部件号
- 4 适配器端口的 PWWN
- 5 Brocade 序列号和部件号
- <span id="page-40-0"></span>图 7 804 夹层式 HBA

## 硬件兼容性

本节概述重要的兼容性信息。

## SFP 收发器 (直立式适配器)

只能使用 Brocade 光纤信道直立式 HBA 中的 Brocade 牌小型可插拔 (SFP) 光纤 4 Gbps 和 8 Gbps 收发器。

### 注

所有 Brocade 815 和 825 HBA 都随附 8 Gbps SFP+,而 Brocade 415 和 425 HBA 都随附 4 Gbps SFP。

## 主机系统和交换机 (直立式适配器)

请参阅 <www.brocade.com/adapters> 上的最新 Brocade 互操作性值表,查看支持的服务器型号和 交换机的列表。

## 服务器刀片和刀片系统机柜 (夹层适配器)

Brocade 804 夹层式 HBA 兼容支持的刀片系统机柜内安装的刀片服务器、交换机模块、互连模 块和其他组件。有关兼容此适配器的刀片服务器和系统机柜的详细信息,请参阅以下内容:<br>————————————————————

- Brocade 网站上的互操作性值表,网址为:[www.brocade.com/adapters](www.brocade.com/cna)。 •
- 这些产品的制造商网站。 •
- 刀片服务器和刀片系统机柜市场营销代表或授权的经销商。 •
- 为刀片服务器、刀片系统机柜和机柜组件提供的文档。

### PCI express 连接

Brocade 光纤信道 HBA 与具备以下规范的 PCI express (PCIe) 连接器兼容: •

- x8 通道或更高的传输接口。 •
- Gen1 (PCI 基本规范 1.0、 1.01a 和 1.1)。 •
- Gen2 (PCI express 基本规范 2.0)。 •
- Gen3 (PCI express 基本规范 3.0)。

### 注

通过 x8 通道传输接口或更高的接口将 HBA 安装于 PCI express (PCIe) 连接器中,以获得最佳性能。 不可将 HBA 安装于 PCI 或 PCIx 插槽中。

## 存储系统

使用 Brocade HBA, 可以将服务器 (主机系统) 连接到具有交换机连接的架构和点对点拓扑结 构中的光纤信道 SAN,也可将其直接连接到点对点拓扑结构中的存储阵列。有关所支持服务器 型号的列表,请参阅 Brocade 网站上的最新 Brocade 互操作性值表, 网址为[:](www.brocade.com/adapters) <www.brocade.com/adapters>。

# 适配器功能

本节介绍以下类型的所有型号 Brocade 适配器所具备的功能: •

- Fabric 适配器 请按端口模式和 SFP 配置来参阅以下小节:
	- 第 15 页上的 " [一般功能](#page-42-0) "。 -
	- 第 18 页上的 ["FCoE](#page-45-0) 功能", 针对配置为 CNA 模式的端口。 -
	- 第 20 页上的 " [数据中心桥接和以太网功能](#page-47-0) ",针对配置为 CNA 或 NIC 模式的端口。 -
	- 第 24 页上的 ["HBA](#page-51-0) 功能 ", 针对配置为 HBA 模式的端口。
- CNA 请参阅以下小节。 -
	- 第 15 页上的 " [一般功能](#page-42-0) "。<br>-
	- 第 18 页上的 ["FCoE](#page-45-0) 功能 "。
	- 第 20 页上的 " [数据中心桥接和以太网功能](#page-47-0) "。
- HBA 请参阅以下小节:
	- 第 15 页上的 " [一般功能](#page-42-0) "。<br>-
	- 第 24 页上的 ["HBA](#page-51-0) 功能 "。

### <span id="page-42-0"></span>一般功能

Brocade 适配器支持以下一般功能,用于在 SAN 和以太网中实现增强的性能和连接性。

### <span id="page-42-2"></span>I/O 虚拟化

Brocade 适配器支持基于物理功能 (PF) 的 I/O 虚拟化, 以便提供带宽资源的数据隔离和共享。 取决于适配器型号和分配给 Fabric 适配器端口的工作模式 (CNA、HBA 或 NIC), PCI 总线上的 每个端口可支持 1 至 8 种功能。这些 PF 在主机操作系统或监控程序中可视作多个适配器。

### 出厂默认 PF 配置

对于每种类型的适配器,每个端口都如下具有一组基本或默认的 PF:<br>·

- 对于 HBA 型号,每个端口具有一个光纤信道 (FC) 功能。
- 对于 CNA 型号,每个端口具有一个 FC 功能和一个以太网功能。
- <span id="page-42-1"></span>● 对于 Fabric 适配器, PF 的默认数目取决于端口所配置的模式。请参阅[表](#page-42-1) 6。

### 表 6 Fabric 适配器端口的出厂默认物理功能 (PF) 配置

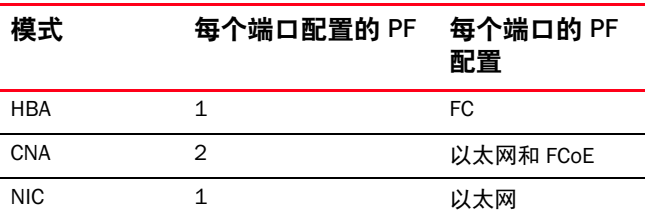

### vHBA

虚拟 HBA (vHBA) 是虚拟的端口分区,在主机操作系统中显示为虚拟或逻辑 HBA。 vHBA 在 Brocade HBA、CNA 以及配置为 HBA 或 CNA 模式的 Fabric 适配器端口中均受支持。不支持多个 vHBA,因此,不可在一个适配器上创建或删除多个 vHBA。 HBA 端口关联的默认 PF、 CNA 端口 上的 FCoE 功能、配置为 CNA 模式的 Fabric 适配器端口,或配置为 HBA 模式的 Fabric 适配器端 口为 vHBA。

HCM 会查找所有 vHBA 并将它们显示为 "FC"。对于设置为 CNA 模式的 Fabric 适配器端口, vHBAs 显示为 "FCoE"。

以下是 vHBA 的限制: •

- 一个端口实现多个 vHBA 在版本 v3.0 中不受支持。
- 目标速率限制 (TRL) 和服务质量 (QoS) 在 vHBA 级别不受支持 (仅在物理端口级别受支持)。 •
- SAN 上引导在 vHBA 级别不受支持 (仅在物理端口级别受支持)。

#### vNIC

虚拟网络接口卡 (vNIC) 是虚拟端口分区,它们在主机操作系统中显示为虚拟或逻辑 NIC。 vNIC 在 Brocade CNA 和配置为 CNA 或 NIC 模式的 Fabric 适配器 10 GbE 端口中均受支持。不可创建 或删除 Brocade CNA 型号的 vNIC, 例如: 1010 和 1020。多个 vNIC 仅在 Fabric 适配器端口中 受支持 (支持 vNIC 创建和删除功能)。

对于 Fabric 适配器端口,可使用 BCU vnic -create 命令为每个端口最多创建四个以太网 PF。 因此,对于一个具备两个端口的 Fabric 适配器, 总共可以存在 8 个 vNic。由于 ESX 存储限制, VMware ESX 系统中总共支持 4 个 vNIC。

对于每个 vNIC,可按 100 Mpbs 为增量来配置带宽。最小带宽为 100 Mbps,而每个 vNIC 的最 大带宽为 10,000 Mbps。每个端口的最大带宽也为 10,000 Mbps。因此,可使 10,000 Mbps 分 布于配置的所有 PF 中。例如,如果为一个 Fabric 适配器端口配置四个以太网 PF,可为每个 PF 分配 1, 250 Mbps, 以达到最大 10,000 Mbps 的带宽。

HCM 会查找物理端口的所有 vNIC 并将它们显示为 "Eth"。

以下是 vNIC 的限制: •

- vNIC 在 Brocade HBA 模块中不受支持。 •
- 在 Brocade CNA 型号 (例如:1010 和 1020)中不支持多个 vNIC。  $\bullet$
- 在同一端口上配置的 vNIC 之间不支持组队。

### vHBA 和 vNIC BCU 命令

无论端口是否配置为实现单个功能,还是配置为 vNIC 并实现多个功能,每个 PF 都会被分配一 个 PCI 功能 ID (pcfid)。此 pcfid 用作 BCU 命令中的参数,可配置其他功能或显示此特定 PF 的信 息。例如,pcfid 可用于某些 BCU 调试、身份验证、诊断、以太网端口、lport、rport、VLAN 和 FCP 启动器模式命令,特定 vNIC 和 vHBA BCU 命令可用于配置 vHBA 和 vNIC。这些命令的示例 如下: •

- vhba --query <pcifn> 虚拟 HBA 的查询信息。
- vhba --enable <pcifn> 启用指定适配器端口上的 vHBA 以实现特定的 PF。 •
- vhba --disable <pcifn> 禁用指定适配器端口上的 vHBA 以实现指定的 PCI 功能。
- vhba --stats <pcifn> 显示虚拟 HBA 的统计信息。 •
- vhba --statsclr <pcifn> 重置虚拟 HBA 的统计信息。

有关使用这些命令的详细信息,请参阅 Brocade Adapters Administrator's Guide (《Brocade 适配器管理员指南》)。

以下是可用的 vNIC 命令: •

- vnic --create <port\_id> [-b <br/> <br/>bandwidth>] 为给定的适配器端口创建新的 vNIC 实例。可指定 该 vNIC 所允许的最大带宽。
- vnic --delete <pcifn> 移除指定的 vNIC 实例。 •
- vnic --query <pcifn> 查询有关虚拟 NIC 的信息。  $\bullet$
- vhic --enable <pcifn> 启用指定适配器端口上的 vNIC 以实现指定的 PCI 功能。 •
- vhic --disable <pcifn> 禁用指定适配器端口上的 vNIC 以实现特定的 PCI 功能。 •
- vnic --stats <pcifn> 显示虚拟 NIC 的统计信息。 •
- vnic --statsclr <pcifn> 重置 vNIC 统计信息。 •
- vnic --bw <pcifn> <bandwidth> 修改 NIC 所允许的最大带宽。

有关使用这些命令的详细信息,请参阅 《Brocade 适配器管理员指南》。

## 其他一般适配器功能

以下是 Brocade CNA、 HBA 和 Fabric 适配器上支持的其他一般功能的简要说明: •

- BIOS 支持:
	- x86 和 x64 基本输入 / 输出系统 (BIOS) -
	- 统一可扩展固件接口 (UEFI) -
	- UEFI HII (人机接口基础架构) -
	- PCI BIOS 2.1 或更高版本
- 大机互动接口 (HII) 菜单支持。这些菜单整合在 UEFI 配置浏览器中。这些菜单中的选项可让 您启用、禁用并设置适配器端口的速率。
- 主机连接管理器 (HCM) 设备管理和 Brocade 命令行公用程序 (BCU) 工具。 •
- Hyper-V 它使用 Windows Server 2008 操作系统整合了多个服务器角色作为单独的虚拟机 (VM),并提供集成式管理工具以管理物理资源和虚拟资源。
- 用于集成管理应用程序 (例如:Network Advisor 和其他管理框架)的管理 API。
- 交换机 Fabric 拓扑 配置为 CNA 模式的 CNA 和 Fabric 适配器端口可通过 10 GbE 端口连接 到 FCoE 交换机。
- 带八个通道的 PCIe 接口。适配器在 Gen 1 和 Gen 2 服务器连接器中工作,这两个连接器中 在每个通道具有如下规范: -
	- PCIe Gen 2 连接器。传输速率为每通道 5 GT (GT/s)。每通道的数据速率为 500 MBps。 -
	- PCIe Gen 1 连接器。每条通道的传输率为 2.5 GT/s。每条通道的数据速率为 250 MBps。
- 即插即用和电源管理,适用于支持的所有操作系统。 •
- RoHS-6。经欧盟有害物质限制指令 (RoHS) 认证,适配器硬件的组件不包含所述六种受限物 质。这六种物质为:汞、六价铬、镉、多溴二苯醚、铅和多溴联苯。
- 直立式适配器上具有小型可插拔 (SFP+) 光纤,以增强服务性 (仅针对直立式适配器)。 •
- 存储管理方案规范 (SMI-S)。

支持公用信息模型 (CIM) 提供程序的规范,允许基于标准公用信息模型 (CIM) 和基于 SMI-S 的管理软件来管理所安装的 Brocade 适配器。

#### 注

尽管 SMI-S 提供程序和 CIM 提供程序代表的意思可能相同,但 CIM 是更为通用的术语, 而 SMI-S 特指存储方面。

- Windows 管理实施 (WMI)。 •
- Windows 预安装环境 (WinPE) 是一种精简操作系统,可提供 Windows Server 或 Windows Vista 的有限服务,用于对工作站和服务器进行无人值守的部署。 WinPE 专门用作单机预安 装环境和其他安装和恢复技术的组件。WinPE 受 Brocade Windows 2008 网络和存储驱动程 序的支持。
- Windows Server 2008、 RedHat Enterprise Linux (RHEL)、 SUSE Linux Enterprise (SLES)、 VMware ESX Server、Solaris 和 Oracle Enterprise Linux (OEL)。有关详细信息,请参阅第 [35](#page-62-0)  页上的 " [操作系统支持](#page-62-0) "。
- Windows Server Core,一种 Windows Server 2008 操作系统的精简服务器选件,可提供具 备有限功能的低维护服务器环境。所有配置和维护工作均通过命令行界面窗口或通过管理 应用程序远程连接到系统来完成。
- Windows 7 Windows 7 x86 受 Windows 2008 x86 驱动程序支持, Windows 7 x64 受 Windows 2008 R2 X64 驱动程序支持。

## <span id="page-45-0"></span>FCoE 功能

CNA 和配置为 CNA 模式的 Fabric 适配器端口支持以下以太网光纤信道 (FCoE) 功能:

Brocade CNA 支持以下功能: •

- 每个端口的最大 IO 传输率为 500,000 IOPS。 •
- 每个端口全双工的吞吐量为 10 Gbps •
- 光纤信道安全协议 (FC-SP),通过密钥管理提供设备身份验证。
- SAN 上引导。该功能可使用户从位于 SAN 中某位置的引导设备引导主机操作系统,而不是 通过主机的本地磁盘或直连光纤信道存储来引导。具体而言,此 " 引导设备 " 是位于存储 设备上的一个逻辑单元编号 (LUN)。还支持从直连设备进行引导。
- 基于架构的引导 LUN 查找是一种功能,允许主机从架构区域数据库获取引导 LUN 信息。

注 该功能对于直连目标不可用。

- 持续性绑定。该功能可让您将系统 SCSI 目标 ID 永久地分配给特定的光纤信道设备。 •
- 光纤信道安全协议 (FC-SP),通过密钥管理提供设备身份验证。
- FCoE 初始化协议 (FIP) 支持以下各项: -
	- FIP 2.0 -
	- preFIP 和 FIP 1.03 -
	- 用于动态 FCF 查找和 FCoE 链路管理的 FIP 查找协议 -
	- FPMA 型 FIP 架构登录 -
	- 无标签和有优先级标签的 FIP 帧的 VLAN 查找 -
	- FIP 查找请求和 FCP 查找 -
	- 登录 (FIP 和 FCoE) -
	- FIP 链路断开处理 -
	- FIP 版本兼容性 -
	- FIP 保持活动 -
	- FIP 清除虚拟链路

### 注

CNA FIP 逻辑会自动调整到足够高的 FIP 和 preFIP 版本,以实现向后兼容性。

• 中断合并

该功能提供了一种延迟主机中断生成的方法,以便对多个事件进行综合 (合并)处理。 这样可降低中断处理率并减少 CPU 用于上下文转接的时间。要调整中断合并,可配置每个 端口的以下参数: -

- 中断时间延迟。主机产生中断的过程存在时间延迟。您可增加此时间延迟,以此将多 个中断事件合并为一个。这样可使得中断事件导致的中断次数变少。
- 中断延迟计时器。如果经过特定时间段后没有发生新的回复消息请求,即会产生中断。 可调节此时间段并最大程度缩短 I/O 延迟。
- 光纤信道 Internet 协议 (IPFC) 驱动程序

该驱动程序支持通过光纤信道链路传输 IP 流量。它只包含于 Linux"noarch"RPM 软件包 (brocade\_driver\_linux\_<version>.tar.gz)。

LUN 屏蔽。

LUN 屏蔽可建立对共享存储的访问控制,以隔离同一存储目标内不同启动器之间的流量。 LUN 屏蔽类似于分区,其中特定区域内的设备只可与相同区域内连接到架构的其他设备进 行通信。通过 LUN 屏蔽,启动器端口只可访问为特定目标确定的 LUN。

通过 HCM Basic Port Configuration (基本端口配置)对话框和 BCU fcpim –lunmaskadd 命 令在适配器物理端口上启用 LUN 屏蔽, 以识别逻辑端口 (启动器)和此 LUN 编号的远程 WWN (目标)。请参阅 Brocade Adapters Administrator's Guide (《Brocade 适配器管理员 指南》)以了解配置的详细信息。

此功能具有以下限制。 -

- 每个物理端口只允许 16 个 LUN 屏蔽条目。 -
- 不支持用于添加和删除 LUN 屏蔽的多个 BCU 实例。 -
- 此功能仅在 Brocade HBA 和 Fabric 话配器上支持。

即使网络中没有实际设备,也可为特定目标配置 LUN 屏蔽。

当配置 SAN 引导时,请对引导 LUN 进行屏蔽,以使启动器对引导 LUUN 具有独占访问权限。 请参阅 Brocade Administrator's Guide (《Brocade 管理员指南》)了解详细信息。

- N\_Port ID 虚拟化 (NPIV)。它允许多个 N\_Port 共享一个物理 N\_Port。该功能允许多个光纤信 道启动器占用单个物理端口并降低 SAN 硬件要求。
- 简单网络管理协议 (SNMP)。

SNMP 是一种监测和管理网络设备的行业标准方法。 Brocade CNA 适配器和配置为 CNA 模 式的 Fabric 适配器端口可提供针对 SNMP 的代理程序和 MIB 支持。有关详细信息,请参阅 第 30 页上的 " 简单[网络管理](#page-57-0)协议 "。

 目标速率限制。可在特定端口上启用或禁用该功能。目标速率限制依靠存储驱动程序来确定 已查找远程端口的速率性能,然后使用该信息将 FCP 流量速率制约在速率较低的目标上。 这可减少或消除网络阻塞,并缓解速率较快目标上的 I/O 降速。

对于工作速率低于最高速率的所有目标,将强制执行目标速率限制。如果驱动程序无法确 定远程端口的速率,会将其假定为 1 Gbps。可使用 BCU 命令来更改默认的速率。目标速率 限制仅保护 FCP 写入流量。

• vHRA

虚拟 HBA (vHBA) 是虚拟的端口分区,在主机操作系统中显示为虚拟或逻辑 HBA。不支持多 个 vHBA,因出,不可在一个适配器上创建或删除多个 vHBA。有关详细信息,请参阅第 15 页上的 ["I/O](#page-42-2) 虚拟化 "

## <span id="page-47-0"></span>数据中心桥接和以太网功能

Brocade CNA 和配置为 CNA 或 NIC 模式的 Fabric 适配器端口支持以下数据中心桥接 (DCB) 和以 太网联网功能: •

- 每个端口全双工的吞吐量为 10 Gbps •
- 1500 或 9600 字节 (超长) 帧

这些帧可让数据传输更为轻松,降低 CPU 占用并提高吞吐量。需要使用微型超长帧来对 DCB 上面的 FCoE 帧进行封装。网络管理员可使用主机操作系统命令来更改默认的大型数 据包大小设置,如附录 A, " [适配器配置](#page-210-0) " 中所述。请注意, MTU 大小仅指网络配置的 MTU。对于内部而言,硬件将始终配置为支持 FCoE 帧 (需要微型超长帧)。

### 注

网络驱动程序的超长帧大小设置不可大于连接的 FCoE 交换机上的设置,否则交换机不能 接受超长帧。

简单网络管理协议 (SNMP)

SNMP 是一种监测和管理网络设备的行业标准方法。 Brocade CNA 和配置为 CNA 或 NIC 模 式的 Fabric 适配器端口可提供针对 SNMP 的代理程序和 MIB 支持。有关详细信息,请参阅 第 30 页上的 " 简单[网络管理](#page-57-0)协议 "。

- FCoE 数据包的校验和 /CRC 卸载、 IPv4/IPv6 TCP 和 UDP 数据包,以及 IPv4 标头。 校验和卸载支持对 TCP & UDP 数据包及 IPv4 标头进行校验和卸载。这可让 CNA 对校验和进 行计算,从而节省主机 CPU 周期。 TCP 校验和卸载的 CPU 利用率的节省范围从很小百分比 (对于 1500 MTU) 到最高 10-15% (对于 9000 MTU)。数据包越大节省的百分比越大。
- 数据中心桥接功能交换协议 (DCBCXP) (802.1) 在 CNA 或配置为 CNA 模式的 Fabric 适配器端口与 FCoE 交换机之间使用,以将配置与直连 对等方交换。使用 LLDP 可在两个链路对等方之间交换参数。
- 增强传输选择 (802.1Qaz)

提供创建优先级组的原则,确保每组带宽充足。较为重要的存储数据流量会被分配较高的 优先级和充足的带宽,这样它们就不会被不重要的流量阻滞。

以太网流量控制

以太网流量控制是管理两个网络节点之间数据传输的一种机制,用于防止较快的发送方过 度消耗较慢接收方的资源。当超负荷的接收方生成 PAUSE 帧时,会使传输停止指定的一段 时间。当帧内指定的时间超时,或接收到 PAUSE 零时,会恢复流量。

- 灵活的 MAC 地址 •
- 监控程序

监控程序是一种针对处理器的虚拟化平台,它允许多个操作系统共享一个服务器平台。 请参阅第 xvii 页上的 ["Hypervisor](#page-16-0) 支持 ", 了解支持 Brocade 适配器监控程序操作的操作系 统列表。

 Brocade 网络中间驱动程序 (BNI) 这可提供对 Windows 系统中端口和组上多个 VLAN 的支持。此应用程序随适配器软件一起 安装。

● DCB 上的 Internet 小型计算机系统接口 (iSCSI)。

此功能利用基于预优先级的流量控制 (PFC) 和增强的传输选择 (ETS) 功能 (由数据中心桥接 (DCB) 提供给以太网),用于在数据中心环境中保证 iSCSI 流量传递的损失更少。此功能可实 现 iSCSI 流量的架构级配置。该功能通过配置交换机上的 iSCSI 流量参数来实现,该操作可使 这些参数分布于直连的启用 DCB 的 iSCSI 服务器和目标。适配器固件通过 DCB 交换协议 (DCBX) 从交换机获取 iSCSI 配置,然后将配置应用到网络驱动程序上以对 iSCSI 流量分类。 适配器将以此作为处理所有网络流量的优先级。

注意不同适配器型号的以下内容: -

- 在 CNA 适配器和配置为 CNA 模式的 Fabric 适配器端口上,只在网络与 FCoE 优先级之 间或一个网络与 iSCSI 优先级之间提供 ETS 支持。
- 在 Fabric 适配器上,会为 iSCSI 流量提供一个单独的传输队列。这将允许通过单独的队 列和优先级来发送 iSCSI 流量,使其不与网络流量竞争。

该功能在 Solaris 系统中不受支持。

<span id="page-48-0"></span>链路聚合 (NIC 组队)

网络接口 " 组 " 是一组作为单个接口工作的物理以太网接口 (CNA 端口和配置为 CNA 或 NIC 模式的 Fabric 适配器端口)。组队可以克服以太网连接中常见的带宽限制和冗余问题。 整合 (聚合)端口可提高链路速率使其超越某个端口的限制,并提供冗余。可在多个 CNA 中以及配置为 CNA 或 NIC 模式的 Fabric 适配器端口中最多将八个端口组队,可通过三种模 式实现:故障转移、故障复原或使用 BCU 命令和 HCM 对话框的 802.3ad。<br>————————————————————

- 故障转移模式可提供容错。一个组内每次只有一个活跃端口 (主要端口),其他端口 均处于待命模式。如果主要端口出现问题,会使用轮询算法选择一个备用端口作为下 一个主要端口。即使原先的主要端口恢复,该端口仍继续作为主要端口。
- 故障复原模式是故障转移模式的一种扩展。除了正常故障转移过程中发生的事件之外, 如果原先的主要端口变回正常,该端口会再次成为主要端口。
- 802.3ad 是一种包含链路聚合控制协议 (LACP) 的 IEEE 规范, 该协议用于控制数个物理 端口如何捆绑在一起形成单个逻辑信道。 LACP 允许网络设备通过向对等方 (直连到也 实施 LACP 的设备的设备)发送 LACP 数据包来协商链路的自动捆绑。该模式可在容错 中提供更大的带宽。

需要在交换机上进行配置才可使 NIC 组队起作用。

请注意,对于参与基于 IEEE 802.3ad 组的端口,不支持对端口进行配置以进行聚合 FCoE 和网络流量的组队。由于软件中没有控制此项的机制,需要用户对此进行加强。

对于 Windows 2008 x86\_64 和 R2 以及 Windows 2003 x86\_64, 由 Brocade 在中间驱动程 序中实现组队。 Linux、 Solaris 和特定操作系统实施的 VMware 支持组队。

预测数据拆分

预测拆分是一项安全功能,用于使用虚拟机队列的虚拟机共享内存。在此队列中,适配器 会拆分数据包以使预测数据和预测后数据可传输到分配给该数据的共享内存。

 多个传输 (Tx) 优先级队列。对网络驱动程序中多个传输优先级队列的支持,可让驱动程序 在 ASIC 中建立多个传输队列和特定优先级。该功能可启用 Brocade CNA 和配置为 CNA 模式 的 Fabric 适配器,以使用多个传输优先级传输链路层流量,而不影响对同一端口上 FCoE 或 iSCSI 流量分配的优先级。这样还可处理来自 DCB 交换机的 FCoE 或 iSCSI 优先级变更。 多个流量优先级用于确保不同流量类别的服务质量 (QoS)。驱动程序在 CNA 上支持一个传 输队列,在 Fabric 适配器上支持八个传输队列。如果 Fabric 适配器上配置了多个 vNIC, 每个 vNIC 实例都具有自身的八个 Tx 组成的队列集。要配置多个队列以发送有优先级标签 的数据包,请参阅第 190 页上的 " [网络驱动程序参数](#page-217-0) "。

具有多个优先级的传输 NetQueues 允许 VMware (版本 4.1 或更高版本)向传输 NetQueue 分配不同的优先级,以确保 ESX 主机上不同类别流量的 QoS。 Brocade 适配器上以如下方 式支持多个传输优先级: -

- 在 CNA 和配置为 NIC 模式的 Fabric 适配器端口,可将所有八个优先级分配给通过 VMware 的传输 NetQueue。
- 仅在 CNA 上,分配不同于默认网络优先级的每个请求都将被拒绝。如果保留了存储优 先级,可将一个非默认优先级分配给传输 NetQueue。
- 在配置为 CNA 模式的网络适配器上,只可将允许的优先级分配给通过 VMware 的传输 NetQueue。如果优先级匹配保留的存储优先级,优先级请求将被拒绝。
- 中断合并

避免过多中断造成主机系统超负荷。该功能通过对多个数据包生成单一中断来减少所产生 的中断数量。增大 " 聚合计时器 " 会减少中断数并降低 CPU 利用率。

中断调整

基于流量和系统负载配置文件实施动态选择中断合并值。会对流量进行持续监测,以便置 于 " 高吞吐量敏感 " 和 " 高延迟敏感 " 之间的类别。与此类似,会对主机系统进行定期检 测以将其置于 " 高负载 " 和 " 最小负载 " 之间的类别。驱动程序会基于此分析动态地选择 中断合并值。

• MSI-X

这是消息信号中断 (MSI) 的扩展版本, 在 PCI 3.0 规范中有所定义。 MSI-X 可帮助提高系统 整体性能,具体方法是通过各种方式缩短中断延迟并改善主机 CPU 利用率。支持 MSI-X 的 有:Linux RHEL5、 SLES 10 和 11、 Windows 2008 和 ESX 4.0 与 4.1。

网络引导 (PXE 和 UNDI)

内嵌在 CNA 固件中的预引导执行环境 (PXE) 机制提供了从系统 (位于 LAN 而不是在 SAN 上 或来自主机的本地磁盘)引导主机操作系统的功能。 UNDI (通用网络设备接口)是一种 PXE 协议使用的应用程序接口 (API), 可实现基本的 I/O 控制并执行其他管理杂务 (如设置 MAC 地址和通过适配器检索统计信息)。 UNDI 驱动程序内嵌在 CNA 固件中。

网络优先级

CNA 和配置为 CNA 模式的 Fabric 适配器端口支持该功能。它提供了一种对网络流量进行 DCB 流量控制 (基于 802.1Qbb 优先级的流量控制:暂停 802.1p)的机制。此外,它还可 确保 FCoE 和网络优先级的互斥,以确保实现相应的增强传输选择 (ETS)。该功能在 HBA 或 配置为 HBA 模式的 Fabric 适配器端口上不受支持。

在 CNA、配置为 CNA 模式的 Fabric 适配器端口或交换机上,无需启用该功能。 FCoE 交换 机上配置了特定的 DCB 属性,其中包括 FCoE 流量的优先级。这些属性会通过 DCBCXP 传 递给 CNA DCB 端口。适配器固件处理此信息并派生出网络流量的优先级。网络驱动程序会 收到网络优先级的信息,然后用相应的优先级对 FCoE 和网络帧进行标记。

基于优先级的流量控制 (802.1Qbb)

定义了八个优先级,以实现八个独立的无损虚拟通道。根据优先级暂停流量并通过高级别 暂停算法重新启动流量。

 高级链路层的接收端缩放 (RSS) 功能 实现接收处理在多个处理器间的均衡分布,并保持数据的按序传递、平行执行和动态负载平衡。 组虚拟机队列 (VMQ) 支持

VMO 支持由 Brocade 网络中间 (BNI) 驱动程序提供,用于组队 (不含 VLAN)。 VMO 支持可 使用目标 MAC 地址对适配器接收到的数据包进行分类,然后将这些数据包引导至其他接收 队列。数据包可借助直接内存存取 (DMA) 直接传输到虚拟机的共享内存。该功能可在不同 的处理器上处理不同虚拟机的数据包,以此将任务扩展到多个处理器中。 VMQ 支持提供以 下功能: -

- 使多个虚拟机 (VM) 网络流量的处理分布于多个处理器上,以此提高网络吞吐量。 -
- 将接收数据包过滤卸载到 NIC 硬件上, 以此降低 CPU 利用率。 -
- 使用 DMA 将数据直接传输给 VM 内存, 以此防止网络数据复制。 -
- 拆分网络数据以提供安全的环境。 -
- 支持实时迁移

VMQ 支持只可用于运行 Windows Server 2008 R2 的系统。虚拟机必须运行 Windows 7、 Windows Server 2008 R2、Windows SErver 2008 或 Windows Vista,且必须安装集成服务安 装磁盘。

TCP 分段卸载 (TSO) 和大型发送卸载 (LSO)

大型数据块必须分为较小的分段,才可通过网络单元。 LSO 通过减少 CPU 开销来增加出站 吞吐量。卸载到网络卡叫作 TCP 分段,其中的分段通过传输控制协议 (TCP) 完成。

<span id="page-50-0"></span> $\bullet$  VLAN (802.10)

虚拟 LAN (VLAN) 是提供以太网网络分段的一种方式。 VLAN 是具有一系列共同要求的一组 主机,它们会像连接到同一 LAN 分段那样进行通信,不论其物理位置。 VLAN 具有与物理 LAN 相同的属性,但它允许末端站在逻辑上分为一组。

对于 Windows 2008 x86\_64 以及 Windows 2003 x86\_64, 由 Brocade 在中间驱动程序中实 现 VLAN。支持 VLAN 的有: Linux、 Solaris 和特定操作系统实施的 VMware。

MAC 和 VLAN 过滤和标记

一种机制,允许多个网络透明地共享同一物理网络链路而不泄露网络之间的信息。适配器 硬件会过滤来自 LAN 中设备的数据帧,这样只有匹配已配置 LAN 的 MAC 和 VLAN 的帧才会 被转发到该 LAN。

 组上的 VLAN。可对特定的 VLAN 进行配置,以便使用 BCU 命令和 HCM 在特定的组中通信。 组上 VLAN 的功能与单个端口上的 VLAN 相同。一个组最多可支持 64 个 VLAN, VLAN 的 MAC 地址必须与组相同。更改组的 MAC 地址会更改组上 VLAN 的地址。更改组名会将该名 称添加到 VLAN 显示名称的前缀中。

组上的 VLAN 仅受 Windows 2008 x86\_64 和 R2 以及更新系统的 Brocade 中间驱动程序的支 持。有关组队的详细信息,请参阅本节的链路[聚合 \(](#page-48-0)NIC 组队)。有关 VLAN 的详细信息, 请参阅本节的 [VLAN \(802.1Q\)](#page-50-0)。

VLAN 和组队配置持续性

VLAN 和组队配置在驱动程序更新时可保留。升级过程中会自动保存配置,然后可使用 BCU 命令或 HCM 进行还原。

VMware NetQueue

该功能通过提供多个接收和传输队列 (可允许处理任务扩展到多个 CPU 上),从而提高了 10 GbE 虚拟化环境中的性能。 Brocade 适配器网络驱动程序 (仅 CNA)支持接收 (Rx) 和传 输 (Tx) NetQueue。此功能需要主机系统上的 MSI-X 支持。

● VMware 网络 IO 控制或 NetIOC 也称作 NetIORM (网络 IO 资源管理),是一种 QoS 机制, 允许一个物理 NIC 中以一种可预测的方式并存不同的流量类型。 NetIOC 的主要优点是可确 保自适应传输合并设置在数据路径或设备重置过程中不丢失。

- VMware VMdirect 路径 I/O 此功能可请求操作系统绕过虚拟层直接访问 I/O 设备。这样可提高使用高速 I/O 设备的 ESX 系统 (例如 10 Gbps 以太网)的性能。
- vNIC 或虚拟网络接口卡 (NIC)。

虚拟网络接口卡 (vNIC) 是虚拟分区,它们在主机操作系统中显示为虚拟或逻辑 NIC。 vNIC 在 Brocade CNA 和配置为 CNA 或 NIC 模式的 Fabric 适配器 10 GbE 端口中均受支持。多个 vNIC 仅在 Fabric 适配器端口上支持。

使用 BCU 命令,可为每个配置为 CNA 或 NIC 模式的 Fabric 适配器端口创建最多八个 vNIC。 可为各个 vNIC 配置的功能 (例如 vNIC 组队)。对于具备两个端口的 Fabric 适配器,总共 可以存在 16 个 vNIC。有关详细信息, 请参阅第 15 页[上的](#page-42-2) "I/O 虚拟化 "。

## <span id="page-51-0"></span>HBA 功能

Brocade 光纤信道 HBA 和配置为 HBA 模式的 Fabric 适配器端口具备以下功能, 以便在 SAN 中 获得增强的性能和连接性。 •

- 每个端口的最大 IO 传输率为 500,000 IOPS。 •
- 每个端口全双工的吞吐量为 1,600 Mbps。 •
- 主机连接管理器 (HCM) 设备管理和 Brocade 命令行公用程序 (BCU) 工具。 •
- 用于集成管理应用程序 (例如:Network Advisor 和其他管理框架)的管理 API。 •
- BIOS 支持:

注

- x86 和 x64 基本输入 / 输出系统 (BIOS) -
- 统一可扩展固件接口 (UEFI)

UEFI 在 Brocade 804 适配器上不受支持。

- PCI BIOS 2.1 或更高版本
- LUN 屏蔽。

LUN 屏蔽可建立对共享存储的访问控制,以隔离同一存储目标内不同启动器之间的流量。 LUN 屏蔽类似于分区,其中特定区域内的设备只可与相同区域内连接到架构的其他设备进 行通信。通过 LUN 屏蔽,启动器端口只可访问为特定目标确定的 LUN。

通过 HCM Basic Port Configuration (基本端口配置)对话框和 BCU fcpim –lunmaskadd 命 令在适配器物理端口上启用 LUN 屏蔽,以识别逻辑端口 (启动器)和此 LUN 编号的远程 WWN (目标)。请参阅 Brocade Adapters Administrator's Guide (《Brocade 适配器管理员 指南》)以了解配置的详细信息。

此功能具有以下限制。 -

- 每个物理端口只允许 16 个 LUN 屏蔽条目。 -
- 不支持用于添加和删除 LUN 屏蔽的多个 BCU 实例。 -
- 该功能仅在 Brocade HBA 和配置为 HBA 模式的 Fabric 适配器端口上受支持。

即使网络中没有实际设备,也可为特定目标配置 LUN 屏蔽。

当配置 SAN 引导时,请对引导 LUN 进行屏蔽,以使启动器对引导 LUUN 具有独占访问权限。 请参阅 Brocade Administrator's Guide (《Brocade 管理员指南》)了解详细信息。

服务质量 (QoS) 功能配合 Brocade 交换机上的 QoS 功能,对给定资源或目标流量分配高、 中 (默认)或低流量优先级。

对于连接到每个 HBA 端口或配置为 HBA 模式的 Fabric 适配器端口的边缘交换机,需要在其 上安装以下许可证: -

- 自适应网络 (AN) 许可证。 -
- 服务器应用程序优化 (SAO) 许可证。

要确定连接的交换机上是否已安装这些许可证,请执行 Fabric OS licenseshow 命令。有关 Fabric OS 命令和 QoS 支持的详细信息,请参阅 《Fabric OS 管理员指南》。

FCP-IM I/O 配置处理

该功能通过 HCM 提供,可在物理端口上启用或禁用。启用后,驱动程序固件会将 I/O 延迟 数据分别归入平均、最小和最大的类别中。使用此功能可分析流量模式,帮助调整 HBA、 配置为 HBA 模式的 Fabric 适配器端口、架构和目标以获得更好的性能。请注意启用该功能 将影响 I/O 性能。

中断合并

该功能提供了一种延迟主机中断生成的方法,以便对多个事件进行综合(合并)处理。 这样可降低中断处理率并减少 CPU 用于上下文转接的时间。要调整中断合并,可配置每个 端口的以下参数: -

- 中断时间延迟。主机产生中断的过程存在时间延迟。您可延长此时间延迟,以此将多 个中断事件合并为一个。这样可使得中断事件的中断次数变少。
- 中断延迟计时器。如果经过特定时间段后没有发生新的回复消息请求,即会产生中断。 可调节此时间段并最大程度缩短 I/O 延迟。
- 每个端口 16 个虚拟信道 (VC) VC-RDY 流量控制可在物理和虚拟化网络环境中使用所述多个 通道进行服务质量 (QoS) 处理和流量优先级处理。
- 存储管理方案规范 (SMI-S)

支持 CIM 提供程序的规范,允许基于标准公用信息模型 (CIM) 和 SMI-S 的管理软件来管理 所安装的 Brocade 适配器。

#### 注

尽管 SMI-S 提供程序和 CIM 提供程序代表的意思可能相同,但 CIM 提供程序是更为通用的 术语,而 SMI-S 特指存储方面。

目标速率限制。

可在特定端口上启用或禁用该功能。目标速率限制依靠存储驱动程序来确定已查找到的远 程端口的速率性能,然后使用该信息将 FCP 流量速率制约在速率较低的目标上。这可减少 或消除网络阻塞,并缓解速率较快目标上的 I/O 降速。

对于工作速率低于最高速率的所有目标,将强制执行目标速率限制。如果驱动程序无法确 定远程端口的速率,会将其假定为 1 Gbps。可使用 BCU 命令来更改默认的速率。目标速率 限制仅保护 FCP 写入流量。

● N\_Port ID 虚拟化 (NPIV)。

允许多个 N\_Port 共享一个物理 N\_Port。 多个光纤信道启动器可共用这一个物理端口并降低 SAN 硬件要求。

- N\_Port 主干聚合结合 Brocade 交换机上的光纤信道主干聚合工作,其中 Fabric 操作系统 (OS) 提供了一种机制,可将同一端口组中的两个交换机端口合并到一个链路。启用主干聚 合后,属于同一 Brocade 双端口适配器的两个物理端口会合并以形成单一管路。这样便可 获得如下优势: -
	- 简化管理 例如,如果使用两个不同端口,进行分区和 VM 设置仅需要一个 WWN 而非 两个。
	- 可在单个服务器上部署多个 VM。 -
	- 在视频流等应用中获得更高的吞吐量。 -
	- 端口组内的单次故障对于上层应用程序完全透明。

对于连接到 HBA 端口或配置为 HBA 模式的 Fabric 适配器端口的交换机,需要在其上安装以下 许可证:请注意,该许可证必须与交换机上所需的许可证相符,才可在适配器上实现 QoS。<br>-

- 服务器应用程序优化 (SAO) 许可证 -
- 主干聚合 (Trunking) 许可证

启用主干聚合之前,请考虑以下要求: -

- 启用主干聚合后,会针对每个 HBA 或配置为 HBA 模式的 Fabric 适配器端口创建一个聚 合的逻辑端口 (Port 0) 并进行报告。大多数 BCU 命令仅适用于此逻辑端口的上下文。
- 在为存储配置架构区域和 LUN 屏蔽时,请使用适配器端口 0 的 PWWN。 -
- 两个适配器端口必须均连接到交换机上的同一端口组。 -
- 只有相同适配器上的两个端口才可加入主干聚合,且两个端口的工作速率必须相同。 -
- N\_Port 主干聚合仅在双端口 HBA 和 Fabric 适配器型号上受支持。 -
- 要启用或禁用适配器上的主干聚合,必须使用 Fabric OS 命令在两个交换机上执行配置 任务,还需使用 BCU 命令和 HCM 配置适配器上的任务。请参阅 Brocade Fabric OS Administrator's Guide (《Brocade Fabric OS 管理员指南》)和 Brocade Adapters Administrator's Guide (《Brocade 适配器管理员指南》)了解详细信息。
- 服务器应用程序优化 (SAO)。在搭配启用了 SAO 许可的 Brocade 存储架构使用时, Brocade HBA 和配置为 HBA 模式的 Fabric 适配器端口可使用高级自适应联网功能,例如专为在动态 和不可预测的企业级虚拟服务器环境 (存在混合型 SLA 工作负载)中确保服务级别协议 (SLA) 的 QoS。
- HBA 端口或配置为 HBA 模式的 Fabric 适配器端口与其所连接交换机端口之间的端到端链路 信号指示。(需要 Brocade Fabric OS 6.3x 或更高版本。)
- SAN 上引导。该功能可使用户从位于 SAN 中某位置的引导设备引导主机操作系统,而不是 通过主机的本地磁盘或直连光纤信道存储来引导。具体而言,此 " 引导设备 " 是位于存储 设备上的一个逻辑单元编号 (LUN)。还支持从直连光纤信道存储设备进行引导。
- 基于架构的引导 LUN 查找是一种功能,允许主机从架构区域数据库获取引导 LUN 信息。

注 该功能对于直连目标不可用。

- 支持 Hyper-V。Hyper-V 使用 Windows Server 2008 操作系统整合了多个服务器角色作为单独 的虚拟机 (VM),并提供集成式管理工具以管理物理资源和虚拟资源。
- Windows 预安装环境 (WinPE),一种精简操作系统,可提供 Windows Server 或 Windows Vista 的有限服务,用于对工作站和服务器进行无人值守的部署。WinPE 专门用作单机预安装环境 和其他安装和恢复技术的组件。 WinPE 受 Brocade Windows 2008 适配器驱动程序的支持。
- 支持 Windows Server Core, 这是一种精简版本的 Windows Server 2008 操作系统服务器选件, 可提供具备有限功能的低维护服务器环境。所有配置和维护工作均通过命令行界面窗口或通 过管理应用程序远程连接到系统来完成。 Windows Server Core 受 Windows Server 2008 适配 器驱动程序的支持。
- 支持 MSI-X,这是消息信号中断 (MSI) 的扩展版本,在 PCI 3.0 规范中有所定义。MSI-X 可帮 助提高系统整体性能,具体方法是通过各种方式缩短中断延迟并改善主机 CPU 利用率。 MSI-X 有以下系统中支持:Linux RHEL 5、 RHEL 6、 SLES 10、 SLES 11、 Windows 2008, 以及 ESX Server 4.0、 4.1 和 5.0。
- 点对点拓扑。 •
- 对存储管理方案规范 (SMI-S) 的管理支持。 •
- 光纤信道安全协议 (FC-SP), 通过密钥管理提供设备身份验证。 •
- FCoE 初始化协议 (FIP) 支持以下各项: -
	- $FIP 20<sub>s</sub>$ -
	- preFIP 和 FIP 1.03。 -
	- 适用于动态 FCF 查找和 FCoE 链路管理的 FIP 查找协议。 -
	- FPMA 和 SPMA 类型 FIP 架构登录。 -
	- FIP VLAN 查找。 -
	- FIP 查找请求和 FCP 查找。 -
	- 登录 (FIP 和 FCoE)。 -
	- FIP 链路断开处理。 -
	- FIP 版本兼容性。 -
	- FIP 保持活跃。 -
	- FIP 清除虚拟链路。
- 光纤信道 Internet 协议 (IPFC) 驱动程序 它支持通过光纤信道链路传输 IP 流量。该驱动程序只包含于 Linux"noarch"RPM 数据包 (brocade\_driver\_linux\_<version>.tar.gz)。
- vHBA

虚拟 HBA (vHBA) 是虚拟的端口分区,在主机操作系统中显示为虚拟或逻辑 HBA。不支持多 个 vHBA,因此,不可在一个适配器上创建或删除多个 vHBA。有关详细信息,请参阅 第 15 页上的 "I/O [虚拟](#page-42-2)化 "。

# 适配器管理功能

主机连接管理器 (HCM) 和 Brocade 命令行公用程序 (BCU) 是用于 HBA、 CNA 和 Fabric 适配器的 主要管理工具。可通过 Brocade 适配器软件安装程序 (BASI) 将 HCM 作为可选应用程序载入。 BCU 可通过 BASI 或 HCM 随驱动程序软件包载入。本节概述了这些用于管理 CNA、 HBA 和 Fabric 适配器的工具所提供的部分功能。

Brocade Network Advisor 也为适配器提供管理功能,例如适配器查找、 HCM 的上下文内启动、 身份验证和其他功能。请参阅以下手册了解详细信息: •

- Brocade Network Advisor SAN User Manual (《Brocade Network Advisor SAN 用户手册》) •
- Brocade Network Advisor SAN and IP User Manual (《Brocade Network Advisor SAN 和 IP 用户手册》)

简单网络管理协议提供了一种对 CNA 和配置为 CNA/NIC 模式的 Fabric 适配器端口进行监测和 管理的业界标准方法。有关详细信息,请参阅第 30 页上的 " 简单[网络管理](#page-57-0)协议 "。

对于 Brocade 1007 CNA, BIOS 和 UEFI 引导代码支持高级管理模块 (AMM) 连接性和 Blade Center Open Fabric Manager (BOFM),用于配置 SAN 和 LAN 连接 SAN 目标选择和 WWN 虚拟 化。有关详细信息,请参阅第 30 页上的 ["BladeCenter Open Fabric Manager \(BOFM\)"](#page-57-1)。

本节介绍以下类型的所有型号 Brocade 适配器所具备的功能: •

- Fabric 适配器 请根据自己的 AnyIO 和 SFP 端口配置,参阅以下小节: -
	- 第 28 页上的 " [常规适配器管理](#page-55-0) "。 -
	- 第 29 页上的 ["CNA](#page-56-0) 管理 ", 针对配置为 CNA 或 NIC 模式的端口。  $-$
	- 第 31 页上的 ["HBA](#page-58-0) 管理 ", 针对配置为 HBA 模式的端口。 -
	- 第 30 页上的 ["NIC](#page-57-2) 管理 " 针对配置为 NIC 模式的端口。 -
	- 第 32 页上的 "Fabric [适配器管理](#page-59-0) "。
- CNA 请参阅以下小节。
	- 第 28 页上的 " [常规适配器管理](#page-55-0) "。 -
	- 第 29 页上的 ["CNA](#page-56-0) 管理 "。
- HBA 请参阅以下小节:
	- 第 28 页上的 " [常规适配器管理](#page-55-0) "。 -
	- 第 31 页上的 ["HBA](#page-58-0) 管理 "。

### <span id="page-55-0"></span>常规适配器管理

使用 BCU 命令和 HCM 对适配器和设备连接进行安装、配置、故障排除和监测。常规 HBA、 CNA 和 Fabric 适配器管理功能包含以下内容: •

- 查找适配器和已连接存储设备 •
- 适配器诊断程序 •
- 有关适配器状况和问题的事件通知 •
- Supportsave (支持保存)
- 端口统计信息 •
- 主机安全身份验证 •
- 端口日志记录级别配置 •
- 端口配置
- 虚拟端口配置 •
- 虚拟端口统计信息显示 •
- 逻辑端口统计信息显示 •
- 中断控制合并 •
- 性能监控

## Fabric 适配器管理

使用 BCU 命令、 HCM 和简单网络管理协议 (SNMP) 可管理 Fabric 适配器端口。对于使用 HCM 和 BCU 的可用管理功能的摘要,请参阅以下任一部分,具体取决于 Fabric 适配器端口配置的模 式是 CNA、 HBA 还是 NIC 模式。 •

- 第 29 页上的 ["CNA](#page-56-0) 管理 "
- 第 31 页上的 ["HBA](#page-58-0) 管理 "
- 第 30 页上的 ["NIC](#page-57-2) 管理 "

## <span id="page-56-0"></span>CNA 管理

使用 BCU 命令和 HCM 可管理 CNA 和配置为 CNA 模式的 Fabric 适配器端口。其他可用管理工具 包括简单网络管理协议 (SNMP) 和 BladeCenter Open Fabric Manager (仅针对 Brocade 1007 适配器)。

## FCoE 管理

HCM 和 BCU 针对 CNA 和配置为 CNA 模式的 Fabric 适配器端口提供以下功能。 •

- CNA 端口统计信息显示
- FCoE 端口配置
- 光纤信道安全协议 (FC-SP) 配置 •
- 启用目标速率限制 •
- vHBA 统计信息监测 •
- 端口、目标和光纤信道协议 (FCP) 工作监测 •
- FCoE 存取 (FC-SP) 配置的安全功能 •
- 虚拟 FCoE 端口创建 •
- FCoE 统计信息显示 •
- vNIC 统计信息显示 •
- 架构统计信息显示 •
- FCP IM 模块统计信息显示
- 历史统计信息

## 数据中心桥接管理

针对 CNA 和配置为 CNA 模式的 Fabric 适配器端口, HCM 和 BCU 提供以下功能。 •

- DCB 端口统计信息
- DCB 统计信息 •
- FCP IM 模块统计信息 •
- 历史统计信息

## <span id="page-56-1"></span>以太网管理

针对 CNA 和配置为 CNA/NIC 模式的 Fabric 适配器端口, HCM 和 BCU 命令提供以下功能。 •

- 组队配置 •
- 以太网端口统计信息显示 •
- vNIC 统计信息显示
- VLAN 配置 •
- VLAN 统计信息显示 •
- 以太网日志记录级别配置 •
- 组队上 VLAN 配置 •
- 持续性绑定配置 •
- NIC 组队*、* VLAN 统计信息监测
- 预引导执行环境 (PXE) 引导配置

### <span id="page-57-1"></span>BladeCenter Open Fabric Manager (BOFM)

对于 Brocade 1007 CNA, BIOS 和 UEFI 引导代码支持高级管理模块 (AMM) 连接性和 BOFM, 用于配置 SAN 和 LAN 连接、 SAN 目标选择和 WWN 虚拟化。有关详细信息,请参阅适配器随附 的 Installation and User's Guide (《安装和用户指南》)。

注

对于 CNA,Brocade Option ROM 中的 BOFM 支持期望从 FCoE 端口的 PWWN 和 NWWN 获得非零值。 如果其中有零值, FCoE 链路将无法工作,且端口状态将显示为 Linkdown。确保使用 BOFM 时为 PWWN/NWWN 配置有效的非零值。

## <span id="page-57-0"></span>简单网络管理协议

简单网络管理协议 (SNMP) 受 CNA 和配置为 CNA 或 NIC 模式的 Fabric 适配器端口的支持。

SNMP 是一种监测和管理网络设备的行业标准方法。该协议能提升互操作性,因为启用 SNMP 的系统必须遵守通用的一系列框架和语言规则。 SNMP 基于管理器代理程序模型, 该模型包含 SNMP 管理器、 SNMP 主代理程序、管理信息的数据库 (MIB)、受管 SNMP 设备和 SNMP 协议。

Brocade CNA 和 Fabric 适配器提供了代理程序和管理信息库 (MIB)。 SNMP 主代理程序在管理器 和受管物理设备之间提供了一个接口,并使用 SNMP 协议来交换 MIB 中定义的信息。 Brocade 适配器 SNMP 支持通过主代理程序的扩展来实现,该扩展称作子代理程序,处理 Brocade 适配 器的 SNMP 查询。仅有 Linux 和 Windows 系统支持子代理程序。当通过 HCM 和 Brocade 适配器 软件安装程序 (BASI) 来安装适配器软件时, SNMP 子代理程序文件会复制到主机系统。随后可 选择使用 Brocade Windows 或 Linux 安装脚本来安装子代理程序。

代理程序会访问有关适配器的信息,并使其可用于 SNMP 网络管理站。启用时,管理站可在查 询代理程序时获取信息或设置信息。代理程序使用变量 (也称作受管或 MIB 对象)来报告如下 数据。 •

- 型号 •
- 适配器的类型 •
- 序列号 •
- 当前状态 •
- 硬件版本 •
- 端口统计信息 •
- VLAN 属性和统计信息
- 组属性和统计信息

所有受管对象都包含于适配器所提供的 MIB 中。有关适配器所支持的 MIB 组和对象的信息, 请参阅 附录 B, ["MIB](#page-230-0) 参考 "。

SNMP 主代理程序还会向管理器发送非请求消息 (称作陷阱)。这些由 Brocade SNMP 子代理 程序生成的陷阱用于要求管理关注的网络适配器状况。适配器陷阱包括以下事件的通知:添加 或移除 VLAN、添加或移除组成员、组故障转移、组故障复原、组添加和组移除以及端口链接 和链接断开事件。

有关 MIB 组和 Brocade 适配器所支持对象的详细信息,请参阅附录 B, ["MIB](#page-230-0) 参考 "。

## <span id="page-57-2"></span>NIC 管理

Fabric 适配器上的端口仅可设置为在 NIC 模式下工作。这些端口在主机操作系统中会显示为 10 GbE NIC。

BCU 命令和 HCM 提供以下功能: 对以太网 LAN 上的 NIC 连接进行配置、故障排除和监测。有 关概述信息,请参阅第 29 页上的 " [以太网管理](#page-56-1) "。有关详细信息,请参阅 Brocade Adapters Administrator's Guide (《Brocade 适配器管理员指南》)了解详细信息。

此外, BCU 命令和 HCM 提供以下功能,专用于在 Fabric 适配器端口配置为 NIC 或 CNA 模式时 进行 NIC 管理: •

- vNIC 配置 (仅使用 BCU 命令时可用)
- vNIC 组队配置 •
- vNIC 统计信息 •
- HCM 中的 vNIC 查找和显示
- vNIC 启用和禁用

SNMP 为具有配置为 NIC 模式端口的 Fabric 适配器提供了一种业界标准的监测和管理方法。 要了解详细信息,请参阅第 30 页上的 " 简单[网络管理](#page-57-0)协议 "。

管理应用程序 (例如 Network Advisor)提供对 NIC 的管理支持,其中包括主机和 NIC 查找、 HCM 的上下文内启动、统计信息显示、端口和适配器属性显示以及其他功能。请参阅 Brocade Network Advisor SAN User Manual (《Brocade Network Advisor SAN 用户手册》)或 Brocade Network Advisor SAN and IP User Manual (《Brocade Network Advisor SAN 和 IP 用户手册》)。

### <span id="page-58-0"></span>HBA 管理

BCU 命令和 HCM 提供以下功能,专用于 HBA 和配置为 HBA 模式的 Fabric 适配器端口:<br>————————————————————

- 端口统计信息显示 •
- 查找 SAN 中的适配器和所连接存储设备 •<br>•
- 适配器配置 •
- 持续性绑定 •
- 端到端 QoS •
- 目标速率限制 •
- 性能监测,例如:端口和目标统计信息
- Supportsave (支持保存)操作 •
- 适配器诊断显示 •
- N\_Port 主干聚合配置  $\bullet$
- 适配器、端口、目标和光纤信道协议 (FCP) 操作监测 •
- 适配器访问的安全功能。 •<br>•
- 有关适配器状况和问题的事件通知。 •
- 通过交换机上的映射端口对 N\_Port 对之间的流量进行监测和分析 (HBA 分析程序) •
- 虚拟 FC 端口创建 •
- vHBA 统计信息显示  $\bullet$
- FCP IM 模块统计信息显示
- 架构统计信息显示 •
- 端口配置 •
- LUN 屏蔽配置 •
- 历史统计信息

## 1 适配器软件

HCM 和 BCU 命令提供以下功能,仅用于配置为 HBA 模式的 Brocade Fabric 适配器端口:<br>————————————————————

- HCM 中的 vHBA 查找和显示
- vHBA 启用和禁用 •
- vHBA 数据查询 •
- vHBA 统计信息显示

### <span id="page-59-0"></span>Fabric 适配器管理

以下各节概述了用于 Fabric 适配器的 BCU 命令和 HCM 中的管理功能,具体取决于对 Fabric 适配器端口所设置的工作模式: •

- 设置为 CNA 模式的端口 第 29 页上的 ["CNA](#page-56-0) 管理 "
- 设置为 HBA 模式的端口 第 31 页上的 ["HBA](#page-58-0) 管理 "
- 设置为 NIC 模式的端口 第 30 页上的 ["NIC](#page-57-2) 管理 "

除了本指南中前述各节中概述的功能之外,还有针对 Fabric 适配器 (但在 HBA 和 CNA 中不可用) 的部分独特管理功能,具体如下<mark>:</mark>

- 配置端口模式 (CNA、 HBA、 NIC)。 •
- 创建、删除、启用和禁用 vNIC。 •
- 信息查询、显示统计信息和设置 vNIC 的带宽。 •
- 查找和显示 vNIC。 •
- 查找和显示 vHBA。 •
- 启用和禁用 vHBA。 •
- vHBA 的信息查询和统计信息显示。

# 适配器软件

Brocade 适配器软件包括用于主机系统、管理公用程序和 HCM 应用程序的相应驱动程序软件包。 可使用基于 Brocade 适配器软件安装程序 (BASI) GUI 的应用程序或命令来安装所有所述组件或单独 的组件。

## 驱动程序软件包

单个适配器驱动程序 " 软件包 " 可用于安装到每个支持的主机操作系统和平台。有关每个支持 的主机系统的软件包列表,请参阅第 38 页上的 " [软件安装和驱动程序软件包](#page-65-0) "。

安装软件包内提供三种类型的适配器驱动程序: •

存储驱动程序 (所有适配器)

此驱动程序支持针对 Brocade HBA 和配置为 HBA 模式的 Fabric 适配器端口的光纤信道帧传输, 以及针对 Brocade CNA 的 FCoE 传输。安装程序逻辑会检测 FCoE 或光纤信道网络,且会自动提 供相应的驱动程序支持。

#### 注

存储驱动程序会识别出系统中安装的所有 Brocade 适配器。将使用此驱动程序,而非原先 为这些适配器安装的驱动程序。

- 网络驱动程序 (仅 CNA 和 Fabric 适配器) 以太网帧传输的驱动程序和基本以太网服务。该应用程序仅应用到 CNA 和配置为 CNA 模式 的 Fabric 适配器端口。
- 中间驱动程序 (仅适用于 CNA 和 Fabric 适配器)

仅针对 Windows 系统,这些程序提供对端口和组上多个 VLAN 的支持。该驱动程序应用到 CNA 和配置为 CNA 或 NIC 模式的 Fabric 适配器端口。请注意,安装此应用程序会更改网络 驱动程序的行为,因为它会改动驱动程序的绑定和网络堆栈中的协议。安装中间驱动程序 之前,网络流量会从协议层直接传输到网络驱动程序。安装后,BCU 命令或 HCM 选项创建 的虚拟 LAN 会直接绑定到上层协议。所有流量会从协议层传输到 VLAN,然后到达网络驱动 程序。安装中间驱动程序后,不应启用 TCP、 IPV4 或网络驱动程序的其他协议或服务。

每个驱动程序软件包有以下组件: •

- 主机系统的驱动程序。在多数情况下,所需的存储和网络驱动程序均包含于安装软件包内。 对于不支持网络驱动程序的系统,只包含存储驱动程序。
- 固件

固件安装于适配器板载闪存中,通过适配器的 CPU 工作。它提供了主机设备驱动程序的接口, 并卸载许多特定于低级别硬件的编程任务 (通常由设备驱动程序执行)。固件提供管理硬件所 需的对存储和网络驱动程序的相应支持。它还提供以下功能 (具体取决于适配器型号):<br>-

- 对于 CNA 和有端口配置为 CNA 模式的 Fabric 适配器,在对链路建立 DCB 规范后,它可 管理物理以太网链路以将以太网接口呈现给网络驱动程序,并管理指向存储服务器的 FCoE 链路。
- 对于端口配置为 NIC 模式的 Fabric 适配器,它可管理物理以太网链路以将以太网接口 呈现给网络驱动程序。

### 注意

在固件内实施了 LLDP/DCBCXP 引擎。因此,不可将其他任何 LLDP 代理程序或软件的实例 搭配 CNA 或配置为 CNA 模式的 Fabric 适配器端口使用。

## 管理公用程序

以下管理公用程序包含于所有的驱动程序软件包内。 •

- Brocade Command Line Utility (命令行公用程序) (BCU)。 一种可从中输入命令的应用程序,用于监测、安装和配置 Brocade 适配器。
- Brocade Adapter Software Installer (BASI)。 该程序包含基于 GUI 的安装程序和命令行安装程序,提供了各种选项用于安装所有适配器 驱动程序、所有适配器驱动程序和 HCM, 或仅针对特定操作系统和平台的 HCM。
- 安装脚本。

这些脚本可让您不使用 Brocade 适配器软件安装程序,即可在主机系统中安装驱动程序、 HCM 代理程序和公用程序。

对于 Windows 系统,下载适用于自身 Windows 系统的 .exe 文件,解压文件,然后运行 brocade\_installer.bat 命令。

对于 Linux 系统,下载并解压适合自身系统的相应 tar.gz 文件。解压文件后,根据具体系统 执行以下命令: -

 RHEL 系统。 brocade\_install\_rhel.sh

## 1 适配器软件

 SLES 系统。 brocade\_install\_sles.sh

对于 VMware ESX 和 ESXi 系统,下载并解压适合自身系统的相应 tar.gz 文件。解压文件后, 根据具体系统执行以下命令: -

VmWare ESX 4.X

brocade\_install.sh

VmWare ESX 5.X

brocade\_install\_esxi.sh

 VmWare ESXi 系统,使用 vMA 命令和第 90 页上的 "ESXi 4.0 和 4.1 [系统上的安装](#page-117-0) " 中的 步骤。

对于 Solaris 系统,下载并解压适合自身系统的相应 .tar 文件。解压文件后,执行 brocade\_install.sh 命令以安装软件。

• HCM 代理程序

该代理程序通过 HCM 应用程序提供了对主机上所安装适配器的管理界面。

CIM 提供程序

CIM 提供程序软件包安装于主机系统中,允许任意基于标准通用信息模型 (CIM) 和 SMI-S 的 管理软件对所安装的 Brocade 适配器进行管理。在使用安装脚本或主机系统 " 原生 " 的安 装命令安装网络驱动程序软件包时,相应的 CIM 提供程序 rpm 或 msi 软件包会载入到主机 系统中。

### 注

在使用 Brocade 适配器软件安装程序 (BASI) 安装驱动程序软件包时, CIM 提供程序文件不 会载入。

### 注

如果要将提供程序集成到信息模型对象管理器 (CIM OM) 中,请使用 SMI-S Provider for Brocade Adapters Installation Guide (《Brocade 适配器 SMI-S 提供程序安装指南》)或 CIM Provider for Brocade Adapters Installation Guide (《Brocade 适配器 CIM 提供程序安装 指南》)中的说明来安装 SMI-S 提供程序软件包。

### 注

尽管 SMI-S 提供程序和 CIM 提供程序代表的意思可能相同,但 CIM 是更为通用的术语, 而 SMI-S 特指存储方面。

SNMP 子代理程序。

简单网络管理协议 (SNMP) 是一种监测和管理网络设备的行业标准方法。 SNMP 受 CNA 和 配置为 CNA 或 NIC 模式的 Fabric 适配器的支持。 SNMP 支持通过 SNMP 主代理程序的扩展 来实现,该扩展称作子代理程序,处理 Brocade 适配器的 SNMP 查询。仅有 Linux 和 Windows 系统支持子代理程序。有关 SNMP 支持的更多信息,请参阅第 30 页[上的](#page-57-0) " 简单网 [络管理](#page-57-0)协议 "。

当通过 HCM 和 Brocade 适配器软件安装程序 (BASI) 来安装适配器软件时, SNMP 子代理程 序文件会复制到主机系统。可选择使用 Brocade Windows 或 Linux 安装脚本来安装子代理程 序。请参阅第 97 页上的 " 安装 SNMP [子代理程序](#page-124-0) "。

## <span id="page-62-0"></span>操作系统支持

下表提供了有关兼容软件操作系统和 Brocade 适配器网络和存储驱动程序环境的常规信息。

### 表 7 网络和存储驱动程序的操作系统支持

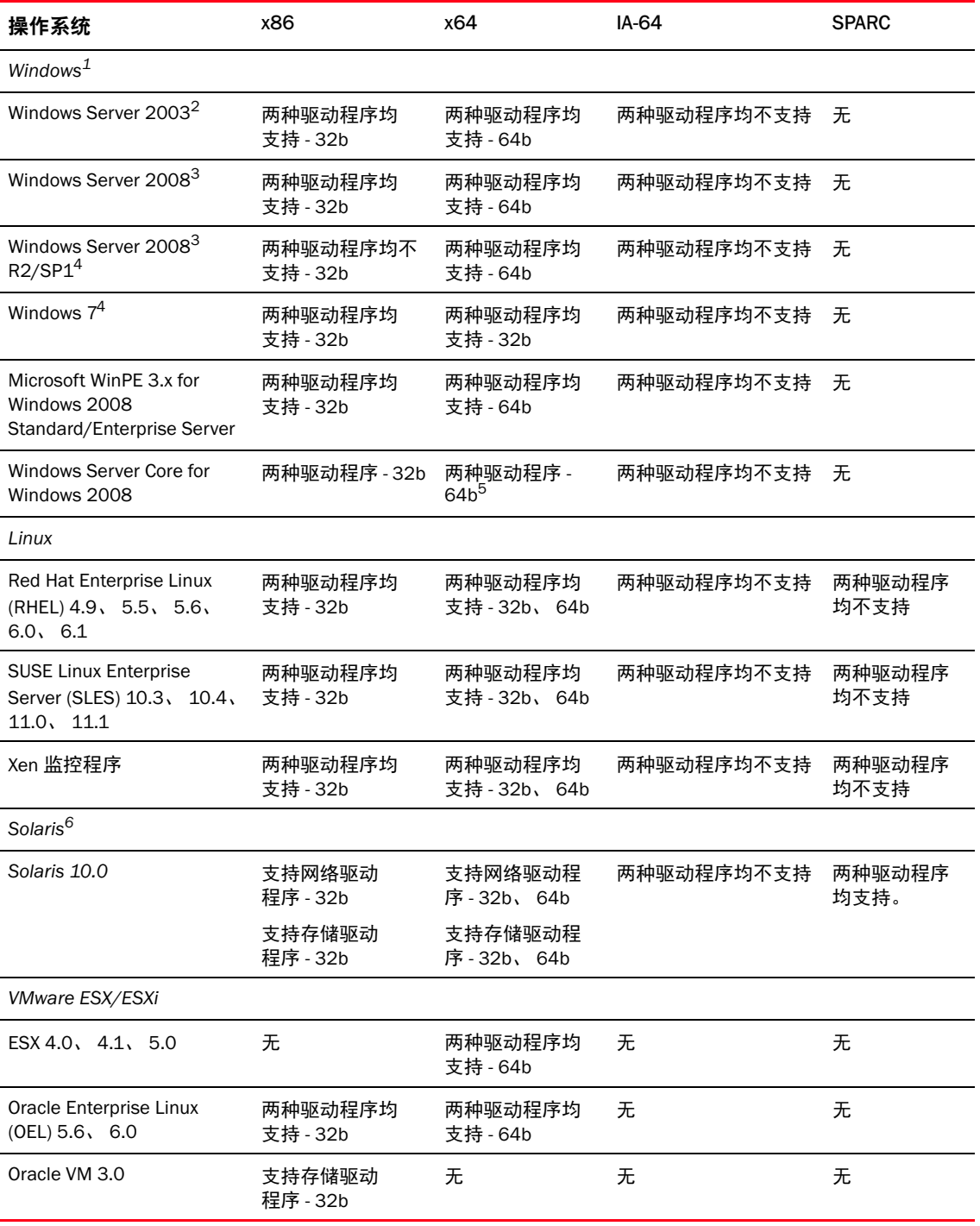

1. 对于 Windows,支持 Storport 微型端口驱动程序 (不支持 SCSI 微型端口驱动程序)。

2. 对 Windows 2003 的支持仅针对配置为 HBA 模式的 Fabric 适配器端口和 HBA。热修补程序 KB932755 (或更新内 容)是最低要求,建议使用 KB943545。

- 3. 对于 Windows 2008,推荐安装热修补程序 KB968675 和 KB2490742。对于 CNA 和配置为 CNA 模式的 Fabric 适 配器端口,推荐安装热修补程序 KB958015。对于 Windows 2008 R2,建议针对 CNA 和配置为 CNA 模式的 Fabric 适配器端口安装 KB977977。
- 4. 由 Windows 2008 驱动程序支持
- 5. IEM64T 系统不支持。
- 6. 对于 Solaris 系统,仅支持 Soloaris 系统的适配器才支持基于 Leadville 的存储驱动程序。请注意, Solaris 驱动程序 不支持 NPIV、身份验证和架构设备管理接口 (FDMI)。 Solaris 系统不支持 Brocade 804 和 1007 适配器。

### Hypervisor (监控程序)支持

[表](#page-63-0) 8 说明了对 Brocade 适配器的 Hypervisor 支持。

<span id="page-63-0"></span>**ᆂ 8 Brocade 호텔 전문 프** 88,44 MA <del>IA 38</del>,<del>44</del> MA

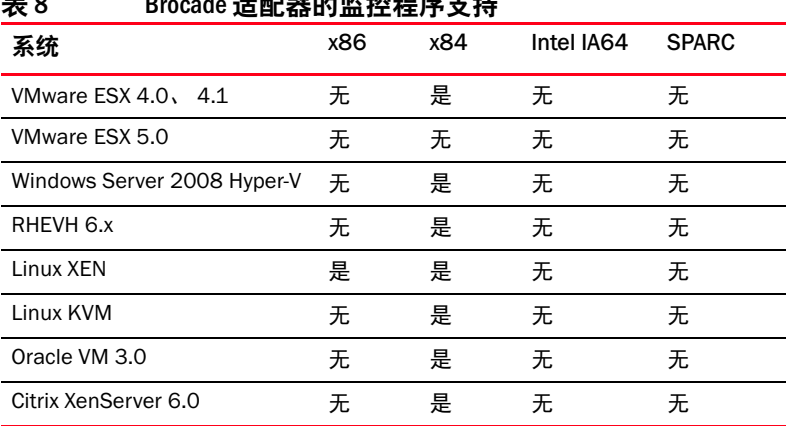

### 注

对于具体操作系统版本级别、服务包级别和其他修补程序要求的最新支持信息,请参阅适配器 的最新发行说明。

## Host Connectivity Manager (主机连接管理器)

主机连接管理器 (HCM) 是一种基于图形用户界面 (GUI) 的管理软件,用于对所安装适配器进行 安装、配置、监测和故障排除操作。 HCM 执行管理软件的 " 客户端 " 功能。只可使用 Brocade 适配器软件安装程序来安装 HCM。 HCM 代理程序会随驱动程序软件包一起安装到已安装适配 器的系统中。

将 HCM 安装到包含 Brocade 适配器的主机系统中以进行本地管理,或将其安装到连接网络的系 统中以便对这些适配器进行远程管理。有关详细信息,请参阅第 29 [页上的](#page-56-0) "CNA 管理 " 或第 [31](#page-58-0)  [页上的](#page-58-0) "HBA 管理 "。 HCM 可用于所有常见的操作系统,例如 Windows、 Solaris 和 Linux 平台。 HCM 受 VMware 的支持,但只在安装于"宾客"操作系统时才受支持。HCM 在 VMware ESXi 系统 中不受支持。

### 注

HCM 兼容任何版本的驱动程序软件包。HCM 还可管理当前版本和先前所有版本的 HCM 代理程序。

## 引导代码

适配器引导代码包含下列内容: •

- PCI BIOS 2.1 或更高版本, PCI 固件 3.0 适用于 PCI 系统的引导代码
- $\bullet$  BIOS

适用于 x86 和 x64 平台的引导代码

 统一可扩展固件接口 (UEFI) 适用于 UEFI 系统的引导代码

```
注
```
UEFI 在 Brocade 804 适配器上不受支持。

• 适配器固件

适配器引导代码从 Brocade 适配器内存中载入系统存储,并在系统引导过程中集成至主机系统 (服务器) BIOS 中, 以便从 LUN (也称作 " 虚拟驱动器 "、 " 引导磁盘 " 和 " 引导设备 ") 引导。

为保持驱动程序和引导代码同步,务必使用适配器网站上最新的引导代码镜像更新适配器, 具体操作步骤如下:

- 1. 访问适配器网站 <www.brocade.com/adapters>。
- 2. 导航到适配器 Downloads (下载)页面。
- 3. 从 Downloads (下载)列表中选择操作系统,以显示相应的下载文件或下载 ISO 镜像。

可下载驱动程序软件包或 ISO 9660 (.iso) 光盘镜像文件来配置引导 LUN 和系统中所安装适配器 的引导镜像,无需操作系统或硬盘驱动器。有关完整信息,请参阅 第 4 章, " [引导代码](#page-132-0) "。

## CIM 提供程序

CIM 提供程序可让第三方 SMI-S 和基于 CIM 的适配器管理软件来管理主机系统中安装的 Brocade 适配器。

在使用第 79 页上的 " [使用软件安装脚本和系统命令](#page-106-0) " 中的指令手动安装驱动程序软件包时, 相 应的 CIM 提供程序或 rpm/msi 软件包会载入主机系统。在使用 Brocade 适配器软件安装程序安 装时, CIM 提供程序文件不会载入。 CIM 提供程序软件还可从 Brocade 网站上获得,网址为[:](www.brocade.com/adapter) [www.brocade.com/adapters](www.brocade.com/adapter)。

有关 CIM 提供程序的详细信息 (包括所支持操作系统和可用的安装软件包),请参阅 CIM Provider for Brocade Adapters Installation Guide (《Brocade 适配器 CIM 提供程序安装指南》)。

尽管 SMI-S 提供程序和 CIM 提供程序代表的意思可能相同,但 CIM 是更为通用的术语。 SMI-S 特指存储方面。

注

## 适配器事件消息

当适配器操作期间发生相应的事件时,适配器驱动程序会生成事件消息。这些消息会被主机系统 的日志捕获并显示于 HCM 主日志中。所有这些事件日志消息均包含于 HTML 文件中,后者会在 安装适配器驱动程序时载入系统。可以使用任意 Internet 浏览器应用程序查看这些 HTML 文件。

有关事件消息、支持的操作系统上事件日志的位置以及适配器事件消息 HTML 文件载入主机系 统的位置的详细信息,请参阅 Brocade Adapters Troubleshooting Guide (《Brocade 适配器故障 排除指南》)中的 " 收集数据的工具 "。此外,还可在该指南的 " 消息参考 " 附录中查看所有事 件消息。

## <span id="page-65-0"></span>软件安装和驱动程序软件包

第 39 页[上的](#page-66-0)表 9 说明了可为每个支持的主机平台下载的软件安装包。该表提供了软件包名 称、支持的主机系统和软件包描述。使用该表,可选择如下内容为特定主机平台下载: •

- Brocade 适配器软件安装程序 (.exe) 应用程序,用于安装驱动程序软件包、 HCM 或驱动程 序软件包及 HCM。第 60 页上的 " 使用 [Brocade Adapter Software Installer"](#page-87-0) 中有安装说明。
- 驱动程序软件包,可使用安装脚本或 " 原生 " 步骤为主机操作系统安装。第 79 页[上的](#page-106-0) " 使用 [软件安装脚本和系统命令](#page-106-0) " 中有安装步骤。
- ISO 9660 (.iso) 光盘镜像,包含支持的软件安装包表格 (第 39 页[上的](#page-66-0)表 9)中列出的所有 文件和引导安装软件包表格 (第 44 页[上的](#page-71-0)表 10)。使用此镜像可创建 CD、 DVD 或 USB 驱动器,以便携带并进行安装。该镜像还包含产品文档,例如产品手册、当前发行说明和 许可信息。仅针对 Windows 系统,如果使用通过 ISO 镜像创建的 DVD,系统会自动执行正 确的安装程序。请确保已启用自动运行功能。

请注意,在以下 ISO 文件名中, <date> 将替换为软件的日期。

brocade\_adapter\_software\_ISO\_<date>.iso

从 Brocade 适配器网站下载适合您主机系统操作系统和平台的驱动程序软件包和引导镜像。 使用以下步骤。

- 1. 访问适配器网站 <www.brocade.com/adapters>。
- 2. 导航到适配器 Downloads (下载)页面。
- 3. 从 Downloads (下载)列表中选择操作系统,以显示相应的下载文件或下载 ISO 镜像。

### 注

在软件包名称中, <version> 表示软件版本号 (例如 v2-0-0),此内容会根据版本不同而不同。 <platform> 表示主机处理器类型,例如:x86 或 x86\_64。网络驱动程序在 HBA 和配置为 HBA 模式的 Fabric 适配器端口上不受支持。

### 注

虽然下表列出了可下载用于特定操作系统和平台的所有适配器软件包,但适配器版本可能不支 持其中某些操作系统和平台。请参阅第 35 页上的 " [操作系统支持](#page-62-0) " 和最新的发行说明,了解适 配器的详细信息。

<span id="page-66-0"></span>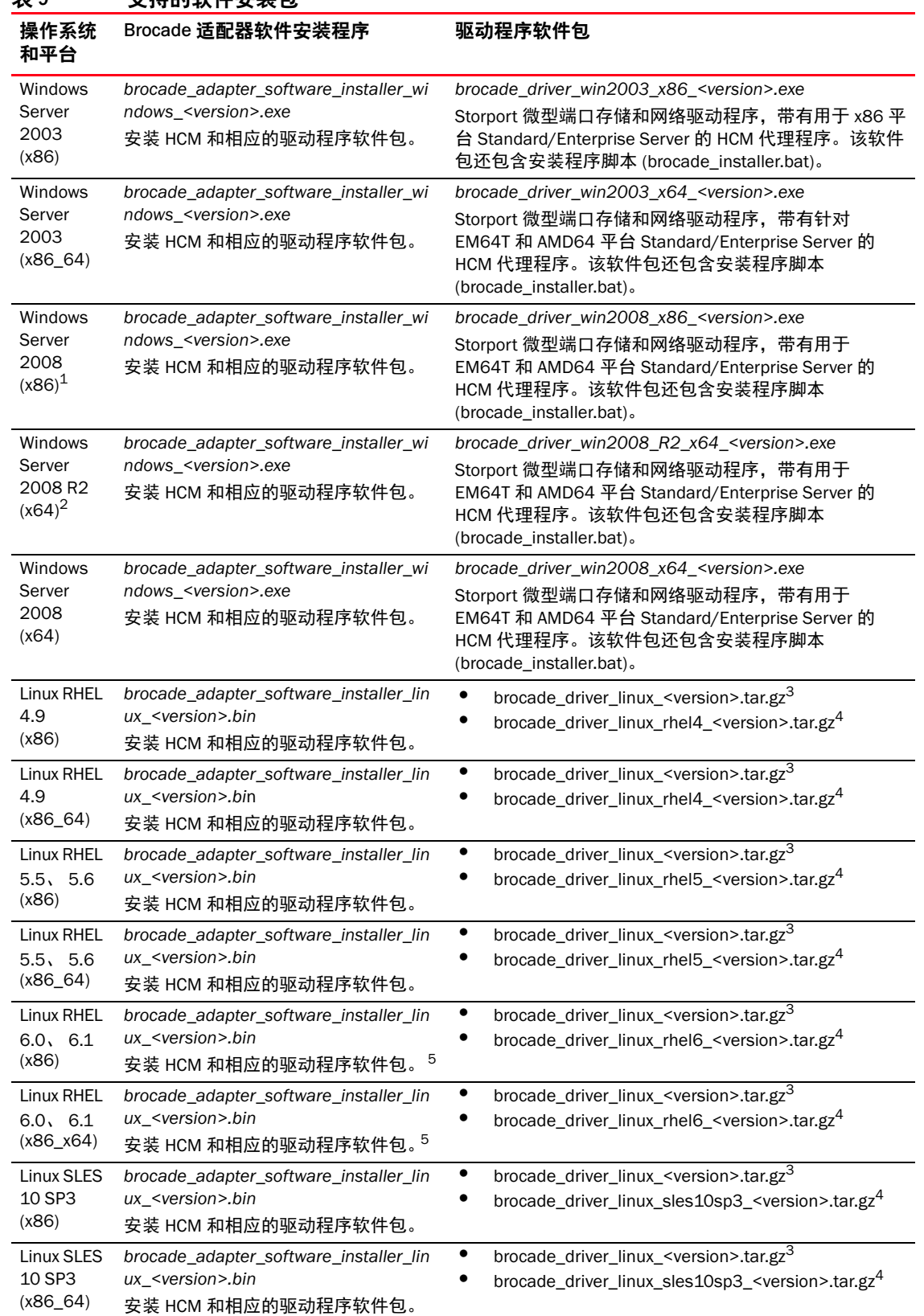

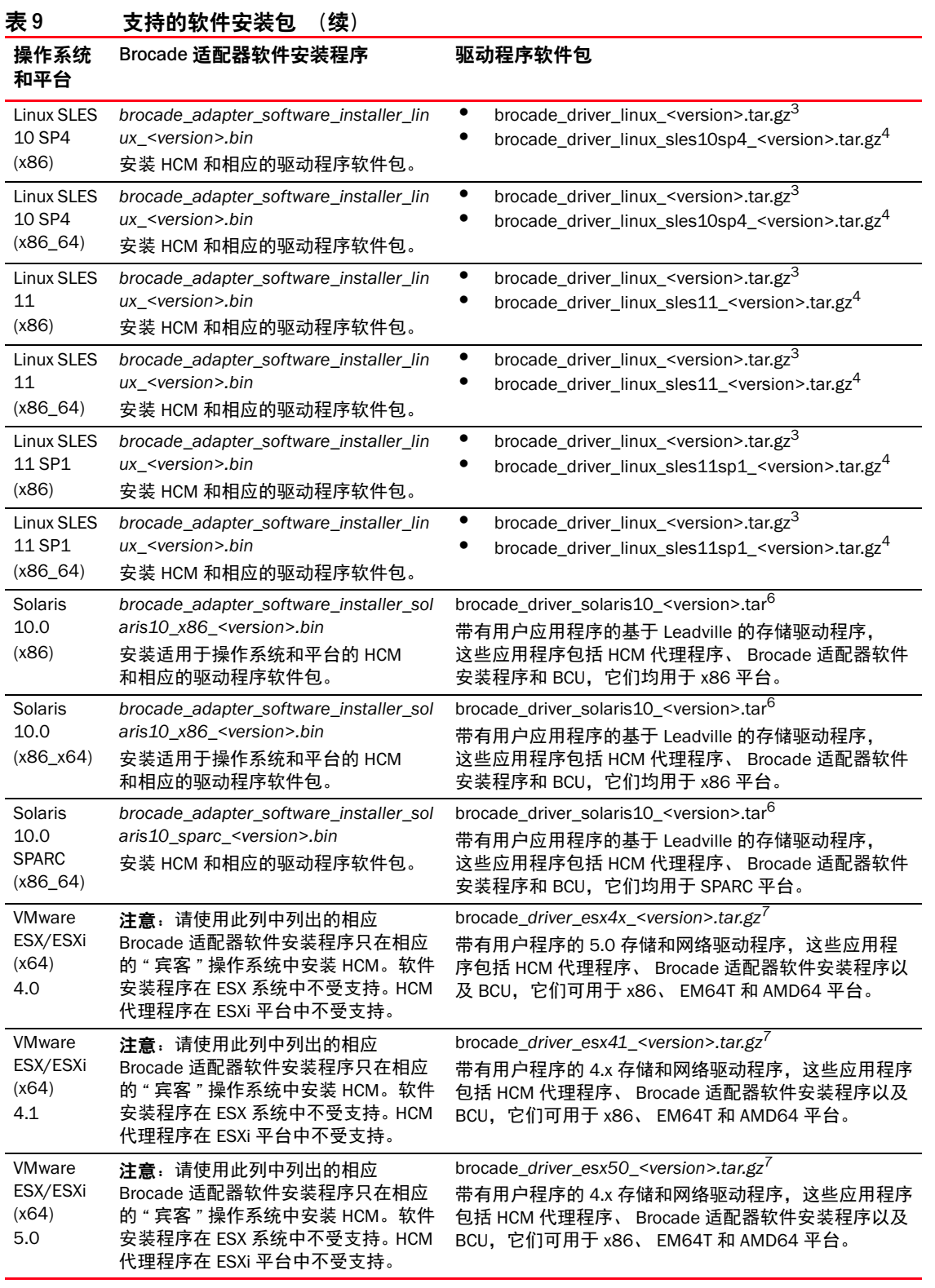

1. Windows 2008 x86 驱动程序用于 Windows 7 x86 支持。

2. Windows 2008 R2 X64 驱动程序支持 Windows 7 x64。

- 3. 该软件包是基于源的 RPM, 适用于所有的 RHEL 和 SLES Linux 驱动程序分发, 以及用户应用程序 (例如: HCM 代理程序、 Brocade 适配器软件安装程序和 BCU)。驱动程序模块会在 RPM 安装过程中在系统中编译。安装程序 可在解压此软件包时使用。要安装此软件包,必须为当前运行的内核安装相应的分发内核开发软件包,该软件包中 包含 gcc 编译器和内核源。尽管此软件包可安装 SLES 驱动程序,但会显示 "bfa" or "bna" module not supported by Novell, setting U taint flag ("bfa" 或 "bna" 模块不受 Novell 支持, 设置 U 破坏标志)的错误消息。尽管此格式 并未经过 Novell, Inc. 的认证和支持, 您仍可完成安装并使用此驱动程序。
- 4. 该软件包内包含适用于 RHEL 或 SLES Linux 分发的最新预编译 RPM,以及用户应用程序(例如 HCM 代理程序、 Brocade 适配器软件安装程序和 BCU)。安装程序可在解压此软件包时使用。
- 5. HCM 是 32 位应用程序。要在 Linux RHEL 6.0 x64 系统上使用 HCM, 必须安装 x32 兼容库, 因为它们并未默认安装。
- 6. 该软件包内包含用于 Solaris 分发的所有网络驱动程序、存储驱动程序、管理公用程序和安装脚本
- 7. 该软件包内包含用于 VMware ESX 分发的所有网络驱动程序、存储驱动程序、管理公用程序和安装脚本 请注意, 可使用 VMware Image Builder PowerCLI 来创建 brocade\_esx50\_<version>.zip 离线捆绑和 brocade\_esx50\_<version>.iso ESX 5.0 安装镜像,后者包含 Brocade 驱动程序和公用程序。有关使用 Image Builder PowerCLI 的详细信息,请参阅 Image Builder 文档。

### 注

Solaris 系统不支持 Brocade 804 和 1007 适配器。

### 注

对于具体操作系统版本级别、 service pack 级别和其他修补程序要求的最新支持信息,请参阅 适配器的最新发行说明。

## 下载软件和文档

要下载软件安装程序、驱动程序软件包、引导代码、驱动程序更新磁盘、 CIM 提供程序和文 档,请执行以下步骤:

- 1. 访问适配器网站 <www.brocade.com/adapters>。
- 2. 导航到适配器 Downloads (下载)页面。
- 3. 从 Download (下载)列表中选择操作系统, 以显示相应的下载文件或下载 ISO 镜像。

## 软件安装选项

可使用 Brocade 适配器软件安装程序或 " 原生 " 安装脚本和命令中的选项来将软件安装到主机 系统中: •

- Brocade Adapter Software Installer (Brocade 适配器软件安装程序) 使用此程序可安装以下组件: -
	- 存储驱动程序、网络驱动程序和 HCM -
	- 存储和网络驱动程序 -
	- 仅 HCM

有关详细信息,请参阅第 61 页上的 " 使用基于 GUI [的安装程序](#page-88-0) "。

Brocade" 原生 " 安装程序脚本和命令

对于 CNA, 用此可安装存储驱动程序、网络驱动程序和公用程序。 对于 HBA 和配置为 HBA 模式的 Fabric 适配器端口,用此只可安装存储驱动程序和公用程序。 有关详细信息,请参阅第 79 页上的 " [使用软件安装脚本和系统命令](#page-106-0) "。

### 注

对于主机系统中所安装的所有类型的适配器 (CNA、 HBA 或 Fabric 适配器),只需要安装一个 驱动程序。

请参阅第 38 页上的 " [软件安装和驱动程序软件包](#page-65-0) " 了解可从 Brocade 适配器网站下载的驱动程 序和软件安装程序包的完整列表,网址为:<www.brocade.com/adapters>。在适配器网站上,导航 至 Downloads (下载) 页面。

# 适配器随附的物品

本节介绍适配器随附的物品。

## 直立式适配器

以下为直立式适配器随附的用于安装的物品: •

- 安装了具有以下 PCI 固定支架的适配器,具体取决于适配器型号: -
	- 薄型 PCI 固定支架 (所有 CNA 和 HBA 型号) -
	- 标准 (全高) PCI 固定支架 (Fabric 适配器)
- 随适配器包装的零散适配器,具体取决于适配器型号:
	- 标准 (全高) PCI 固定支架 (所有 CNA 和 HBA 型号) -
	- 薄型 PCI 固定支架 (Fabric 适配器)
- 一个 SFP 或两个 SFP,具体取决于适配器型号。请注意,对于 CNA 和 Fabric 适配器, SFP 和铜轴电缆为另售件,也可能随 FCoE 交换机提供。
- 适配器安装说明 •
- 下载软件的说明

## 夹层适配器

以下物品为用于适配器安装的随附件,具体取决于适配器型号: •

- 适配器 •
- 适配器安装说明 •
- 重要声明文档和保修卡 •
- 光盘,包含对适配器进行安装、拆卸、配置和故障排除的文档。

# 引导安装包

下载引导安装包以支持引导操作,例如:从 SAN 引导、网络引导和更新适配器引导代码,请使 用以下步骤从 Brocade 网站下载:

- 1. 访问 Brocade 适配器网站 <www.brocade.com/adapters>。
- 2. 导航到 Downloads (下载)页面。
- 3. 从 Downloads (下载) 列表中选择您的操作系统以显示相应的下载。
- 4. 在下载页面,选择 Boot Code (引导代码)区域。

提供了以下引导安装包:

 驱动程序更新光盘 (dud) ISO 文件,其中包含相应的驱动程序和必需的目录结构,用于在远 程 LUN 上安装到主机操作系统上,以便 SAN 上引导操作。ISO 文件可用于 Windows 2008、 Linux、 Solaris 和 VMware 系统。 Zip 文件可用于 Windows 2003 和 VMware ESX 5.0 系统。

注

在将操作系统安装到远程引导 LUN 中时,必须使用主机操作系统和平台适用的驱动程序更 新磁盘 (DUD),否则安装将会失败。另请注意,两张单独的 DUD 可用于各操作系统,用于 为适配器型号提供相应的存储和网络文件。

### 注

对于 Microsoft Windows 操作系统,驱动程序更新磁盘不会在安装过程中进行前提条件检查。 在操作系统安装完成后,请检查操作系统前提条件并安装必需的热修补程序。

 LiveCD ISO 镜像 (live\_cd.iso),其中包含适配器驱动程序、引导代码、精简操作系统,以便 于引导那些未安装操作系统或本地驱动器的基于 BIOS 的主机系统。引导系统之后,可以更 新已安装适配器上的引导镜像,然后使用 BCU 命令从 SAN 配置引导。

#### 注

要引导基于 UEFI 的主机系统,可使用第 146 页上的 " [配置基于架构的引导](#page-173-0) LUN 查找 ([Brocade](#page-173-0) 架构) " 中的步骤创建一个 WinPE ISO 镜像。该镜像包含适配器驱动程序、引导 代码、精简操作系统,它们用于在未安装操作系统或本地驱动器的情况下引导系统。

ISO 9660 (.iso) 光盘镜像,包含支持的软件安装包表格 (第 39 页[上的](#page-66-0)表 9) 中列出的所有 文件和引导安装软件包表格 (第 44 页[上的](#page-71-0)表 10)。使用此镜像可创建 CD 或 USB 驱动 器,以便携带并进行安装。该镜像还包含产品文档,例如产品手册、当前发行说明和许可 信息。仅针对 Windows 系统,如果使用通过 ISO 镜像创建的 DVD,系统会自动执行正确的 安装程序。请确保已启用自动运行功能。

请注意,在以下 ISO 文件名中, <date> 将替换为软件的发布日期。

brocade\_adapter\_software\_ISO\_<date>.iso

使用以下步骤操作从 Brocade 适配器网站下载此镜像:

- a. 访问适配器网站 <www.brocade.com/adapters>。
- b. 导航到适配器 Downloads (下载)页面。
- c. 请执行以下步骤之一: •
	- 从 Downloads (下载)列表中选择您的操作系统,以显示适用的下载文件。
	- 洗择 Download ISO Image (下载 ISO 镜像)以下载 brocade\_adapter\_software\_ISO\_<date>.iso。
- 适配器引导代码镜像。其中包含 BIOS 和 UEFI 引导代码以及引导代码用于从适配器引导的 固件。使用 BCU boot --update 命令,将此代码载入适配器上的选项 ROM。从 Brocade 适配 器网站下载此镜像,具体步骤如下 :
	- a. 访问适配器网站 <www.brocade.com/adapters>。
	- b. 导航到适配器 Downloads (下载)页面。
	- c. 从 Downloads (下载)列表中选择您的操作系统,以显示适用的下载文件。
	- d. 从 Boot Code (引导代码) 部分下载引导代码镜像。

### 注

为保持驱动程序和引导代码同步,请确保在安装或更新适配器驱动程序软件包时使用最新 的引导镜像更新适配器。有关说明,请参阅第 106 页上的 " [引导代码更新](#page-133-0) "。

表 [10](#page-71-0) 说明了引导支持的安装包,可为每个受支持的操作系统下载此软件包。该表提供了操作 系统、驱动程序更新磁盘 (DUD) 镜像、 LiveCD 和引导代码。

注

虽然下表列出了可下载用于特定操作系统和平台的所有引导软件包,但适配器版本可能不支持 其中某些操作系统和平台。请参阅第 35 页上的 " [操作系统支持](#page-62-0) " 和最新的发行说明,了解适配 器的详细信息。

<span id="page-71-0"></span>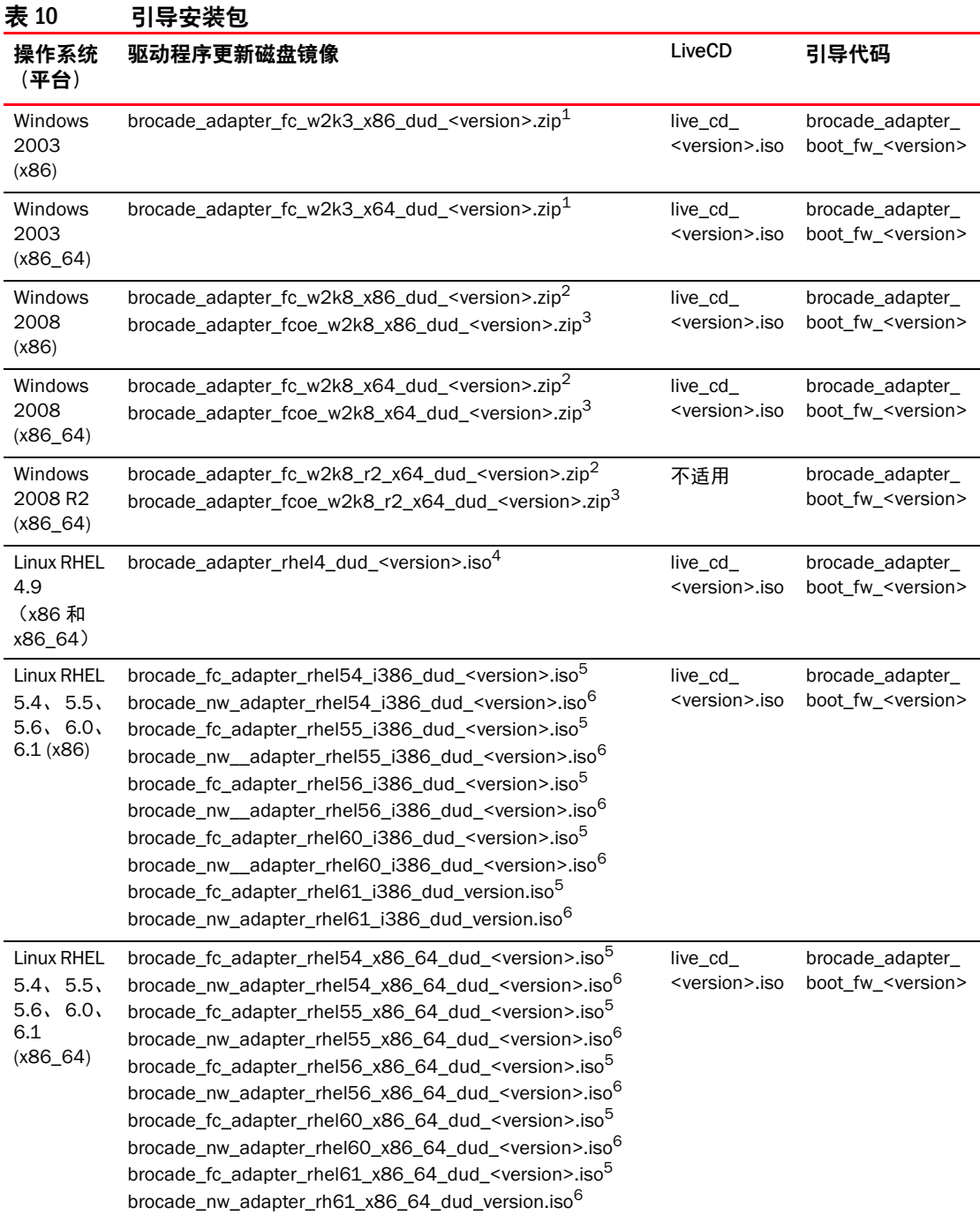
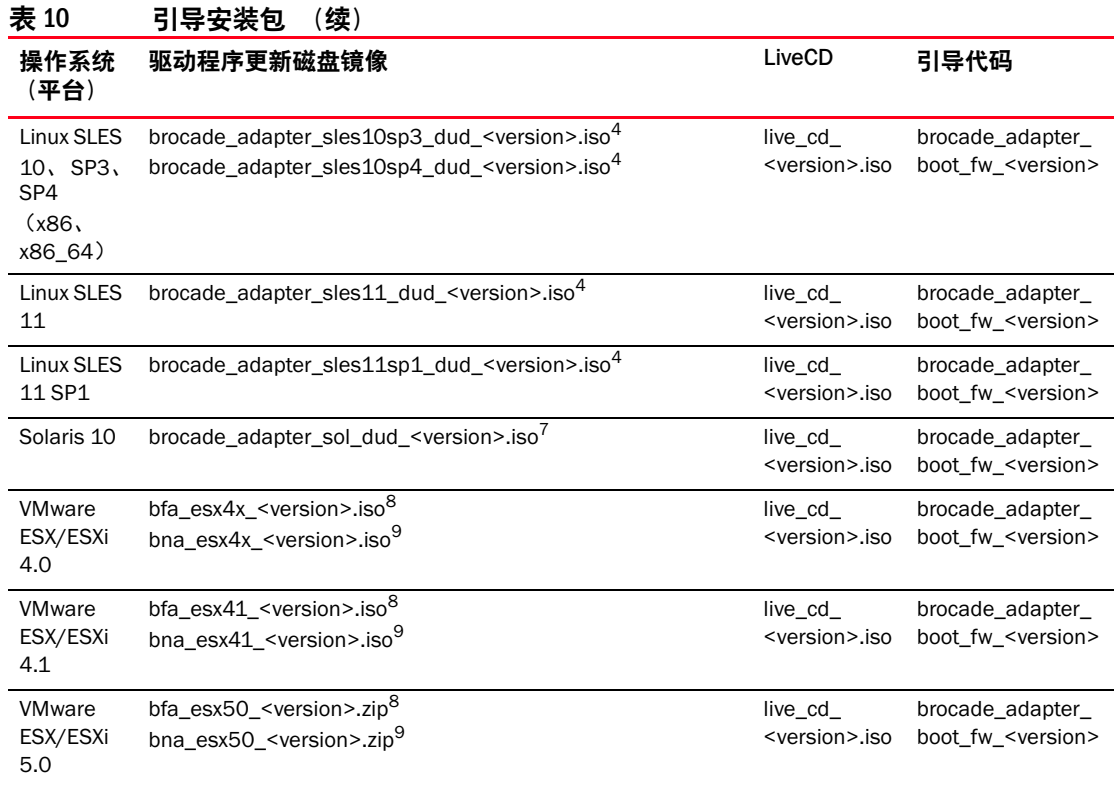

1. Windows 2003 (w2k23) v3-0-0-0 仅支持配置为 HBA 模式的 Fabric 适配器端口。 Windows 2003 (w2k23) v2-3-0-2 仅支持 HBA。请注意,对于 Windows 2003, 在 CNA 上不支持在 SAN 上引导,只在 HBA 和 Fabric 适 配器 HBA 端口上支持该功能。安装引导软件包后,务必升级至最新的驱动程序。

- 2. 2008 DUD 支持 Fabric 适配器和 HBA。 Zip 文件包含软盘 Windows 的文件。
- 3. 用于 CNA 和配置为 CNA 或 NIC 模式的 Fabric 适配器端口的网络驱动程序。Zip 文件包含软盘文件。对于网络引 导,网络驱动程序会在安装 Windows 之前作为 PXE Server 的部分内容注入。在服务器上安装 PXE 时无需再安 装驱动程序。
- 4. 存储驱动程序和网络驱动程序是 ISO 软件包的一部分。
- 5. HBA、 CNA 和 Fabric 适配器端口的驱动程序,用于在 SAN 上引导。请注意,可使用 VMware Image Builder PowerCLI 来创建 brocade\_esx50\_<version>.zip 离线捆绑和 brocade\_esx50\_<version>.iso ESX 5.0 安装镜像, 后 者包含 Brocade 驱动程序和公用程序。有关使用 Image Builder PowerCLI 的详细信息,请参阅 Image Builder 文档。
- 6. 网络 (PXE) 引导的驱动程序。在网络引导的光纤信道驱动程序之后安装这些驱动程序。请注意,可使用 VMware Image Builder PowerCLI 来创建 brocade\_esx50\_<version>.zip 离线捆绑和 brocade\_esx50\_<version>.iso ESX 5.0 安装镜像,后者包含 Brocade 驱动程序和公用程序。有关使用 Image Builder PowerCLI 的详细信息,请参阅 Image Builder 文档。
- 7. Solaris 不支持 Brocade 804 和 1007 适配器。
- 8. HBA 和配置为 HBA 模式的 Fabric 适配器端口的存储驱动程序。
- 9. 用于 CNA 和配置为 CNA 或 NIC 模式的 Fabric 适配器端口的网络驱动程序。

## 下载软件和出版物

要下载所有 HBA 软件和引导代码,请使用以下步骤。

- 1. 访问适配器网站 <www.brocade.com/adapters>。
- 2. 导航到适配器 Downloads (下载)页面。
- 3. 从 Downloads (下载)列表中选择您的操作系统, 以显示适用的下载文件。
- 4. 在下载屏幕,从 Software Installer (软件安装程序)、 drivers (驱动程序)、 boot code (引导代码)和驱动程序更新磁盘 (DUD) 区域选择相应的软件。从 Documentation (文档) 部分选择产品出版物。
- 5. 如果要下载软件,请确认适配器 Download Agreement (下载协议)。
- 6. 在显示 File Download (文件下载)屏幕时,将文件保存到系统中的相应位置。

## 使用 BCU 命令

本手册中的某些步骤会引用用于适配器监测和配置的 BCU 命令。

要使用 BCU 命令,请在 BCU> 命令提示符处输入命令。对于 Windows 系统,使用 Brocade BCU 桌面 aa 启动命令提示,这样将使用适配器软件将其自动安装至您的桌面。如果安装失败 (可能由于系统中不存在设备),将创建快捷方式。通过 BCU 快捷方式可以快速访问安装文件 夹,可在其中执行以下任务: •

- 运行支持保存功能 •
- 重新安装驱动程序 •
- 运行适配器公用程序

#### 注

建议不要在 Windows 系统上通过桌面快捷方式以外的方法启动 BCU,否可则可能会影响所显示信 息的一致性。

要列出所有命令和子命令,请键入以下命令:

bcu -- help

要检查 CLI 和驱动器版本号,请键入以下命令:

bcu --version

要在 BCU> 提示符处启动 BCU 命令,请如以下示例所示输入命令:

port-list

#### 注

有关 BCU 命令的完整信息,请参阅 Brocade Adapters Administrator's Guide (《Brocade 适配器 管理员指南》)。

## VMware ESX 5.0 及更新的系统

对于 VMware ESX 5.0 及更新的系统, BCU 命令集成在 esxcli 基础架构中。

要运行 BCU 命令,请遵循以下语法:

esxcli brocade bcu --command="command"

#### 其中

command BCU 命令, 例如: port --list。

#### 例如:

esxcli brocade bcu --command="port -list"

# 使用 BCU 命令

硬件安装 おおおおし こうこう タンク 第 2 章

# 本章内容

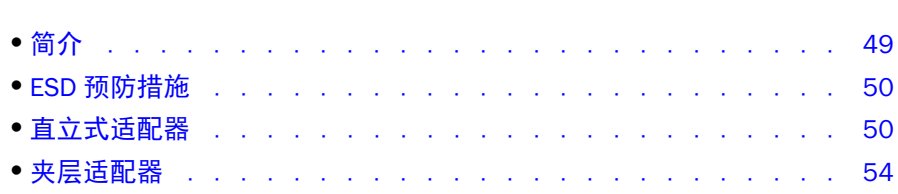

## <span id="page-76-0"></span>简介

本章提供下列类型 Brocade 适配器的安装和更换说明: •

 直立式 HBA、 CNA 和 Fabric 适配器。 此外还提供拆除和安装小型可插式 (SFP) 收发器的说明。

#### 注

请仅使用直立式适配器随附的 Brocade 品牌 SFP 激光收发器。

- HBA 夹层适配器
- CNA 夹层适配器

### 注

当在 VMware 系统上安装端口配置为 CNA 或 NIC 模式 的 Fabric 适配器和 CNA 时,建议在安装适 配器之前先安装驱动程序, 以便在系统中对 NIC 进行正确地编号。请执行 第 3 章, " [软件安装](#page-84-0) " 下的相应步骤,然后返回此章。

要在安装后进行问题故障排除,请参阅 Brocade Adapters Troubleshooting Guide (《Brocade 适 配器故障排除指南》)。

各种适配器型号随附的安装配件的有关详细信息,请参阅第42页上的"[适配器随附的物品](#page-69-0)"。

## <span id="page-77-0"></span>ESD 预防措施

取放适配器时,请采取正确的静电释放 (ESD) 步骤: •

- 在开始安装之前,请确保已经正确接地。 •
- 可能的话,请佩戴连接到机箱接地 (若已经插入系统机箱)或工作台接地的接地腕带。
- 在防静电包装中保存适配器。

## <span id="page-77-1"></span>直立式适配器

在主机系统上安装直立式适配器硬件时,请参阅本节内容。

## 安装准备工作

请准备下列物品以安装适配硬件:<br>————————————————————

- Phillips #1 螺丝刀。 •
- 装有合适的固定支架的适配器。 •
- 带有合适连接器的适当电缆,用于将适配器连接到交换机。 -
	- 关于 Fabric 适配器电缆和 SFP 规格, 请参阅第 [157](#page-184-0) 页上的 " 布线 "。 -
	- 关于 CNA 电缆和 SFP 规格, 请参阅第 165 页上的 " [布线 \(直立式适配器\)](#page-192-0) "。 -
	- 关于 HBA 和 Fabric 适配器 HBA 端口电缆和 SFP 规格, 请参阅 第 171 页上的 " 布线 (直 [立式适配器\)](#page-198-0) "。
- 正常运行的主机。 •
- 通过 LAN 连接或直接连接的方式从用户工作站访问主机。

## 安装适配器

#### 注意

静电可能会导致适配器受损。在操作之前,请采取标准步骤释放静电,例如:触摸金属表面并 佩戴静电接地带。握住适配器边缘,不要抓握线路板组件或黄金接口触点。

- 1. 请检查您是否收到了安装所需的所有物品。请参阅第 42 页上的 " [适配器随附的物品](#page-69-0) "。
- 2. 从包装中取出适配器,检查是否损坏。如果怀疑适配器破损,或者缺少任何组件,请联系 Brocade 或您的经销商支持代表。
- 3. 对系统数据进行备份。
- 4. 关闭主机。拔出所有电源线和网络电缆。
- 5. 从系统中拆除所有必须移除的护罩,以能够接触到您想安装适配器的 PCIe 插槽。请参阅系 统随附的文档以找出 PCIe 插槽和护罩的拆除步骤。
- 6. 从系统中拆除遮盖了要安装适配器的 PCIe 插槽的空闲支架面板。如果面板用螺钉固定, 请拧下螺钉并妥善保存,稍后可以用于将适配器的支架面板固定回插槽中。

注 为了实现最佳性能,请将适配器安装到具有 x8 通道或更高传输接口的 PCIe 插槽中。此外, 请勿将适配器安装到 PCI 插槽中。 PCIe 插槽比 PCI 插槽短。

- <span id="page-78-2"></span>7. 如果系统机箱内的空间不允许安装带有收发器的适配器,则请拆除适配器上的所有 SFP 收 发器。请按照第 53 页上的 " [拆除和安装](#page-80-0) SFP 收发器 " 中的说明进行操作。否则, 请转至下 一个步骤。
- 8. 如果薄型安装支架 (出厂时安装在适配器上)不适合您的系统机箱,请在适配器上安装更 长的标准支架。使用以下步骤。如果已安装的薄型支架适用,请转至[步骤](#page-78-0) 9。
	- a. 拆除适配器上的所有 SFP 收发器。操作步骤请参阅第 53 页上的 " [拆除和安装](#page-80-0) SFP 收发器 "。
	- b. 拧下将支架连接到适配器的两颗螺钉,然后拔出支架。请参阅[图](#page-78-1) 8。

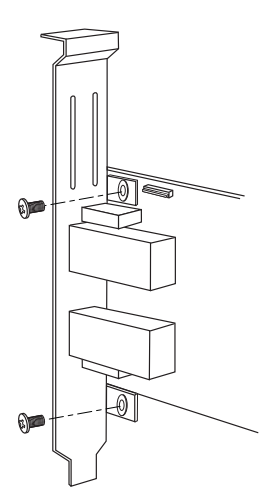

#### <span id="page-78-1"></span>图 8 拆除或安装适配器安装支架

- c. 小心地将新的安装支架放到适配器上,确保支架安装耳片与适配器上的孔对准。
- d. 装回并拧紧这两颗螺钉。
- e. 妥善保存拆下的安装支架,以备后用。
- <span id="page-78-0"></span>9. 将适配器插入所需的空闲 PCIe 总线插槽。用力按下,直至适配器就位。安置方向请参阅 [图](#page-79-0) 9。

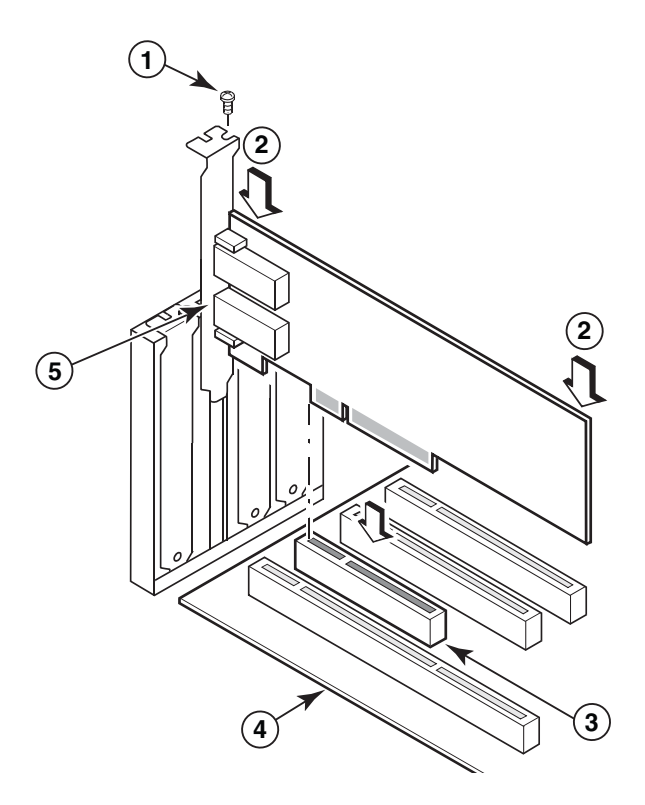

- 1 安装螺钉
- 2 适配器的顶部边缘 (向下按入插槽)
- 3 PCI X8 插槽
- 4 主机线路板边缘
- 5 SFP 接收器

#### <span id="page-79-0"></span>图 9 在系统机箱中安装适配器

- 10. 使用机箱要求的方式将适配器安装支架固定到机箱。请注意,在某些系统中可以用一颗螺 钉将支架固定到机箱。
- 11. 如果已经在步骤[步骤](#page-78-2) 7 中拆除了收发器,请确保安装适配器接收器。操作步骤请参阅第 [53](#page-80-0)  页上的 " [拆除和安装](#page-80-0) SFP 收发器 "。
- 12. 将系统的机箱或护罩装回原位并拧紧所有螺钉。

## 将适配器连接到交换机或直连式存储

将适配器连接到交换机时,请使用具有适当接口的多模光纤电缆或双轴铜电缆 (仅适用于配置 为 CNA 模式端口的 Fabric 适配器和 CNA)。将 HBA 或配置为 HBA 模式的 Fabric 适配器端口连 接到交换机或直连式存储时,请使用多模光纤光纤。电缆规格请参阅第 165 页上的 " [布线 \(直](#page-192-0) [立式适配器\)](#page-192-0) "。

- 1. 如果安装在适配器或交换机中,请从光纤 SFP 接口中拔出橡胶护垫。
- 2. 将电缆从交换机连接到适配器上相应的 SFP 接口。

## <span id="page-80-0"></span>拆除和安装 SFP 收发器

请按照下列步骤拆除和安装光纤 SFP 收发器。

#### 注

在 Brocade 适配器中请仅使用 Brocade 品牌小型可插式 (SFP) 收发器。请参阅第 9 页[上的](#page-36-0) " 硬件 [兼容性](#page-36-0) "。

### 拆除收发器

如果需要从适配器上拆除 SFP 收发器以减少空间占用,从而安装到服务器机柜,请按照下列步 骤操作。

- 1. 从 SFP 接口中拔出橡胶保护塞。
- 2. 拆除 SFP。 •

注

● 对于带有光学收发器的 SFP,请用拇指和食指从电缆接口一侧打开杓栓。把杓栓或拉 片当做把手, 直接从接收器中拔出 SFP。请参阅图 [10](#page-80-1) 中左侧的插图。

对于 16 Gbps 光学收发器, 可以利用拉片从接收器中拔出 SFP。

•对于连接了电缆的铜 SFP,请用拇指和食指拉电缆上的耳片打开 SFP 栓,然后从接收 器中直接拔出 SFP。请参阅图 [10](#page-80-1) 中右侧的插图。

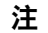

在下列图形中,插图 A 显示的是光纤 SFP,插图 B 显示的是连接了电缆的铜 SFP。

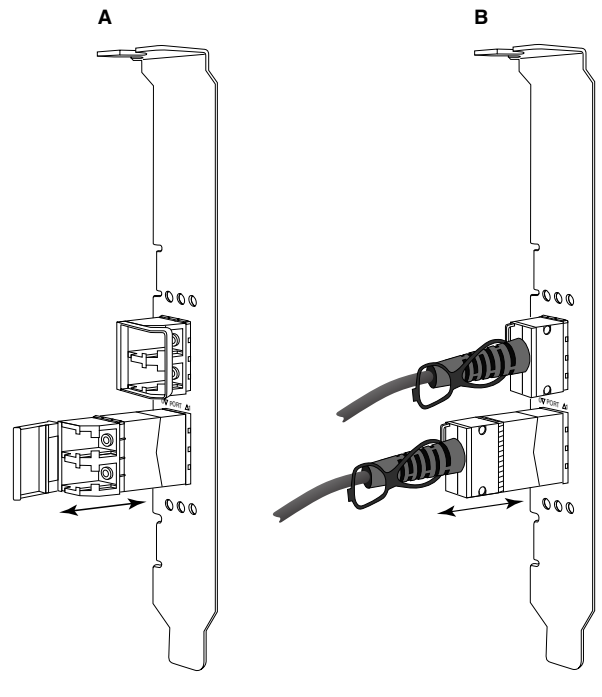

<span id="page-80-1"></span>图 10 拆除或安装光纤 SFP 或铜 SFP

## 安装收发器

- 1. 将 SFP 放置在适配器插槽的前方,以便将它插入适配器接收器插槽。 SFP 只能按照一种方 式插入插槽。
- 2. 小心地将 SFP 放入适配器的接收器,直至其就位。 •
	- 对于光学 SFP,请关闭杓栓以将 SFP 锁进接收器。 •
	- 对于铜 SFP,将 SFP 按进接收器,直到听到咔哒一声固定到位。

## 更换适配器

如果要更换适配器,请按照下列步骤操作。

- 1. 对系统数据进行备份。
- 2. 关闭主机。拔出所有电源线和网络电缆。
- 3. 从系统中拆除所有必须移除的护罩,以能够访问到您想安装适配器的 PCIe 插槽。请参阅系 统随附的文档以找出 PCIe 插槽和护罩的拆除步骤。
- 4. 打开已安装的适配器的固定支架,或拧下将适配器固定到机箱的螺钉 (如果有)。
- 5. 从 PCIe 接口轻轻地拔出适配器。
- 6. 按照第 50 页上的 " [直立式适配器](#page-77-1) " 中适用于您的适配器的步骤,安装新适配器。

所有针对插槽中旧适配器的配置设置将自动应用到新适配器上。

## <span id="page-81-0"></span>夹层适配器

夹层适配器是比直立式适配器型号更小的模块,可以安装到装在刀片系统机柜中的服务器刀片上。 夹层适配器不是在传统服务器和交换机的直立式适配器端口之间连接光纤电缆,而是通过机柜中间 板连接到安装在刀片系统机柜中的交换机或 I/O 模块上。

要在支持的制造商生产的兼容刀片服务器中安装此类适配器,请使用本节的信息作为指南。

### Brocade 804 HBA

要将 804 夹层卡适配器安装到服务器刀片中,请参阅适配器随附的安装说明。

此外,请参阅刀片系统机柜的设置和安装指南以及用户指南,以了解下列信息:<br>————————————————————

- 在机柜中拆除和安装服务器刀片的说明。
- 刀片系统机柜的夹层托架和互联托架之间的有关详细信息。安装夹层适配器的位置决定了 安装互联模块的位置。
- 通过控制台或工作站访问服务器刀片以安装适配器驱动程序或软件的说明。

要了解安装在刀片系统机柜中的其他设备的详细信息,请参阅设备随附的 Installation and User's Guide (《安装和用户指南》)。

要了解刀片服务器、交换机模块、 I/O 模块以及其他安装在刀片系统机柜中的设备的兼容性详 细信息,请参阅第 9 页上的 " 服务器刀片和刀片系统机柜 [\(夹层适配器\)](#page-36-1) "。

## 安装准备工作

安装适配器之前请准备下列物品: •

- 夹层卡送货箱,包含夹层卡以及必要的说明文档。 •
- 正常运行的刀片服务器。
- 通过本地或远程控制台连接访问刀片服务器,以安装适配器驱动程序和软件。 •
- 刀片服务器安装和用户指南。 •
- 刀片系统机柜安装和用户指南。 •
- 刀片系统机柜的互联和交换模块安装指南。

#### 注

第 96 页上的 " [验证适配器安装](#page-123-0) " 介绍了在硬件和软件安装过程中以及安装完成后要检验的一般 项目列表,以避免可能的问题。您可以使用此列表检验安装是否正确并在必要时进行纠正。

### Brocade 1007 CNA

要了解在刀片服务器上安装此适配器的详细信息,请参阅适配器随附的 Installation and User's Guide (《安装和用户指南》)。

适配器 (扩展卡) Installation and User's Guide (《安装和用户指南》)详细介绍了下列信息: 安装指南、从刀片系统机柜中安装和拆除刀片服务器、从刀片服务器中安装和拆除适配器、 解决问题、获取帮助和技术援助以及相关文档。安全、电子辐射须知和重要说明。

查看适配器 (扩展卡)和刀片系统机柜 Installation and User's Guide (《安装和用户指南》) 中的信息,了解机柜托架中交换模块连接到 CNA 端口的所需位置。

要支持安装在刀片系统机柜中的所有 I/O 模块,还需要在想要与 I/O 模块进行通信的每个刀片 服务器中安装兼容的 CNA。请参阅刀片系统机柜文档了解详细信息。

要了解刀片服务器、交换机模块、 I/O 模块以及其他安装在刀片系统机柜中的设备的兼容性详 细信息,请参阅第 9 页上的 " 服务器刀片和刀片系统机柜 [\(夹层适配器\)](#page-36-1) "。

## 安装准备工作

安装适配器之前请准备下列物品: •

- 盒装适配器,包含适配器以及必要的说明文档。
- 正常运行的刀片服务器。
- 通过本地或远程控制台连接访问刀片服务器。 •
- 刀片服务器或存储扩展单元的 Installation and User's Guide (《安装和用户指南》)。 •
- 刀片系统机柜 Installation and User's Guide (《安装和用户指南》)。 •
- 适用于刀片系统机柜的 I/O 模块安装指南。

注

第 96 页上的 " [验证适配器安装](#page-123-0) " 介绍了在硬件和软件安装过程中以及安装完成后要检验的一般 项目列表,以避免可能的问题。您可以使用此列表检验安装是否正确并在必要时进行纠正。

## Brocade 1741 CNA

要了解在刀片服务器上安装此夹层卡的详细信息,请参阅支持的刀片机柜的 Hardware Owner's Manual (《硬件所有者手册》),该手册适用于 Dell™ PowerEdge™ M1000e 模块化刀片系统。 请参阅该手册了解下列信息: •

- 从刀片机柜中安装和拆除刀片,以及从刀片中安装和拆除夹层卡的全部详细信息。
- 安装夹层卡的指南。在安装夹层卡之前,请查看安装指南,尤其要识别用于安装夹层卡的 刀片插槽和用于安装支持的 I/O 模块的机柜托架。
- 1/0 模块的安装指南。要支持安装在刀片机柜中的所有 I/0 模块,还需要在想要与 I/0 模块 进行通信的每个刀片服务器中安装兼容的夹层卡。
- 通过控制台或工作站访问刀片服务器以安装适配器驱动程序和软件的说明。

## 安装准备工作

安装适配器之前请准备下列物品: •

- 夹层卡送货箱,包含适配器以及必要的说明文档。
- 正常运行的刀片服务器。
- 通过本地或远程控制台连接访问刀片服务器。 •
- 刀片机柜的 Hardware Owner's Manual (《硬件所有者手册》)。

### 更新 PHY 固件

以太网 PHY 模块, 仅在 1740 夹层卡端口硬件中提供, 可以实现与以太网 LAN 之间的通信。 如果需要更新该固件,本节提供了说明。

#### 确定固件版本

要查询 PHY 模块并确定属性,例如 PHY 模块状态和所安装的固件版本,请使用 bcu phy --query 命令。

bcu phy --query <port id>

#### 其中

<port\_id> 想要确定固件版本的端口 ID。可能是 PWWN、端口硬件路径或用户指定的 端口名称。也可能是适配器索引 / 端口索引。例如,要指定适配器 1、 端口 1,您可以使用 1/1 作为端口 ID。

#### 更新固件

下载最新的 PHY 固件文件并使用 bcu phy -update 命令更新 PHY。

bcu phy --update <ad id> | -a <br/> <br/>shinary file>

#### 其中

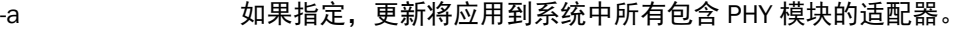

ad\_id 适配器的 ID。

file\_name 二进制固件文件的名称。

注 更新固件之后,必须先禁用再启用适配器才能将其激活。

<span id="page-84-0"></span>软件安装 **2 12 12 12 12 12 12 12 13 13 13 13 13 14** 

# 本章内容

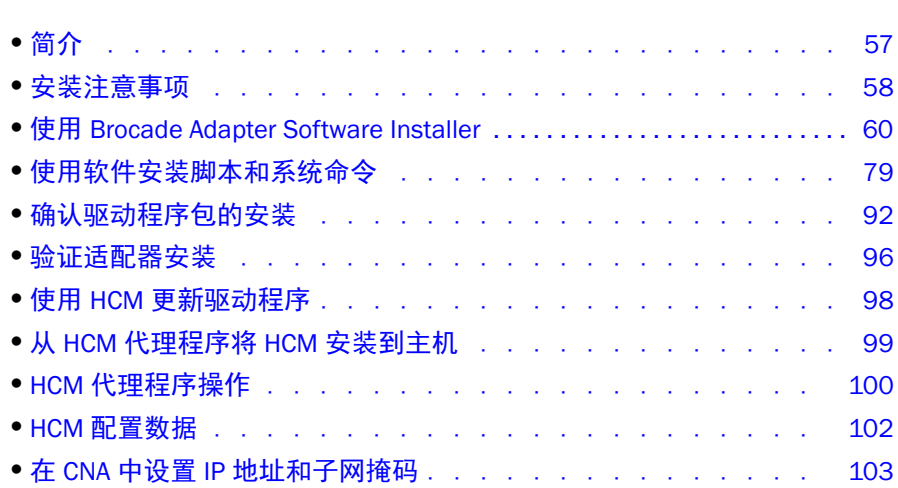

## <span id="page-84-1"></span>简介

本章提供使用以下选项安装适配器驱动程序、 HCM 和其他软件的步骤: •

- 第 60 页上的 " 使用 [Brocade Adapter Software Installer"](#page-87-0)。 •
- 第 79 页上的 " [使用软件安装脚本和系统命令](#page-106-0) "。

本章还提供使用 Brocade Adapter Software Uninstaller 删除软件 (请参阅第 73 页上的 " [使用适](#page-100-0) 配器软件卸载程序 ([Adapter Software Uninstaller](#page-100-0)) 删除软件 ") 和使用 Brocade Adapter Software Installer 升级软件 (请参阅第 77 页上的 " [使用适配器软件安装程序 \(](#page-104-0)Adapter [Software Installer](#page-104-0))升级软件")的步骤。还提供用于配置 HCM 代理程序操作,以及设置 CNA 和配置为 CNA 或 NIC 模式的 Fabric 适配器端口上的 IP 地址和子网掩码的步骤。

要在安装后进行问题故障排除,请参阅 Brocade Adapters Troubleshooting Guide (《Brocade 适配器故障排除指南》)。

要使适配器驱动程序和引导代码保持同步,请确保在您安装或更新适配器驱动程序包时使用最 新的引导镜像更新您的适配器。使用以下步骤:

- 1. 访问适配器网站 <www.brocade.com/adapters>。
- 2. 导航到 Downloads (下载)页面。
- 3. 从 Downloads (下载)列表中选择您的操作系统或下载 ISO 镜像。
- 4. 从 "Boot Code" (引导代码) 区域下载引导镜像文件。
- 5. 有关安装镜像的说明,请参阅第 106 页上的 " [引导代码更新](#page-133-0) "。

## <span id="page-85-0"></span>安装注意事项

安装适配器软件之前,请仔细阅读以下注意事项: •

- 有关安装适配器驱动程序的操作系统要求的详细信息, 请参阅第 35 页上的 "[操作系统支持](#page-62-0)" 和第 38 页上的 " [软件安装和驱动程序软件包](#page-65-0) "。另外, 请使用以下步骤从 Brocade 适配器 网站下载最新发行说明:
	- a. 访问适配器网站 <www.brocade.com/adapters>。
	- b. 导航到适配器的 Downloads (下载)页。
	- c. 从 Downloads (下载)列表中选择您的操作系统或下载 ISO 镜像。
	- d. 从 "Documentation" (文档) 部分下载发行说明。
- 在第 38 页上的"[软件安装和驱动程序软件包](#page-65-0)"下查找适用于您主机的操作系统和平台的安装 程序。以下是支持的操作系统安装程序的通用名称。 -
	- Windows 系统

brocade adapter software installer windows .exe

Linux 系统

brocade adapter software installer linux <version>.bin

brocade adapter software installer linux <platform> <version>. bin

Solaris 系统

brocade\_adapter\_software\_installer\_Solaris10\_<platform>\_<versio n>.bin

注 安装程序命令中的 <platform> 变量是主机系统的体系结构, 如: SPARC、 x86 或 x64。

- Brocade Adapter Software Installer 不支持在 VMware ESX 平台上安装驱动程序、 HCM 或公 用程序。但是可利用适当的 Brocade Adapter Software Installer 在 " 宾客 " 系统上安装 HCM。对于 VMware, 驱动程序和公用程序作为打包在 tarball 中的 ISO 镜像提供。安装中 可以使用 Brocade 安装程序脚本。
- 要在 Linux RHEL 6.0 x64 系统中使用 Brocade Adapter Software Installer,您必须安装 x32 兼容 库,因为它们并未默认安装。具体操作步骤,请参阅第 60 页上的 ["RHEL 6.x](#page-87-1) 版本 x64 系统 "。
- 对所含适配器数量较多的主机系统进行软件安装或升级,与一般情况相比所花费时间可能 会更长。
- 如在运行基于 GUI (图形用户界面)的 Brocade Adapter Software Installer 时提示错误, 如 InvocationTargetException 错误,则您的系统可能不支持运行基于 GUI 的应用程序。 相反地,使用第 67 页上的 " [使用软件安装程序命令进行软件安装](#page-94-0) " 下的说明。
- Solaris 系统不支持 Brocade 804 和 1007 适配器,因此本节中的 Solaris 命令不适用。
- 在 Linux 或 Solaris 系统中安装驱动程序后,必须重新引导系统以启用驱动程序。 •
- 您必须使用 Brocade Adapter Software Installer 将 HCM 安装到安装了适配器的主机系统或单 独的远程管理平台。您无法使用 Brocade 提供的安装脚本或您系统的 " 本机 " 安装命令来 安装 HCM。安装后, Windows 和 Linux 系统中将提供 HCM 桌面快捷方式。
- 确保 Windows 2003 R2 SP3 系统中已安装 Visual Studio 2005 SP1 (或更新版本)可再发行 组件包以避免启动 HCM 代理程序时出现问题。

 Windows 2008 和 VMware 系统中的 HCM 代理程序出现防火墙问题。在这些系统中安装驱 动程序包时,打开 TCP/IP 端口 34568 以允许代理程序与 HCM 进行通信。

```
对于 VMware, 使用以下命今打开端口 34568:
/usr/sbin/cfg-firewall -o 34568,tcp,in,https
/usr/sbin/cfg-firewall -o 34568,udp,out,https
```
对于 Windows,使用 Windows 防火墙和高级服务 (WFAS) 打开端口 34568。

请注意,您可以使用第 100 页上的 "HCM [代理程序操作](#page-127-0)"下的步骤更改代理程序的默认通 信端口 (34568)。

- 在 Linux SLES 10 和 11 系统上,当安装基于源的 (noarch) 驱动程序包 (brocade\_driver\_linux\_<version>.tar.gz) 或使用 Brocade Adapter Software Installer, 且内核已升级 至无预编译二进制文件的版本时,请执行以下任务以确保在系统重新引导时加载驱动程序:
	- 对于 Linux SLES 10 系统,确保系统中的 LOAD UNSUPPORTED\_MODULES\_AUTOMATICALLY 变量已设置为 "yes"。该变量位于如下配置 文件中。

/etc/sysconfig/hardware/config

- 对于 Linux SLES 11, 在如下文件中将 "allow\_unsupported\_modules" 的值从 0 改为 1。 /etc/modprobe.d/unsupported-modules
- 主机系统中安装的所有 Brocade 适配器 (HBA、 CNA 或 Fabric 适配器)只需要安装一个驱 动程序。
- 安装驱动程序包需要 Root 或管理员权限。 •
- 本节中步骤的假设前提是主机已安装操作系统且工作正常。 •
- 在 Windows 系统上安装驱动程序之前,安装以下 Microsoft "Help and Support" (帮助和支持) 网站提供的热修补程序,然后重新引导系统:
	- Windows 2003

KB932755 (或更高版本)是最低要求。

如在目标系统中使用了 HP 命令查看管理应用程序对 HP EVA 阵列进行管理,推荐安装 KB943545。

Windows 2008

推荐安装 KB968675。它将修复 Windows 2008 存储堆栈中的一个未分页内存泄露。

如果安装存储设备驱动程序,建议安装 KB2490742 以避免关闭或休眠运行 Windows 7 或 Windows Server 2008 R2 的系统时出现 "Ox000000B8" 停止错误。

CNA 和配置为 CNA 模式的 Fabric 适配器端口建议安装 KB958015。

Windows 2008 R2

CNA 和配置为 CNA 模式的 Fabric 适配器端口建议安装 KB977977。

- 使用 Brocade Adapter Software Installer 来安装软件会自动启动 HCM 代理程序。您可以使用 第 100 页上的 "HCM [代理程序操作](#page-127-0) " 下的说明手动启动和停止代理程序。
- 当使用 Brocade Adapter Software Installer 来安装 HCM 时, 如已为之前安装的软件创建备份 目录,将显示 "Found Backed up data (查找备份数据) " 消息。该消息将提示您恢复 / 不 恢复旧的配置数据。有关详细信息,请参阅第 102 页上的 "HCM [配置数据](#page-129-0) "。
- 默认情况下, initrd 文件将在 Linux 的安装过程中自动备份。安装过程中,将显示一个包含 该文档地址的对话框。如有文件存在,将显示一个包含其当前地址的对话框,并允许您选 择是否覆写该文件,或选择退出。
- 对于 Windows 系统,安装管理公用程序会在您的系统桌面上创建一个 Brocade BCU 桌面快 捷方式。使用它来启动 BCU> 命令提示并输入 BCU 命令。
- 由于 ESX 5.0 驱动程序安装过程没有强制维护模式,因此建议您将主机置于维护模式, 因为安装后系统需要重新引导。

## <span id="page-87-0"></span>使用 Brocade Adapter Software Installer

利用本节中的信息,使用 Brocade Adapter Software Installer (BASI) 应用程序安装适用于您的主 机平台的主机连接管理器 (HCM) 和驱动程序包。本节还提供有关使用基于 GUI 的安装程序和命 令行安装程序的说明。 Brocade Adapter Software Installer 应用程序可以安装所有软件或选择性 安装 HCM 或驱动程序包。

#### 注

Brocade Adapter Software Installer 可用于 Windows、 Linux 和 Solaris 操作系统。对于 VMware 系统,它将仅在 " 宾客 " 操作系统中运行以安装 HCM 应用程序。要为 VMware 系统安装驱动程 序包和公用程序包,请参阅第 88 页上的 "VMware [系统中的驱动程序安装和删除](#page-115-0) "。

有关使用您的主机操作系统 " 本机 " 的 Brocade 安装脚本和安装命令的说明,请参阅第 79 [页上的](#page-106-0) " [使用软件安装脚本和系统命令](#page-106-0) "。

有关每个支持的主机系统的 HCM、驱动程序包和其他适配器软件组件的详细信息,请参阅[第](#page-59-0) 32 页上的 " [适配器软件](#page-59-0) "。

使用 Brocade Adapter Software Installer 时,有两个安装选项可用: •

- 使用基于 GUI 的安装程序安装。请参阅第 61 页上的 " 使用基于 GUI [的安装程序](#page-88-0) "。 •
- 使用命令安装。此方法可完全安装驱动程序包、 HCM 或所有组件而无需用户交互。请参阅 第 67 页上的 " [使用软件安装程序命令进行软件安装](#page-94-0) "。

#### 注

存储设备驱动程序将声明主机系统中所有已安装的 Brocade 光纤信道 HBA、FCoE CNA 和配置为 HBA 或 CNA 模式的 Fabric 适配器端口。

## <span id="page-87-1"></span>RHEL 6.x 版本 x64 系统

Brocade Adapter Software Installer 和 HCM 是 32 位应用程序。要在 Linux RHEL 6.x 版本 x64 系统中使用这些应用程序,您必须安装 x32 兼容库,因为它们并未默认安装。

要安装这些库,请使用以下步骤。

- 1. 安装 glibc.i686 或安装 RHEL 6.x 时在 "Base System" (基本系统)下选择 "Compatibility Libraries" (兼容库)。
- 2. 安装 RHEL 6.x 后,安装以下 RPM:

#### 注

这些 RPM 应在 RHEL 6.0 或 6.1 DVD 的 Packages 文件夹下提供。

- •• libX11-\*.el6.i686.rpm
- libXau-\*.el6.i686.rpm •
- libXext-\*.el6.i686.rpm •
- libXi-\*.el6.i686.rpm •
- libXtst-\*.el6.i686.rpm •
- libxcb-\*.el6.i686.rpm •
- nss-softokn-freebl-\*.el6.i686.rpm •
- glibc-\*.el6.i686.rpm

## <span id="page-88-0"></span>使用基于 GUI 的安装程序

Brocade Adapter Software Installer (BASI) 基于 GUI 的应用程序或命令是在您的主机系统上安装 以下组件的首选方法: •

- 存储设备和网络驱动程序。 •
- 管理公用程序。这些包括 HCM 代理程序、BCU、BASI、安装脚本、CIM 提供程序和 SNMP 代理程序文件。
- 仅 HCM。

此应用程序在第 39 页[上的](#page-66-0)表 9 下指定的系统中运行。要使用此应用程序的命令行版本, 请参阅第 67 页上的 " [使用软件安装程序命令进行软件安装](#page-94-0) "。

适配器软件安装程序可基于您的主机操作系统安装 HCM、所有驱动程序包和管理公用程序。 HCM 代理程序会在安装后自动启动。您还可以使用软件安装程序脚本和 " 本机 " 系统命令安装 软件组件 (请参阅第 79 页上的 " [使用软件安装脚本和系统命令](#page-106-0) ")。

#### 注

VMware ESX 平台上不支持软件安装程序。不过,您可以使用相应的 Brocade Adapter Software Installer 将 HCM 安装到宾客系统(Windows、Linux 或 Solaris)。要在 VMware 系统上安装适配 器驱动程序,请参阅第79页上的"[使用软件安装脚本和系统命令](#page-106-0)"。

通过以下步骤使用基于 GUI 的安装程序来安装 Brocade 适配器所需的所有软件。

### 注

如果您的系统上正在运行 HCM 应用程序, 强烈建议您关闭该应用程序。

- 1. 使用以下步骤访问适配器网站的下载页面:
	- a. 访问适配器网站 <www.brocade.com/adapters>。
	- b. 导航到 Downloads (下载)页面。
	- c. 使用以下选项之一从适配器的 Downloads (下载)页面下载软件:<br>————————————————————
	- 通过从 Download Individual Software Installers, Drivers, or Documents (下载各软件安 装程序、驱动程序或文档)列表中选择一个操作系统可查看您的主机操作系统相应的 下载页面,然后下载适用于您系统的相应 Brocade Adapter Software Installer 或驱动程 序包。

在第 38 页上的 " [软件安装和驱动程序软件包](#page-65-0) " 下查找适用于您系统的操作系统和平台的安 装程序。

● 选择 Download ISO Image (下载 ISO 镜像), 下载包含 Brocade Adapter Software Installer、单独驱动程序包、HCM 以及说明文档的 ISO 9660 (.iso) 光盘镜像。可利用该 ISO 文件制作安装 CD,并携带至您的系统以进行安装。

#### 注

仅适用于 Windows 系统。使用本 ISO 镜像所制作的 DVD, 将自动根据您的系统启动正 确的安装程序。请确保已启用自动运行功能。如果使用此 DVD, 您无需按照[步骤](#page-88-1) 2 中所述的执行安装程序命令 (.exe 或 .bin)。

<span id="page-88-1"></span>2. 执行相应的 Brocade Adapter Software Installer (.exe 或 .bin 文件),具体视您主机的操作 系统和平台而定。

解压文件时将显示进度条。

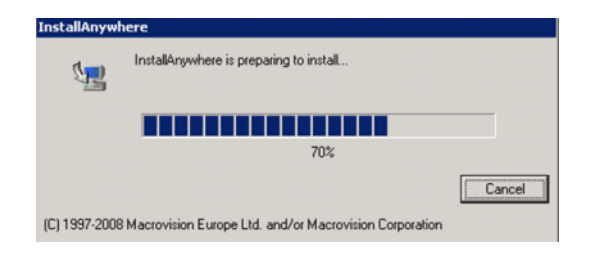

所有文件完成解压后,将显示 Brocade 适配器软件标题屏幕。

3. Brocade Software Installer Introduction (Brocade 软件安装程序简介)屏幕出现后 (图 [11](#page-89-0)),阅读推荐和说明,然后单击 Next (下一步)。

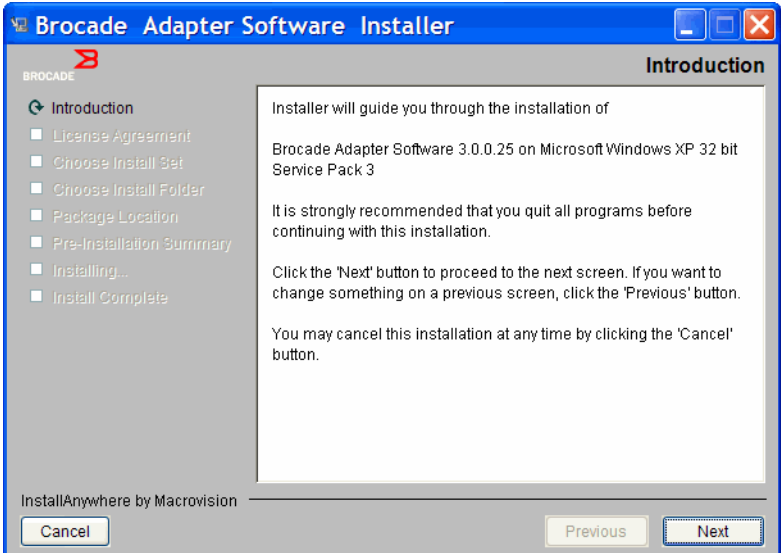

<span id="page-89-0"></span>图 11 Brocade Adapter Installer Introduction (Brocade 适配器安装程序简介)屏幕

- 4. 出现 License Agreement (许可协议)屏幕时,选择 I accept the terms of the License Agreement (我接受许可协议条款), 然后单击 Next (下一步)继续。
- 5. 如之前已安装的软件已创建备份目录,将显示 "Found Backed up data" (查找备份数据) 消息,提示您是否恢复机然后变否恢复,然后继续安装。有关详细信息,请参阅 第 102 页上的 "HCM [配置数据](#page-129-0) "。如未显示该消息,继续 [步骤](#page-89-1) 6 的操作。
- <span id="page-89-1"></span>6. 如果出现如第 63 [页上的图](#page-90-0) 12 中所示的一个屏幕,列出在您的系统中已安装的软件组件,选择 以下选项之一,单击 Continue (继续),然后跳至[步骤](#page-91-0) 10。<br>————————————————————
	- Install with existing configuration. 安装程序将对比每个已配置属性,并保留与默认值不 同的原始值。
	- Install with default configuration. 安装程序将对软件进行升级并加载默认配置。

注 如果继续,现有的适配器软件组件版本将被您正在安装的当前版本覆盖。

如未显示该消息,继续[步骤](#page-90-1) 7 的操作。

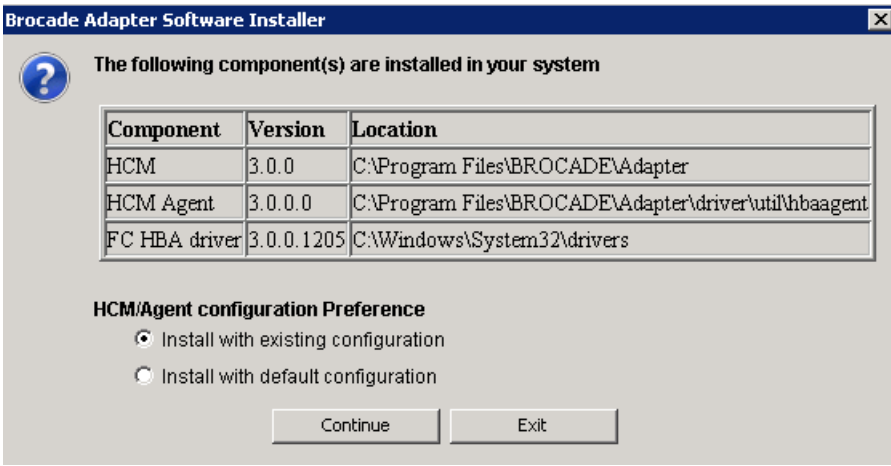

#### <span id="page-90-0"></span>图 12 已安装的现有软件组件屏幕

?

<span id="page-90-1"></span>7. 如果出现消息框提示您关闭所有 HCM 应用程序,则请关闭所有尚在运行中的应用程序, 然后单击 OK (确定)。

将出现 Choose Install Set (选择安装集)屏幕 (图 [13](#page-90-2) 或图 [14](#page-91-1))。

注 以下屏幕显示适用于除 Brocade 804 适配器以外的所有适配器型号。 **星 Brocade Adapter Software Installer**  $\blacksquare$  $\blacksquare$  $\blacksquare$  $\mathbf{z}$  $\blacktriangledown$  Introduction  $\leq$  License Agreement **Storage and Network Drivers** ✔ ← Choose Install Set This option will install the Storage, Network, IM drivers. Choose Install Folder Package Location Pre-Installation Summary Management Utilities  $\blacksquare$  Installing. This option will install the BCU, HCM Agent and copies the SNMP Su Install Complete Agent specific files to the installation directory. **Host Connectivity Manager (HCM)** ✔ This option will install the Host Connectivity Manager (HCM) application.

<span id="page-90-2"></span>图 13 Choose Install Set (选择安装集)屏幕 (除 804 适配器以外的型号)

Previous

**Next** 

注 以下屏幕显示仅适用于 Brocade 804 适配器。

InstallAnywhere by Macrovision

Cancel

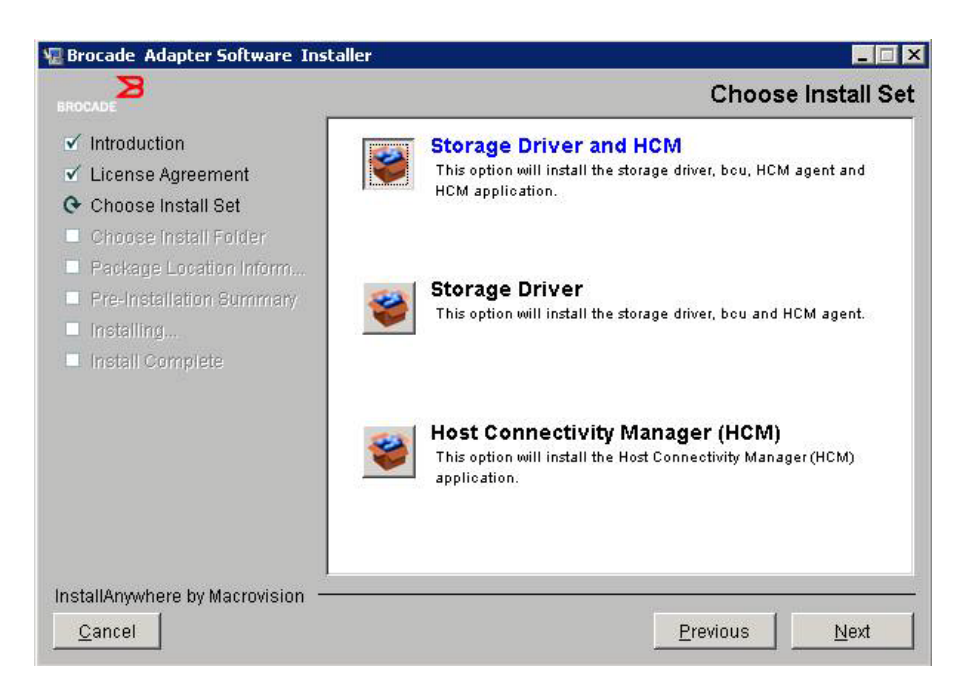

#### <span id="page-91-1"></span>图 14 Choose Install Set (选择安装集)屏幕 (仅适用于 804 适配器)

8. 选择您要安装的软件,然后选择 Next (下一步)。

如果您正在安装管理公用程序,而消息显示 HCM 代理程序需要存储设备和网络驱动程序安 装,或其不匹配当前驱动程序安装的警告,请单击 OK (确定),然后选择 Management Utilities (管理公用程序)以及 Storage and Network Drivers (存储设备和网络驱动程序) 选项。

如果消息显示已安装的引导镜像与驱动程序安装不兼容的警告,请执行以下步骤之一: •

- 选择 Yes (是)更新镜像并继续安装。 •
- 选择 No (否)不更新镜像并继续安装。
- 9. 如果出现 Choose Install Folder (选择安装文件夹)屏幕并提示您为软件选择目标文件夹, 请选择以下任一选项。如未显示该消息,继续 <del>[步骤](#page-91-0)</del> 10 的操作。 •
	- 在显示默认安装文件夹处输入安装软件的位置。
	- 点击 Choose (选择),在您文件系统中选择一个目标位置。 •
	- 点击 Restore Default (恢复默认)文件夹 以选择默认安装文件夹。
- <span id="page-91-0"></span>10. 在列出已安装软件组件及其在系统上对应位置的 Package Location Information (软件包位 置信息)屏幕出现时,选择 Next (下一步)以继续。
- 11. 在 Pre-Installation Summary (安装前摘要) 屏幕出现时 (第 65 页[上的](#page-92-0)图 15), 查看信息 并选择 Install (安装) 以确认并开始安装。

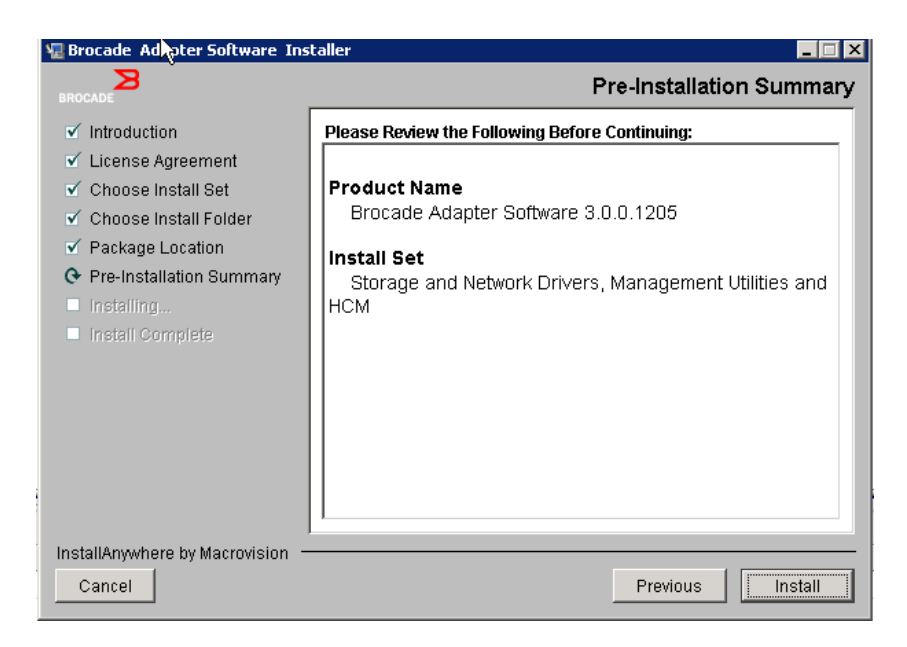

#### <span id="page-92-0"></span>图 15 Pre-Installation Summary (安装前摘要)屏幕

一个进度条将显示各软件组件的安装进程。

#### 注

对于 Windows 系统,如已为适配器安装更好的驱动程序,则将显示一个 Force Driver Installation (强行安装驱动程序)消息框。如果显示该消息,选择 OK (确定)以覆盖现 有的驱动程序,或选择 Cancel (取消)以退出安装。

软件安装后,出现 Install Complete (安装完成)屏幕并列出安装的驱动程序及其他组件 (第 66 页[上的](#page-93-0)图 16)。

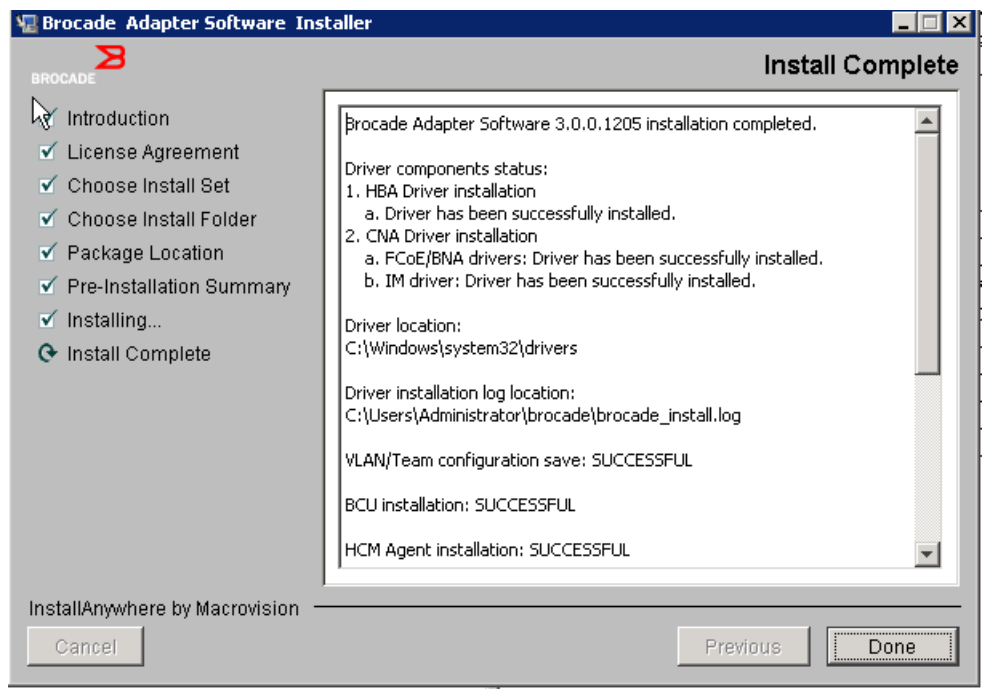

#### <span id="page-93-0"></span>图 16 Install Complete (安装完成)屏幕

- 12. 确认所有软件均已成功安装。如果屏幕指示您重新启动或重新引导系统,请选择任何适用 的选项。
- 13. 选择 Done (完成)。
- 14. 使用您主机系统上可用的工具来验证安装。有关详细信息,请参阅第 92 页上的 " [确认驱动程](#page-119-0) [序包的安装](#page-119-0) "。
- 15. 要确保驱动程序和适配器引导代码同步,请确保在您安装或更新适配器驱动程序包时使用 来自 Brocade 网站 <www.brocade.com/adapters>的最新引导镜像来更新您的适配器。从适配 器网站,导航至驱动程序 Downloads (下载)页面。通过从 Download Individual Software Installers, Drivers, or Documents (下载各软件安装程序、驱动程序或文档)列表 中选择您 主机的操作系统访问相应的下载页面。有关安装引导镜像的说明,请参阅第 [106](#page-133-0) 页上的 " [引导代码更新](#page-133-0) "。

#### 注

在 Windows 系统中安装管理公用程序会在您的系统桌面上创建一个 Brocade BCU 快捷方式。 使用此快捷方式可启动 BCU> 命令提示符并输入 BCU 命令。

## <span id="page-94-0"></span>使用软件安装程序命令进行软件安装

在主机系统的命令行中以您选择的参数执行本节详述的 Brocade Adapter Software Installer 命令,从而逐步安装或自动安装网络和存储设备驱动程序包、 HCM 应用程序或全部安装,无需 进一步的用户交互。 HCM 代理程序会在安装后自动启动。

有关安装适配器驱动程序的操作系统要求的详细信息,请参阅第 35 页上的 " [操作系统支持](#page-62-0) " 和第 38 页上的 " [软件安装和驱动程序软件包](#page-65-0) "。此外,使用以下步骤安装或更新适配器驱动程 序包时,请从 Brocade 适配器网站 <www.brocade.com/adapters>下载最新的发行说明:

- 1. 访问适配器网站 <www.brocade.com/adapters>。
- 2. 导航到 Downloads (下载)页面。
- 3. 从 Downloads (下载) 列表中选择您的操作系统。
- 4. 在下载页面中,从 "Documentation" (文档)区域下载发行说明。

请注意,在没有配置 GUI 的系统中,使用不带参数的安装程序命令 (如第 61 页上的 " [使用基](#page-88-0) 于 GUI [的安装程序](#page-88-0) " 中所述) 可能会生成错误并且安装程序将失败。使用安装程序命令及本节 中列出的参数,可以安装所有或单独的适配器软件组件。

#### 注

Solaris 系统不支持 Brocade 804 和 1007 适配器。

以下是您可用于支持的操作系统的命令: •

- Windows 系统 可能的命令
	- 安装驱动程序、 HCM GUI、两者均选或管理公用程序。覆盖系统上安装的现有驱动程序。 brocade adapter software installer windows <version>.exe -DCHOSEN\_INSTALL\_SET=[DRIVER|GUI|BOTH|UTIL] -DFORCE\_WIN\_DRIVER\_INSTALLATION=1 -i silent
	- 在静默模式下安装驱动程序和 HCM GUI (无需交互)。 brocade\_adapter\_software\_installer\_windows\_<version>.exe -i silent
		- 使用默认安装属性文件安装驱动程序和 HCM GUI。

brocade adapter software installer windows <version>.exe -f HCMDefaultInstall.properties

- 在静默模式下使用默认安装属性文件安装软件。请注意,建议静默模式使用此项。 brocade adapter software installer windows <version>.exe -1 silent -f HCMDefaultInstall.properties
- Linux 系统 可能的命令
	- x 86 和 x 86 64 平台 安装驱动程序、 HCM GUI、两者均选或管理公用程序。覆盖系统上安装的现有驱动程序。 sh brocade adapter software installer linux <version>.bin -DCHOSEN\_INSTALL\_SET=[DRIVER|GUI|BOTH|UTIL] -DFORCE WIN DRIVER INSTALLATION=1 -i silent

在静默模式下安装驱动程序和 HCM GUI (无需交互)。

sh brocade adapter software installer linux <version>.exe -i silent

#### 使用默认安装属性文件安装驱动程序和 HCM GUI。

```
sh brocade adapter software installer linux <version>.bin -f
HCMDefaultInstall.properties
```
#### 在静默模式下使用默认安装属性文件安装软件。请注意,建议静默模式使用此项。

sh brocade adapter software installer linux <version>.bin -i silent -f HCMDefaultInstall.properties

#### 当内核特定的驱动程序不可用时,安装 noarch 驱动程序并选择安装 HCM GUI、两者均选或 管理公用程序

sh brocade adapter software installer linux <version>.bin -DCHOSEN\_INSTALL\_SET=[DRIVER|GUI|BOTH|UTIL] -DCONT\_NOARCH\_DRIVER=[NO|YES] -i silent

安装驱动程序、 HCM GUI、两者均选或管理公用程序。覆盖备份的 initrd 文件。

```
sh brocade adapter software installer linux <version>.bin
-DCHOSEN_INSTALL_SET=[DRIVER|GUI|BOTH|UTIL] 
-DFORCE INITRD BACKUP=[NO|YES] -i silent
```
- Solaris 系统
	- x 86 平台

安装驱动程序、 HCM GUI、两者均选或管理公用程序。覆盖系统上安装的现有驱动程序。 sh

brocade adapter software installer solaris10 x86 <version>.bin -DCHOSEN\_INSTALL\_SET=[DRIVER|GUI|BOTH|UTIL]-i silent

在静默模式下安装驱动程序和 HCM GUI (无需交互)。

sh

brocade adapter software installer solaris10 x86 <version>.exe -i silent

在静默模式下使用默认安装属性文件安装软件。请注意,建议静默模式使用此项。

sh

brocade\_adapter\_software\_installer\_solaris10\_x86\_<version>.bin -i silent -f HCMDefaultInstall.properties

#### 在静默模式下使用默认安装属性文件安装软件。请注意,建议静默模式使用此项。

sh

brocade adapter software installer solaris10 x86 <version>.bin -i silent -f HCMDefaultInstall.properties

安装驱动程序、HCM GUI、两者均选或管理公用程序。覆盖系统上安装的现有驱动程序。

sh

brocade adapter software installer solaris10 x86 <version>.bin -DCHOSEN\_INSTALL\_SET=[DRIVER|GUI|BOTH|UTIL] -i silent

SPARC 平台

安装驱动程序、HCM GUI、两者均选或管理公用程序。覆盖系统上安装的现有驱动程序。

```
sh
```
brocade\_adapter\_software\_installer\_solaris10\_sparc\_<version>.bi n -DCHOSEN\_INSTALL\_SET=[DRIVER|GUI|BOTH|UTIL] -i silent

在静默模式下安装驱动程序和 HCM GUI (无需交互)。

sh

```
brocade adapter software installer solaris10 sparc <version>.ex
e -i silent
```
使用默认安装属性文件安装驱动程序和 HCM GUI。

```
sh
```

```
brocade_adapter_software_installer_solaris10_sparc_<version>.bi
n -f HCMDefaultInstall.properties
```
在静默模式下使用默认安装属性文件安装软件。请注意,建议静默模式使用此项。 sh brocade\_adapter\_software\_installer\_solaris10\_sparc\_<version>.bi

```
n -i silent -f HCMDefaultInstall.properties
```
## 命令选项

以下是命令字符串中您可以修改的选项。您还可以在属性文件中编辑这些字段,以更改默认安 装集: •

• INSTALLER\_UI=silent

指定安装模式应为静默。

CHOSEN\_INSTALL\_SET=BOTH

指定安装网络和存储设备驱动程序包、 GUI (HCM) 还是所有组件: -

- BOTH 此参数安装 GUI 和驱动程序两者。 HCM 代理程序会在安装后自动启动。 -
- DRIVER 此参数仅安装驱动程序。 HCM 代理程序会在安装后自动启动。 -
- GUI 此参数仅安装 HCM。 -
- UTIL 此参数安装管理公用程序。
- CONT\_NOARCH\_DRIVER=[NO|YES]

用于在内核特定驱动程序不可用时安装非特定体系结构驱动程序。如果设置为 YES,将在 Linux 系统中安装 noarch 驱动程序。如果您没有指定参数作为变量,默认值为 No。

 FORCE\_WIN\_DRIVER\_INSTALLATION=1 确保取消 "FORCE\_WIN\_DRIVER\_INSTALLATION=1" 注释以覆盖 Windows 平台中现有的驱动 程序。请注意,这可能需要系统重新引导。

对于 Linux 或 Solaris 系统,使用标准的 DCHOSEN\_INSTALL\_SET 命令覆盖现有的软件。

• #FORCE\_INITRD\_BACKUP=YES

对于 Linux 系统, "YES" (是)值会覆盖备份的 initrd 文件。

所有参数都区分大小写,请确保正确拼写参数。

位于 HCMDefaultproperties.file 中的 "Guidelines for silent installation" (静默安装指导)部分下 提供了关于编辑和执行属性文件的完整详细信息。

## 重要事项

使用 Brocade Adapter Software Installer 命令之前,查看以下注意事项。 •

- Solaris 系统不支持 Brocade 804 和 1007 适配器。 •
- 不带任何参数执行以下命令将启动第 61 页上的 " 使用基于 GUI [的安装程序](#page-88-0) " 下所述的基于 GUI 的安装程序。 -
	- Windows 系统 brocade\_adapter\_software\_installer\_windows\_<version>.exe
	- Linux 系统

sh brocade adapter software installer linux <version>.bin

Solaris 系统

```
sh 
brocade_adapter_software_installer_solaris10_<x86>_<version>.bin
```
sh brocade adapter software installer solaris10 <x64> <version>.bin

```
sh
```
brocade adapter software installer solaris10 <sparc> <version>.bin

- 位于 HCMDefaultproperties.file 中的 "Guidelines for silent installation" (静默安装指导) 部分下提供了关于编辑和执行属性文件的完整详细信息。
- 如果您选择安装驱动程序,则存储设备和网络驱动程序都将安装。 •
- 对所含适配器数量较多的主机系统进行软件安装或升级,与一般情况相比所花费时间可能 会更长。
- 参数区分大小写。 •
- 在第 6 页上的 " [直立式适配器](#page-33-0) " 下查找适用于您服务器的操作系统和平台的安装程序。使用 本节中介绍的任何命令之前,请使用以下步骤下载用于您的系统的 Brocade Adapter Software Installer。
	- a. 访问适配器网站 <www.brocade.com/adapters>。
	- b. 导航到 Downloads (下载)页面。
	- c. 请执行以下步骤: •
		- 从 Download Individual Software Installers, Drivers, or Documents (下载各软件安装程 序、驱动程序或文档)列表中选择您主机的操作系统,以显示 Downloads (下载) 页面,然后将 Brocade Adapter Software Installer 下载到您的主机系统。
		- 选择 Download ISO Image (下载 ISO 镜像)并下载一个 ISO 9660 (.iso) 光盘镜像。 这包含 Brocade Adapter Software Installer 以及包含安装程序脚本、 HCM 和文档的单 个驱动程序包。可利用该 ISO 文件制作安装 CD,并携带至您的系统以进行安装。
- 要输入这些命令,首先更改到安装适配器软件的目录 (cd <install directory>)。默认安装目 录如下: -
	- Windows 系统 C:\Program Files\BROCADE\Adapter
	- Linux 和 Solaris 系统 /opt/brocade/adapter
- 在 Windows XP、Vista、NT、2000 和 Windows 2003 service pack1 上, 只有 GUI 将对所有 DCHOSEN\_INSTALL\_SET 值 (DRIVER、 GUI 或 BOTH)安装。
- 要在静默模式下启动安装程序,您必须使用以下参数并提供其值:
	- DCHOSEN\_INSTALL\_SET -
	- -i silent
- 默认情况下, initrd 文件将在 Linux 安装过程中自动备份。安装过程中,将显示一个包含该 文档地址的对话框。如有文件存在,将显示一个包含其当前地址的对话框,并允许您选择 是否覆写该文件,或选择退出。
- 要确保驱动程序和适配器引导代码同步,请确保在您安装或更新适配器驱动程序包后使用 最新的引导镜像来更新您的适配器。使用以下步骤。
	- a. 访问适配器网站 <www.brocade.com/adapters>。
	- b. 导航到 Downloads (下载)页面。
	- c. 从 Downloads (下载)列表中选择您的操作系统。
	- d. 从 "Boot Code" (引导代码)区域下载引导代码镜像。

有关安装引导代码镜像的说明,请参阅第 106 页上的 " [引导代码更新](#page-133-0) "。

- 在 Windows 系统中安装管理公用程序会在您的系统桌面上创建一个 Brocade BCU 桌面快捷 方式。使用它来启动 BCU> 命令提示并输入 BCU 命令。如果安装失败 (可能系统中没有设 备),仍将创建该快捷方式。通过 BCU 快捷方式可以快速访问安装文件夹,可在其中执行 以下任务: -
	- 运行支持保存功能 -
	- 重新安装驱动程序 -
	- 运行适配器公用程序

#### 注

建议不要在 Windows 系统上通过桌面快捷方式以外的方法启动 BCU,否则可能会影响所显 示信息的一致性。

由于 ESX 5.0 驱动程序安装过程没有强制维护模式,因此建议您将主机置于维护模式, 因为安装后系统需要重新引导。

### 安装示例

以下是使用命令和参数安装适配器软件的一些示例: •

 在静默模式下安装存储设备和网络驱动程序并在默认情况下自动启动 HCM 代理程序。 Windows 系统

```
brocade_adapter_software_installer_windows_<version>.exe 
-DCHOSE\overline{N} INSTALL SET=DRIVER -i silent
```
#### Linux 系统

```
sh brocade_adapter_software_installer_linux_<version>.bin 
-DCHOSEN_INSTALL_SET=DRIVER -i silent
```
#### Solaris 系统

sh brocade\_adapter\_software\_installer\_solaris10\_x86\_<version>.bin -DCHOSEN\_INSTALL\_SET=DRIVER -i silent

sh brocade\_adapter\_software\_installer\_solaris10\_x64\_<version>.bin -DCHOSEN\_INSTALL\_SET=DRIVER -i silent

sh brocade\_adapter\_software\_installer\_solaris10\_sparc\_<version>.bin -DCHOSEN\_INSTALL\_SET=DRIVER -i silent

 在静默模式下安装驱动程序包、 HCM 和管理公用程序。 Windows 系统

#### brocade\_adapter\_software\_installer\_windows\_<platform>\_<version>.exe -DCHOSEN\_INSTALL\_SET=BOTH UTIL -i silent

#### Linux 系统

```
sh brocade adapter software installer linux <version>.bin
-DCHOSEN_INSTALL_SET=BOTH UTIL -i silent
```
#### Solaris 系统

sh brocade adapter software installer solaris10 x86 <version>.bin -DCHOSEN\_INSTALL\_SET=BOTH UTIL -i silent

sh brocade adapter software installer solaris10 x64 <version>.bin -DCHOSEN\_INSTALL\_SET=BOTH UTIL -i silent

#### 使用静默模式在 Windows 系统上用新驱动程序包覆盖现有的驱动程序包。

brocade\_adapter\_software\_installer\_windows\_<version>.exe -DCHOSEN\_INSTALL\_SET=DRIVER -DFORCE\_WIN\_DRIVER\_INSTALLATION=1 -i silent

#### 在 Linux 系统中的静默模式下安装驱动程序并覆盖现有的备份 initrd 文件。

sh brocade\_adapter\_software\_installer\_linux\_<version>.bin -DCHOSEN\_INSTALL\_SET=BOTH -FORCE\_INITRD\_BACKUP=YES -i silent

#### 交互安装 HCM。

#### Windows 系统

brocade adapter software installer windows <platform> <version>.exe

#### Linux 系统

sh brocade adapter software installer linux <version>.bin

#### Solaris 系统

sh brocade adapter software installer solaris10 x86 <version>.bin

sh brocade adapter software installer solaris10 sparc <version>.bin

#### 在 Linux 系统中的静默模式下安装 noarch 驱动程序。

sh brocade\_adapter\_software\_installer\_linux\_<version>.bin -DCHOSEN\_INSTALL\_SET=DRIVER -DCONT\_NOARCH\_DRIVER=YES -i silent

## 在静默模式下使用文件选项安装 HCM 和驱动程序包

通过在软件安装程序命令后标识默认的安装属性文件, HCM、存储设备驱动程序和网络驱动程序 在默认情况下以静默模式安装。 HCM 代理程序会在安装后自动启动。这是静默安装的推荐方法。

#### 注

Solaris 系统中不支持 Brocade 804 和 1007 适配器, 因此本节中的 Solaris 选项不适用。

使用以下步骤。

- 1. 在命令行下,更改到安装程序所在的目录。
- 2. 用以下命令启动使用属性文件的静默安装。 •
	- Windows 系统 brocade adapter software installer windows <version>.exe -f HCMDefaultInstall.properties
	- Linux 系统

```
brocade_adapter_software_installer_linux_<version>.bin -f 
HCMDefaultInstall.properties
```
Solaris 系统

```
brocade_adapter_software_installer_solaris10_x86_<version>.bin -f 
HCMDefaultInstall.properties
```

```
brocade adapter software installer solaris10 sparc <version>.bin -f
HCMDefaultInstall.properties
```
## <span id="page-100-0"></span>使用适配器软件卸载程序 (Adapter Software Uninstaller) 删除软件

请使用以下步骤删除适配器驱动程序包和 HCM。本节提供了使用基于 GUI 的或基于命令的 Brocade Adapter Software Installer 的说明。提供的说明适用于 Windows、Solaris 和 Linux 系统。

### 重要事项

查看以下从您的系统中删除 Brocade 适配器软件所需要注意的事项: •

- 使用本节中的步骤删除 HCM。 •
- 删除适配器软件之前,强烈建议您停止 HCM 代理程序,并关闭 HCM 应用程序 (如果您的 系统中正在运行该程序)。有关停止 HCM 代理程序的说明,请参阅第 100 页上的 ["HCM](#page-127-0) 代 [理程序操作](#page-127-0) "。
- 删除 HCM 时,系统可能提示您备份现有的配置数据。有关详细信息,请参阅第 [102](#page-129-0) 页上 的 "HCM [配置数据](#page-129-0) "。

## <span id="page-101-0"></span>使用 Brocade Software Uninstaller

请使用以下步骤删除通过基于 GUI 的 Brocade Adapter Software Installer、本机系统脚本和系统 命令所安装的软件。提供的说明适用于 Windows、 Linux 和 Solaris 系统。

#### 注

如果 HCM 安装在 VMware 上并且 VMware 作为您的 Windows 系统上的 "guest" 运行, 也可使用 这些步骤。

1. 请根据您主机的操作系统执行以下步骤之一:

对于 Windows 系统,请执行以下步骤之一:<br>

- 从 Windows Start (开始)菜单选择 Brocade Adapter Software (Brocade 适配器软 件),然后选择 Uninstall BROCADE Adapter Software (卸载 BROCADE 适配器软件)。
- 请通过以下步骤使用命令行。
	- a. 在命令行下,更改到安装程序所在的目录。
	- cd <install directory>\UninstallBrocade Adapter Software <version>

## 注

默认的 <install directory> 为 C:\Program Files\BROCADE\Adapter。

b. 输入以下命令以启动 Brocade Adapter Software Uninstaller。 Uninstall.bat

对于 Linux 和 Solaris 系统, 执行以下步骤。

a. 使用以下命令将目录更改为适配器软件安装程序应用程序的安装位置: cd <install directory>/UninstallBrocade Adapter Software <version>

其中

<install directory> - 默认安装目录为 /opt/brocade/adapter。 <version> - 应用程序版本,例如 v3.0。

- b. 输入以下命令以启动 Brocade Adapter Software Uninstaller: sh Uninstall.sh
- 2. 当出现关于卸载的简介消息时,单击 Next (下一步)。
- 3. 如果出现消息提示您关闭 HCM, 则关闭正在运行的应用程序, 然后单击消息框中的 OK (确定)。
- 4.  出现带有卸载选项的 Uninstall Options (卸载选项)屏幕时,选择一个选项。
	- 选择 Complete Uninstall (完全卸载)以删除驱动程序包和所有其他安装的 Brocade 适配器软件组件。
	- 选择 Uninstall Specific Features (卸载指定功能)以选择性地卸载指定的软件组件。

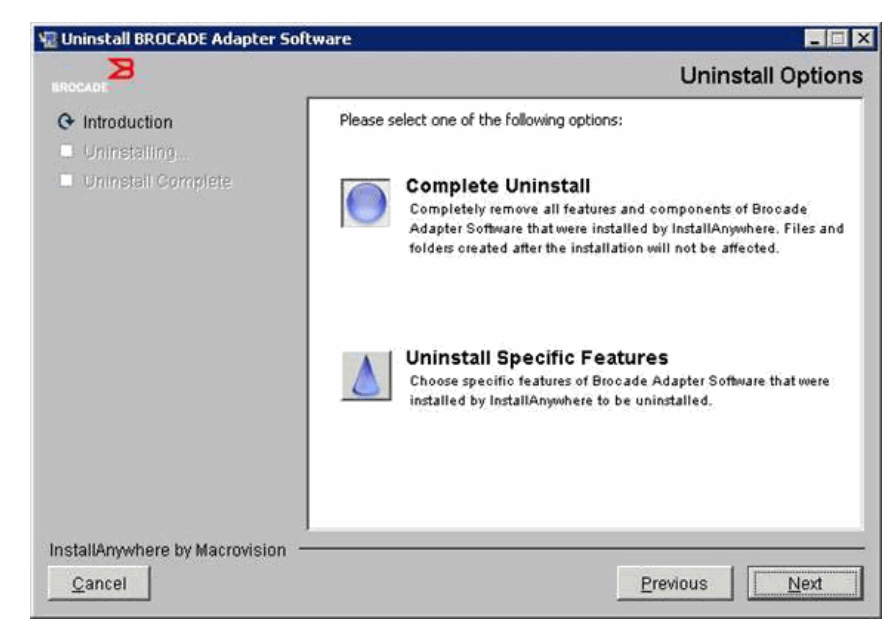

- 5. 选择 Next (下一步)。 •
	- 如果您选择 Complete Uninstall (完全卸载),将出现一个屏幕显示软件删除进度。
	- 如果您选择 Uninstall Specific Features (卸载指定功能),将显示 Choose Product Features (选择产品功能)屏幕,您可以从其中选择要删除的功能。删除要卸载的功 能旁的复选标记,然后选择 Uninstall (卸载)继续软件删除。
- 6. 如果出现消息框询问是否要备份 HCM 配置, 请单击 Yes (是)或 No (否)。

如果您选择 Yes (是),会出现一个对话框提示您选择备份目录。使用默认目录或浏览到 其他位置。选择 Uninstall (卸载)以进行备份并删除软件。

最终显示一个屏幕,通知您成功卸载。如果此屏幕上显示的消息通知您有文件残留在安装 路径,请确保删除完成后手动删除这些文件。

- 7. 单击 Done (完成)。
- 8. 如果出现重新引导系统的消息,请选择重新引导选项以完成软件删除过程。

从 Windows 2008 的 Programs and Features (程序和功能) 列表删除适配器软件 如果使用软件卸载程序删除 Windows 2008 系统上的软件后, Brocade Adapter Software (Brocade 适配器软件)仍在 Programs and Features (程序和功能)列表中,请使用以下步骤 进行删除。

- 1. 转至 Programs and Features (程序和功能)列表 (通常位于 Control Panel (控制面板) > Programs (程序) > Programs and Features (程序和功能))。
- 2. 右键单击 Brocade Adapter Software (Brocade 适配器软件)。
- 3. 选择 Uninstall/Change (卸载 / 更改)。

## 使用软件卸载程序 (Software Uninstaller) 命令

以下步骤说明如何使用适配器软件卸载程序命令从 Windows、 Linux 和 Solaris 系统中删除网络和 存储设备驱动程序包以及 HCM。这些命令自动删除您指定的软件,而不使用需要用户交互的、 基于 GUI 的程序。

不带任何参数执行以下命令将启动第 74 页上的 " 使用 [Brocade Software Uninstaller"](#page-101-0) 下所述的 基于 GUI 的卸载程序。 •

Windows 系统

Uninstall.bat

Linux 和 Solaris 系统

sh Uninstall.sh

在主机系统的命令行中使用各种参数执行这些相同的命令,从而自动删除网络和存储设备驱动 程序包、 HCM 应用程序、两者均选或管理公用程序,并且无需进一步的用户交互。 •

Windows 系统

```
Uninstall.bat -DCHOSEN_INSTALL_SET=[DRIVER|GUI|BOTH|UTIL] -DEBUG=[true|false] 
-i silent
```
Linux 和 Solaris 系统

```
sh Uninstall.sh -DCHOSEN INSTALL SET=[DRIVER|GUI|BOTH|UTIL]
-DEBUG=[true|false] 
-i silent
```
其中 •

• DCHOSEN\_INSTALL\_SET

指定删除网络和存储设备驱动程序包、 GUI (HCM)、管理公用程序或是所有组件。

- DEBUG 指定是否需要调试日志信息。可能的值为 true 或 false。
- i silent 指定卸载模式为静默。

#### 重要事项

使用软件卸载程序命令之前请查看这些注意事项。 •

- 如果您选择删除驱动程序,则存储设备和网络驱动程序都将删除。 •
- 参数区分大小写。 •
- 要输入卸载程序命令,请首先更改到安装适配器软件的目录 (cd <install directory>)。
	- Windows 系统 cd <install directory>\UninstallBrocade Adapter Software

默认的 <install directory> 为 C:\Program Files\BROCADE\Adapter。

 Linux 和 Solaris 系统 cd <install directory>/UninstallBrocade Adapter Software

默认的 <install directory> 为 /opt/brocade/adapter。

- 要在静默模式下启动卸载程序,您必须使用以下两个参数并提供其值:
	- DCHOSEN\_INSTALL\_SET -
	- -i silent

### 卸载示例 •

仅在静默模式下删除网络和存储设备驱动程序并生成调试信息。

Windows 系统

Uninstall.bat -DCHOSEN\_INSTALL\_SET=DRIVER -DEBUG=true -i silent

Linux 或 Solaris 系统

sh Uninstall.sh -DCHOSEN INSTALL SET=DRIVER -DEBUG=true -i silent

 在静默模式下删除网络和存储设备驱动程序、 HCM 和管理公用程序,但不生成调试信息。 Windows 系统

Uninstall.bat -DCHOSEN\_INSTALL\_SET=BOTH UTIL -DEBUG=false -i silent

Linux 或 Solaris 系统

sh Uninstall.sh -DCHOSEN\_INSTALL\_SET=BOTH UTIL -DEBUG=false -i silent

 不使用静默模式删除 HCM,但生成调试信息。 Windows 系统

Uninstall.bat -DCHOSEN\_INSTALL\_SET=GUI -DEBUG=true

#### Linux 或 Solaris 系统

sh Uninstall.sh -DCHOSEN\_INSTALL\_SET=GUI -DEBUG=true

## <span id="page-104-0"></span>使用适配器软件安装程序 (Adapter Software Installer) 升级软件

要升级 HCM、适配器驱动程序包或驱动程序包以及 HCM,只需按照第 61 页上的 " [使用基于](#page-88-0) GUI [的安装程序](#page-88-0) " 或第 67 页上的 " [使用软件安装程序命令进行软件安装](#page-94-0) " 下的说明操作即可。 您无需首先删除现有的软件。不过,升级时请参阅以下重要注意事项,因为特定操作系统上初 次安装的步骤可能会有所不同。 •

- Windows 系统
	- 升级 Windows 系统的驱动程序时,您无需在安装后重新引导。 -
	- 升级 Windows 驱动程序的建议步骤是安装新的驱动程序,无需首先删除现有的驱动程序。 -
	- 当使用 Brocade Adapter Software Installer 命令进行安装,并且系统中现已安装有驱动 程序时,您必须使用以下参数以用新的驱动程序进行覆盖。 -DFORCE WIN DRIVER INSTALLATION=1

例如,要使用新的驱动程序包覆盖现有驱动程序包,并自动启动 HCM 代理程序,请使用以 下命令。

brocade adapter software installer windows <platform> <version> .exe -DCHOSEN\_INSTALL\_SET=DRIVER -DFORCE WIN DRIVER INSTALLATION=1 -i silent

例如,要使用新的驱动程序覆盖现有驱动程序,请使用以下命令。

brocade adapter software installer windows <platform> <version> .exe -DCHOSEN\_INSTALL\_SET=BOTH

- -DFORCE WIN DRIVER INSTALLATION=1 -i silent
- 如果 VLAN 配置存在 (CNA 和配置为 CNA 模式的 Fabric 适配器端口),则在驱动程序 升级或重新安装期间显示备份消息。此消息将记下配置的存储位置。您可以在安装完 成后恢复这些配置。

● Linux 系统

升级 Linux 系统的驱动程序时, 您无需在安装后重新引导主机系统。

- Solaris 系统 升级 Solaris 系统的驱动程序时,您必须重新引导主机系统。新的驱动程序在系统重新引导 后生效。
- VMware 系统

升级 VMware 系统的驱动程序时,您必须重新引导主机系统。新的驱动程序在系统重新引 导后生效。由于 ESX 5.0 驱动程序安装过程没有强制维护模式,因此建议您将主机置于维 护模式,因为安装后系统需要重新引导。

 对所含适配器数量较多的主机系统进行软件安装或升级,与一般情况相比所花费时间可能 会更长。

#### 注

要确保驱动程序和适配器引导代码同步,请确保在您安装或更新适配器驱动程序包时使用来自 Brocade 适配器网站 <www.brocade.com/adapters>的最新引导镜像来更新您的适配器。在网站上, 导航至驱动程序 Downloads (下载)页面。从 Downloads (下载)列表中选择您的操作系统或下 载 ISO 镜像。请参阅第 106 页上的 " [引导代码更新](#page-133-0) " 以了解更新说明。

## 使用 Adapter Software Installer 降级软件

尽管不支持驱动程序和 HCM 降级,但建议对版本 3.0、2.3、2.2、2.1、2.0 和 1.1 之间的降级 使用以下步骤。

#### 注

不支持从 3.0 到更早版本的驱动程序降级。不过,如果删除 3.0 和安装版本 2.3 之前明确指明保 存了该配置,则可以恢复 3.0 配置用于版本 2.3。

## 降级 HCM 和驱动程序或仅降级 HCM

要降级 HCM 和适配器驱动程序或仅降级 HCM,请按照以下步骤进行操作。

- 1. 使用第 73 页上的 " [使用适配器软件卸载程序 \(](#page-100-0)Adapter Software Uninstaller)删除软件 " 下的步骤卸载 HCM 和驱动程序或仅卸载 HCM。
- 2. 当显示消息框询问是否备份 HCM 配置时,确保单击 Yes (是)并继续软件删除。(请参阅 第 102 页上的 "HCM [配置数据](#page-129-0) "。)
- 3. 使用第 60 页上的 " 使用 [Brocade Adapter Software Installer"](#page-87-0) 安装所需版本的软件。
- 4. 安装期间显示 "Found Backed up data" (找到备份的数据)信息时,系统将提升您恢复旧 配置,选择以恢复数据并继续安装。

## 仅降级驱动程序

- 1. 使用第 73 页上的 " [使用适配器软件卸载程序 \(](#page-100-0)Adapter Software Uninstaller)删除软件 " 下的步骤卸载现有的驱动程序。
- 2. 使用第 60 页上的 " 使用 [Brocade Adapter Software Installer"](#page-87-0) 下的步骤安装新的驱动程序。

## 安装程序日志

安装后将提供状态日志,该日志提供所安装软件组件的完整状态。该日志提供所安装组件的名 称、版本和在文件系统中的位置。 Installation\_Status.log 位于以下位置: •

- Windows <user home>/brocade
- Linux 和 Solaris /var/log/brocade

## <span id="page-106-0"></span>使用软件安装脚本和系统命令

本节提供有关使用 Brocade" 本机 " 安装脚本和命令对第 32 页上的 " [驱动程序软件包](#page-59-1) " 下所述 的各驱动程序包组件进行安装、删除和升级的说明。您可以使用这些步骤代替 Brocade Adapter Software Installer 来在您的系统上安装软件。

#### 注

要使用 Brocade Adapter Software Installer 升级现有的软件,请参阅第 61 页上的 " [使用基于](#page-88-0) GUI [的安装程序](#page-88-0) "。

本节中提供以下任务的说明: •

- 使用 Brocade 提供的安装脚本在 Windows、 Linux 和 VMware 系统中选择性地安装网络驱动 程序、存储设备驱动程序和公用程序。
- 使用 " 本机 " 系统安装程序命令在 Solaris 系统中安装驱动程序包。

### 软件安装和删除注意事项 •

- 以下步骤假设主机操作系统正常工作,并且所有适配器均已安装在系统中。 •
- 升级 Windows 驱动程序时,安装新的驱动程序无需首先删除现有的驱动程序。这是推荐的 步骤。
- 对所含适配器数量较多的主机系统进行软件安装或升级,与一般情况相比所花费时间可能 会更长。
- 从 Brocade 适配器网站 <www.brocade.com/adapters> 下载适用于您的主机系统操作系统和平 台的驱动程序包。在网站上,导航至 Downloads (下载)页面。从 Downloads (下载)列 表中选择您的操作系统或下载 ISO 镜像。

请注意,您还可以下载包含最新 Brocade HCM、适配器驱动程序包和文档的 ISO 9660 (.iso) 光盘镜像,并可用该镜像制作 CD。您可以将该 CD 放入您的系统进行安装。

仅适用于 Windows 系统:使用通过该 ISO 镜像所制作的 DVD 将自动根据您的系统启动正确 的安装程序。请确保已启用自动运行功能。

 有关驱动程序包和操作系统支持的详细信息,请参阅第 38 页上的 " [软件安装和驱动程序软](#page-65-0) [件包](#page-65-0)"和第 35 页上的 " [操作系统支持](#page-62-0) "。此外, 在 Brocade 适配器网站 <www.brocade.com/adapters> 上下载最新的发行说明。在网站上,导航至驱动程序 Downloads (下载) 页面。从 Download Individual Software Installers, Drivers, or Documents (下载各软件安装程序、驱动程序或文档)列表中选择一个操作系统,然后下载发行说明。

注

- Windows 2008 和 VMware 系统中的 HCM 代理程序出现防火墙问题。在这些系统中安装驱 动程序包时,打开 TCP/IP 端口 34568 以允许代理程序与 HCM 进行通信。 -
	- 对于 VMware, 使用以下命令打开端口 34568:

```
/usr/sbin/cfg-firewall -o 34568,tcp,in,https
/usr/sbin/cfg-firewall -o 34568,udp,out,https
-
```
- 对于 Windows,使用 Windows 防火墙和高级服务 (WFAS) 打开端口 34568。
- 存储设备驱动程序将声明系统中已安装的所有 Brocade 光纤信道 HBA、FCoE CNA 以及具有 配置为 HBA 和 CNA 模式的端口的 Fabric 适配器。
- 安装驱动程序包或其他适配器软件不会自动启动 HCM 代理程序。您必须使用第 100 [页上的](#page-127-0) "HCM [代理程序操作](#page-127-0) " 下的说明手动启动代理程序。
- 如果删除驱动程序包或其他适配器软件,请首先退出 HCM 应用程序并停止 HCM 代理程序。 使用第 100 页上的 "HCM [代理程序操作](#page-127-0) " 下的说明停止代理程序。
- 不建议使用系统命令删除驱动程序包,因为这仅从操作系统堆栈中删除了驱动程序,而不 会清理驱动程序和公用程序目录。请使用 Brocade Adapter Software Uninstaller 代替。
- 在用于 SAN 上引导的适配器上升级 Windows 2008 驱动程序时,安装新的驱动程序无需删 除现有的驱动程序。如果您在安装新的驱动程序之前删除了现有的驱动程序,则安装可能 会失败而操作系统将无法引导。
- 要确保驱动程序和适配器引导代码同步,请确保在您安装或更新适配器驱动程序包后使用 最新的引导镜像来更新您的适配器。使用以下步骤。
	- a. 访问适配器网站 <www.brocade.com/adapters>。
	- b. 导航到 Downloads (下载)页面。
	- c. 从 Downloads (下载)列表中选择您的操作系统。
	- d. 从 "Boot Code" (引导代码) 区域下载引导镜像文件。
	- e. 有关安装镜像的说明, 请参阅第 106 页上的 " [引导代码更新](#page-133-0) "。
- 在 Windows 系统中安装管理公用程序会在您的系统桌面上创建一个 Brocade BCU 桌面快捷 方式。使用它来启动 BCU> 命令提示并输入 BCU 命令。
- 由于 ESX 5.0 驱动程序安装过程没有强制维护模式,因此建议您将主机置于维护模式, 因为安装后系统需要重新引导。

## Windows 系统中的驱动程序安装和删除

使用以下步骤在 Windows 系统中安装、删除和更新驱动程序包。主机系统中安装的所有适配器 (CNA、 HBA 或 Fabric 适配器)只需要安装一个驱动程序。

#### 安装注意事项 •

- 在 Windows 系统上安装驱动程序之前,安装以下 Microsoft "Help and Support" (帮助和支持) 网站提供的热修补程序,然后重新引导系统:
	- Windows 2003 KB932755 (或更高版本)是最低要求。

如在目标系统中使用了 HP 命令查看管理应用程序对 HP EVA 阵列进行管理,推荐安装 KB943545。
Windows 2008

推荐安装 KB968675。它将修复 Windows 2008 存储堆栈中一个未分页的内存泄露。 如果安装存储设备驱动程序,建议安装 KB2490742 以避免关闭或休眠运行 Windows 7 或 Windows Server 2008 R2 的系统时出现 "Ox000000B8" 停止错误。

CNA 和配置为 CNA 模式的 Fabric 适配器端口建议安装 KB958015。

Windows 2008 R2

CNA 和配置为 CNA 模式的 Fabric 适配器端口建议安装 KB977977。

- 尽管您可以使用 Windows 设备管理器安装驱动程序,但请使用驱动程序安装程序脚本 (brocade\_installer.bat) 或使用 Brocade 基于 GUI 或命令的适配器软件安装程序 (brocade\_adapter\_software\_installer\_windows\_<platform>\_<version>.exe) 代替它用于安装、 删除和升级驱动程序。 Brocade 安装程序提供以下优点: -
	- 一步自动更新所有 Brocade 适配器。使用设备管理器,您将需要更新每个适配器实例。 -
	- 启用驱动程序以向交换机注册适配器端口的符号名称。使用设备管理器,驱动程序无 法获得操作系统信息以向交换机注册这些名称。
	- 避免使用设备管理器来删除原本用 Brocade 安装程序安装的软件并尝试进一步的更新 或删除这种错误 (尤其是在 Windows 2003 系统中)。
- 如果删除驱动程序包或 HCM 代理程序,使用第 100 页上的 "HCM [代理程序操作](#page-127-0) " 下的步骤 确定 HCM 代理程序是否在运行中。如果在运行中,使用相同标题下的步骤停止代理程序。

### <span id="page-108-2"></span>在 Windows 系统中安装和删除驱动程序

使用这些步骤在 Windows 系统中安装存储设备和网络驱动程序包。有关 Windows 驱动程序包 的描述,请参阅第 38 页上的 " [软件安装和驱动程序软件包](#page-65-0) "。

1. 引导主机并使用管理员权限登录。

注

对于 Windows 2008 系统, 您必须禁用 User Account Control (UAC) (用户帐户控制) 才能使用 安装程序 (brocade\_installer.bat)。要实现这一点,请选择 Control Panel (控制面板) > User Accounts (用户帐户) > User Accounts (用户帐户)以显示 User Accounts (用户帐户) 任务窗口,然后关闭 User Account Control (用户帐户控制)。

- <span id="page-108-0"></span>2. 在您的主机文件系统中创建 "CNA Drivers" (CNA 驱动程序)或 "HBA Drivers" (HBA 驱动程 序)目录,具体视您安装的适配器或安装的 Fabric 适配器端口的模式配置而定。
- 3. 下载适用于您系统的相应 .exe 驱动程序包。有关 Windows 驱动程序包的描述,请参阅 第 38 页上的 " [软件安装和驱动程序软件包](#page-65-0) "。
- <span id="page-108-1"></span>4. 使用以下[步骤](#page-108-0)将驱动程序包提取到您在步骤 2 中创建的文件夹。
	- a. 双击软件包文件 (例如, brocade\_driver\_win2003\_x86\_<version>.exe)以提取驱动程 序文件。
	- b. 提示时输入路径或浏览到您要安装所提取文件的驱动程序目录 (例如, C:\Adapter Drivers)。请注意,您可以指定默认目录以外的目录。
- 5. 转至命令提示符并将目录更改到 (cd) 您在[步骤](#page-108-1) 4 中提取文件的路径。
- 6. 输入以下命令,使用相应的参数安装或卸载驱动程序包:

brocade\_install.bat [INSTALL\_OP=<INSTALL | UNINSTALL | PREINSTALL>] [DRIVER\_TYPE=<HBA | CNA | AUTO] [LOG\_FILE\_PATH=<path to installer log>] [FORCED\_INSTALL=TRUE] [SILENT\_INSTALL=TRUE] [SNMP=TRUE] [SNMP\_ONLY=TRUE] [W2K8\_HOTFIX=<[""]|[<KBnnnnnn>:<Required|Optional><Description>]]>] [W2K3\_HOTFIX=<[""]|[<KBnnnnnn>:<Required|Optional><Description>]]>]

其中 •

• INSTALL\_OP=

INSTALL - 安装存储设备和网络驱动程序。这是默认的行为, brocade\_install.bat 没有使用选 项。

UNINSTALL - 删除对应 DRIVER\_TYPE 选项的所有驱动程序。

PREINSTALL - 根据使用的 DRIVER\_TYPE 选项,将 HBA、 CNA 驱动程序 (或两者)安装到主 机系统的驱动程序存储中,不过,此驱动程序仅当新适配器安装到空插槽中或更换现有适 配器时使用。在出现此种情况之前,操作系统将继续加载现有的驱动程序。这在没有安装 适配器的情况下部署大量操作系统时非常有用。请注意,安装程序没有找到对应的硬件时, 将不会自动尝试预安装。

DRIVER\_TYPE=

HBA - 将仅对光纤信道驱动程序执行 INSTALL OP 指定的操作。

CNA - 将仅对网络驱动程序执行 INSTALL\_OP 指定的操作。

AUTO - 将对系统中存在的适配器驱动程序执行 INSTALL\_OP 指定的操作。

LOG\_FILE\_PATH

指定到安装程序日志的路径。路径包含空格时,需要用引号包含路径。您还可以指定路径 组件的系统环境变量。例如,

LOG\_FILE\_PATH="%ProgramFiles%"\Brocade\Adapter\Driver\util\myinstal.log"。

• FORCED INSTALL= TRUE

使用此选项可在操作系统显示如 "The existing driver on this system is already better than the new one you are trying to install." (此系统中现有的驱动程序比您尝试安装的新驱动程序更好。) 之类的信息时强制进行驱动程序安装。

SILENT\_INSTALL=TRUE

在自动化脚本环境中使用此项以避免在安装失败的情况下显示任何 Windows 对话框。在这 种情况下,您必须分析日志文件以解码驱动程序安装、卸载或预安装操作期间的任何故障。

W2K3\_HOTFIX, W2K8\_HOTFIX=

如果 INSTALL\_OP = INSTALL, 使用此选项用新的热修补程序覆盖已安装的热修补程序, 或避 免检查热修补程序。

要指定新的热修补程序进行覆盖,使用格式 "<KBnnnnnn>:<Required|Optional>:<Description>"。例如, W2K8\_HOTFIX= "KB9987654:Required:newer\_hotfix"。

要避免检查热修补程序,请使用值 ""。例如, W2K3\_HOTFIX=""。

SNMP=TRUE

如果安装了包含 SNMP 文件的管理公用程序,此项将安装 SNMP 子代理程序、驱动程序和 其他公用程序。

• SNMP\_ONLY=TRUE

如果安装了包含 SNMP 文件的管理公用程序, 此项将仅安装 SNMP 子代理程序。

输入安装软件的选项后,可能会显示一个消息框,表明目标 (现有的)驱动程序比源 (升级)驱动程序更新。根据安装的适配器数量,此消息框可能会显示多次。

#### 注

您还可以使用 brocade\_install.bat 命令安装 SNMP 子代理程序。有关详细信息, 请参阅 第 97 页上的 " 安装 SNMP [子代理程序](#page-124-0) "。

7. 每次显示消息框时,单击 Continue Anyway (仍然继续)以继续。

随着安装继续,可能会显示一系列屏幕。安装完成后应返回到 Command Prompt (命令提 示符)。

- 8. 如果您的 Windows 系统需要,请重新引导主机。 VMware 和 Solaris 在安装后需要重新引导。
- <span id="page-110-0"></span>9. 通过启动设备管理器显示所有已安装的设备来验证安装。 •
	- 对于 CNA、 HBA 和 Fabric 适配器, 当您展开 SCSI and RAID controllers (SCSI 和 RAID 控制器)或 Storage controllers (存储设备控制器)列表时,适配器型号的实例应在安 装的适配器端口显示。
	- 对于 CNA 和配置为 CNA 或 NIC 模式的 Fabric 适配器端口,当您展开 Network adapters (网络适配器)时,应在每个安装的端口显示 Brocade 10G Ethernet Adapter (Brocade 10G 以太网适配器)的实例。

例如,如果安装了两个双端口 CNA (共四个端口),则显示适配器型号的四个实例 (两个 位于 SCSI and RAID controllers (SCSI 和 RAID 控制器)下,两个位于 Network adapters (网络适配器)下)。另一个例子是,如果 Fabric 适配器上只有一个端口配置为 CNA 或 NIC 模式,则显示适配器型号的两个实例 (一个位于 SCSI and RAID controllers (SCSI 和 RAID 控制器)下,一个位于 Network adapters (网络适配器)下)。

10. 如果设备实例没有显示,而替代实例显示在 Other Devices (其他设备)下并带有黄色问 号,请扫描设备管理器有无硬件更改。要扫描,右键单击列表中的任何设备并选择 Scan for hardware changes (扫描检测硬件改动)。

扫描更改后,适配器应如[步骤](#page-110-0) 9 下所述, 显示在设备管理器中。

11. 如有必要,使用第 100 页上的 "HCM [代理程序操作](#page-127-0) " 下的步骤启动 HCM 代理程序。

```
注
手动安装驱动程序包不会自动启动 HCM 代理程序。
```
12. 安装驱动程序并且主机系统连接到架构后,打开主机电源并验证适配器运行。通过参阅 第 165 页上的 " 适配器 LED 运行 (直立式适配器 ) ",验证直立式适配器的 LED 运行是否正确。

#### 命令示例

以下是使用 brocade\_install.bat 命令在 Windows 系统中安装驱动程序包的示例。 •

- 安装所有驱动程序 brocade\_install.bat
- 在静默模式下安装所有驱动程序 brocade\_install.bat SILENT\_INSTALL=TRUE
- 卸载所有驱动程序

brocade\_install.bat INSTALL\_OP=UNINSTALL

- 仅安装光纤信道 (存储设备)驱动程序 brocade\_install.bat DRIVER\_TYPE=HBA
- 仅卸载 FC 驱动程序 brocade\_install.bat INSTALL\_OP=UNINSTALL DRIVER\_TYPE=HBA

#### 强制安装驱动程序

brocade\_install.bat FORCED\_INSTALL=TRUE

# 3 使用软件安装脚本和系统命令

使用新的热修补程序覆盖已安装的修补程序

brocade\_install.bat W2K8\_HOTFIX= "KB9987654:Required:newer\_hotfix"

避免检查热修补程序

brocade\_install.bat W2K3\_HOTFIX=""

### 在 Windows 系统中升级驱动程序

要更新驱动程序,请按照第 81 页上的 " 在 Windows [系统中安装和删除驱动程序](#page-108-2) " 下的步骤进 行操作。

### 注:

- 升级 Windows 系统的驱动程序时,您无需在驱动程序升级后立即重新引导主机系统。升级 将重新加载适配器固件并重新初始化链路。
- 在用于 SAN 上引导的适配器上升级 Windows 2008 驱动程序时,安装新的驱动程序无需删 除现有的驱动程序。如果您在安装新的驱动程序之前删除现有的驱动程序,安装可能会失 败而操作系统将无法引导。

### <span id="page-111-0"></span>Linux 系统中的驱动程序安装和删除

使用安装脚本选择性地将存储设备驱动程序包、网络驱动程序包和公用程序安装到 Linux 系统。

驱动程序包以 RPM 包的形式提供。如果您使用支持的 Linux 驱动程序包和标准主机配置,您可 以使用这些 RPM。有关其支持的软件包和内核版本的说明,请参阅第 38 页上的 " [软件安装和](#page-65-0) [驱动程序软件包](#page-65-0) "。

- 1. 引导主机并使用管理员权限登录。
- 2. 创建一个安装目录 (例如:/opt/CNA 或 /opt/HBA),具体视您的适配器而定。
- 3. 下载适用于您的 Linux 发行版本的 .tar.gz 文件。有关 Linux 驱动程序包的说明,请参阅 第 38 页上的 " [软件安装和驱动程序软件包](#page-65-0) "。
- 4. 使用以下[步骤](#page-108-0)将驱动程序包提取到您在步骤 2 中所创建的目录。
	- a. 提示时输入路径或浏览到您要安装所提取文件的驱动程序目录 (例如, /opt/CNA 或 /opt/HBA)。请注意,您可以指定默认目录以外的目录。
	- b. 要解压缩适用于所有 RHEL 和 SLES Linux 发行版本的、基于源代码的 RPM。

tar -zxvf brocade driver linux <version>.tar.gz

c. 要解压缩适用于 RHEL 分发的、预编译的 RPM。

tar -zxvf brocade driver linux rhel <version>.tar.gz

d. 要解压缩适用于 SLES 分发的、预编译的 RPM。

tar -zxvf brocade driver linux sles <version>.tar.gz

5. 输入以下命令以在 RHEL 和 SLES 系统中运行安装程序:

```
brocade_install_rhel.sh 
[-u,-h][--update\--add\--rm-initrd][--force-uninstall][--snmp] [--snmp-only]
```

```
brocade install sles.sh [-u,-h] [--update\--add\--rm-initrd]
[--force-uninstall]
```
其中

- -u 卸载驱动程序 RPM 软件包。
- -h 显示安装脚本的帮助。

初始 RAM 磁盘选项:

- --update-initrd 将存储设备驱动程序 (bfa) 更新或添加到 initrd 文件。请注意,如果您打算 使用从 SAN 引导功能,应该只更新 initrd 文件。如果存储设备驱动程序 (bfa) 在 /etc/sysconfig/kernel (SUSE) 和 /etc/modprobe.conf (RHEL) 下列 出,则 RPM 安装会自动更新 initrd 文件。
- --add-initrd 将驱动程序添加到 initrd 文件并重建。
- --rm-initrd 从 initrd 文件中删除驱动程序并重建。
- --force-uninstall 删除所有安装的驱动程序 (网络、存储设备和公用程序)。如果 bna 或 bfa 驱动程序的删除失败,可能会需要重新引导。
- --snmp 如果安装了包含 SNMP 文件的管理公用程序,此项将安装 SNMP 子代理程 序、驱动程序和其他公用程序。

--snmp-only 如果安装了包含 SNMP 文件的管理公用程序,此项将仅安装 SNMP 子代理程序。

示例: •

- 要安装所有 RPM (网络、存储设备和公用程序),请输入以下命令之一: brocade\_install\_rhel.sh brocade\_install\_sles.sh
- 要安装所有 RPM 并将存储设备 (bfa) 驱动程序添加到 initrd 文件,请输入以下命令之一: brocade\_install\_rhel.sh --update-initrd brocade\_install\_sles.sh --update-initrd
- 要删除所有 RPM,请输入以下命令之一: brocade\_install\_rhel.sh -u brocade\_install\_sles.sh -u
- 要强制删除所有 RPM,请输入以下命令之一: brocade\_install\_rhel.sh --force-uninstall brocade\_install\_sles.sh --force-uninstall
- 要显示帮助,请输入以下命令之一: brocade\_install\_rhel.sh -h brocade\_install\_sles.sh -h
- 6. 使用以下命令验证网络或存储设备驱动程序包是否加载到系统:

rpm -qa|grep bfa 如果已安装, 则此命令将打印存储设备驱动程序包 (bfa) 的名称。

rpm -qa|grep bna 如果已安装, 则此命令将打印网络驱动程序包 (bna) 的名称。

**lspci**

此公用程序显示关于系统中所有 PCI 总线和连接到这些总线的所有设备的信息。为 HBA 或 配置为 HBA 模式的 Fabric 适配器端口显示 Fibre Channel: Brocade Communications Systems, Inc.。如果驱动程序包加载正确,则为 CNA 或配置为 CNA 或 NIC 模式的 Fabric 适 配器端口显示 Fibre Channel: Brocade Communications Systems, Inc. 和 Ethernet Controller。

**lsmod**

此命令显示关于所有加载模块的信息。如果列表中出现 bfa,则存储设备驱动程序已加载到 系统。如果列表中出现 bna,则网络驱动程序已加载到系统。

**dmesg**

此命令打印内核引导消息。应显示 bfa (存储设备驱动程序)和 bna (网络驱动程序) 条目以表明硬件和驱动程序安装成功时的驱动程序活动。

7. 使用第 100 页上的 "HCM [代理程序操作](#page-127-0) " 下的步骤启动 HCM 代理程序。

注 使用安装脚本手动安装驱动程序包不会自动启动 HCM 代理程序。

8. 安装驱动程序并且将系统连接到架构后,验证适配器运行。通过参阅第 [165](#page-192-0) 页上的 " 适配 器 LED [运行 \(直立式适配器\)](#page-192-0) ", 验证直立式适配器的 LED 运行。

### 在 Linux 系统中升级驱动程序

要更新驱动程序包,只需使用第 84 页上的 "Linux [系统中的驱动程序安装和删除](#page-111-0) " 下的步骤安 装新的驱动程序和 HCM 软件包即可。

注

升级 Linux 系统的驱动程序时,您无需重新引导主机系统。新的驱动程序在系统重新引导后生效。

## Solaris 系统中的驱动程序安装和删除

请使用以下步骤在 Solaris 系统中安装、删除和升级驱动程序与公用程序包。

注

Solaris 系统不支持 Brocade 804 和 1007 适配器, 因此 Solaris 选项不适用于这些适配器。

### <span id="page-113-0"></span>在 Solaris 系统中安装驱动程序包

请使用以下步骤将驱动程序和公用程序包安装到 Solaris 系统。驱动程序包安装如下: •

- 存储设备驱动程序 bfa\_driver\_<operating system>\_<version>.pkg •
- 网络驱动程序 bna\_driver\_<operating system>\_<version>.pkg •
- 用户公用程序 brcd\_util\_<operating system>\_<version>.pkg

有关此驱动程序包支持的主机系统的说明,请参阅第 38 页上的 " [软件安装和驱动程序软件包](#page-65-0) "。

### 注

安装或删除驱动程序包需要 Root 用户访问权限。

- 1. 以超级用户身份登录到 Solaris 系统。
- 2. 将 brocade\_driver\_<operating system>\_<version>.tar 复制到系统中的临时目录。

#### 注

brocade\_driver\_<operating system>\_<version>.tar 包含用于特定 Solaris 分发的所有驱动程序。 例如, brocade driver solaris10 <version>.tar 包含用于 Solaris 10 系统的所有存储设备驱动程 序,其中 <version> 是驱动程序的版本号。

3. 使用更改目录 (cd) 命令,将目录更改为复制驱动程序文件的目录。

- 4. 请执行以下步骤。
	- a. 输入以下命令并按 Enter 键以解压缩文件。

```
# tar xvf brocade_driver_<operating system>_<version>.tar
```
这将提取驱动程序包、公用程序包和安装脚本: •

- 存储设备驱动程序 bfa\_driver\_<operating system>\_<version>.pkg •
- 网络驱动程序 bna\_driver\_<operating system>\_<version>.pkg •
- 用户公用程序 brcd\_util\_<operating system>\_<version>.pkg •
- 安装脚本 brocade\_install.sh
- b. 输入以下命令以删除所有旧的软件包 (如果已安装)并安装新的软件包。
	- # ./brocade\_install.sh
- 5. 输入以下命令以重新启动、加载驱动程序并重新配置系统:

# reboot --r

6. 使用以下命令验证驱动程序和公用程序包是否已加载到系统:

```
# pkginfo|grep bfa
# pkginfo|grep bna
# pkginfo|grep brcd-util
```

```
注
```
您可以使用 pkginfo -l 命令显示关于所安装驱动程序的详细信息。

7. 使用第 100 页上的 "HCM [代理程序操作](#page-127-0) " 下的步骤启动 HCM 代理程序。

注 手动安装驱动程序包不会自动启动 HCM 代理程序。

8. 安装驱动程序并且主机系统连接到架构后,打开主机电源并验证适配器运行。通过参阅 第 165 页上的 " 适配器 LED 运行 (直立式适配器) ",验证直立式适配器的 LED 运行是否正确。

### 从 Solaris 系统中删除驱动程序包

请使用以下步骤删除驱动程序和公用程序包。

#### 注

删除软件包需要 Root 用户访问权限。

- 1. 以 root 用户身份登录到系统。
- 2. 使用以下命令确定是否已安装驱动程序和公用程序包:

```
# pkginfo|grep bfa
```

```
# pkginfo|grep bna
```
- # pkginfo|grep brcd-util
- 3. 使用第 100 页上的 "HCM [代理程序操作](#page-127-0) " 下的步骤确定 HCM 代理程序是否正在运行。如果 在运行中,使用相同标题下的步骤停止代理程序。
- 4. 从任何目录,输入以下命令以删除安装的软件包:

```
# pkgrm bfa
# pkgrm bna
```
- # bkgrm brcd-util
- 5. 通过输入 y 来响应提示 "Do you want to remove this package?" (是否要删除此软件包?)。

6. 通过输入 y 来响应提示 "Do you want to continue with the removal of this package?"(是否要 继续删除此软件包?)。

一系列消息后,显示以下内容确认删除:

- # Removal of <br/>bfa> was successful.
- # Removal of <bna> was successful.
- # Removal of <brcd-util> was successful.

#### 在 Solaris 系统中升级驱动程序

要更新驱动程序包,只需使用第 86 页上的 " 在 Solaris [系统中安装驱动程序包](#page-113-0) " 下的步骤安装 新的软件包即可。

### 注

升级 Solaris 系统的驱动程序时,您必须重新引导主机系统。新的驱动程序直到系统重新引导后 才会生效。

### <span id="page-115-0"></span>VMware 系统中的驱动程序安装和删除

本节提供在 ESX 和 ESXi 系统中安装适配器驱动程序的说明。

#### 注

由于 ESX 5.0 驱动程序安装过程没有强制维护模式,因此建议您将主机置于维护模式,因为安 装后系统需要重新引导。

### 注

请注意,可使用 VMware Image Builder PowerCLI 来创建 brocade\_esx50\_<version>.zip 离线捆绑 和 brocade\_esx50\_<version>.iso ESX 5.0 安装镜像,后者包含 Brocade 驱动程序和公用程序。 有关使用 Image Builder PowerCLI 的详细信息,请参阅 Image Builder 文档。

### ESX 4.X 和 ESXi 5.0 系统上的安装

对 ESX 4.X 和 ESXi 5.0 系统使用以下步骤。对于 ESXi 4.X 系统, 使用第 90 页上的 ["ESXi 4.0](#page-117-0) 和 4.1 [系统上的安装](#page-117-0) " 下的步骤。

驱动程序以 ISO 镜象的形式打包在 tarball 中提供。使用安装脚本将存储设备和网络驱动程序包 及公用程序选择性地安装到 VMware 系统。有关此 VMware 驱动程序包支持的主机系统的说 明,请参阅第 38 页上的 " [软件安装和驱动程序软件包](#page-65-0) "。

- 1. 下载 VMware 驱动程序包, 然后将其复制到您系统的 /tmp 目录。
- 2. 使用以下命令从临时目录中提取文件。

tar zxvf brocade driver <esxversion> <driverversion>.tar.gz

- 3. 输入以下命令之一以运行安装程序。 •
	- 对于 ESX 4.X 系统,使用以下命令。 brocade install.sh  $\{-u,-h, -t\}$

其中

- u 卸载驱动程序 RPM 软件包。
- h 显示安装脚本的帮助。
- t 仅安装工具。

```
 对于 ESX 5.0 系统,使用以下命令。
  brocade install esxi.sh \{-u,-h, -t\}
```
其中

- u 卸载驱动程序 RPM 软件包。
- h 显示安装脚本的帮助。
- t 仅安装工具。

示例: •

 要安装网络和存储设备 RPM 以及公用程序,请输入以下命令之一: brocade\_install.sh

brocade\_install\_esxi.sh

 要删除存储设备和网络 RPM 以及公用程序,请输入以下命令之一: brocade\_install.sh -u

brocade\_install\_esxi.sh -u

 要显示帮助,请输入以下命令之一: brocade\_install.sh -h

brocade\_install\_esxi.sh -h

- 4. 重新引导系统。
- 5. 使用以下命令确定是否已安装驱动程序包:

```
esxcfg-module -l
此命令列出加载的模块名称。验证用于存储设备驱动程序的 bfa 条目和用于网络驱动程序
的 bna 条目存在。
```

```
cat /proc/vmware/version
此命令显示安装的驱动程序的最新版本。查找 bfa (存储设备驱动程序)和 bna (网络驱
动程序)条目和相关的版本号。
```
6. 使用第 100 页上的 "HCM [代理程序操作](#page-127-0) " 下的步骤启动 HCM 代理程序。

```
注
手动安装驱动程序包不会自动启动 HCM 代理程序。
```
- 7. 安装驱动程序并且主机连接到架构后,将打开主机系统并验证适配器运行。通过引用以下 位置之一,验证直立式适配器的 LED 运行是否正确:<br>————————————————————
	- 第 165 页上的 " 适配器 LED [运行 \(直立式适配器\)](#page-192-0) "。
	- 第 172 页上的 " 适配器 LED [运行 \(直立式适配器\)](#page-199-0) "。

### <span id="page-117-0"></span>ESXi 4.0 和 4.1 系统上的安装

驱动程序以 ISO 镜象的形式打包在 tarball 中提供。使用安装脚本将存储设备和网络驱动程序包及 公用程序选择性地安装到 VMware 系统。有关此 VMware 驱动程序包支持的主机系统的说明, 请参阅第 38 页上的 " [软件安装和驱动程序软件包](#page-65-0) "。

### 前提条件 •

- vSphere Management Assistant (vMA) 必须在安装驱动程序以外的其他 ESX 系统上安装。 从 VMware 网站中下载 vMA。一旦下载 vMA 后,请参阅 vSphere Management Assistant Guide (《vSphere Management Assistant 指南》) 以了解有关如何部署 vMA 的说明。
- 使用 vSphere 客户端将 ESXi 服务器 (要安装驱动程序的位置)置于维护模式。使用 vSphere 客户端, 右键单击 ESXi 并选择 Enter Maintenance Mode (进入维护模式)选项。

#### 过程

- 1. 从 Brocade 网站下载 VMware 驱动程序包, 然后将其复制到您的 ESXi 系统中的临时 (/tmp) 目录。
- 2. 在临时目录里,使用下列命令将文件解压:

tar zxvf brocade\_driver\_<esxversion>\_<driverversion>.tar.gz

- 3. 打开 vMA 虚拟机。
- <span id="page-117-1"></span>4. 按照 vSphere Management Assistant Guide (《vSphere Management Assistant 指南》) 中的说明设置 DHCP 和密码。
- 5. 使用[步骤](#page-117-1) 4 中的密码, 以 vi-admin 身份登录。
- 6. 将适配器驱动程序 iso 文件从临时目录复制到 vMA。
- 7. 对超级用户权限运行以下命令:

# sudo -s

- 8. 提示输入密码时,输入超级用户帐户密码 (与[步骤](#page-117-1) 4 中的相同)。
- <span id="page-117-2"></span>9. 使用以下命令将 ESXi 服务器 IP 地址添加到 vMA。 # vifp addserver <ESXi address>

#### 其中

ESXi address 要安装驱动程序的 ESXi 服务器的 IP 地址。

- 10. 运行以下命令确保添加的 ESXi 服务器在 vMA 中列出。 vifp listservers
- 11. 在 vMA 终端上执行以下命令。

```
# vifpinit <ESXi address>
```
#### 其中

ESXi address 在[步骤](#page-117-2) 9 中输入的 ESXi 服务器 IP。

<span id="page-118-0"></span>12. 在临时目录 (例如 /ISO) 中安装适配器驱动程序 iso 文件。如果该目录不存在, 则创建 /ISO。

```
# mkdir -p /ISO
# mount -o loop <Brocade Driver ISO file> /ISO
```
例如,

# mount -o loop bfa\_esx40\_2.3.0.0.iso /ISO

13. 使用以下命令针对驱动程序 CD 公告 ID 扫描 ESXi 4 主机。

# vihostupdate -s --bundle=<path of driver.zip in mount location>

例如,

# vihostupdate -s --bundle=/ISO/offline-bundle/offline-bundle.zip

14. 使用以下命令安装驱动程序 CD 公告 ID。

# vihostupdate -i --bundle=<path of driver.zip in mount location>

例如,

# vihostupdate -i --bundle=/ISO/offline-bundle/offline-bundle.zip

15. 使用以下命令卸载适配器驱动程序 ISO 并删除在[步骤](#page-118-0) 12 中创建的临时 "/ISO" 目录

```
# umount /ISO
# rmdir -p /ISO
```
- 16. 对每个要安装的适配器驱动程序重复步骤 12-15。
- 17. 主机成功更新后,退出维护模式。

使用 vSphere 客户端,右键单击 ESXi 并选择 Exit Maintenance Mode (退出维护模式) 选项。

18. 重新引导 ESXi 4。

右键单击 ESXi 4 服务器并选择 Reboot (重新引导)。

注

确保重新引导安装驱动程序的 ESXi 服务器而不是 vMA

19. 重新引导 ESXi 服务器后,运行以下命令确保已安装驱动程序。 Brocade 驱动程序应显示在 列表中

# vihostupdate -q

### 在 VMware 系统中升级驱动程序

要更新驱动程序包,只需使用第 88 页上的 "VMware [系统中的驱动程序安装和删除](#page-115-0) " 下的步骤 安装新的驱动程序即可。

注

升级 VMware 系统的驱动程序时,您必须重新引导主机系统。新的驱动程序在系统重新引导后 生效。

# 确认驱动程序包的安装

来自 Brocade 的适配器驱动程序包包含特定操作系统的最新驱动程序、固件和 HCM 代理程序。 确保为您的操作系统安装正确的软件包。当前驱动程序包在第 38 页上的 " [软件安装和驱动程](#page-65-0) [序软件包](#page-65-0) " 下列出。

过时的驱动程序可能会导致以下问题: •

- 设备管理器无法查找存储设备和目标,或在主机设备管理器中无法正确显示。 •
- HCM 的行为不正确或错误 (安装的驱动程序包可能不支持 HCM 版本)。 •
- 主机操作系统无法识别适配器安装。 •
- 操作系统错误 (蓝屏)。

#### 注

如果没有安装驱动程序,尝试重新安装驱动程序或重新安装适配器硬件,然后安装驱动程序。

您可以通过主机操作系统使用可用的 HCM 和工具以获取信息,例如驱动程序名称、驱动程序 版本、适配器 WWN、适配器 PWWN、固件名称和版本以及当前 BIOS 版本。

## 使用 HCM 确认驱动程序安装

以下是显示适配器信息的 HCM 步骤。

- 1. 启动 HCM。
- 2. 在设备树中选择适配器。
- 3. 在右侧窗格中选择 Properties (属性)选项卡以显示 Properties (属性)对话框。 该对话框显示适配器属性。

## 通过 Windows 工具确认驱动程序安装

根据您的 Windows 安装,您还可以使用两种方法确定驱动程序安装:驱动程序验证程序和设备 管理器。

### 驱动程序验证程序管理器

使用驱动程序验证程序管理器工具 (Verifier.exe) 验证 HBA、CNA、Fabric 适配器是否已经加载适 配器存储设备驱动程序 (bfa),以及 CNA 和具有配置为 CNA 或 NIC 模式的端口的 Fabric 适配器 是否已经加载存储设备驱动程序和网络驱动程序 (bna)。在 Windows Server 2003 系统中, verifier.exe 命令位于 Windows\System32 文件夹中。

选择选项以显示关于当前所安装驱动程序的以下信息: •

- Loaded (已加载):驱动程序当前已加载并已验证。 •
- Unloaded (未加载):驱动程序当前未加载,但自从重新启动系统后至少加载过一次。 •
- Never Loaded (从不加载):从未加载过驱动程序。此状态可能表示驱动程序的镜像文件 已损坏,或您指定的驱动程序名称在系统中已丢失。

### 设备管理器

使用以下步骤验证驱动程序是否已经安装以及 Windows 是否识别适配器。

- 1. 打开设备管理器。 •
	- 对于 CNA、 HBA 和 Fabric 适配器,当您展开 SCSI and RAID controllers (SCSI 和 RAID 控制器)或 Storage controllers (存储设备控制器)列表时,适配器型号的实例应在安 装的适配器端口显示。
	- 对于 CNA 和配置为 CNA 或 NIC 模式的 Fabric 适配器端口,当您展开 Network adapters (网络适配器)时,应在每个安装的端口显示 Brocade 10G Ethernet Adapter (Brocade 10G 以太网适配器)的实例。

例如,如果安装了两个双端口 CNA (共四个端口),则显示适配器型号的四个实例 (两个 位于 SCSI and RAID controllers (SCSI 和 RAID 控制器)下,两个位于 Network adapters (网络适配器)下)。另一个例子是,如果 Fabric 适配器上只有一个端口配置为 CNA 或 NIC 模式,则显示适配器型号的两个实例 (一个位于 SCSI and RAID controllers (SCSI 和 RAID 控制器)下,一个位于 Network adapters (网络适配器)下)。

- 2. 右键单击设备管理器下显示的一个适配器实例。
- 3. 选择 Properties (属性) 以显示 Properties (属性) 对话框。
- 4. 单击 Driver (驱动程序)选项卡以显示驱动程序日期和版本。有关详细信息,单击 Driver Details (驱动程序详细信息)。

注 如果驱动程序没有安装,尝试重新安装驱动程序或重新安装适配器硬件,然后安装驱动程序。

### Linux

使用以下命令验证适配器驱动程序是否成功安装: •

# rpm -qa|grep -i bfa

此命令打印 Brocade 适配器存储设备驱动程序包 (bfa) 的名称 (如果已安装)。

• # rpm -qa|grep -i bna

此命令打印 Brocade 适配器网络驱动程序包 (bna) 的名称 (如果已安装)。

 $•$  # lspci

此公用程序显示关于系统中所有 PCI 总线和连接到这些总线的所有设备的信息。为 HBA 或 配置为 HBA 模式的 Fabric 适配器端口显示 Fibre Channel: Brocade Communications Systems, Inc. (光纤信道: Brocade Communications Systems, Inc.)。如果驱动程序包加载 正确,则为 CNA 或配置为 CNA 或 NIC 模式的 Fabric 适配器端口显示 Fibre Channel: Brocade Communications Systems, Inc. (光纤信道: Brocade Communications Systems, Inc.) 和 Ethernet Controller (以太网控制器)。

 $•$  # lsmod

此命令显示关于所有加载模块的信息。如果列表中出现 bfa,则存储设备驱动程序已加载到 系统。如果列表中出现 bna,则网络驱动程序已加载到系统。

# dmesg

此命令打印内核引导消息。应显示 bfa (存储设备驱动程序)和 bna (网络驱动程序) 条目以表明硬件和驱动程序安装成功时的驱动程序活动。

# 3 确认驱动程序包的安装

- 以下命令显示驱动程序模块 (如果已加载到系统)的位置:
	- 以下命令显示存储设备驱动程序模块位置。模块将拥有 bfa 前缀。 # modprobe -l bfa
	- 以下命令显示网络驱动程序模块位置。模块将拥有 bna 前缀。 # modprobe -l bna

### 通过 Solaris 工具确认驱动程序安装

使用以下命令确认驱动程序包是否成功安装:

```
注
```
Solaris 系统中不支持 Brocade 804 和 1007 适配器,因此本节中的命令不适用于这些适配器。

• 这些命令显示关于加载的内核模块的信息。 modinfo|grep bfa modinfo|grep bna

如果安装了存储设备驱动程序包,应显示 bfa Brocade Fibre Channel Adapter Driver (bfa Brocade 光纤信道适配器驱动程序)。

如果安装了网络驱动程序包,应显示 bna Brocade Fibre Channel Adapter Driver (bna Brocade 光纤信道适配器驱动程序)。

这些命令检查并列出安装的驱动程序包文件。

```
pkgchk -nv bfa
pkgchk -nv bna
```
此命令显示关于系统上安装的软件包或软件集的所有可用信息。

```
pkginfo -l
```
例如,如果安装了存储设备驱动程序包,在安装的软件包列表中 bfa\_pkg 应显示 "complete" (完成)安装状态。

```
PKGINST: bfa
 NAME: Brocade Fibre Channel Adapter Driver
 CATEGORY: system
 ARCH: sparc&i386
 VERSION: alpha_bld31_20080502_1205
 BASEDIR: /
 VENDOR: Brocade
 DESC: 32 bit & 64 bit Device driver for Brocade Fibre Channel adapters
 PSTAMP: 20080115150824
 INSTDATE: May 02 2008 18:22
 HOTLINE: Please contact your local service provider
 STATUS: completely installed
```
### VMware

使用以下命令验证适配器驱动程序是否成功安装:

esxcli software vib list | grep bfa

## 通过 VMware 工具确认驱动程序安装

使用以下命令确认驱动程序是否成功安装: •

- 以下命令打印 Brocade 存储设备驱动程序 (bfa) 的名称 (如果已安装)。 -
	- 对于 ESX 4.0 和 4.1 系统 # rpm -qa|grep -i bfa
	- 对于 ESX 5.0 系统 esxcli software vib list | grep bfa
- 这些命令打印 Brocade 网络驱动程序 (bna) 的名称 (如果已安装)。
	- 对于 ESX 4.0 和 4.1 系统
		- # rpm -qa|grep -i bna
	- 对于 ESX 5.0 系统 esxcli software vib list | grep bna
- 此命令列出加载的模块。

```
esxcfg-module -l
```
对于存储设备驱动程序,验证存在 bfa 条目并且 ID 已加载。 对于网络驱动程序,验证存在 bna 条目并且 ID 已加载。

 此命令显示为 ESX 4.X 系统安装的驱动程序的最新版本。 cat /proc/vmware/version

对于存储设备驱动程序,验证存在 bfa 条目。

对于网络驱动程序,验证存在 bna 条目。

- 这些命令显示为 ESX 5.0 系统安装的驱动程序的最新版本 esxcli software vib list | grep bfa esxcli software vib list | grep bna
- 此命令打印 Brocade 适配器存储设备驱动程序包 (bfa) 的名称 (如果已安装)。 rpm -qa|grep -i bfa
- 此命令打印 Brocade 适配器网络驱动程序包 (bna) 的名称 (如果已安装)。 rpm -qa|grep -i bna
- 此公用程序显示关于系统中所有 PCI 总线和连接到这些总线的所有设备的信息。为 HBA 或配置为 HBA 模式的 Fabric 适配器端口显示 Fibre Channel: Brocade Communications Systems, Inc.。如果驱动程序包加载正确,则为 CNA 或配置为 CNA 或 NIC 模式的 Fabric 适 配器端口显示 Fibre Channel: Brocade Communications Systems, Inc. 和 Ethernet Controller。 # lspci
- 此命令显示关于所有加载模块的信息。如果列表中出现 bfa,则存储设备驱动程序已加载到 系统。如果列表中出现 bna,则网络驱动程序已加载到系统。 # lsmod
- 此命令打印内核引导消息。应显示 bfa (存储设备驱动程序)和 bna (网络驱动程序) 条目以表明硬件和驱动程序安装成功时的驱动程序活动。

# dmesg

# 3 验证适配器安装

 以下命令显示驱动程序模块 (如果已加载到系统)的位置: 以下命令显示存储设备驱动程序模块位置。模块将拥有 bfa 前缀。 # modprobe -l bfa

以下命令显示网络驱动程序模块位置。模块将拥有 bna 前缀。

# modprobe -l bna

# 验证适配器安装

适配器操作问题可能是由于硬件或软件安装不正确、适配器与您的主机系统之间不兼容、主机 系统的配置不正确、安装了不支持的 SFP (仅限直立式适配器)、从适配器连接到交换机的电 缆不正确 (仅限直立式适配器)或适配器没有按照规范运行导致。使用位于本手册中以下各章 节的信息验证您的安装,以此确定是否存在由于这些因素导致的问题。<br>·

- 第 1 页上的 " 产[品概览](#page-28-0) "。 这包括硬件和软件兼容性信息。此章还介绍主机操作系统和平台支持的软件安装包。
- 第 49 页上的 " [硬件安装](#page-76-0) "。 此章提供硬件安装说明。
- " [软件安装](#page-84-0) "。 此章提供软件安装说明。
- " [规格](#page-180-0) "。

此章介绍产品规格。

以下是安装期间和安装后要进行验证以避免可能的问题的一般项目列表。验证以下内容并在必 要时进行修正。 •

- 确保适配器已正确安装并且在主机系统插槽连接器或连接器中就位。将适配器顶部向下按 牢以确保其在连接器中就位。检查您的系统硬件手册和 Fabric 适配器第 4 页上的 " [硬件兼](#page-31-0) [容性](#page-31-0) "、 CNA 第 9 页上的 " [硬件兼容性](#page-36-0) " 或 HBA 第 14 页上的 " [硬件兼容性](#page-41-0) " 以确认适配器 安装在正确的插槽中。
- 确保正确安装适用于主机操作系统和平台的正确驱动程序包。 •
- 如果主机系统需要特殊配置才能启用适配器、适配器连接器和中断请求 (IRQ) 级别,请在系 统 BIOS 菜单和您的系统文档中验证这些选项。
- 确保所有光纤信道设备均已通过适配器连接,并且相关的 FCoE 或光纤信道交换机已正确 连接、接通电源并正常运行。如果没有接通电源,设备将不可用。
- 使用 Brocade 适配器网站 <www.brocade.com/adapters>上的互操作性矩阵验证主机系统存储 设备、交换机和操作系统的兼容性。
- 仅对直立式适配器确认以下各项:
	- 观察适配器上的 LED 运行,并参阅第 158 页上的 " [适配器](#page-185-0) LED 运行 " (适用于 Fabric 适配器)、第 172 页上的 " 适配器 LED [运行 \(直立式适配器\)](#page-199-0) " (适用于 CNA)和[第](#page-192-0) 165 页上的 " 适配器 LED [运行 \(直立式适配器\)](#page-192-0) " (适用于 HBA)。通过适配器的安装 支架可以看见 LED。

如果 LED 指示适配器和交换机之间的链路没有正常运行,这可能意味着交换机和适配器之 间的链路出现问题,或驱动程序没有正确加载并与交换机进行通信。

- 适配器已安装到主机系统相应的连接器中。 -
- 所有小型可插式 (SFP) 光学接收器均已在适配器 SFP 接收器插槽中正确安装、就位和连接。 -
- 电缆正确连接到相应的适配器端口并在 SFP 连接器中就位。 -
- 在安装适配器的插槽中配置正确的选项。
- 仅对夹层适配器验证以下各项: -
	- 刀片服务器或服务器刀片已开机。 -
	- 适配器安装在相应的连接器中。在某些刀片服务器或服务器刀片上,连接器可能仅支 持特定的适配器类型。有关帮助,请参阅您的刀片服务器文档。
	- 安装适配器的刀片服务器或服务器刀片是否已正确配置并正确安装在刀片系统机柜中。 有关帮助,请参阅您的刀片服务器和刀片系统机柜文档。
	- 支持适配器操作的任何模块或刀片均已安装在相应的机柜托架中并已正确配置。有关 帮助,请参阅您的刀片系统机柜的文档。
	- 已配置用于适配器操作的刀片系统机柜。有关帮助,请参阅刀片系统机柜和刀片系统 机柜组件的文档。
	- 您使用的是刀片服务器 (或服务器刀片)以及支持适配器操作的刀片系统机柜中其他 组件的最新设备驱动程序、固件和 BIOS。

# <span id="page-124-0"></span>安装 SNMP 子代理程序

CNA 和配置为 CNA 或 NIC 模式的端口的 Fabric 适配器支持简单网络管理协议 (SNMP)。有关详 细信息,请参阅第 30 页上的 " 简单[网络管理](#page-57-0)协议 "。 Brocade 适配器 SNMP 通过 SNMP 主代理 程序扩展 (即所谓的子代理程序)提供支持,它处理 Brocade 适配器的 SNMP 查询。仅有 Linux 和 Windows 系统支持子代理程序。 SNMP 子代理程序文件在您通过 HCM 和 Brocade Adapter Software Installer (BASI) 安装适配器管理公用程序时复制到您的主机系统。

### Windows 系统

对于 Windows 系统, 请使用以下步骤。

- 1. 转至安装 SNMP 文件的以下目录。 c:\program files\brocade\adapter
- 2. 输入以下命令之一: •
	- brocade\_install.bat SNMP=TRUE
		- 安装 SNMP 子代理程序、驱动程序和其他公用程序。
	- brocade\_install.bat SNMP\_ONLY=TRUE 仅安装 SNMP 子代理程序。
- 3. 使用以下命令启动 SNMP 服务。 •
	- service <snmpd> start 这将启动主代理程序 "snmpd" 服务 (如果尚未运行)。
	- service <br />
	service <br />
	start 这将启动子代理程序 "bnasd" 服务。
- 4. 使用以下步骤启动 SNMP 子代理程序服务。
	- a. 打开服务 (通常为 Start (开始) > Control Panel (控制面板) > Administrative Tools (管理工具) > Services (服务))
	- b. 右键单击 SNMP 并选择 Start (启动)。

## Linux 系统

1. 转至安装了子代理程序文件的以下目录。

/opt/brocade/adapter

- 2. 对于 RHEL 系统,输入以下命令之一:<br>————————————————————
	- 输入 brocade\_install\_rhel.sh --snmp 安装 SNMP 子代理程序、驱动程序和其他公用程 序。
	- 输入 brocade\_install\_rhel.sh --snmp-only 以仅安装 SNMP 子代理程序
- 3. 对于 SLES 系统,输入以下命令之一 $\colon$ 
	- 输入 brocade\_install\_rhel.sh –snmp 安装 SNMP 子代理程序、驱动程序和其他公用程序。<br>————————————————————
	- 输入 brocade\_install\_rhel.sh --snmp-only 以仅安装 SNMP 子代理程序

# 使用 HCM 更新驱动程序

您可以使用 HCM 中的 Adapter Software (适配器软件)对话框,更新连接的主机上安装的驱动 程序。更新驱动程序会将以下所有组件更新为最新版本: •

- 网络和存储设备驱动程序 •
- HCM 代理程序
- initrd 文件 (Linux 系统)

要使用 HCM 更新驱动程序,请使用以下步骤:

- 1. 通过查看第 39 页[上的](#page-66-0)表 9 确定适用于您的主机系统平台的正确驱动程序包。
- 2. 使用以下步骤从 Brocade 适配器网站下载适用于您的主机系统操作系统和平台的驱动程序包。
	- a. 访问适配器网站 <www.brocade.com/adapters>。
	- b. 导航到 Downloads (下载)页面。
	- c. 使用这些选项之一下载驱动程序包: •
		- 从 Download Individual Software Installers. Drivers, or Documents (下载各软件安装 程序、驱动程序或文档)列表中选择您主机的操作系统,然后选择驱动程序包。
		- 选择 Download ISO Image **(下载 ISO 镜像)**,下载包含 Brocade Adapter Software Installer、单独驱动程序包、 HCM 以及说明文档的 ISO 9660 (.iso) 光盘镜像。
- 3. 在设备树中选择一台主机,然后在 Configure (配置)菜单下选择 Adapter Software (适配器软件)。

将显示 Adapter Software (适配器软件)对话框。

4. 在 Driver File (驱动程序文件)文本框中输入更新的驱动程序的文件名。 或

单击 Browse (浏览) 按钮并导航到驱动程序文件的位置进行更新。

5. 选择 Start Update (开始更新)。

将下载选择的文件。如果下载过程中发生错误,将显示错误消息。

6. 查看对话框中显示的安装进程详细信息,以确定文件是否成功安装。

注

安装期间,可能显示一条警告消息,表明安装的引导镜像与安装的驱动程序不兼容。您可 以从适配器网站获取最新的引导镜像文件,并通过 Adapter Software (适配器软件)对话 框安装这些文件。有关说明,请参阅第 107 页上的 " 通过 HCM [更新引导代码](#page-134-0) "。

#### 注意事项 •

- 此功能升级主机系统上已安装的现有软件,不支持降级。 •
- 安装期间,对话框将验证安装是否成功。由于 Solaris 和 VMware ESX Server 操作系统需要 重新引导才能使驱动程序更新生效,因此成功安装并非在对话框中验证。
- 由于 ESX 5.0 驱动程序安装过程没有强制维护模式,因此建议您将主机置于维护模式, 因为安装后系统需要重新引导。

# 从 HCM 代理程序将 HCM 安装到主机

您可以从服务器系统上正常工作的 HCM 代理程序将 HCM 安装到任何主机系统。以下是服务器 系统的前提条件: •

- 必须已安装适配器和驱动程序包。 •
- HCM 代理程序必须正在运行。

请使用以下步骤安装 HCM:

1. 在您主机系统的 Web 浏览器中输入以下 URL:

https://server-host:34568/index.html

其中

server-host 是安装 Brocade 适配器和驱动程序,并运行 HCM 代理程序的服务器系统 的 IP 地址。

34568 是 HCM 代理程序与 HCM 进行通信的 TCP/IP 端口。

- 2. HCM 安装期间根据需要响应提示,然后 HCM GUI 将启动。
- 3. 提示时登录到 HCM。

今后要启动 HCM,请使用 HCM 快捷方式图标。在 Windows 中,快捷方式位于 Start (开始) 菜单 > Brocade > Host Connectivity Manager (主机连接管理器)。对于 Solaris, 使用以下命令 从命令提示符启动 HCM。

sh /opt/brocade/fchba/client/Host\_Connectivity\_Manager

# <span id="page-127-0"></span>HCM 代理程序操作

本节列出用于执行以下操作的命令。命令按操作系统分组并显示。 •

- 验证 HCM 代理程序是否正在运行 •
- 启动代理程序 •
- 停止代理程序 •
- 更改代理程序的默认通信端口

```
注
```
如果操作期间意外停止, HCM 代理程序将不会自动启动。您必须重新启动代理程序。

# 在 Linux 和 VMware 系统中管理 HCM 代理程序

使用以下命令: •

- 确定代理程序操作。 /usr/bin/hcmagentservice status
- 启动代理程序 (如果系统重新引导或代理程序意外停止,代理程序将不会重新启动)。 /usr/bin/hcmagentservice start
- 启动代理程序 (如果系统重新引导,代理程序将重新启动)。 chkconfig --add hcmagentservice
- 停止代理程序。 /usr/bin/hcmagentservice stop
- 停止代理程序在系统重新引导后的重新启动。 chkconfig --del hcmagentservice
- 更改默认通信端口。使用以下步骤。
	- a. 进入代理程序安装目录 (默认为 /opt/brocade/adapter/hbaagent/conf)。
	- b. 编辑 abyss.conf,将条目 "SecurePort 34568" 更改为任何其他不冲突的 TCP/IP 端口 (例如, SecurePort 4430)。

# 在 Solaris 系统中管理 HCM 代理程序

使用以下命令:

```
注
```
Solaris 系统中不支持 Brocade 804 和 1007 适配器,因此 Solaris 选项不适用。

- • 确定代理程序操作 svcs hcmagentservice
- 启动代理程序 (如果系统重新引导或代理程序意外停止,代理程序将不会重新启动) svcadm enable -t hcmagentservice
- 启动代理程序 (如果系统重新引导,代理程序将重新启动) svcadm enable hcmagentservice
- 停止代理程序 svcadm disable -t hcmagentservice
- 停止代理程序在系统重新引导后的重新启动 svcadm disable hcmagentservice
- 更改默认通信端口
	- a. 进入代理程序安装目录 (默认为 /opt/brocade/adapter/hbaagent/conf)。
	- b. 编辑 abyss.conf,将条目 "SecurePort 34568" 更改为任何其他不冲突的 TCP/IP 端口 (例如, SecurePort 4430)。

# 在 Windows 系统中管理 HCM 代理程序

使用以下选项: •

- 确定代理程序操作
	- a. 运行 services.msc 命令以显示 Services (服务)窗口。
	- b. 右键单击 Brocade HCM Agent Service (Brocade HCM 代理程序服务)并选择 Status (状态)。
- 启动代理程序 (如果系统重新引导或代理程序意外停止,代理程序将不会重新启动)
	- a. 运行 services.msc 命令以显示 Services (服务)窗口。
	- b. 右键单击 Brocade HCM Agent Service (Brocade HCM 代理程序服务)并选择 Start (启动)。
- 启动代理程序 (如果系统重新引导,代理程序将重新启动)
	- a. 运行 services.msc 命令以显示 Services (服务)窗口。
	- b. 右键单击 Brocade HCM Agent Service (Brocade HCM 代理程序服务)并选择 Start (启动)。
	- c. 右键单击 Brocade HCM Agent Service (Brocade HCM 代理程序服务)并选择 Properties (属性)。
	- d. 在 Startup type (启动类型)中选择 Automatic (自动)选项。
	- e. 单击 OK (确定)。
- 停止代理程序
	- a. 运行 services.msc 命令以显示 Services (服务)窗口。
	- b. 右键单击 Brocade HCM Agent Service (Brocade HCM 代理程序服务)并选择 Stop (停止)。
- 停止代理程序在系统重新引导后的重新启动
	- a. 运行 services.msc 命令以显示 Services (服务)窗口。
	- b. 右键单击 Brocade HCM Agent Service (Brocade HCM 代理程序服务)并选择 Stop (停止)。
- c. 右键单击 Brocade HCM Agent Service (Brocade HCM 代理程序服务)并选择 Properties (属性)。
- d. 在 Startup type (启动类型) 中选择 Manual (手动) 选项。
- e. 单击 OK (确定)。
- 更改默认通信端口
	- a. 进入代理程序安装目录 (默认为 c:/opt/brocade/adapter/hbaagent/conf)。
	- b. 编辑 abyss.conf,将条目 "SecurePort 34568" 更改为任何其他不冲突的 TCP/IP 端口 (例如, SecurePort 4430)。

# HCM 配置数据

HCM 配置数据在版本 3.0.x.x、2.3.x.x、2.2.x.x、2.1.x.x、2.0, 1.1.x.x 和 1.0 之间兼容。使用适配 器软件卸载程序删除软件期间得到提示时, 以及使用 HCM Backup Data (备份数据)对话框 时,备份配置数据,其中包括以下内容<mark>:</mark>

- 适配器应用程序数据 •
- HCM 用户数据
- 别名数据 •
- 设置查找数据 •
- 系统日志数据 •
- HCM 记录数据
- Support save 数据

### 备份配置数据

删除 HCM 之前, 使用 HCM Backup Data (备份数据)对话框备份配置数据。此外, 使用适配 器软件卸载程序删除软件时,如果显示备份消息,请确保备份数据。

以下是 HCM 配置数据的默认位置: •

- 版本 1.1.0.8 和更高版本 <user home>\HCM\data •
- 版本 1.1.0.6 和更低版本 <installation location>\FC HBA\data

## 恢复配置数据

软件删除期间恢复备份的配置数据时,或使用 HCM Backup Data (备份数据)对话框恢复备份 的配置数据时,请按照以下指南进行操作: •

- 对于 HCM 2.0 和更早的版本,您只能在软件安装期间提示恢复数据时,恢复软件删除期间 备份的数据。
- 对于 HCM 2.0 和更新的版本,软件安装期间或使用 HCM Restore Data (恢复数据)对话框 时,您可以在提示这样做时恢复数据。

# 在 CNA 中设置 IP 地址和子网掩码

安装 CNA 或具有配置为 CNA 或 NIC 模式的端口的 Fabric 适配器后,您必须分配 IP 地址和子网 掩码才能在 DCB 网络中正常工作。请咨询您的网络管理员以获得适用于您的网络的正确地址和 掩码。

### Windows

- 1. 从 Control Panel (控制面板)中,选择 Network Connections (网络连接)。
- 2. 右键单击安装的 "Brocade Ethernet XX" 网络适配器接口实例, 然后单击 Properties (属性)。
- 3. 在 This connection uses the following items (此连接使用以下项目)框中,单击 Internet Protocol (TCP/IP) (Internet 协议 (TCP/IP)),然后单击 Properties (属性)。
- 4. 选择 Use following IP address (使用以下 IP 地址)单选按钮, 然后配置 IP 地址和子网掩码。
- 5. 单击 OK (确定)应用该配置。

### Linux

以下是使用 ifconfig 命令设置 IP 地址和子网掩码的示例。请注意,CNA 以及具有配置为 CNA 或 NIC 模式的端口的 Fabric 适配器通常名为 "eth0"。

fconfig eth0 193.164.1.10 netmask 255.255.255.0 up

### **VMware**

有关 VMware ESX/ESXi 4.x 和 5.0 的网络配置,请参阅 ESX/ESXi Configuration Guide (《ESX/ESXi 配置指南》)。

# <sup>在</sup> CNA 中设置 IP 地址和子网掩码

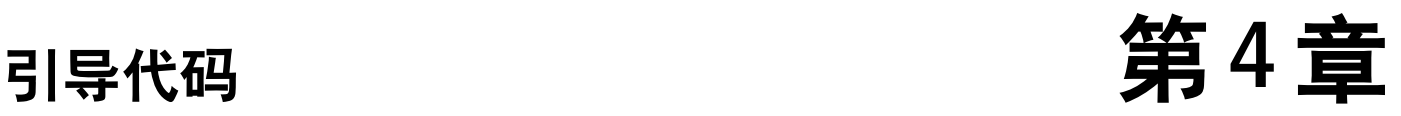

# 本章内容

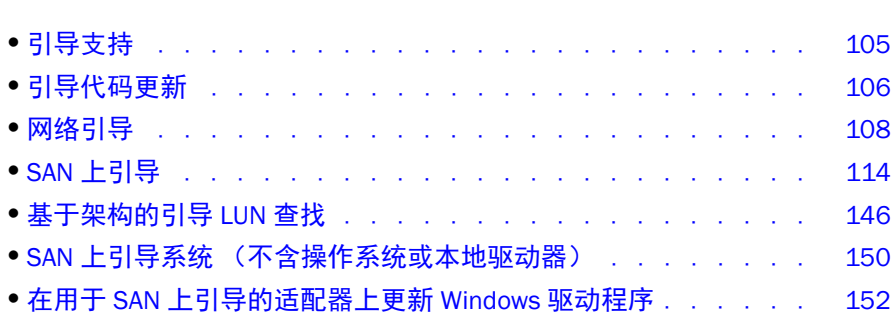

# <span id="page-132-0"></span>引导支持

介绍适用于安装在主机上的 Brocade 适配器和驱动程序的引导支持。 •

- 要查看本章中介绍的引导支持和过程的更改的详细信息,请从 Brocade 适配器网站下载适 用于您的适配器软件版本的最新发行说明,步骤如下:
	- a. 访问适配器网站 <www.brocade.com/adapters>。
	- b. 导航到适配器 Downloads (下载)页面。
	- c. 从 Downloads (下载) 列表中选择您的操作系统, 以显示适用的下载文件。
	- d. 从 "Documentation" (文档) 部分下载发行说明。

下列系统 BIOS 和平台支持 Brocade 适配器: •

- 外围组件互连 (PCI) 固件 3.0 和更早的 PCI BIOS 版本 适用于 PCI 系统的引导代码
- BIOS 适用于 x86 和 x86 x64 平台的引导代码
- 统一可扩展固件接口 (UEFI) 适用于 UEFI 系统的引导代码

```
注
UEFI 在 Brocade 804 适配器上不受支持。
```
● PXE (预引导执行环境)和 UNDI (通用网络设备接口) 适用于 x86 和 x86\_x64 平台的网络引导支持。

唯一的、可更新的引导代码镜像存储在适配器选项只读内存 (Option ROM) 中,包括适用于支持 的主机平台的所有引导代码。

注 默认情况下, BIOS 和 UEFI 在适配器端口上启用,以便于 SAN 上引导。

# <span id="page-133-0"></span>引导代码更新

适配器引导代码包含下列内容: •

- PCI BIOS 2.1 或更高版本, PCI 固件 3.0 适用于 PCI 系统的引导代码
- BIOS

适用于 x86 和 x64 平台的引导代码

 统一可扩展固件接口 (UEFI) 适用于 UEFI 系统的引导代码

```
注
```
UEFI 在 Brocade 804 适配器上不受支持。

• 适配器固件

通过适用于安装的 Brocade 适配器的最新引导代码镜像更新适配器,可以从 Brocade 适配器网 ·站获取此镜像,<u>步骤如下</u>,

- 1. 访问适配器网站 <www.brocade.com/adapters>。
- 2. 导航到适配器 Downloads (下载)页面。
- 3. 从 Downloads (下载) 列表中选择您的操作系统, 以显示适用的下载文件。
- 4. 从 "Boot Code" (引导代码) 区域下载引导代码镜像。

使用主机连接管理器 (HCM) 和 BCU 命令将引导代码镜像文件更新到安装在主机系统上的适配 器。 BCU 只能更新主机的本地驱动器的文件,但可以使用 HCM 更新远程系统的文件。

#### 注

安装在主机系统中的所有 Brocade 适配器都必须使用相同的引导代码版本。

#### 注

要保持驱动程序和引导代码同步,必须在安装或更新适配器驱动程序包*之后*确保使用最新的引 导镜像更新适配器。在更新引导代码之前,确保更新驱动程序。

可以使用下列方法确定安装在适配器上的当前 BIOS 版本: •

- 查看硬件重新初始化期间在系统屏幕上显示的 BIOS,此信息在提示您按 Ctrl+B 或 Alt+B 进 入 Brocade 适配器配置公用程序之前显示。
- 输入 bcu adapter --query 命令。安装的 BIOS 版本显示在命令输出结果的 Flash Information (闪存信息)部分。
- 查看 HCM 中的适配器 Properties (属性)面板。要查看面板,请选择设备树形图中的适配 器, 然后单击右侧窗格中的 Properties (属性) 选项卡。

对于安装了操作系统和 Brocade 适配器驱动程序的服务器,可以直接使用 BCU 命令或 HCM 更 新适配器上的引导代码。

对于没有安装硬盘、操作系统和适配器驱动程序的服务器,可以下载 Linux LiveCD ISO 镜像以 及创建 WinPE ISO 镜像来引导服务器,然后使用 BCU 命令更新引导代码。有关使用这些 ISO 镜 像的说明,请参阅第 150 页上的 "SAN [上引导系统 \(不含操作系统或本地驱动器\)](#page-177-0) "。

# <span id="page-134-0"></span>通过 HCM 更新引导代码

按照下列步骤使用最新的引导代码更新适配器闪存。

- 1. 从 Brocade 适配器网站下载引导代码镜像 zip 文件 (brocade\_adapter\_boot\_fw\_< 版本 >.zip), 步骤如下:
	- a. 访问适配器网站 [www.brocade.com](www.brocade.com/adapters)。
	- b. 导航到适配器 Downloads (下载)页面。
	- c. 从 Downloads (下载)列表中选择您的操作系统, 以显示适用的下载文件。
	- d. 从 "Boot Firmware" (引导固件) 区域下载引导代码镜像。
- 2. 提取引导代码镜像文件。
- 3. 启动 HCM。
- 4. 在设备树形图中选择主机,然后从 Configure (配置)菜单中选择 Adapter Software (适配器软件)。

将显示 Adapter Software (适配器软件)对话框。

5. 在 Boot Image File (引导镜像文件)文本框中输入引导镜像的文件名。

或

单击 Browse (浏览) 按钮, 并浏览至要更新的文件的位置。

6. 单击 Start Update (开始更新)。

将下载选择的文件。如果下载过程中发生错误,将显示错误消息。

7. 查看对话框中显示的安装进程详细信息,以确定文件是否成功安装。

#### 注

由于更新 Solaris 和 VMware ESX 驱动程序需要重新引导系统,因此无法使用 Adapter Software (适配器软件)对话框同时更新引导代码和驱动程序。 HCM 不会限制在 Solaris 平台上还是在 ESX 平台上选择引导镜像进行更新。

# 通过 BCU 命令更新引导代码

请按照下列步骤使用 BCU 命令更新引导代码。

- 1. 从 Brocade 适配器网站下载引导代码镜像 zip 文件 (brocade\_adapter\_boot\_fw\_< 版本 >.zip) 并将其保存到本地驱动器上的文件夹,步骤如下:
	- a. 访问适配器网站 [www.brocade.com](www.brocade.com/adapters)。
	- b. 导航到适配器 Downloads (下载)页面。
	- c. 从 Downloads (下载)列表中选择您的操作系统,以显示适用的下载文件。
	- d. 从 "Boot Code" (引导代码) 区域下载引导代码镜像。
- 2. 提取引导代码镜像文件。

3. 输入以下 BCU 命令:

bcu boot --update <ad\_id> <image file> -a

其中

<ad id> 适配器的 ID (适配器)

<image file> 固件镜像文件的名称

-a 表示应该更新所有安装在主机上的 Brocade 适配器上的引导代码。请注 意,如果指定了 -a 选项, 则不应该指定适配器标识 (ad\_id)。

# <span id="page-135-0"></span>网络引导

网络或预引导执行环境 (PXE) 引导功能允许主机从位于以太网 LAN 上的系统引导其操作系统 (而不是从主机的本地磁盘引导或 SAN 上引导)。从远程 LAN 位置引导具有明显的优势,即可 以从主机或适配器故障中迅速恢复。如果在适配器上针对特定端口 ID (或针对特定端口的 VLAN ID)启用 PXE BIOS,那么将旧主机更换为新主机时需要将适配器从旧主机安装到具有相 同配置的新主机,然后引导新主机。主机的操作系统将从远程 LAN 设备自动引导。

#### 注

在网络引导过程中启用 VLAN 需要操作系统支持,但由于操作系统限制,尚未进行充分验证。

尽管从故障中快速恢复是一个重大优势,但根据更换条件,主机和适配器还是有下列注意事项**:**<br>·

- 尽管安装了相似的主机,新主机可能仍然需要唯一的系统 BIOS 选项和其他设置,或者断开 或禁用内部 IDE 驱动器以启动网络引导。
- 如果用相似的 Brocade 适配器更换主机中的 Brocade 适配器,可能需要重新配置适配器才 能从相应的远程引导设备进行引导。

● 如果将主机更换为不同的型号,可能会提示您安装适用于现有适配器的适配器驱动程序。

通过网络引导服务器可以显著简化服务器管理并优化服务器部署。并不是手动配置各个服务 器,基于 LAN 的系统上的引导镜像可以同时被复制和分配到各个服务器组。这不仅可以简化初 始配置,而且可以让管理员更加轻松地更新和维护现有软件。当通过网络集中管理引导镜像 时,也会增强服务器的安全性、完整性和恢复数据的能力。

以下是通过网络进行引导的其他优势: •

- 灾难恢复。 •
- 软件分布更加有序和高效。 •
- 引导无盘系统,例如瘦客户端和专用系统。 •
- 自动化系统维护,例如备份。
- 自动化系统检测,例如病毒扫描。 •
- 确保对安全性要求很高的系统的安全。 •<br>•
- 集中化的存储管理和客户端工作站管理。 •
- 由于操作系统从高度可用的设备引导,因此主机的可靠性更高。 •
- 安全性更高。

## 适用于网络引导的 Brocade BIOS 支持

适配器固件中引入 PXE 机制,可以从位于以太网 LAN 的远程系统引导主机操作系统 (而不是 SAN 上引导或从主机的本地磁盘引导)。 UNDI (通用网络设备接口)是 PXE 协议用于启用 I/O 基本控制的应用程序接口 (API)。它还可以执行其他琐碎的管理事务,例如设置 MAC 地址和通 过适配器检索统计信息。适配器固件中含有 UNDI 驱动程序。

当 PXE 引导或启用 PXE BIOS 时,会按照下列步骤执行系统引导流程:<br>·

- PXE 客户端 (或适配器)使用动态主机配置协议 (DHCP) 从 DHCP 服务器获取与网络中可用 的 PXE 引导服务器有关的信息, 例如 IP 地址。
- 客户端将会联系相应的引导服务器,并获取网络引导程序 (NBP) 的文件路径。 •
- 客户端使用普通文件传输 (TFTP) 将 NBP 下载到系统的 RAM,然后进行检验,并最终执行。
- PXE 协议设置适当的运行环境,例如基本网络 IO 服务的可用性和客户端内存区域,然后将 控制权转交给 NBP。
- NBP 加载其他文件, 例如配置文件和可执行文件。此操作可以运行诊断、执行固件更新公 用程序,或通过网络引导整个操作系统。

PXE 引导客户端在适配器固件中实施。它支持旧版 BIOS,使其适用于不支持 UEFI 的服务器, 或者支持 UEFI 使其适用于更新的服务器。客户端 PXE 代码提供下列服务,以供 BIOS 或下载的 NBP 使用。<br>——

- 预引导服务 API 提供一些全局控制和信息功能。
- TFTP API

TFTP (普通文件传输协议) API 控制 TFP 连接的打开和关闭,以及从 TFTP 连接读取数据包 或向其写入数据包。 PXE 客户端从 TFTP 服务器下载 PXE 引导加载程序。

UDP API

用户数据报协议 (UDP) API 控制 UDP 连接的打开和关闭,以及从 UDP 连接读取数据包或向 其写入数据包。

UNDI API

通用网络设备接口 (UNDI) API 通过适配器启用 I/O 的基本控制。它允许使用通用协议驱动程 序,此驱动程序可以用于任何实施此 API 的网络接口。 PXE 协议使用 UNDI 启动 I/O 的基本 控制并执行其他管理事务,例如设置 MAC 地址和通过适配器检索统计信息。

可通过 Brocade PXE BIOS 配置公用程序(通过引导代码嵌入)、 BCU 命令和 HCM 执行下列任务:<br>·

- 启用或禁用 BIOS。 启用之后,系统 BIOS 可以针对特定的适配器端口执行 Brocade BIOS 代码,以实现通过网 络引导 PXE。
- 针对特定端口设置要在网络引导期间使用的 VLAN ID。

注 在网络引导过程中启用 VLAN 需要操作系统支持,但由于操作系统限制,尚未进行充分验证。

## 网络引导的主机系统要求

配置网络引导时,请考虑下列针对主机系统的要求: •

- 可能需要断开内部 IDE 硬盘以便在系统 BIOS 中将其禁用,以及允许适配器引导 BIOS 以便 从远程系统引导。如果这些硬盘正确地支持引导程序协议,那么某些系统可能允许在系统 BIOS 中启用它们。
- 通常情况下,引导顺序必须为 CD-ROM、软盘,然后是远程引导系统。安装操作系统之后, 可以根据需要更改引导顺序。

由于 LAN 安装中存在各种配置和变量,因此具体环境必须确定其他额外要求,以确保安装和配 置达到最佳效果。

# 适用于网络引导的驱动程序支持

请参阅第 42 页上的 " [引导安装包](#page-69-0) "。第 44 页[上的](#page-71-0)表 10 了解适用于支持的操作系统的适当 DUD。表格后的注释标出了支持网络引导的 DUD。请注意下列事项: •

Windows 2008

对于网络引导,网络驱动程序会在安装 Windows 之前作为 PXE Server 的部分内容注入。在 服务器上安装 PXE 时无需再安装驱动程序。

• Linux (RHEL)

对于支持的高于 RHEL 4.9 的版本,"nw" 驱动程序支持网络 (PXE) 引导。在安装 fc 驱动程序 之后安装这些驱动程序。对于 RHEL 4.9,网络驱动程序包含在单独的 ISO 包中。

• Linux (SLES)

网络驱动程序包含在单独的 ISO 包中。

 VMware ESX 目前不支持网络引导。

## 配置网络引导

在适配器上使用 Brocade PXE BIOS 配置公用程序、 BCU 命令和 HCM 配置网络引导。

### 使用 Brocade 配置公用程序配置 PXE BIOS

使用 PXE BIOS Configuration Menu (PXE BIOS 配置菜单),通过下列步骤配置网络引导。

- 1. 开启主机系统的电源。
- 2. 在系统引导时查看屏幕。当显示 "Brocade PXE 2.1 BIOS 2010-11 All rights reserved"(Brocade PXE 2.1 BIOS 2010-11 保留所有权利)时,按 *Alt*+*B* 或 *Ctr*l+*B*。

Brocade PXE BIOS Configuration Menu (Brocade PXE BIOS 配置菜单)将显示已安装的适配 器端口的列表,类似于以下内容。

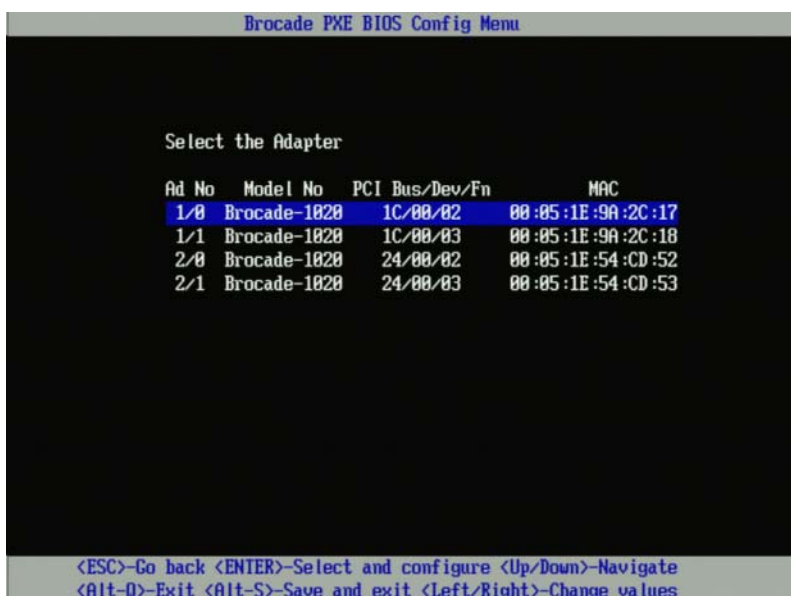

在 Ad No (适配器编号)列, 1/0 和 1/1 分别为第一个安装的适配器的第一个端口和第二 个端口, 2/0 和 2/1 则是第二个安装的适配器的第一个端口和第二个端口。

配置公用程序最多支持 16 个端口,屏幕上每次可以显示 8 个端口。按 Page Up 键转到前一 个屏幕, 或按 Page Down 键转到下一个屏幕。

注

要绕过这些功能并停止加载 BIOS,必须对每个端口按 X。在 5 秒内按 X 可取消执行屏幕上 显示的功能。如果在 5 秒后按 X, 则会绕过下一个功能 (而不是当前功能)。

3. 选择要配置的端口。

将会显示类似于下图的屏幕,其中显示端口的当前 BIOS 版本、 MAC 地址和 BIOS 设置。

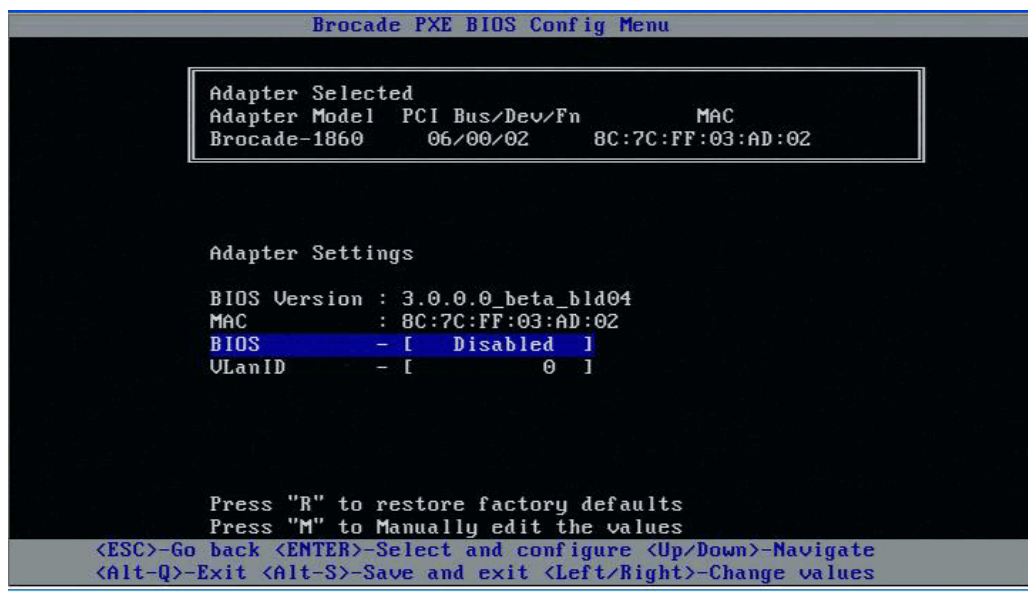

## 4 网络引导

- 4. 按照 BIOS 配置公用程序屏幕底部的说明更改任意参数。例如,使用下列键选择和更改信息: •
	- 向上和向下键 滚动到不同字段。
	- Enter 选择字段并配置值。 •
	- 向左和向右箭头键 更改数值。 •
	- Alt+S 将配置值保存到适配器闪存。 •
	- Alt+Q 退出公用程序。 •
	- Esc 返回上级屏幕。
	- Page Up 或 Page Down 转到上一个屏幕或下一个屏幕。

注

要还原到出厂默认设置,请按 R。

- 5. 根据需要配置以下设置: •
	- 启用或禁用 BIOS 以支持网络引导。 必须启用 BIOS 以支持针对适配器端口的网络引导。如果将其禁用,则主机系统无法从网络 系统引导。适配器端口的默认状态为禁用。
	- 输入要在网络引导期间使用的端口的 VLAN ID。输入 0 到 4094 之间的值。

```
注
```
在网络引导过程中启用 VLAN 需要操作系统支持,但由于操作系统限制,尚未进行充分 验证。

- 6. 保存或退出配置公用程序。 •
	- 要保存配置,可以按 Alt + S 键。 •
	- 要在不保存的情况下退出,可以按 Alt + Q 键。

### 使用 HCM 或 BCU 命令配置 PXE BIOS

可以启用或禁用特定适配器端口上的 PXE BIOS,以实现通过网络引导,还可以使用 HCM 对话 框选项和 BCU 命令配置在网络引导过程中使用的端口的 VLAN ID。

#### 注

在网络引导过程中启用 VLAN 需要操作系统支持,但由于操作系统限制,尚未进行充分验证。

#### 使用 HCM 配置 PXE BIOS

要使用 HCM 配置 BIOS,请执行下列步骤。

- 1. 在设备树形图中选择下列设备之一。 •
	- CNA
	- CNA 端口 •
	- 配置成 CNA 或 NIC 模式的 Fabric 适配器端口
- 2. 选择 Configure > Basic Port Configuration (配置 > 基本端口配置)以显示 Basic Port Configuration (基本端口配置)对话框。
- 3. 选择 PXE Boot (PXE 引导)选项卡,以显示网络引导参数。
- 4. 根据要求执行下列部分或全部操作: •
	- 单击 PXE Boot enable (启用 PXE 引导) 复选框以启用或禁用 BIOS。 必须启用 BIOS 以支持针对适配器端口的网络引导。如果将其禁用,则主机系统无法从网络 系统引导。默认情况下会禁用适配器引导 BIOS。
	- 输入在网络引导过程中使用的端口的 VLAN ID (0 到 4094 之间)。

```
注
在网络引导过程中启用 VLAN 需要操作系统支持,但由于操作系统限制,尚未进行充分
验证。
```
5. 单击 OK (确定)退出并保存值。

所有配置值都会存储到适配器闪存。

有关使用 HCM 选项启用 BIOS 进行网络引导的详细信息,请参阅 Brocade Adapters Administrator's Guide (《Brocade 适配器管理员指南》) 中 Host Configuration (主机配置) 这 一章关于使用 HCM 配置 PXE 引导支持的说明。

#### 使用 BCU 命令配置 PXE BIOS

可以使用 BCU 命令配置 PXE BIOS,使其适用于:<br>·

- CNA 端口
- 配置成 CNA 或 NIC 模式的 Fabric 适配器端口

使用 BCU 命令执行下列任务: •

启用 PXE 引导的 BIOS

必须启用 BIOS 以支持针对适配器端口的网络引导。如果将其禁用,则主机系统无法从网络 系统引导。默认情况下会禁用适配器引导 BIOS。我们推荐在每个主机上仅启用一个适配器 端口以通过网络引导。

bcu ethboot --enable <port id>

其中

port\_id 指定要设置网络引导属性的端口的 ID。这可以是 adapter\_id/port\_id、端口 PWWN、端口名称或端口硬件路径。

禁用 PXE 引导的 BIOS:

bcu ethboot --disable <port id>

#### 其中

port\_id 指定要设置网络引导属性的端口的 ID。这可以是 adapter\_id/port\_id、端口 PWWN、端口名称或端口硬件路径。

 输入通过网络引导时使用的特定端口的 VLAN ID: bcu ethboot --vlan <port id> <vlan id>

其中

port\_id 指定要设置网络引导属性的端口的 ID。这可以是 adapter\_id/port\_id、端口 PWWN、端口名称或端口硬件路径。

VLAN id  $\qquad 0 \overline{2}$  4094 之间的值。

### 注

在网络引导过程中启用 VLAN 需要操作系统支持,但由于操作系统限制,尚未进行充分验证。

显示特定端口上的 PXE 配置。

bcu ethboot --query <port id>

其中

port\_id 指定要显示配置信息的端口的 ID。

所有配置值都会存储到适配器闪存。

#### 注

有关使用 BCU 命令的详细信息,请参阅 Brocade Adapters Administrator's Guide (《Brocade 适 配器管理员指南》)的附录 Brocade Command Utility(Brocade 命令公用程序)中的以太网引导 说明。

# <span id="page-141-0"></span>SAN 上引导

"Boot Over SAN"(SAN 上引导)功能允许主机从直接连接到主机系统或位于 SAN 上 (而不是 主机的本地磁盘)的引导设备引导其操作系统。具体而言,此 " 引导设备 " 是位于存储设备上 的一个逻辑单元编号 (LUN)。 LUN 可以专门用于引导运行 Windows、 Linux、 VMware 或 Solaris 的主机。有关 Brocade Boot BIOS (Brocade 引导 BIOS) 功能如何实施此功能的详细信息,请 参阅第 115 页上的 " 适用于 SAN 上引导的 [Brocade BIOS](#page-142-0) 支持 "。

从远程 SAN 位置引导具有明显的优势,即可以从主机或适配器故障中迅速恢复。由于启用了适 配器引导 BIOS 以 SAN 上引导,以及使用引导设备位置和引导序列进行配置,因此将旧主机更 换为新主机时需要将适配器从旧主机安装到具有相同配置的新主机,然后引导新主机。主机的 操作系统将从远程 SAN 引导设备自动引导。

尽管从故障中快速恢复是一个重大优势,但根据更换条件,主机和适配器还是有下列注意事项**:**<br>·

- 尽管安装了相似的主机,新主机可能仍然需要唯一的系统 BIOS 选项和其他设置,或者断开 或禁用内部 IDE 驱动器以 SAN 上引导。
- 如果用相似的 Brocade 适配器更换主机中的 Brocade 适配器,可能需要重新配置适配器和 存储设备才能从相应的远程引导设备进行引导。此外还必须更新存储设备端口上的访问权 限,以反映适配器 PWWN。最后,必须以新的适配器 PWWN 更新针对适配器端口和存储设 备端口创建的单启动器目标区域。
- 如果将主机更换为不同的型号,可能会提示您安装适用于现有适配器的适配器驱动程序。

从连接到 SAN 的存储设备引导服务器可以显著简化服务器管理并优化服务器部署。并不是手动 配置各个服务器,连接到 SAN 的存储设备上的引导镜像可以同时被复制和分配到各个服务器 组。这不仅可以简化初始配置,而且可以让管理员更加轻松地更新和维护现有软件。当通过 SAN 集中管理引导镜像时,也会增强服务器的安全性、完整性和恢复数据的能力。

以下是 SAN 上引导的其他优势: •

- 不再需要本地硬盘。
- 集中化的存储管理和客户端工作站管理。 •
- 灾难恢复。 •
- 软件分布更加有序和高效。 •
- 由于操作系统从高度可用的存储设备引导,因此主机的可靠性更高。 •
- 安全性更高。

## <span id="page-142-0"></span>适用于 SAN 上引导的 Brocade BIOS 支持

Brocade 适配器引导 BIOS 支持在 x86 和 x64 主机平台中引导 Brocade 适配器。 BIOS 最多可以 找到 256 个存储目标,例如 RAID 单元,以及当逻辑单元号 (LUN) 绑定到适配器端口时这些单 元上的逻辑单元号。

启用适配器 BIOS 时,在系统引导以优化从 LUN (又被称为 "virtual drives" (虚拟驱动器)和 "boot devices" (引导设备))进行引导期间,引导代码从适配器可选 ROM 加载到系统随机访问 内存 (RAM),并与主机系统 (服务器) BIOS 集成。用作引导设备的 LUN 必须包含适用于主机的 操作系统和适配器驱动程序的引导镜像。从这些位置进行引导的过程又被称为 "booting over SAN" (SAN 上引导)。最多可以在 16 个端口上支持 SAN 上引导 (例如 8 个双端口适配器)。有关 SAN 上引导的详细信息和配置步骤,请参阅第 118 页上的 " 配置 SAN [上引导](#page-145-0) "。

#### 注

可以使用 BCU 命令启用或禁用 BIOS 来实施 SAN 上引导、设置端口速率(仅限于 HBA 和配置成 HBA 模式的 Fabric 适配器端口)和显示适配器 BIOS 设置。 默认情况下会在所有适配器端口上启 用 BIOS。

可通过 Brocade BIOS 配置公用程序 (通过引导代码嵌入)、 BCU 命令和 HCM 执行下列任务: •

启用或禁用 BIOS。

启用时,系统 BIOS 可以执行 Brocade BIOS 代码以 SAN 上引导。

- 设置端口速率 (仅限于 HBA 和配置成 HBA 模式的 Fabric 适配器端口): •
- 查看适配器属性,例如下列内容:
	- 端口速率 -
	- PWWN -
	- NWWN
	- BIOS 版本
- 从查找的目标中选择引导设备。 •
- 启用下列引导 LUN 选项之一。

#### 注

要从直连式光纤信道目标引导,必须使用 First LUN (第一个 LUN)或 Flash Values (闪存 值)选项。

- Fabric Discovered (查找的架构)。启用时,由架构提供引导信息,例如引导 LUN 的位 置 (有关详细信息,请参阅第 146 页上的 " [基于架构的引导](#page-173-0) LUN 查找 ")。

#### 注

对于从直连式光纤信道目标引导,不支持基于架构的引导 LUN 查找 (Fabric Discovered (查找的架构))。

- First LUN (第一个 LUN)。从在架构中查找的第一个对适配器可见的 LUN 引导主机。 -
- Flash Values (闪存值)。将从闪存中获取引导 LUN 信息。请注意,当通过 BIOS 配置 公用程序和 BCU 保存这些值时,它们会保存到闪存中。

#### 注

"Brocade BIOS configuration utility" (Brocade BIOS 配置公用程序)和 "Brocade BIOS configuration menu" (Brocade BIOS 配置菜单) 在本手册中可互换使用。

有关 SAN 上引导的一般信息和配置步骤,请参阅第 118 页上的 " 配置 SAN [上引导](#page-145-0) "。

## 适用于 SAN 上引导的 Brocade UEFI 支持

适用于 Brocade 适配器的统一可扩展固件接口 (UEFI) 引导代码允许在基于 UEFI 的平台上支持引 导。 UEFI 引导代码可以查找存储目标,例如 RAID 单元,以及当逻辑单元号 (LUN) 绑定到适配 器端口时这些单元上的逻辑单元号。在系统引导以优化从目标 LUN (又被称为 "virtual drives" (虚拟驱动器)和 "boot devices"(引导设备))进行的引导期间, UEFI 引导代码从适配器可选 ROM 加载到系统内存并与主机系统 (服务器) UEFI 集成。用作引导设备的 LUN 必须包含适用 于主机的引导镜像,包括适配器驱动程序、主机操作系统和其他允许主机从 LUN 引导的文件。 用于从引导 LUN 引导的过程又被称为 "booting over SAN" (SAN 上引导)。有关 SAN 上引导的 详细信息和配置步骤,请参阅第 118 页上的 " 配置 SAN [上引导](#page-145-0) "。

在系统引导期间,Brocade UEFI 引导代码与系统 UEFI 集成,使用系统上的配置选项执行下列任 务。配置值存储在适配器内存中。 •

启用或禁用适配器端口。

启用时,可用的光纤信道设备将作为 UEFI 设备进行连接并获取 UEFI 设备名称。光纤信道 设备拥有 UEFI 设备名称之后,可以使用主机的 Boot Configuration (引导配置)菜单将它 们选作引导设备。

设置端口速率 (仅限于 HBA 和配置成 HBA 模式的 Fabric 适配器端口)。

有关 SAN 上引导的一般信息和配置步骤,请参阅第 118 页上的 " 配置 SAN [上引导](#page-145-0) "。

注 UEFI 在 Brocade 804 适配器上不受支持。

### 旧版 BIOS 参数

使用 Brocade BIOS 配置公用程序、 CLI 或 HCM 时,下列参数在旧版 BIOS 中配置并保存在适配 器上,仅当在支持或不支持 UEFI 的系统上的旧版 BIOS 模式下配置时适用。 •

- Fabric Discovered (查找的架构),又被称为基于架构的引导 LUN 查找 •
- First LUN (第一个 LUN) •
- Flash Values (闪存值)

下列参数如果在旧版 BIOS 配置期间保存在适配器上,则在系统上启用 UEFI 时适用: •

- 端口速率 (仅限于 HBA 和配置成 HBA 模式的 Fabric 适配器端口)
- 启用或禁用 BIOS

如果在系统上启用了旧版 BIOS,则下列参数适用。请参阅第 115 页上的 " [适用于](#page-142-0) SAN 上引导 的 [Brocade BIOS](#page-142-0) 支持 "。

### 基于架构的引导 LUN 查找

当在支持或不支持 UEFI 的系统上的旧版 BIOS 模式下配置时,只有基于架构的引导 LUN 查找 (查找的架构)适用。

注 对于从直连式光纤信道目标进行引导,不支持此功能。
# 适用于 SAN 上引导的主机系统要求

配置 SAN 上引导时,请考虑下列针对主机系统的要求:<br>·

- 可能需要断开内部 IDE 硬盘以便在系统 BIOS 中将其禁用,以及允许适配器引导 BIOS 以便 从远程引导设备引导。如果这些硬盘正确地支持引导程序协议,那么某些系统可能允许在 系统 BIOS 中启用它们。
- 通常情况下,引导顺序必须为 CD-ROM、软盘,然后是光纤信道驱动器。安装操作系统之 后,可以根据需要更改引导顺序。
- 对于 CNA 型号和配置成 CNA 或 NIC 模式的 Fabric 适配器端口, Windows 2003 系统不支持 SAN 上引导。

由于 SAN 安装中存在各种配置和变量,因此具体环境必须确定其他额外要求,以确保安装和配 置达到最佳效果。

# 适用于 SAN 上引导的存储系统要求

SAN 上引导时,请考虑下列对于存储系统的要求:<br>·

- SAN 必须正确安装,以便 SAN 上的位置包含对主机可见的引导镜像。在尝试 SAN 上引导之 前,确认适配器和存储设备之间的链路可以正常运行。
- 引导 LUN 必须包含适用于主机和适配器驱动程序的操作系统。有关支持驱动程序的最低操 作系统要求的信息,请参阅第 42 页上的 " [引导安装包](#page-69-0) " 和第 35 页上的 " [操作系统支持](#page-62-0) "。 有关安装的详细信息,请参阅第 132 页上的 " 引导 LUN [上的操作系统和驱动程序安装](#page-159-0) "。

注

某些存储设备需要正确的主机类型,此主机类型与为正确的操作系统配置的逻辑驱动器相 关联。这是必须的,只有这样存储设备才能将格式正确的查询数据发送到主机。有关具体 要求,请参阅存储系统文档。

 配置存储系统,以便适配器端口具有对 LUN 的独占访问权限。将适配器端口 PWWN 绑定到 LUN 可以完成此操作。可以使用 Brocade BIOS 配置公用程序轻松找到适配器端口 PWWN (请参阅第 122 页上的 " 使用 Brocade [配置公用程序配置](#page-149-0) BIOS")。也可以通过使用 LUN 管 理功能确保对 LUN 的独占访问权限, 例如 LUN 屏蔽和 / 或分区。

注

可以使用 LUN 屏蔽以避免引导故障。要使用 Brocade LUN Masking (LUN 屏蔽)功能配置 LUN 屏蔽,请参阅 Brocade Administrator's Guide ( Brocade 管理员指南 )。

- 在主机的引导过程中,只能有一条到引导 LUN 的路径对操作系统可见。如果存储设备有多 个控制器端口,那么在操作系统引导过程中,只有一个端口可以启用或连接到 SAN。
- 创建包含适配器端口全局名称 (PWWN) 和目标 PWWN 的特定区域,将其他主机的 RCSN 中 断次数降到最低。
- 如果启用了主干聚合,那么在针对存储设备配置 Fabric Zones (架构区域)和 LUN Masking (LUN 屏蔽)时使用适配器端口 0 的 PWWN。
- 对于 Microsoft Windows 和 Linux 环境, SAN 必须连接到交换式架构或点到点拓扑中的主机 系统。不支持光纤信道仲裁环路 (FC-AL) 连接。

# 禁用 N Port 主干聚合

光纤信道 N\_Port 主干聚合功能与 Brocade 交换机的主干聚合功能结合使用,架构操作系统 (FOS) 凭借此功能提供将相同端口组中的不同交换机端口主干聚合到一个端口的机制。使用 SAN 上引导时, 禁用适配器上的 N\_Port 主干聚合功能需要采取特殊步骤, 这些步骤包含在 Brocade Adapters Administrator's Guide (《Brocade 适配器管理员指南》)。有关详细信息,请 参阅该指南。

# <span id="page-145-0"></span>配置 SAN 上引导

必须在适配器上配置 SAN 上引导以及存储设备。通过本节浏览本章中的其他章节,其中包含配 置适配器以从 SAN 设备引导的完整步骤。

本节说明如何使用 Brocade BIOS 配置公用程序、 BCU 命令和 HCM 在基于 BIOS 的系统上配置 SAN 上引导。还可以使用旧版 BIOS 模式 (如果系统支持旧版模式)或其他非 UEFI 模式系统配 置适配器。

本节说明如何在支持 EFI shell 命令的基于 UEFI 的系统上配置 SAN 上引导。某些主机系统不支 持在 UEFI 模式中配置 Brocade 适配器。但是,由于 Brocade 适配器出厂时默认启用所有端口和 自动协商速度,因此适配器可以在大部分系统上运行。

## 概览

第 119 页[上的](#page-146-0)图 17 介绍了第 [120](#page-147-0) 页上的 " 步骤 " 流程图, 以及本章中的其他部分的信息, 用 于配置适用于 SAN 上引导的适配器、主机系统和远程引导设备。

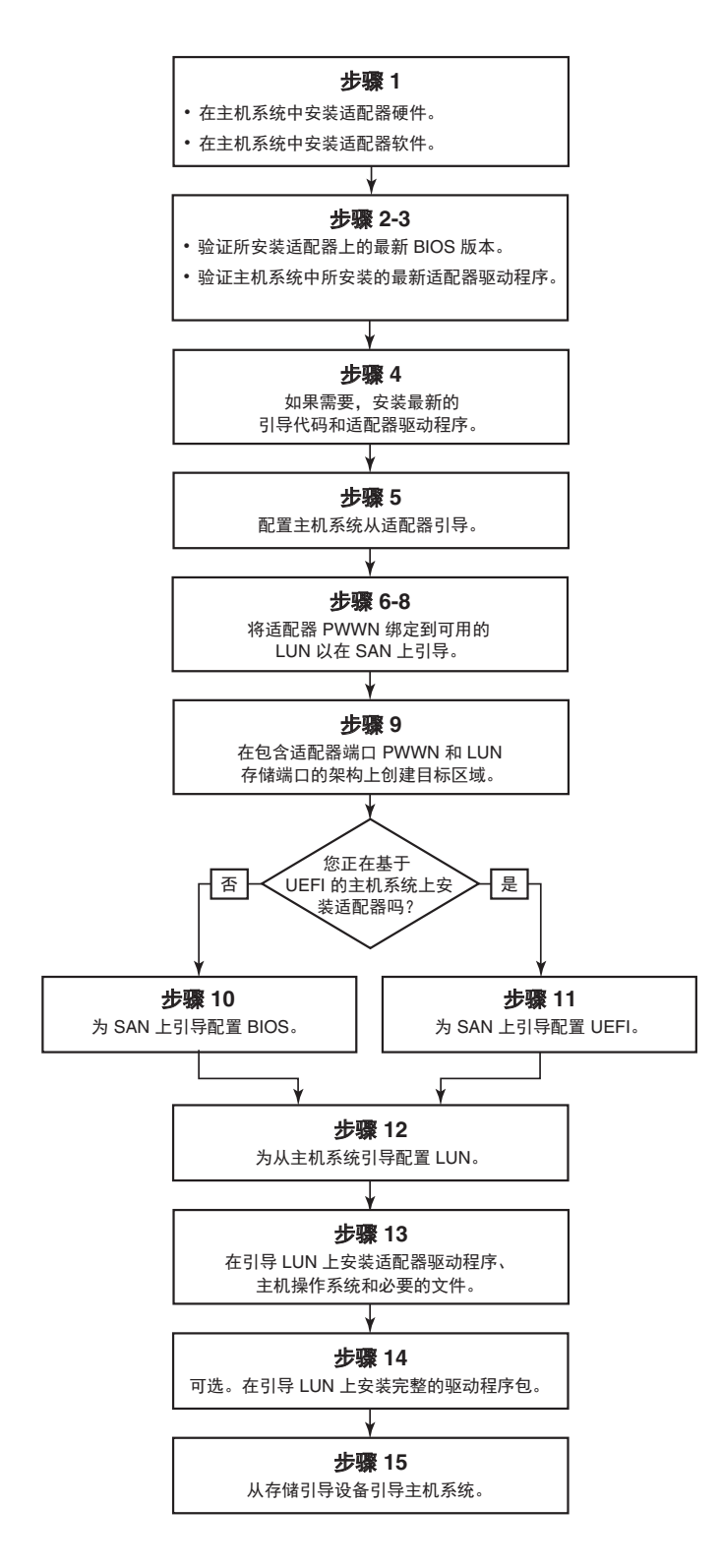

<span id="page-146-0"></span>图 17 配置 SAN 上引导

注:步骤编号参考 步骤位于下一页。

## <span id="page-147-0"></span>步骤

下列步骤在第 119 页[上的](#page-146-0)图 17 的流程图中介绍。可能需要参阅本章中各部分的详细信息以完 成这些步骤。

- 1. 使用 第 2 章, " [硬件安装](#page-76-0) " 和 第 3 章, " [软件安装](#page-84-0) " 中的说明将适配器和软件安装到主机 系统。
- 2. 确保适配器包含最新的 BIOS 版本。可以使用 HCM 或 BCU 命令。

对于 HCM, 请执行下列步骤。

- a. 在设备树形图中选择适配器。
- b. 单击右侧窗格中的 Properties (属性)选项卡,即可显示适配器的 Properties (属性) 窗格。

对于 BCU,输入下列命令。

- a. 输入下列命令以列出安装在系统中的 Brocade 适配器及其适配器 ID。 bcu adapter -- list
- b. 输入下列命令以显示与具有特定适配器 ID 的适配器有关的信息。安装的 BIOS 版本显 示在显示结果的 Flash Information (闪存信息) 部分。 bcu adapter --query <adapter\_id>
- 3. 使用第 92 页上的 " [确认驱动程序包的安装](#page-119-0) " 下的信息来检验主机系统上是否安装了最新的 适配器驱动程序。

有关支持驱动程序的最低操作系统要求的信息,请参阅第 38 页上的 " [软件安装和驱动程序](#page-65-0) [软件包](#page-65-0) " 和第 35 页上的 " [操作系统支持](#page-62-0) "。

- 4. 使用下列步骤安装最新的适配器引导代码和驱动程序。
	- a. 使用下列步骤从 Brocade 适配器网站下载最新的引导代码和驱动程序包。
		- 1. 访问适配器网站 [www.brocade.com](www.brocade.com/adapters)。
		- 2. 导航到适配器 Downloads (下载)页面。
		- 3. 从 Downloads (下载)列表中选择您的操作系统, 以显示适用的下载文件。
		- 4. 从 Downloads (下载)页面下载引导代码镜像和驱动程序包。
	- b. 如果需要,请通过下列步骤升级适配器和引导代码。
		- 1. 驱动程序包。请参阅第 79 页上的 " [使用软件安装脚本和系统命令](#page-106-0) "。
		- 2. 引导代码。请参阅第 106 页上的 " [引导代码更新](#page-133-0) "。
- 5. 使用主机系统的引导菜单启用要从 CD/DVD、软盘和相应的适配器引导的系统。如果系统 上安装了多个适配器,则确保将系统配置为首先从引导顺序中的相应适配器引导。首先从 CD/DVD 和软盘引导可以在引导 LUN 上安装主机操作系统和适配器驱动程序,但是可以在 安装之后进行更改。可能需要在系统引导菜单中启用从适配器引导,或者需要禁用主机的 硬盘以从适配器引导,这取决于主机系统。

#### 注

如果需要禁用系统的硬盘以允许从适配器引导,并希望同时从 SAN 功能和系统的硬盘引 导,请参阅系统文档。此配置步骤未包含在本出版物中。

- 6. 确保已经将正确的存储设备连接到架构,并且它可以正常运行。此设备必须至少有一个适 合用于引导主机的操作系统的 LUN,而且它可用。
- 7. 确定要使用哪个适配器端口从 SAN 引导,并记录其 PWWN。

要查找安装的适配器端口的 PWWN,请参阅第 [xxii](#page-21-0) 页上关于 PWWN 的讨论。要使用 Brocade BIOS 配置公用程序查找端口的 PWWN,请参阅第 122 页上的 " 使用 [Brocade](#page-149-0) 配置 [公用程序配置](#page-149-0) BIOS"。

- <span id="page-148-0"></span>8. 配置存储系统,以便适配器端口具有对 LUN 的独占访问权限。考虑使用下列方法: •
	- 使用正确的存储器管理或配置公用程序,将适配器端口的 PWWN 绑定到选定的 LUN。
	- 使用 BCU fcpim –lunmaskadd 命令和 HCM Basic Port Configuration(基本端口配置)对 话框上的 LUN Masking (LUN 屏蔽)选项卡屏蔽引导 LUN,以实现按照适配器端口的 独占访问并避免引导故障。有关配置 LUN 屏蔽功能的详细信息,请参阅 Brocade Administrator's Guide ( Brocade 管理员指南 )。
- 9. 在连接了适配器和存储设备的 SAN 架构中创建新的单启动器目标区域。此区域应该仅包含 引导 LUN 所在的存储系统端口的 PWWN 和适配器端口的 PWWN。有关分区步骤的信息,请 参阅 Brocade Fabric OS Administrator's Guide ( Brocade Fabric OS 管理员指南 )了解分区 要求。
- 10. 对于 BIOS 系统,请使用下列任一部分启用或禁用 BIOS 以 SAN 上引导、设置适配器端口速 率 (仅限于 HBA 和配置成 HBA 模式的 Fabric 适配器端口)、显示 BIOS 配置参数、选择引 导 LUN 以及启用 "Fabric Discovered" (查找的架构)。 •
	- 第 122 页上的 " 使用 Brocade [配置公用程序配置](#page-149-0) BIOS"。 •
	- 第 127 页上的 " 使用 HCM 或 BCU [命令配置](#page-154-0) BIOS"。
- 11. 对于 UEFI 系统,使用第 130 页上的 " 配置 [UEFI"](#page-157-0) 中的说明启用适用于 SAN 上引导的适配器 和引导设备。
- 12. 配置适用于引导主机系统的 LUN。请参阅主机平台和操作系统所需的步骤。
- 13. 在引导 LUN 上安装引导镜像。引导镜像由适配器驱动程序、主机操作系统和其他允许主机 从引导设备进行引导的必要文件组成。请参阅第 132 页上的 " 引导 LUN [上的操作系统和驱](#page-159-0) [动程序安装](#page-159-0) "。

有关支持驱动程序的最低操作系统要求的信息,请参阅第 42 页上的 " [引导安装包](#page-69-0) " 和[第](#page-62-0) 35 页上的 " [操作系统支持](#page-62-0) "。

- 14. 将完整的驱动程序包(驱动程序、公用程序、HCM 代理程序)安装到引导 LUN。请参阅[第](#page-171-0) 144 页上的 " 在引导 LUN [上安装完整的驱动程序包](#page-171-0) "。
- 15. 根据主机系统所需的步骤从 SAN 存储引导设备引导主机。系统进行引导时,会显示与成功 安装 Brocade BIOS 有关的信息。此外,还显示与系统引导设备菜单中的 Brocade 适配器和 引导 LUN 有关的信息。

## <span id="page-149-0"></span>使用 Brocade 配置公用程序配置 BIOS

## 注

"Brocade BIOS configuration utility" (Brocade BIOS 配置公用程序)和 "Brocade BIOS configuration menu" (Brocade BIOS 配置菜单) 在本手册中可互换使用。

Brocade BIOS 配置公用程序可在选定的适配器上执行下列操作: •

- 启用或禁用 BIOS 以支持 SAN 上引导。
	- 必须启用 BIOS 以支持适配器端口 SAN 上引导。如果禁用,则主机系统无法从光纤信道 磁盘驱动器引导。
	- 所有适配器端口上的适配器引导 BIOS 的默认设置都是 BIOS is enabled with Fabric Discovered (通过查找的架构启用 BIOS)。
- 启用下列引导选项之一:

#### 注

对于从直连式光纤信道目标进行引导,请选择 Flash Values (闪存值)或 First LUN (第一个 LUN)选项。

-- Fabric Discovered (查找的架构) 主机从架构提供的 LUN 信息进行引导。

```
注
```
对于从直连式目标引导,不支持基于架构的引导 LUN 查找 (Fabric Discovered (查找 的架构))。

- Flash Values (闪存值) 主机从存储在闪存中的 LUN 信息进行引导。
- First LUN (第一个 LUN) 主机从第一个可见的 LUN 引导。
- 设置适配器的端口速率 (仅限于 HBA 和配置成 HBA 模式的 Fabric 适配器端口)。 •
- 从查找的目标中选择引导 LUN。 •
- 查看适配器属性,例如下列内容:
	- 端口速率 -
	- PWWN -
	- NWWN -
	- BIOS 版本

要使用 Brocade BIOS 配置公用程序配置 BIOS 参数,请按照下列步骤操作。

- 1. 开启主机系统的电源。
- 2. 在系统引导时查看屏幕。当显示 "Brocade BIOS configuration utility" (Brocade BIOS 配置公用程序)时,按 *Alt*+*B* 或 *Ctr*l+*B*。

Brocade BIOS Configuration Menu (Brocade BIOS 配置菜单)将显示已安装的适配器端口的 列表,类似于以下内容。

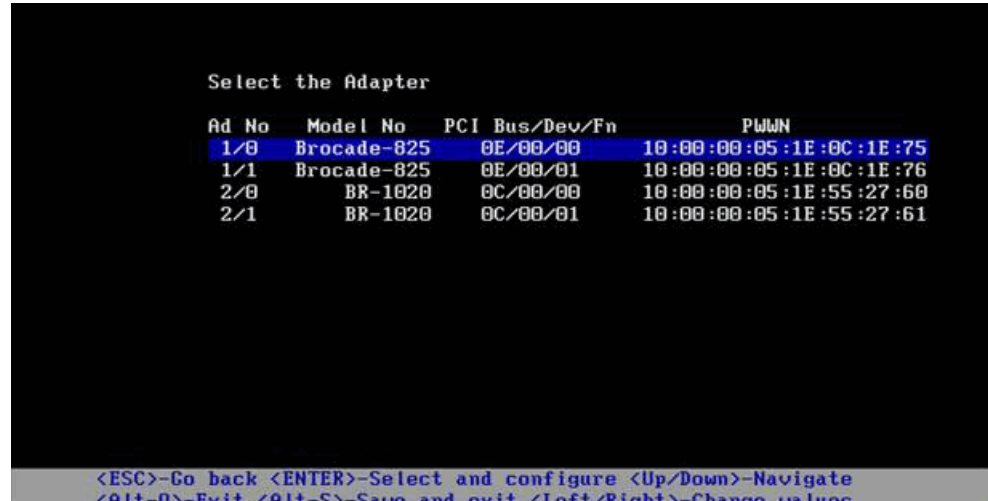

在 Ad No (适配器编号)列, 1/0 和 1/1 分别为第一个安装的适配器的第一个端口和第二 个端口, 2/0 和 2/1 则是第二个安装的适配器的第一个端口和第二个端口。

每个屏幕最多可以显示 8 个端口, BIOS 配置公用程序最多支持 16 个端口。按 Page Up 键 转到前一个屏幕, 或按 Page Down 键转到下一个屏幕。

```
注
```
要绕过这些功能并停止加载 BIOS,必须对每个端口按 X。在 5 秒内按 X 可取消执行屏幕上 显示的功能。如果在 5 秒后按 X, 则会绕过下一个功能 (而不是当前功能)。

3. 选择要配置的端口。

将显示类似于下面所示的屏幕。(在以下示例中,选择的是 Brocade 1020 CNA 上的端口 0。)

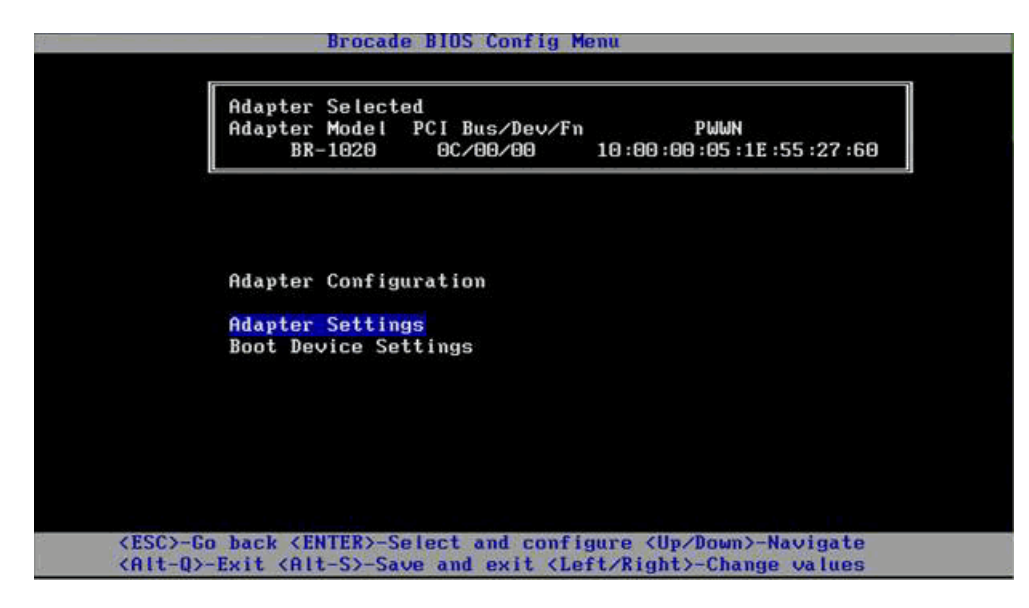

- <span id="page-151-2"></span>4. 选择以下选项之一: •
	- Adapter Settings (适配器设置)。使用 Adapter Settings (适配器设置)屏幕启用 BIOS、适配器端口速率 (仅限于 HBA 和配置成 HBA 模式的 Fabric 适配器端口)以及 从架构中查找引导 LUN 信息。可以确定适配器 N 和 PWWN。请转到[步骤](#page-151-0) 5。
	- Boot Device Settings (引导设备设置)。使用 Device Settings (设备设置)屏幕选择用 于引导主机系统的引导目标和 LUN。请转到[步骤](#page-152-0) 7。
- <span id="page-151-0"></span>5. 选择 Adapter Settings (适配器设置)并按 Enter 键开始适配器配置。

将显示类似于如下所示的屏幕,其中显示端口的当前 BIOS 版本、 NWWN、 PWPN 和 MAC (仅限于 CNA 和配置成 CNA 模式的 Fabric 适配器端口)。第 [124](#page-151-1) 页上的<mark>表</mark> 11 说明可用于 BIOS、 Port Speed (端口速率)和 Boot LUN (引导 LUN)设置的选项。

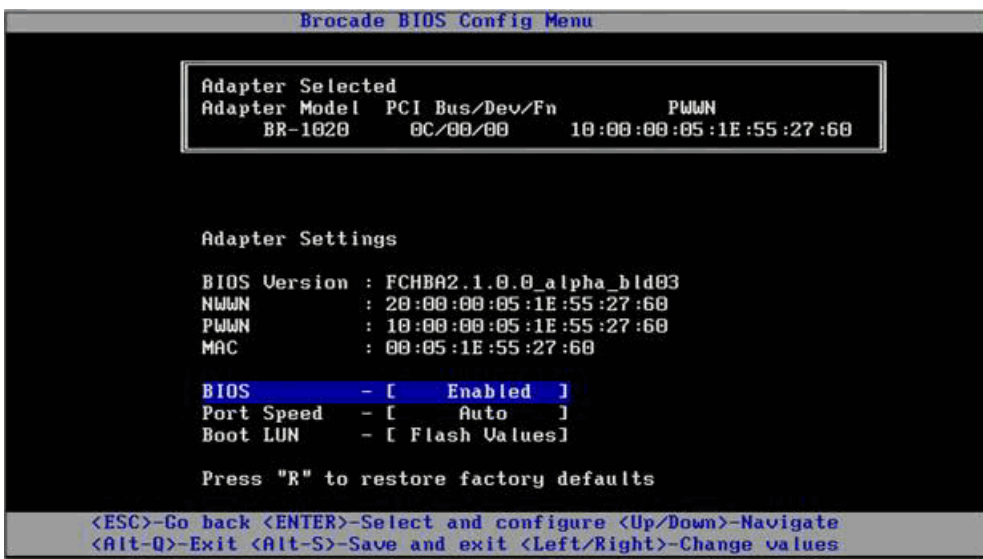

### <span id="page-151-1"></span>表 11 Brocade BIOS 配置公用程序字段说明

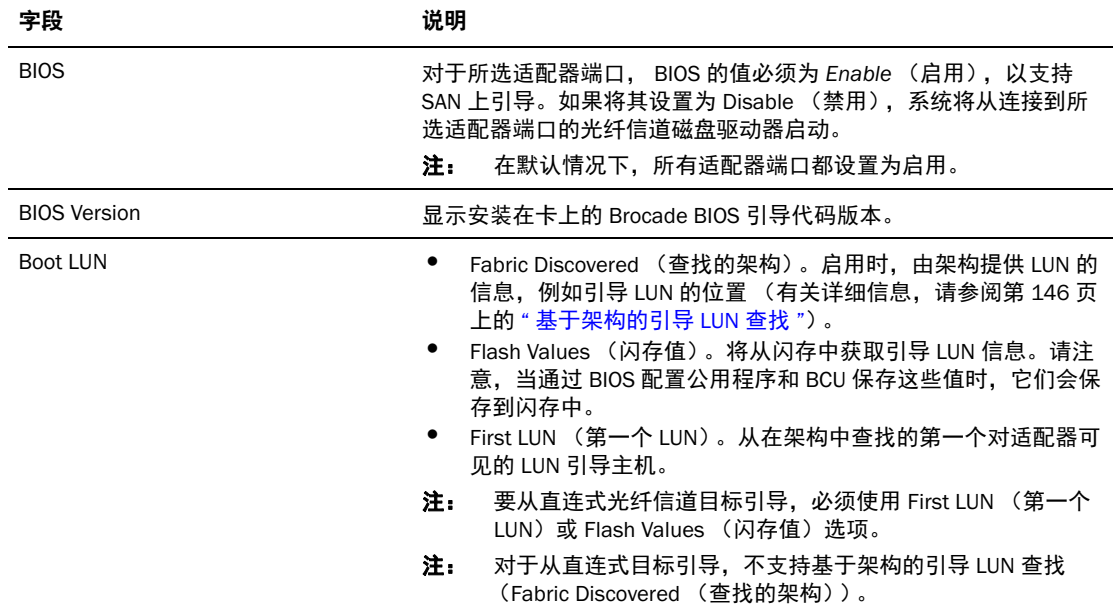

| <b>NWWN</b> | 显示端口的节点全局名称。                                                                                                    |
|-------------|----------------------------------------------------------------------------------------------------|
| <b>PWWN</b> | 显示端口的唯一端口全局名称。                                                                                                    |
| <b>MAC</b>  | 显示适用于在 CNA 和配置成 CNA 或 NIC 模式的 Fabric 适配器端口的<br>端口介质访问控制 (MAC) 地址。                                                              |
| Port Speed  | 设置适配器端口的速度。<br>注:<br>Auto (自动)允许适配器端口自动协商与连接的端口的链路<br>速度。Auto (自动) 是适用于 10 Gbps CNA 和配置成 CNA 或<br>NIC 模式的 Fabric 话配器端口的唯一速度选项。 |

表 11 Brocade BIOS 配置公用程序字段说明 (续)

- 6. 按照 BIOS 配置公用程序屏幕底部的说明更改任意参数。例如,使用下列键选择和更改信息: •
	- 向上和向下键 滚动到不同字段。
	- Enter 选择字段并配置值。 •
	- 向左和向右箭头键 更改数值。
	- Alt+S 将配置值保存到适配器闪存。 •
	- Alt+Q 退出公用程序。 •
	- Esc 返回上级屏幕。
	- Page Up 或 Page Down 转到上一个屏幕或下一个屏幕。

注 要还原到出厂默认设置,请按 R。

<span id="page-152-0"></span>7. 要配置引导设备,请从适配器端口的初始菜单屏幕中选择 Boot Device Settings (引导设备 设置)([步骤](#page-151-2) 4) 并按 Enter 键, 以将查找的 LUN 指定为引导设备。

将显示最多包含四个引导设备的列表,其中显示存储端口的 PWWN 和指定为引导 LUN 的 LUN 编号。列出的第一个设备是首选引导设备。主机首先尝试从首选设备引导,然后从列 表中接下来的设备引导。

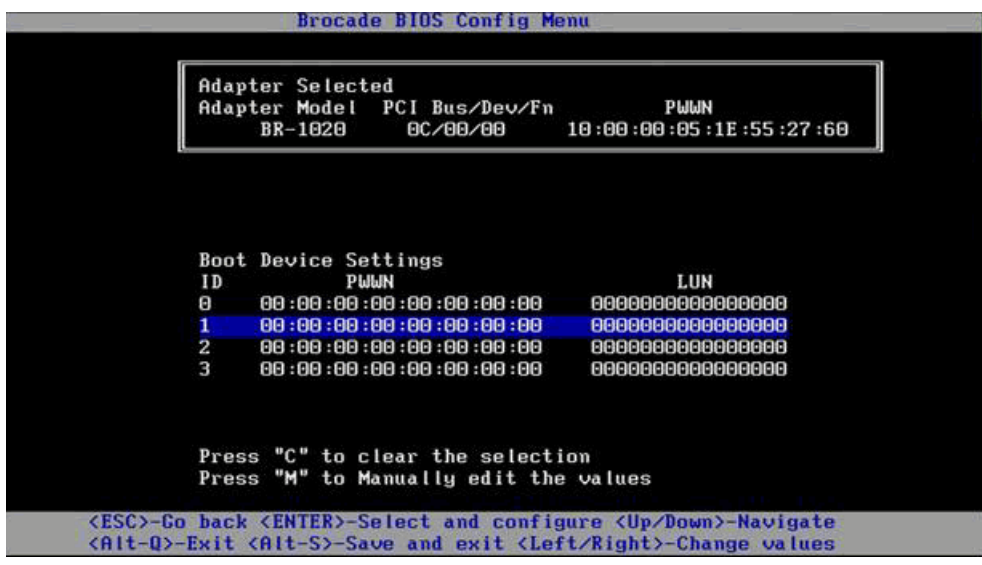

- 8. 使用向上和向下箭头键选择引导设备,然后使用下列某个选项配置引导设备设置: •
	- 按 C 键从列表中清除所选的引导设备。 •
	- 按 M 键手动编辑引导设备信息,然后输入引导设备的 PWWN 和 LUN 值。按 M 键退出。

 选择一个设备并按 Enter 键。这将显示其他屏幕,从而可以将查找的 LUN 选作引导设备。 如果在 Boot Device Settings (引导设备设置)下选择设备并按 Enter 键, 则会显示类似于 以下所示的屏幕,其中会列出所有查找的引导目标。

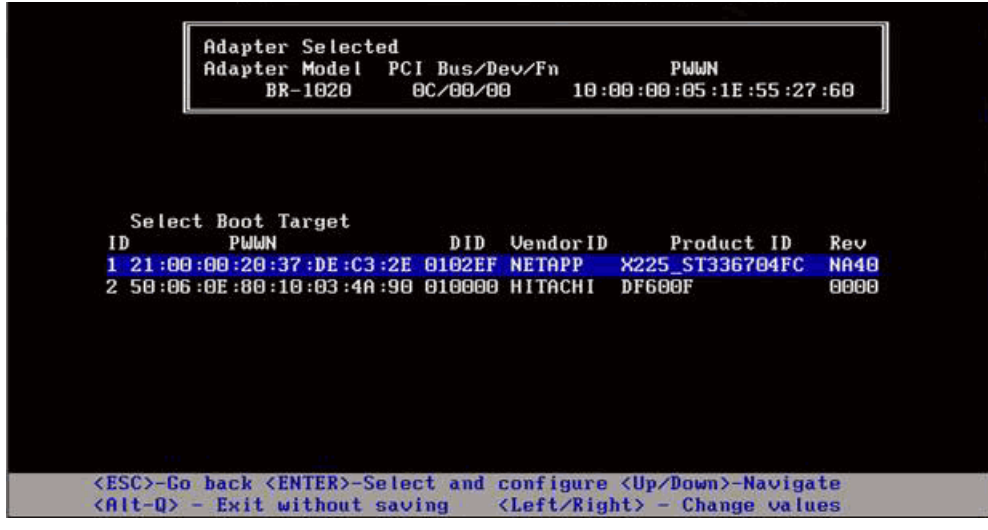

9. 选择要在上面指定引导 LUN 的目标并按 Enter 键。 将显示类似于以下所示的屏幕,其中会列出设备信息和对适配器可见的 LUN。

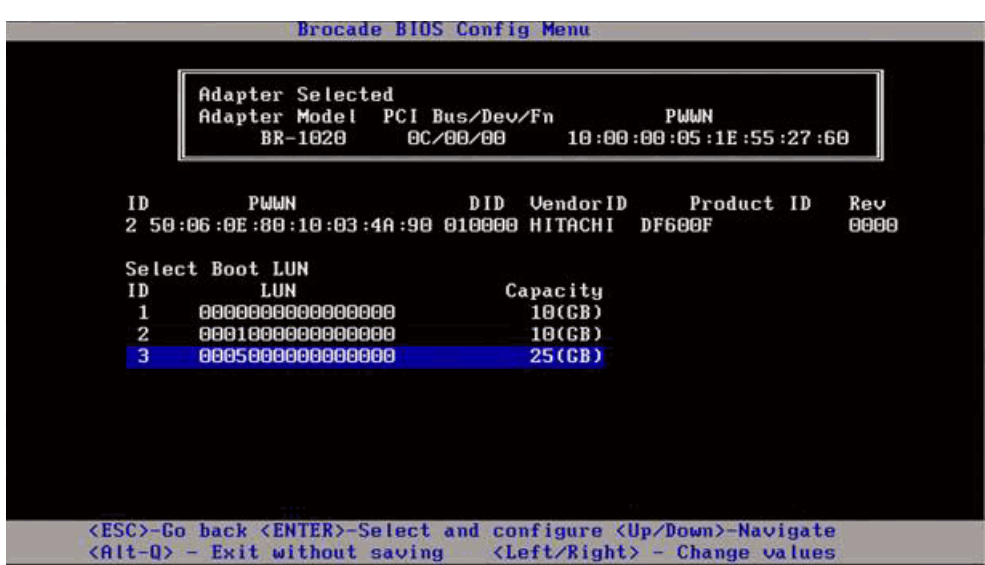

10. 在目标设备上选择要指定为主机的引导 LUN 的 LUN。此 LUN 必须与使用存储系统的管理或 配置公用程序绑定到适配器端口的 LUN 相同(请参[阅步骤](#page-148-0) 8,此部分内容位于第 [120](#page-147-0) 页上 的 " [步骤](#page-147-0) ")。

## 注 只需要选择可引导的 LUN 一次。首次引导后, 在通过 BIOS 配置公用程序进行更改之前, 将一直使用同一 LUN。

11. 按 Enter 键。所选设备将会添加到适配器的引导设备的列表。

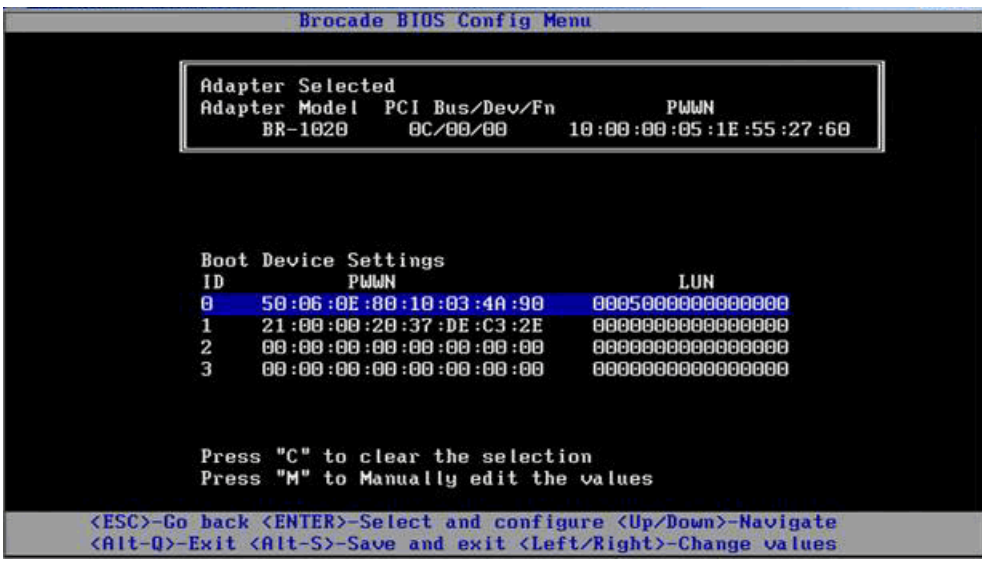

12. 保存或退出配置公用程序。 •

- 要保存配置,可以按 Alt + S 键。 •
- 要在不保存的情况下退出,可以按 Alt + Q 键。

## <span id="page-154-0"></span>使用 HCM 或 BCU 命令配置 BIOS

可以使用 HCM 对话框选项和 BCU 命令来启用或禁用 BIOS, 以实施 SAN 上引导、设置适配器端 口速率 (仅限于 HBA 和配置成 HBA 模式的 Fabric 适配器端口)、显示 BIOS 配置参数、选择引 导 LUN 和启用从架构中自动查找引导 LUN。

#### 注

仅能使用 Brocade BIOS 配置公用程序的 Boot Device Settings (引导设备设置)功能指定可引导 设备 (LUN)。

#### 使用 HCM 配置 BIOS

要使用 HCM 配置 BIOS,请执行下列步骤。

- 1. 在设备树形图中选择适配器。
- 2. 选择 Configure > Basic Port Configuration (配置 > 基本端口配置)以显示 Basic Port Configuration (基本端口配置)对话框。
- 3. 单击 Boot-over-SAN (SAN 上引导)选项卡以显示 Boot over SAN (SAN 上引导)对话框。
- 4. 根据要求执行下列部分或全部操作: •
	- 启用或禁用 BIOS。

单击 BIOS Enable (BIOS 启用)复选框以启用 SAN 上引导。必须启用 BIOS 以支持适配器端 口 SAN 上引导。如果禁用, 则主机系统无法从光纤信道磁盘驱动器引导。默认情况下会启 用适配器引导 BIOS。

#### 注

仅适用于夹层适配器,如果通过刀片系统管理应用程序启用了 BIOS,将会选择 Pre-boot BIOS Enable (预引导 BIOS 启用)选项, 并且无法更改。将会禁用 BIOS Enable (BIOS 启用) 选项。

设置适配器端口的端口速率。

#### 注

Auto (自动)允许端口自动协商与连接的端口的链路速度。这是适用于 10 Gbps CNA 和配置成 CNA 或 NIC 模式的 Fabric 适配器端口的唯一速度选项。

#### 注

仅适用于夹层适配器,如果通过其他应用程序 (例如刀片系统管理应用程序)设置速 度,则会指示 Pre-boot BIOS Speed (预引导 BIOS 速度),并且无法更改。

启用下列引导选项之一:

## 注

对于从直连式光纤信道目标引导,可选择 First Visible LUN (第一个可见的 LUN)或 User Configurable LUN (用户可配置的 LUN)选项。

•● Fabric Discovered (查找的架构) - 启用时,引导 LUN 标识由架构提供 (请参阅[第](#page-173-0) 146 页上的 " [基于架构的引导](#page-173-0) LUN 查找 ")。

#### 注

对于从直连式光纤信道目标引导,不支持基于架构的引导 LUN 查找 (Fabric Discovered (查找的架构))。

- • First Visible LUN (第一个可见的 LUN) - 主机从在架构中查找的第一个对适配器可 见的 LUN 引导。
- User Configured LUN (用户配置的 LUN) 允许用户选择远程目标和 LUN 并指定其 优先级,以 SAN 上引导。

User Configured LUN (用户配置的 LUN)表显示对适配器可见的 LUN。如果选择此选项,最 多可以将四个由用户配置的引导 LUN 配置为引导设备。如果选择 User Configured LUN (用户 配置的 LUN),系统将尝试从表中的第一个 LUN 引导,然后按顺序尝试接下来的每个 LUN。

#### 注

仅适用于夹层适配器,如果已经通过其他应用程序 (例如刀片系统管理应用程序)配 置 LUN,则这些 LUN 可能被当做配置为 " 预引导 " 的 LUN。在预引导配置中,最多可 以针对 HBA 和配置成 HBA 模式的 Fabric 适配器端口配置八个 LUN。最多可以针对 CNA 和配置成 CNA 模式的 Fabric 适配器端口配置两个 LUN。

单击 Boot Device PWWN (引导设备 PWWN)和 LUN 字段来编辑 WWN。对于端口可以访问 的 LUN,必须使用适用于存储系统的相应管理或配置公用程序绑定到 LUN。此外,必须在 连接的交换机上创建一个区域集合,其中包含引导 LUN 所在的存储系统端口的 PWWN,以 及适配器端口的 PWWN。

单击表右侧的向上和向下箭头,以对表中的引导设备重新排序。单击删除符号 (X) 从表中移 除设备。

5. 单击 OK (确定) 退出并保存值。

所有配置值都会存储到适配器闪存。

有关使用 HCM 选项配置 BIOS 以及 SAN 上引导的选项的详细信息,请参阅 Brocade Adapters Administrator's Guide (《Brocade 适配器管理员指南》)的 Host Configuration (主机配置)这 一章中使用 HCM 启用 SAN 上引导的说明。

#### 使用 BCU 命令配置 BIOS

使用 BCU 命令执行下列任务: •

● 启用 BIOS 设置端口速率 (仅限于 HBA 和配置成 HBA 模式的 Fabric 适配器端口),以及配 置引导 LUN 信息。

必须启用 BIOS 以支持适配器端口 SAN 上引导。如果禁用,则主机系统无法从光纤信道磁 盘驱动器引导。默认情况下会启用适配器引导 BIOS。推荐每个主机仅在一个适配器端口上 启用 BIOS,以用于 SAN 上引导。

使用下列 BCU 命令启用 BIOS、设置端口速率 (如果需要),以及配置目标 PWWN 和 LUN 值。

bcu bios --enable <port\_id> [-s <speed>][-o <auto|flash|firstlun>[-p pos][-b pwwn, lun\*]

#### 其中

- port\_id 指定要设置端口的 SAN 引导属性的端口的 ID。这可以是 adapter id/port id、端口 PWWN、端口名称或端口硬件路径。
- -s <speed> 指定端口速率。默认为自动协商。请注意,自动协商是适用于 10 Gbps CNA 和配置成 CNA 或 NIC 模式的 Fabric 适配器端口的唯一速度选项。
- o: 打开用于获取引导 LUN 信息的选项 (auto、 flash、 firstlun)。
- auto 启用从架构中自动识别引导 LUN。有关详细信息,请参阅第 [146](#page-173-0) 页上的 " [基于架构的引导](#page-173-0) LUN 查找 "。从直连式目标引导不支持该值。
- flash 从闪存获取的引导 LUN 信息。请注意,当通过 BIOS 配置公用程序、 HCM 和 BCU 保存这些值时,它们会保存到闪存中。
- firstlun 从在架构中查找的第一个对适配器可见的 LUN 引导主机。
- -p pos 指定引导 LUN 的闪存阵列中的开始位置。范围为 0 到 3。默认值为 0, 表 示会擦除闪存中的现有 PWWN、 LUN 信息。
- -b pwwn,lun\* 从由目标 PWWN 和 LUN 值 (lun\*) 定义的 LUN 信息引导主机。 将 PWWN 指定为逗号分隔值,并将 LUN ID 指定为十六进制值 (不带 0x 前

LUN 必须是使用存储系统的管理或配置公用程序绑定到适配器端口的同一 个 LUN (请参阅<del>步骤 8,</del>位于第 [120](#page-147-0) 页上的 " 步骤 " 下 )。

 使用下列命令禁用针对适配器端口的 BIOS 和 SAN 上引导: bcu bios --disable <port id>

缀)。

 使用下列命令显示所选端口的 BIOS 设置、当前端口速率和引导 LUN 信息: bcu bios --query <port id>

其中

port\_id 指定要设置端口的中断属性的端口的 ID。

所有配置值都会存储到适配器闪存。

#### 注

有关使用 BCU 命令的详细信息,请参阅 Brocade Adapters Administrator's Guide (《Brocade 话 配器管理员指南》)的 Host Configuration(主机配置)这一章中使用 BCU 命令启用 SAN 上引导 的说明。

## <span id="page-157-0"></span>配置 UEFI

根据基于 UEFI 的主机系统,可以使用不同的工具执行下列任务,以配置存储在适配器闪存中的 适配器值。

## 注

UEFI 在 Brocade 804 适配器上不受支持。

•启用或禁用用于 SAN 上引导的适配器端口。

启用时,可用的光纤信道设备将作为 UEFI 设备进行连接并获取 UEFI 设备名称。光纤信道 设备拥有 UEFI 设备名称之后,可以使用 Boot Configuration (引导配置)菜单将它们选作 系统中的引导设备。

设置端口速率 (仅限于 HBA 和配置成 HBA 模式的 Fabric 适配器端口)。

注

自动协商是适用于 10 Gbps CNA 和配置成 CNA 或 NIC 模式的 Fabric 适配器端口的唯一速度 选项。

选择用于 SAN 上引导的 LUN。

可以使用不同的工具获取适配器以及控制器句柄编号 (此编号用于识别要配置的相应适配器、 启用适配器端口和更改端口速率),这取决于您的系统。下面提供了一些使用 EFI shell 命令的 示例,请参阅系统文档和帮助系统以了解详细信息。<br>————————————————————

- 在使用 EFI shell 命令的系统上,可以使用 drvcfg、 dh 和 drivers 等命令配置适配器值 (后 跟适用于此类系统的示例步骤)。
- 在某些系统上,可以从菜单系统访问 drvcfg 和其他命令,以配置适配器值。请参阅系统随 附的说明或联机帮助。
- 在其他系统上,需要使用 BCU 命令和系统的 BIOS 菜单配置适配器值。请参阅系统随附的 说明或联机帮助。要使用 HCM 选项或 BCU 命令,请参阅第 127 页上的 " 使用 [HCM](#page-154-0) 或 BCU [命令配置](#page-154-0) BIOS"。

下列步骤提供在支持 EFI shell 命令的系统上配置适配器值的示例。

- 1. 开启主机系统的电源。
- 2. 显示 EFI Boot Manager (EFI 引导管理器) 菜单时, 选择 EFI Shell。
- 3. 输入下列 EFI shell 命令以显示适用于系统上加载的每个驱动程序的设备或驱动程序处理 编号。

drivers -b

输出结果每次显示一个屏幕,其中包括两位的驱动程序处理编号、版本和驱动程序名称。 查找标有 "Brocade Fibre Channel Adapter" (Brocade 光纤信道适配器)的条目。在以下示 例中, Brocade 适配器的驱动程序句柄为 25。

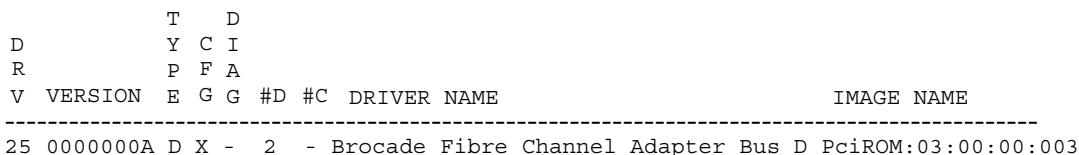

4. 输入下列命令可以显示所有支持驱动程序配置协议的驱动程序和控制器。

drvcfg -c

驱动程序初始化之后,查找在上一步中找到的 Brocade 适配器驱动程序句柄的条目。在下 一个示例中,显示驱动程序句柄 25 的两个控制器句柄 (27 和 28)。每个控制器代表适配 器上的一个端口。

```
Configurable Components
Drv[1F] Ctrl[20] Child[67] Lang[eng]
  Drv[25] Ctrl[27] Lang[eng]
  Drv[25] Ctrl[28] Lang[eng]
```
5. 按照下列格式使用 drvcfg -s 命令配置适配器端口。

drvcfg -s [ 驱动程序句柄 ] [ 控制器句柄 ]

以下是如何通过上一步中的驱动程序和控制器句柄来使用该命令的示例。

a. 要配置任一适配器端口,可输入下列命令:

drvcfg -s 25 27

```
注
```
drvcfg 的 -s 选项提供用于设置适配器选项的提示。可以使用 -v 选项 (drvcfg -v 25 27) 检 查适配器上当前设置的选项是否有效。

- b. 当提示启用适配器端口时, 按 Y 键启用端口, 或者按 N 键禁用端口。
- c. 弹出提示时,输入端口速率 (仅限于 HBA 和配置成 HBA 模式的 Fabric 适配器端口)。
- d. 要终止并且不保存所选的值,可以按 Esc 并继续下一步。

下面是使用驱动程序句柄 25 和控制器句柄 27 输入命令 drvcfg 后得到的输出的示例。请注 意,系统会显示针对 HBA 或配置成 HBA 模式的 Fabric 适配器端口设置端口速率的选项,但 是不会对 CNA 和配置成 CNA 模式的 Fabric 适配器端口显示此选项。

```
Set Configuration Options
Drv[25] Ctrl[27] Lang[eng]Bfa Fibre Channel Driver Configuration
======================================
Port nwwn 200000051E301492
Port pwwn 100000051E301492
Enable Brocade Fibre Channel adapter/port 1/0 (Y/N)?[Y] -->Y
Set Brocade Fibre Channel Adapter Port Speed 1/0 (0,2,4,8)?[Auto] -->Auto
Drv[25] Ctrl[27] Lang[eng] - Options set.Action Required is None
```
#### 注

输入带有 -f 选项 (drvcfg -f) 的 drvcfg 命令会将适配器选项设置为默认值。例如输入 drvcfg -f 25 27。输入带有 -v 选项 (drvcfg -v) 的命令可以检查针对适配器配置的选项是否有效。例如 输入 drvcfg -v 29 3F。

#### 注

可以在保持相同的驱动程序句柄但使用不同控制器句柄的情况下 (drvcfg -s 25 28), 使用 drvcfg -s 命令配置其他适配器端口。

6. 执行 reset EFI shell 命令以重新初始化系统。

系统重新启动时,所有可用的光纤信道设备都会由于 EFI Shell 初始化而显示在映射输出 中。将显示 SAN 驱动器,并且设备名称中包含 "Fibre"。

7. 在系统的映射输出中找到旨在 SAN 上引导的 LUN。

请注意,还可以输入下列 EFI shell 命令, 以列出对适配器端口可见的所有存储目标和 LUN。将显示 SAN 驱动器,并且设备名称中包含 "Fibre"。

```
dh -d [controller handle]
```
- 8. 请参阅系统的 Boot Configuration (引导配置)菜单的步骤,检验主机是否配置为从目标远 程 LUN 自动引导。
- 9. 请参阅第 132 页上的 " 引导 LUN [上的操作系统和驱动程序安装](#page-159-0) " 下的说明, 以将主机的操 作系统和适配器驱动程序安装到 LUN。

# <span id="page-159-0"></span>引导 LUN 上的操作系统和驱动程序安装

在主机系统上设置适配器 BIOS 或 UEFI 时,请按照本节中的步骤在要配置为可引导的设备且未 格式化的磁盘上安装主机操作系统和适配器驱动程序。下面是具体说明: •

- " 安装 [Windows Server 2003](#page-159-1) 和驱动程序 "
- " 安装 [Windows Server 2008](#page-161-0) 和驱动程序 "
- " 安装 [Linux RHEL 4.x](#page-162-0) 或 5.x 和驱动程序 " •
- " 安装 Linux (SLES 10 和更高[版本\)和驱动程序](#page-164-0) "
- " 安装 Solaris [和驱动程序](#page-167-0) " •
- " 安装 VMware [和驱动程序](#page-168-0) "<br>
- " 在支持 UEFI [的系统上进行安装](#page-169-0) "

有关支持驱动程序的操作系统的信息,请参阅第 42 页上的 " [引导安装包](#page-69-0) " 和第 35 页[上的](#page-62-0) " 操 [作系统支持](#page-62-0) "。

在安装操作系统和适配器驱动程序之前,请确保已经将相应适配器端口的 PWWN 绑定到指定的 引导 LUN,并且已经在主机系统上将 BIOS 或 UEFI 配置为 SAN 上引导。有关说明,请参[阅第](#page-145-0) 118 页上的 " 配置 SAN [上引导](#page-145-0) "、第 122 页上的 " 使用 Brocade [配置公用程序配置](#page-149-0) BIOS" 和[第](#page-157-0) 130 页上的 " 配置 [UEFI"](#page-157-0)。

#### 注

下列步骤会将操作系统、适配器驱动程序和公用程序加载到指定的引导 LUN,以允许适配器运 行和从 LUN 引导主机系统。但是不会安装 HCM 代理程序和整个 Brocade 命令行公用程序系列, 例如 bfa\_supportsave。要安装带有 HCM 代理程序和整个公用程序系列的完整驱动程序包,请 在完成下列步骤后参阅第 144 页上的 " 在引导 LUN [上安装完整的驱动程序包](#page-171-0) "。

#### <span id="page-159-1"></span>安装 Windows Server 2003 和驱动程序

如果要从中引导主机系统的 LUN 已安装操作系统,那么请确保在安装 Windows Server 2003 时 使用选项重新格式化 LUN。有关详细信息,请参阅操作系统文档。

1. 提供适用于 x86 和 x64 系统的驱动程序更新磁盘文件。有关驱动程序更新磁盘文件和支持 这些文件的操作系统的列表,请参阅第 42 页上的 " [引导安装包](#page-69-0) "。有关支持适配器驱动程 序的操作系统的信息,则请参阅第 35 页上的 " [操作系统支持](#page-62-0) "。

#### 注

对于 SAN 上引导,可能需要 fc dud 文件:brocade\_adapter\_fc\_< 操作系统 >\_< 平台 >\_dud\_< 版本 >.zip。请注意,在 Windows 2003 中,只有 HBA 和 Fabric 适配器 HBA 端口支 持 SAN 上引导。对于网络引导, 则需要 brocade\_adapter\_nw\_< 操作系统 > < 平台 >\_dud\_< 版本 >.zip。

#### 注

对于 Microsoft Windows 操作系统,驱动程序更新磁盘不会在安装过程中进行前提条件检 查。在操作系统安装完成后,请检查操作系统前提条件并安装必需的热修补程序。

- 2. 从 Brocade 适配器网站下载适用于您的主机平台的 Windows 2003 适配器驱动程序更新磁 盘 (dud) .zip 文件, 网址为 <www.brocade.com/adapters>, 步骤如下:
	- a. 在适配器网站上,浏览至驱动程序 Downloads (下载)页面。
	- b. 在下载页面上, 从 Download Individual Software Installers, Drivers, or Documents (下 载单独的软件安装程序、驱动程序或文档)列表中选择主机的操作系统,以访问相应 的下载。
	- c. 从 "Driver Update Disks (DUDs)" (驱动程序更新磁盘, DUD)区域下载 dud。
- <span id="page-160-0"></span>3. 解压缩文件并将其复制到格式化的磁盘,以创建适配器驱动程序更新磁盘。
- 4. 将 Windows 2003 操作系统安装介质插入主机系统的 CD/DVD 驱动器,并从 CD 或 DVD 引 导。
- 5. 在 Windows 安装过程中,根据提示进行操作。当提示按 F6 键以安装第三方 SCSI 或 RAID 驱动程序时,按下 F6 键。

#### 注 如果未看到提示按 F6 键的消息,则可能需要从操作系统 CD 或 DVD 重新引导。

#### 将显示下列消息:

Setup could not determine the type of one or more mass storage devices installed on your system, or you have chosen to manually specify an adapter.Currently, Setup will load support for the following mass storage device(s): S=Specify Additional Device ENTER=continue F3=Exit.

6. 按 S 键指定额外设备。

#### 注

必须选择 "S" 并使用下列步骤加载 Brocade 适配器驱动程序, 以便系统访问用于 Windows 2003 Server 安装的引导 LUN。

7. 显示提示插入标有"制造商提供的硬件支持磁盘"的磁盘的消息时,插入在[步骤](#page-160-0) 3 中创建 的 Brocade 适配器驱动程序更新磁盘,并按 Enter 键。

将显示设备列表。

8. 从列表中选择 Brocade 适配器,并按 Enter 键。

将显示以下消息:

安装程序将会加载对下列大容量存储设备的支持:Brocade 光纤信道适配器。

- 9. 按 Enter 键。
- 10. 加载驱动程序更新文件后,移除驱动程序更新磁盘。
- 11. 继续按照屏幕上的说明进行操作,并在必要时参阅系统文档进行格式化,以完成在目标引 导 LUN 上的安装。

在远程 LUN 上安装 Windows 之后,系统应该自动从 LUN 重新引导。

成功加载 BIOS 或 UEFI 时,主机系统上应该会显示消息。系统引导设置屏幕还应该显示硬 盘条目,其中包括 Brocade 驱动程序、引导 LUN 编号和目标存储设备。

#### <span id="page-161-0"></span>安装 Windows Server 2008 和驱动程序

在主机系统上设置适配器 BIOS 或 UEFI 时,请按照下列步骤在要配置为可引导设备的未格式化 磁盘上安装 Windows Server 2008 和适配器驱动程序。

如果要从中 SAN 上引导的 LUN 已安装操作系统,那么请确保在安装 Windows Server 2008 时使 用选项重新格式化 LUN。有关详细信息,请参阅操作系统文档。

#### 注

对于 HBA 和配置成 HBA 模式的 Fabric 适配器端口,可能需要 fc dud 文件: brocade\_adapter\_fc < 操作系统 >\_< 平台 >\_dud\_< 版本 >.zip。对于 CNA 和配置成 CNA 模式的 Fabric 适配器端口, 可能需要 fcoe dud 文件: brocade\_adapter\_fcoe\_w2k8\_x86\_dud\_< 版本 >.zip。

#### 注

对于 Microsoft Windows 操作系统,驱动程序更新磁盘不会在安装过程中进行前提条件检查。在 操作系统安装完成后,请检查操作系统前提条件并安装必需的热修补程序。

- 1. 提供适用于 x86 和 x64 系统的驱动程序更新磁盘文件。有关驱动程序更新磁盘文件和支持 这些文件的操作系统的列表,请参阅第 42 页上的 " [引导安装包](#page-69-0) "。有关支持适配器驱动程 序的操作系统的信息, 则请参阅第 35 页上的 " [操作系统支持](#page-62-0) "。
- 2. 从 Brocade 适配器网站下载适用于您的主机平台的 Windows 2008 适配器驱动程序更新磁 盘 (dud) .zip 文件, 网址为 <www.brocade.com/adapters>, 步骤如下:
	- a. 在适配器网站上,浏览至驱动程序 Downloads (下载)页面。
	- b. 在下载页面上,从 Download Individual Software Installers, Drivers, or Documents (下 载单独的软件安装程序、驱动程序或文档)列表中选择主机的操作系统,以访问相应 的下载。
	- c. 从 "Driver Update Disks (DUDs)" (驱动程序更新磁盘, DUD)区域下载 dud。
- 3. 解压缩文件并将其复制到 CD、 USB 驱动器或格式化的软盘,以创建适配器驱动程序更新 磁盘。
- 4. 将 Windows 2008 操作系统安装 DVD 插入系统驱动器,并从 DVD 引导。
- 5. 按照 Windows 安装程序屏幕上显示的提示进行操作。请确保选择 Standard (Full Installation) (标准 (完全安装)),并接受软件许可证。
- 6. 显示 Which type of installation do you want? (希望使用哪种安装类型?)屏幕时,选择 Custom (advanced) (自定义 (高级))。

7. 显示 Where do you want to Install Windows? (在哪里安装 Windows?) 屏幕时, 在屏幕底 部选择 Load Driver (加载驱动程序)选项。

将显示 Load Driver (加载驱动程序)对话框,提示您插入包含驱动程序文件的安装介质。

#### 注意

必须在此步骤中加载 Brocade 适配器驱动程序,以便系统可以访问适用于 Windows 2008 Server 安装的引导 LUN。

- 8. 插入在[步骤](#page-160-0) 3 中创建的包含 Brocade 适配器驱动程序更新文件的介质。
- 9. 在 Load Driver (加载驱动程序)对话框中选择 Browse (浏览),并选择适配器驱动程序更 新磁盘。
- 10. 单击 OK (确定)。

#### 注

如果选择 "Hide drivers that are not compatible with hardware on this computer" (隐藏本计 算机的硬件不兼容的驱动程序),则只会在 Select the drive to be installed (选择要安装的 驱动程序)屏幕上显示适用于已安装的适配器型号的驱动程序。如果未选择,则显示适用 于所有适配器型号的驱动程序。

11. 选择适用于配置为 SAN 上引导的适配器的驱动程序,并单击 Next (下一步)。

加载驱动程序后,显示在 Where do you want to install Windows?(在哪里安装 Windows?) 屏幕上的远程 LUN 对于适配器端口可见。

- 12. 将驱动程序更新磁盘更换为 Windows 2008 DVD。
- 13. 选择已识别为适用于适配器端口的引导设备的 LUN,并单击 Next (下一步)。

#### 注

选择 Drive options (advanced) (驱动器选项 (高级))将显示其他可用于编辑目标磁盘的 选项,例如格式化分区 (已安装操作系统时)和创建新分区。

14. 继续按照屏幕上的说明进行操作,并在必要时参阅系统文档进行格式化,以完成在目标引 导 LUN 上的安装。

在远程 LUN 上安装 Windows 之后,系统应该自动从 LUN 重新引导。

成功加载 Brocade BIOS 或 UEFI 时,主机系统上应该会显示信息。系统引导设置屏幕还应该 显示硬盘条目,其中包括 Brocade 适配器、引导 LUN 编号和目标存储设备。

#### <span id="page-162-0"></span>安装 Linux RHEL 4.x 或 5.x 和驱动程序

在主机系统上设置适配器 BIOS 或 UEFI 时,请按照下列步骤在要配置为可引导设备的未格式化 磁盘上安装 RHEL 和适配器驱动程序。

如果要从中引导主机系统的 LUN 已安装操作系统, 那么请确保在安装 Linux 时使用选项重新格 式化 LUN。有关详细信息,请参阅操作系统文档。

#### 注

下列步骤会将操作系统、适配器驱动程序和公用程序加载到指定的引导 LUN,以允许适配器运 行和从 LUN 引导主机系统。但是不会安装 HCM 代理程序和整个 Brocade 命令行公用程序系列, 例如 bfa\_supportsave。要安装带有 HCM 代理程序和整个公用程序系列的完整驱动程序包,请 在完成下列步骤后参阅第 144 页上的 " 在引导 LUN [上安装完整的驱动程序包](#page-171-0) "。

1. 有关驱动程序更新磁盘文件和支持这些文件的操作系统的列表,请参阅第 42 页[上的](#page-69-0) " 引导 [安装包](#page-69-0) "。有关支持适配器驱动程序的操作系统的信息,则请参阅第 35 页上的 " [操作系统](#page-62-0) [支持](#page-62-0) "。

### 注

对于 RHEL 5 x86 和 x86\_64 系统,请安装适用于 CNA 和配置成 CNA 模式的 Fabric 适配器端 口的 fc DUD 文件,以及 HBA 和配置成 HBA 模式的 Fabric 适配器端口的 fc DUD 文件。 fc dud 文件格式为 brocade fc\_adapter < 操作系统 > < 平台 > dud < 版本 >.iso。

- 2. 从 Brocade 适配器网站下载适用于您的主机平台的相应 RHEL 适配器驱动程序更新磁盘 (dud) .iso 文件,步骤如下:
	- a. 访问适配器网站 <www.brocade.com/adapters>。
	- b. 导航到适配器 Downloads (下载)页面。
	- c. 从 Downloads (下载)列表中选择您的操作系统, 以显示适用的下载文件。
	- d. 从 "Driver Update Disks (DUDs)" (驱动程序更新磁盘, DUD)区域下载 dud。
- <span id="page-163-0"></span>3. 从 ISO 镜像创建驱动程序更新磁盘 CD 或 USB 驱动器。
- 4. 将 Linux Red Hat 产品 CD #1 插入主机系统的 CD 驱动器并引导系统。
- 5.  在引导过程提示输入下列任一命令时,按 Enter 键:<br>·
	- 对于 SAN 上引导,请使用下列命令。 linux dd
	- 对于通过带有多个路径的 SAN 引导,请使用下列命令。 linux dd mpath

#### 注

选项 mpath 将操作系统和驱动程序安装到通过多个路径连接到服务器的 LUN,并为设备提 供唯一的单独名称。如果未在多路径配置中使用 mpath 选项,则会在安装期间针对每个路 径显示单独的设备实例。通过使用此选项,即使仍然存在多个路径,也仅显示设备的一个 实例。

6. 当 Driver Disk (驱动程序磁盘)消息框显示 "Do you have a driver disk" (您是否拥有驱动 程序磁盘)提示消息时,请选择 Yes (是),然后按 Enter 键。

## 注意

必须在此步骤中加载 Brocade 适配器驱动程序,以便系统可以访问适用于 Linux 安装的引 导 LUN。

7. 从 Driver Disk Source (驱动程序磁盘来源)窗口中选择驱动程序来源 hdx (其中 x 为 CD 或 USB 驱动器号), 然后按 Enter 键。

将显示 Insert Driver Disk (插入驱动程序磁盘)窗口。

- 8. 将在[步骤](#page-163-0) 3 中创建的驱动程序更新磁盘 (dud) 插入 CD 或 DVD。
- 9. 选择 OK (确定), 然后按 Enter 键。 将自动加载驱动程序。

10. 当 Disk Driver (磁盘驱动程序)窗口显示是否要安装更多驱动程序的提示时,根据已安装 的适配器和操作系统,选择 No (否)或 Yes (是),然后按 Enter 键。

对于 x86 和 x86\_x64 平台上的 RHEL 5 及更高版本,请安装适用于 HBA、配置成 HBA 模式 的 Fabric 适配器端口、CNA 或配置成 CNA 模式的 Fabric 适配器端口的 fc dud 文件。fc 文件 格式为 brocade\_fc\_\_adapter\_< 操作系统 >\_< 平台 >\_dud\_< 版本 >.iso。

- 11. 将 Linux Red Hat 产品 CD #1 插入 CD 驱动器 (如果需要,请先取出适配器驱动程序更新 CD),然后按 Enter 键。
- 12. 继续按照屏幕上的说明进行操作,并在必要时参阅系统文档进行格式化,以完成在目标引 导 LUN 上的安装。

#### <span id="page-164-0"></span>安装 Linux (SLES 10 和更高版本)和驱动程序

在配置为可引导设备的未格式化光纤信道磁盘上按照下列步骤安装 SLES 10 和更高版本,以及 适配器驱动程序。 •

- 对于安装在支持 UEFI 的系统上的 SLES 11 中的 HBA, 请参阅第 143 页上的 "UEFI 模[式安装](#page-170-0) [和通过](#page-170-0) HBA 引导 "。对于配置成 HBA 模式的 Fabric 适配器端口,请参阅下列步骤。
- 对于安装在支持 UEFI 的系统上的 SLES 11 中的 CNA 和配置成 CNA 模式的 Fabric 适配器端 口,请参阅第 143 页上的 "UEFI 模式安装,以及通过 CNA [和配置成](#page-170-1) CNA 模式的 Fabric 适配 [器端口进行引导](#page-170-1) "。

如果要从中 SAN 上引导的 LUN 已安装操作系统,那么请确保在安装 Linux 时使用选项重新格式 化 LUN。有关详细信息,请参阅操作系统文档。

#### 注

如果仅在带有 HBA 和配置成 HBA 模式的 Fabric 适配器端口的系统上安装 SLES 11,适用的驱动 程序包含在 SLES 产品 CD 中,所以可以忽略下列步骤中的第 1 步到第 3 步。但是,如果安装时 未在 SLES 产品 CD 上检测到驱动程序,那么应该下载最新的驱动程序更新 ISO 文件,创建驱动 程序更新磁盘 CD 或 USB 驱动器,并用它们安装下列步骤中标示的驱动程序。

- 1. 有关这些文件和支持这些文件的操作系统的列表,请参阅第 42 页上的 " [引导安装包](#page-69-0) "。 有关支持适配器驱动程序的操作系统的信息,则请参阅第 35 页上的 " [操作系统支持](#page-62-0) "。
- 2. 从 Brocade 适配器网站下载适用于您的 SLES 系统的 Brocade 适配器驱动程序更新 .iso 文 件,步骤如下:
	- a. 访问适配器网站 <www.brocade.com/adapters>。
	- b. 导航到适配器 Downloads (下载)页面。
	- c. 从 Downloads (下载)列表中选择您的操作系统,以显示适用的下载文件。
	- d. 从 "Driver Update Disks (DUDs)" (驱动程序更新磁盘, DUD)区域下载文件。
- <span id="page-164-1"></span>3. 从 ISO 镜像创建驱动程序更新磁盘 CD 或 USB 驱动器。
- 4. 将 SLES 产品 CD #1 插入主机系统驱动器,并按照系统步骤从 CD 引导。 最后将会显示主安装屏幕。
- 5. 请根据您的主机平台执行下列步骤: •
	- 对于 SLES 10 系统, 请按 F5 键。 当系统提示选择 Yes (是)、 No (否)或 File (文件)时,选择 Yes (是)并按 Enter 键。
	- 对于 SLES 11 系统,请按 F6 键。 当系统提示选择 Yes (是)、 No (否)或 File (文件)时,选择 Yes (是)并按 Enter 键。

6. 当显示 "Please choose the driver update medium" (请选择驱动程序更新介质)提示消息 时,请安装在[步骤](#page-164-1) 3 中创建的包含驱动程序更新磁盘的 CD 或 USB 驱动器。

#### 注

必须在此步骤中加载 Brocade 适配器驱动程序,以便系统可以访问适用于 Linux 安装的引 导 LUN。如果要安装仅适用于 HBA 和配置成 HBA 模式的 Fabric 适配器端口的 SLES 11 驱动 程序,则可以从 SLES 产品 CD 中找到所需的驱动程序。除非在产品 CD 上未检测到适用的 驱动程序,否则不需要使用 SLES 驱动程序更新磁盘来安装驱动程序。

7. 选择已加载驱动程序更新磁盘的驱动器,然后按 Enter 键。

将驱动程序更新加载到系统。

如果驱动程序更新成功,将显示 "Driver Update OK" (驱动程序更新成功)消息:

- 8. 按 Enter 键。
- 9. 如果系统提示您更新另一个驱动程序,可选择 BACK (后退),然后按 Enter 键。
- 10. 当显示 "Make sure that CD number 1" (请确保已插入 1 号 CD )消息时,将 SLES 产品 CD #1 插入驱动器并选择 OK (确定)。
- 11. 继续按照屏幕上的说明进行操作,并在必要时参阅系统文档进行格式化,以完成在目标引 导 LUN 上的安装。

在远程 LUN 上安装 SLES 之后,系统应该自动从 LUN 重新引导。

#### 安装 RHEL 6.x 或 Oracle Enterprise Linux (OEL) 6.x 和驱动程序

在主机系统上设置适配器 BIOS 或 UEFI 时,请按照下列步骤在要配置为可引导设备的未格式化 磁盘上安装 RHEL 6.x、 RHEL 6.x U1、 OEL 6.x 或 OEL 6.x U1 和适配器驱动程序。

如果要从中引导主机系统的 LUN 已安装操作系统,那么请确保在安装 Linux 时使用选项重新格 式化 LUN。有关详细信息,请参阅操作系统文档。

下列说明适用于 Brocade 适配器型号 415、425、815、825、1010、1020、1007、1741 和 1860。如果使用另一个适配器,则可以正常安装 RHEL 适配器 (请参阅第 [135](#page-162-0) 页上的 " 安装 [Linux RHEL 4.x](#page-162-0) 或 5.x 和驱动程序 ")。这将安装适配器驱动程序不受硬件限制的版本。

#### 注

下列步骤会将操作系统、适配器驱动程序和公用程序加载到指定的引导 LUN,以允许适配器运 行和从 LUN 引导主机系统。但是不会安装 HCM 代理程序和整个 Brocade 命令行公用程序系列, 例如 bfa\_supportsave。要安装带有 HCM 代理程序和整个公用程序系列的完整驱动程序包,请 在完成下列步骤后参阅第 144 页上的 " 在引导 LUN [上安装完整的驱动程序包](#page-171-0) "。

1. 有关驱动程序更新磁盘文件和支持这些文件的操作系统的列表,请参阅第 42 页[上的](#page-69-0) " 引导 [安装包](#page-69-0) "。有关支持适配器驱动程序的操作系统的信息,则请参阅第 35 页上的 " [操作系统](#page-62-0) [支持](#page-62-0) "。

#### 注

安装适用于 HBA、配置成 HBA 模式的 Fabric 适配器端口、CNA 或配置成 CNA 模式的 Fabric 适配器端口的 fc dud 文件。 fc 文件格式为 brocade\_fc\_\_adapter\_< 操作系统 >\_< 平台 >\_dud\_< 版本 >.iso。

- 2. 从 Brocade 适配器网站下载适用于您的主机平台的相应 RHEL 6.x 适配器驱动程序更新磁盘 (dud) .iso 文件,步骤如下:
	- a. 访问适配器网站 <www.brocade.com/adapters>。
	- b. 导航到适配器 Downloads (下载)页面。
	- c. 从 Downloads (下载)列表中选择您的操作系统, 以显示适用的下载文件。
	- d. 从 "Driver Update Disks (DUDs)"(驱动程序更新磁盘, DUD)区域下载 dud。
- <span id="page-166-0"></span>3. 从 ISO 镜像创建驱动程序更新磁盘 CD 或 USB 驱动器。
- 4. 根据要安装的操作系统,将操作系统 CD 或 USB 驱动器插入主机系统的 CD 驱动器。
- 5. 引导系统。
- 6. 当欢迎屏幕显示 "Press [Tab] to edit options" (按 [Tab] 以编辑选项)时,按 Tab 键。

```
注
对于 UEFI 模式, 按任意键均可编辑选项。
```
7. 按 A 键修改内核参数, 然后将 "linux dd" 添加到以下行:

vmlinuz initrd=initrd.img **linux dd**

- 8. 当提示加载驱动程序时,将在[步骤](#page-166-0) 3 中创建的驱动程序更新磁盘 (dud) 插入 CD、 DVD 或 USB 驱动器。
- 9. 按照系统提示加载驱动程序并继续安装操作系统。必要时请参考系统文档进行格式化,以 完成在目标引导 LUN 上的安装。
- 10. 重新引导系统。

系统将默认为 Unbreakable Kernel。可能显示下列消息:

No root device found.Boot has failed, sleeping forever.

发生该错误的原因是 Brocade 适配器驱动程序不支持此内核 SAN 上引导。必须按照 [步骤](#page-166-2) 11 到步骤 14 切换到 Red Hat Compatible Kernel。

- <span id="page-166-1"></span>11. 再次重新引导系统。
- 12. 显示下列消息时,按任意键。

```
Press any key to enter the menu
Booting Oracle Linus Server-uek (2.6.32-100.28.5.el6.x86_64) in 1 seconds...
```
- 13. 当屏幕显示选择 Oracle Linux Server-uek 或基于 Oracle Linux Server 的内核时,选择 base (基本)内核。
- <span id="page-166-2"></span>14. 当操作系统成功引导时, 按照下列步骤将基本内核设为默认引导选项:
	- a. 作为 "root" (根用户)登录。
	- b. 右击屏幕并从菜单中选择 Open Terminal (打开终端)。
	- c. 编辑 /boot/grub/menu.lst 文件,并将 "default=0" 更改为 "default=1"。此外,注释掉 "hiddenmenu" 行 (#hiddenmenu)。
	- d. 将超时从默认的 5 秒 (推荐)改为 15 秒。
	- e. 保存文件并重新引导。

15. 在默认情况下,现在应该引导兼容 RHEL 的内核。

## <span id="page-167-0"></span>安装 Solaris 和驱动程序

在主机系统上设置适配器 BIOS 或 UEFI 时,请按照下列步骤在要配置为可引导设备的未格式化 光纤信道磁盘上安装 Solaris 和驱动程序。

#### 安装注意事项

在 LUN 上安装 Solaris 和适配器驱动程序之前,请通读这些重要说明。<br>————————————————————

- 如果要从中 SAN 上引导的 LUN 已安装操作系统,那么请确保在安装 Solaris 时使用选项重新 格式化 LUN。有关详细信息,请参阅操作系统文档。
- 在通过这些步骤进行操作之前,请断开或禁用主机系统上的任何现有本地硬盘,因为在默 认情况下,安装会选择本地磁盘进行安装。完成这些安装步骤后,可以重新连接或启用该 驱动器。
- Solaris SPARC 系统不支持 SAN 上引导。 •
- Solaris 系统不支持 Brocade 804 和 1007 话配器。

#### 安装步骤

- 1. 有关这些文件和支持这些文件的操作系统的列表,请参阅第 42 页上的 " [引导安装包](#page-69-0) "。 有关支持适配器驱动程序的操作系统的信息,则请参阅第 35 页上的 " [操作系统支持](#page-62-0) "。
- 2. 从 Brocade 适配器网站下载适用于您的系统的 Brocade 适配器驱动程序更新 .iso 文件, 步骤如下:
	- a. 访问适配器网站 <www.brocade.com/adapters>。
	- b. 导航到适配器 Downloads (下载)页面。
	- c. 从 Downloads (下载)列表中选择您的操作系统, 以显示适用的下载文件。
	- d. 从 "Driver Update Disks (DUDs)" (驱动程序更新磁盘, DUD)区域下载文件。
- <span id="page-167-1"></span>3. 从 ISO 镜像创建 "install time update" (安装时更新) CD 或 USB 驱动器。
- 4. 开启主机系统的电源。
- 5. 将 Solaris 10 安装 DVD 插入系统 DVD 驱动器。
- 6. 在 GRUB 引导菜单上选择 Solaris 安装。

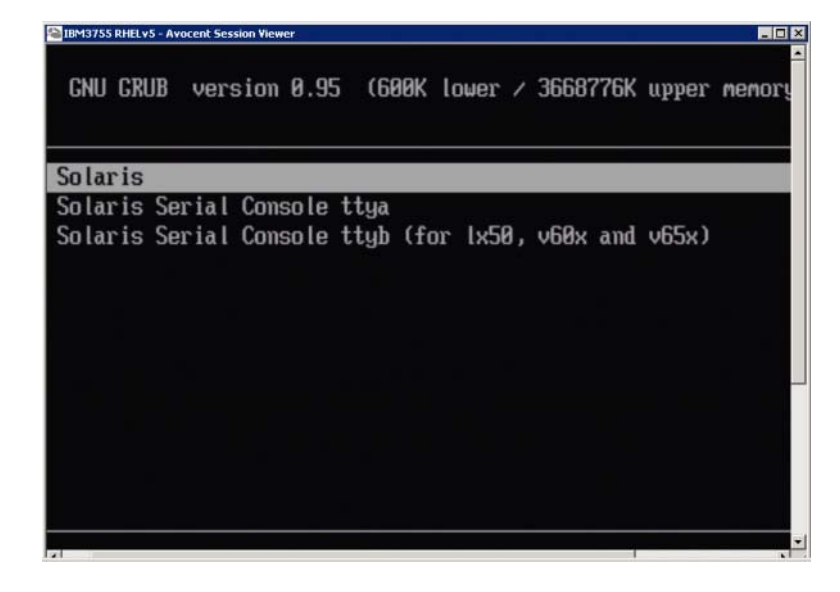

如果已配置设备,将显示如下菜单:

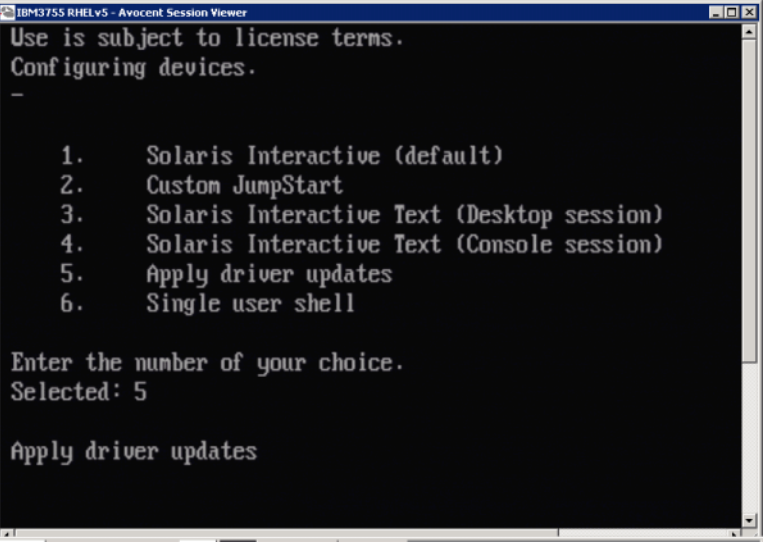

- 7. 按 "5" 选择 Apply Driver Updates (应用驱动程序更新)。
- 8. 将 Solaris 安装 DVD 更换为在[步骤](#page-167-1) 3 中创建的安装时更新 CD 或 USB 驱动器。

## 注意 必须在此步骤中加载 Brocade 存储驱动程序, 以便系统可以访问适用于 Solaris 安装的引导 LUN。

- 9. 更新完成后,按 E 键弹出包含驱动程序更新的安装时更新 CD 或 USB 驱动器。
- 10. 插入 Solaris 安装 CD/DVD。
- 11. 继续按照屏幕上的说明进行操作,并在必要时参阅系统文档进行格式化,以完成在目标引 导 LUN 上的安装。

## <span id="page-168-0"></span>安装 VMware 和驱动程序

在主机系统上设置适配器 BIOS 或 UEFI 时,请按照下列步骤在要配置为可引导设备的未格式化 光纤信道磁盘上安装 VMware 和适配器驱动程序。

如果要从中 SAN 上引导的 LUN 已安装操作系统,那么请确保在安装 VMware 时使用选项重新格 式化 LUN。有关详细信息,请参阅操作系统文档。

#### 注

对于在 VMware 4.0 和更高版本的系统上 SAN 上引导,如果使用 ISO 镜像完成了适用于 CNA 和 配置成 CNA 模式的 Fabric 适配器端口的驱动程序安装或更新,请使用 bfa DUD 更新存储驱动程 序。对于 HBA 和配置成 HBA 模式的 Fabric 适配器端口,只需使用 bfa ISO 镜像。

#### 注

请注意,可使用 VMware Image Builder PowerCLI 来创建 brocade\_esx50\_< 版本 >.zip 离线捆绑和 brocade\_esx50\_< 版本 >.iso ESX 5.0 安装镜像, 后者包含 Brocade 驱动程序和公用程序。有关 使用 Image Builder PowerCLI 的详细信息,请参阅 Image Builder 文档。

- 1. 有关驱动程序更新文件和支持这些文件的操作系统的列表,请参阅第 42 页上的 " [引导安装包](#page-69-0) ["](#page-69-0)。有关支持适配器驱动程序的操作系统的信息,则请参阅第 35 页上的 " [操作系统支持](#page-62-0) "。
- 2. 从 Brocade 适配器网站下载适用于您的系统的 Brocade 适配器驱动程序更新 .iso 文件, 步骤如下:
	- a. 访问适配器网站 <www.brocade.com/adapters>。
	- b. 导航到适配器 Downloads (下载)页面。
	- c. 从 Downloads (下载)列表中选择您的操作系统,以显示适用的下载文件。
	- d. 从 "Driver Update Disks (DUDs)"(驱动程序更新磁盘, DUD)区域下载文件。
- 3. 从 ISO 镜像创建光纤信道驱动程序 CD 或 USB 驱动器。其中包含适用于系统的相应 VMware 驱动程序。
- 4. 将 ESX OS 磁盘插入主机系统。
- 5. 当提示选择升级或安装方法时,选择图形模式。

显示安装消息之后会出现欢迎屏幕。

- 6. 按照屏幕上的提示继续操作并接受许可协议。
- 7. 如果提示选择 Installation Option (安装选项),请选择 "Complete Server install, formatting installation hard disks" (完成服务器安装,格式化安装硬盘)。
- 8. 出现提示时选择键盘类型。
- 9. 当提示加载 "custom drivers" (自定义驱动程序)时,将光纤信道驱动程序 CD 或 USB 驱动 器插入主机系统。

#### 注意

必须在此步骤中加载 Brocade 适配器驱动程序,以便系统可以访问适用于 VMware 安装的 引导 LUN。

将驱动程序添加到列表后,将提示您重新将 ESX 4.X OS 磁盘插入主机系统。

- 10. 重新插入 ESX 磁盘并按照提示加载驱动程序。
- 11. 继续按照屏幕上的说明配置系统以安装 ESX。有关详细说明,请参阅适用于您的操作系统 版本的 Server Installation and Upgrade Guide (服务器安装和升级指南)。
- 12. 当提示选择安装 ESX 的位置时,确保从查找的存储目标中选择已配置为可引导设备的引导 LUN。
- 13. 继续按照系统提示完成引导 LUN 上的配置和安装。
- 14. 重新引导系统时,确保将 BIOS 设置为从已安装 ESX 的 LUN 引导。

## <span id="page-169-0"></span>在支持 UEFI 的系统上进行安装

新型的 IBM 3xxx M2 和 Dell 11G x86\_64 系统可以同时在 UEFI 模式或旧版 BIOS 模式下运行。将 操作系统和驱动程序加载到适用于 HBA、 CNA 以及配置成 CNA 或 HBA 模式的 Fabric 适配器端 口时,存在很多不同之处。下面是适用于三种不同的安装方案的步骤,其补充步骤在第 [132](#page-159-0) 页 上的 " 引导 LUN [上的操作系统和驱动程序安装](#page-159-0) " 中。

#### <span id="page-170-0"></span>UEFI 模式安装和通过 HBA 引导

#### 注

下列步骤仅适用于安装在 SLES 11 和 SLES 11 SP1 系统上的 HBA。对于配置成 HBA 模式的 Fabric 适配器端口,请参阅第 137 页上的 " 安装 Linux (SLES 10 和更高[版本\)和驱动程序](#page-164-0) "

如果要从中 SAN 上引导的 LUN 已安装操作系统,那么请确保使用选项重新格式化 LUN 操作系 统安装。有关详细信息,请参阅操作系统文档。

1. 根据您的主机系统设置相应的模式。以下是部分示例: •

- Dell 11G 系统 设置 UEFI 引导模式。 •
- IBM 3xxx M2 系统 将引导选项 "Legacy only" (仅限旧版)移动到引导选项菜单中的 UEFI 引导条目下。
- 2. 将 SLES 11 产品 CD 插入主机系统,并按照系统步骤从 CD 引导。
- 3. 开始安装 SLES 11 安装,请确保设置 UEFI /boot/efi 分区并选择 "elilo" 引导加载程序。

在安装期间,引导加载程序安装流程将显示错误对话框。重试引导加载程序安装可以纠正 问题,因此继续安装即可。使用 UEFI 系统引导选项功能可以纠正此问题。

- 4. 通过重新引导继续安装。重新引导系统时,等待时机使用 UEFI 引导管理器菜单设置 UEFI 引导选项。
- 5. 从引导管理器菜单中,选择 Add Option (添加选项)以浏览至要从中 SAN 上引导的适用驱 动器,并选择 efi 目录和 elilo.efi 程序。

这可以修复在安装期间发生的引导加载程序安装故障。

6. 使用 UEFI 开始选项引导适用于 SAN 驱动器的 OS 条目 (elilo.efi)。

引导操作会加载 SLES 11 内核和 initrd, 然后启动 Linux 系统

当 Linux 内核尝试安装根文件系统时,可能会出现第二个错误,这是由于引导安装设置选 择的根文件系统的磁盘分区不正确。在安装根文件系统的过程中第一次出现故障之后,内 核会尝试安装回退根文件系统。这将是正确的根文件系统,而 SLES 系统将继续并完成 SLES 11 安装。安装完成之后,可以通过下列步骤修复引导加载程序配置:yast2->system (系统) ->boot loader (引导加载程序) ->Section Management (区段管理) ->Edit tool (编辑工具)。可以在 /var/log/boot.msg 文件中找到正确的根文件系统的标识,与失败的 根文件系统安装的回退信息相关联。

如果要从中 SAN 上引导的 LUN 已安装操作系统,那么请确保使用选项重新格式化 LUN 操 作系统安装。有关详细信息,请参阅操作系统文档。

<span id="page-170-1"></span>UEFI 模式安装,以及通过 CNA 和配置成 CNA 模式的 Fabric 适配器端口进行引导

#### 注

这些步骤适用于仅针对 CNA 和配置成 CNA 模式的 Fabric 适配器端口的 SLES 11 和 SLES 11 SP1。

如果要从中 SAN 上引导的 LUN 已安装操作系统,那么请确保使用选项重新格式化 LUN 操作系 统安装。有关详细信息,请参阅操作系统文档。

1. 有关这些文件和支持这些文件的操作系统的列表,请参阅第 42 页上的 " [引导安装包](#page-69-0) "。 有关支持适配器驱动程序的操作系统的信息,则请参阅第 35 页上的 " [操作系统支持](#page-62-0) "。

# $4$  SAN 上引导

- 2. 从 Brocade 适配器网站下载适用于您的系统的 Brocade 适配器驱动程序更新 .iso 文件, 步骤如下:
	- a. 访问适配器网站 <www.brocade.com/adapters>。
	- b. 导航到适配器 Downloads (下载)页面。
	- c. 从 Downloads (下载)中选择您的操作系统,以显示适用的下载文件。
	- d. 从 "Driver Update Disks (DUDs)"(驱动程序更新磁盘, DUD)区域下载文件。
- <span id="page-171-1"></span>3. 从 ISO 镜像创建驱动程序更新磁盘 CD 或 USB 驱动器。
- 4. 根据您的系统设置下列任一模式: •
	- Dell 11G 系统 设置 UEFI 引导模式。 •
	- IBM 3xxx M2 系统 将引导选项 "Legacy only" (仅限旧版)移动到引导选项菜单中的 UEFI 引导条目下。
- 5. 将 SLES 11 产品 CD #1 插入主机系统驱动器,并按照系统步骤从 CD 引导。
- 6. 在安装期间,在首次提示时选择中断安装。

将显示 Expert Mode (专家模式)菜单。

- 7. 从 Expert Mode (专家模式)菜单中选择 Kernel Settings (内核设置),然后选择加载驱动 程序更新磁盘的选项。
- 8. 插入 CD 或 USB 驱动器 (其中带有在[步骤](#page-171-1) 3 中创建的驱动程序更新)。

#### 注

必须在此步骤中加载 Brocade 适配器驱动程序,以便系统可以访问适用于 Linux 安装的引 导 $LUN<sub>o</sub>$ 

9. 选择带有驱动程序更新磁盘的相应磁盘驱动器,然后按 Enter 键。

将驱动程序将加载到系统。

如果驱动程序更新成功,将显示 "Driver Update OK" (驱动程序更新成功)或类似的消息:

- 10. 按 Enter 键。
- 11. 如果系统提示您更新另一个驱动程序,可选择 BACK (后退),然后按 Enter 键。
- 12. 当提示您插入 SLES 11 产品 CD #1 时,将 CD 插入驱动器并选择 OK (确定)。
- 13. 继续按照屏幕上的说明进行操作,并在必要时参阅系统文档进行格式化,以完成在目标引 导 LUN 上的安装。

在远程 LUN 上安装 SLES 之后,系统应该自动从 LUN 重新引导。

# <span id="page-171-0"></span>在引导 LUN 上安装完整的驱动程序包

适用于每个操作系统的前述步骤位于第 132 页上的 " 引导 LUN [上的操作系统和驱动程序安装](#page-159-0) " 下,请勿安装 HCM 代理程序和整个 Brocade 命令行公用程序系列。要安装带有适配器代理程 序和所有 BCU 命令 (包括 bfa\_supportsave)的完整驱动程序包,请执行下列附加步骤。

有关可用的驱动程序包和适用于驱动程序的操作系统支持的信息,请参阅第 38 页上的 " [软件](#page-65-0) [安装和驱动程序软件包](#page-65-0) " 和第 35 页上的 " [操作系统支持](#page-62-0) "。

注

1. 将希望安装的完整驱动程序包的版本与已安装在引导 LUN 上的驱动程序的版本进行比较。 有多种方法可以确定已安装在操作系统中的驱动程序的版本。有关详细信息,请参阅第 [92](#page-119-0)  页上的 " [确认驱动程序包的安装](#page-119-0) "。

如果版本不匹配,则需要执行附加的步骤以在系统上初始化新的软件包。

- 2. 安装适用于操作系统的完整驱动程序包,具体步骤请参阅第 60 页上的 " 使用 [Brocade](#page-87-0)  [Adapter Software Installer"](#page-87-0)。 •
	- 如果安装的驱动程序与已安装在 LUN 上的驱动程序匹配,请按照正常步骤完成安装。 这样将能够使用随完整软件包安装的额外公用程序和 HCM 代理程序。 对于 Linux 系统,请安装最新版本的 brocade\_driver\_linux\_<version>.tar.gz,具体说明位于 第 84 页上的 "Linux [系统中的驱动程序安装和删除](#page-111-0) "。这样会安装所有软件包公用程序, 但 不会更新驱动程序。无需重新引导系统。
	- 如果安装的驱动程序与已安装在 LUN 上的驱动程序不匹配,请转至[步骤](#page-172-0) 3。
- <span id="page-172-0"></span>3. 如果已安装在引导 LUN 上的驱动程序的版本和要安装的驱动程序的版本不匹配,请执行下 列适用于您的操作系统的额外步骤:

Windows

重新引导系统以初始化新的驱动程序。

Linux

安装新的驱动程序包时,驱动程序卸载将会失败。要使新的驱动程序生效,请执行下列步骤。

a. 更改为引导目录。

所有平台 - cd /boot

b. 制作当前 RAMDISK 镜像的备份。

#cp initrd-[kernel version].img initrd-[ 内核版本 ].img.bk

c. 构建 RAMDISK 镜像。

RHEL

#mkinitrd -f initrd-[ 内核版本 ].img [ 内核版本 ]

SLES

#mk\_initrd

d. 重新引导系统以加载新的 RAMDISK 镜像。

Solaris

重新引导系统以初始化新的驱动程序。

VMware

重新引导系统以初始化新的驱动程序。

# <span id="page-173-0"></span>基于架构的引导 LUN 查找

此功能允许 Brocade 适配器自动查找从 SAN 架构区域数据库中检索到的 LUN 信息并从中引导, 因此无需通常的服务器引导中断和 BIOS 设置。

启用 Brocade 基于架构的引导 LUN 查找时,主机的引导 LUN 信息存储在 SAN 架构区域中。此 区域的成员包含适配器端口的 PWWN 以及存储目标的 PWWN 和 LUN WWN。适配器引导编码将 会查询区域成员列表,寻找与适配器 PWWN 相匹配的区域名称,以确定引导目标和 LUN。

注

当在支持或不支持 UEFI 的系统上的旧版 BIOS 模式下配置时,只有基于架构的引导 LUN 查找 (从架构自动查找)适用。

基于架构的引导 LUN 查找是 Brocade 适配器特有的功能,并且是 Brocade BIOS Boot LUN (引 导 LUN)选项的默认设置。此功能并不适用于 UEFI,因为由服务器供应商实施的 UEFI 堆栈不 支持从架构中查找引导 LUN。

这种自动功能要求连接的 SAN 架构交换机支持 Get Zone Member List (获取区域成员列表, GZME)命令。基于架构的引导 LUN 查找已经通过 Brocade 交换机 (Fabric OS 6.2 和更高版本) 和 Cisco SAN 交换机 (SAN-OS 3.2.x 和 4.1.x) 进行测试。

适用于 Brocade 架构和 Cisco 架构的配置步骤示例位于第 [148](#page-175-0) 页。

```
注
对于从直连式目标引导,不支持基于架构的引导 LUN 查找。
```
# 配置基于架构的引导 LUN 查找 (Brocade 架构)

对于 Brocade 架构,下列方法可用于在架构区域数据库中存储引导 LUN 信息: •

- 使用 Fabric OS bootluncfg 命令轻松配置引导 LUN。 •
- 使用 BCU boot --blunZone 命令提供区域名称和区域成员, 以用作 Fabric OS zoneCreate 命令 中的运算对象。

## 使用 Fabric OS bootluncfg 命令

基于架构的引导 LUN 查找允许通过使用包含 HBA 端口的 PWWN 的区域名称将主机的引导 LUN 信息存储在架构区域数据库中。区域成员由存储目标 PWWN 和 LUN ID 组成。

bootluncfg 命令提供简单轻松的步骤来配置引导 LUN。完成配置后, HBA 引导代码将在区域成 员列表中查询与 HBA PWWN 匹配的区域名称,以确定引导目标和 LUN。有关此命令和额外参数 的详细信息,请参阅 Fabric OS Command Reference Guide ( Fabric OS 命令参考指南 )。

## 使用 BCU boot --blunZone 命令

使用 Fabric OS zoneCreate 命令在连接了适配器的交换机上创建一个区域。

zonecreate "zonename", "member[; member...]"

 "zonename" 运算对象将是 "BFA\_[ 适配器端口 WWN]\_BLUN"。例如,如果适配器 PWWN 为 01:00:05:1E:01:02:03:04,区域名称则如下所示。 BFA\_0100051E01020304\_BLUN

 区域 "member" 运算对象必须为针对目标 PWWN 和 LUN 标识的特殊编码值 (例如 06:00:00:02:DD:EE:FF:00)。

要获取 zoneCreate 运算对象值,需要从主机系统的命令行运行 BCU boot --blunZone 命令。 使用下列步骤配置基于架构的引导 LUN 查找。

- 1. 使用下列任一界面将适配器的 BIOS 配置设置为查找的架构: •
	- Brocade BIOS 配置公用程序

```
Adapter Settings (适配器设置) > Boot LUN (引导 LUN) > Fabric Discovered (查找的
架构)
```
- HCM Basic Port Configuration (基本端口配置) > Boot-over-SAN (SAN 上引导) > Fabric Discovered (查找的架构)
- $\bullet$  BCU

bios --enable <port\_id> -o auto

2. 输入下列 BCU 命令以提供区域名称和区域成员,以用作 Fabric OS zoneCreate 命令中的运 算对象。

bcu boot --blunZone -c <cfg> -p <port wwn> -r <rport wwn> -l <lun id | lun#>

#### 其中

c cfg 指定引导 LUN (使用 -c BLUN)。

- p port\_WWN 连接到引导 LUN 的适配器端口的十六进制 WWN。例如, 10:00:00:05:1e:41:9a:cb。
- r rport\_WWN 远程存储目标的端口的十六进制 WWN。例如, 50:00:00:05:1e:41:9a:ca。
- l lun\_id | lun# 十六进制 LUN 标识。可以通过十六进制 1 字节值或 8 字节值 (四级 LUN 寻址)提供此标识。例如, 8 字节值可以是 09AABBCCDDEEFF00。

#### 注

输入不含运算对象的 boot --blunZone 以显示命令格式。

例如,输入以下命令:

bcu boot --blunZone -c BLUN -p 10:00:00:05:1e:41:9a:cb -r 50:00:00:05:1e:41:9a:ca -l 09AABBCCDDEEFF00

命令输出结果将包含相应的编码,并且具有适用于 FOS OS zoneCreate 命令的正确格式。

3. 使用 Fabric OS zoneCreate 命令配置交换机上的区域。将显示的 BCU boot --blunZone 命令的输 出结果用作区域名称和成员运算对象:

zonecreate "zonename", "member[; member...]"

例如,如果 boot --blunZone 的输出结果如下,只需将其作为交换机上的 zoneCreate 命令运 算对象输入即可。

"BFA\_100000051E419ACB\_BLUN","00:00:00:00:50:00:00:05; 00:00:00:01:1e:41:9a:ca; 00:00:00:02:DD:EE:FF:00; 00:00:00:03:09:AA:BB:CC"

4. 在交换机上输入 FOS OS cfgSave 命令以保存区域配置。

#### 注

创建的区域仅作为用于存储引导 LUN 数据的实体。不存在由架构强制实施的区域。必须创建包 含适配器端口和存储目标端口的独立区域,以确保适配器端口可以看到目标。

# <span id="page-175-0"></span>配置基于架构的引导 LUN 查找 (Cisco 架构)

对于 CISCO 架构,可以在 VSAN 中配置区域。在开始之前,请确定在当前架构 (要在此当前架 构中配置一个区域以包含引导 LUN 信息)中配置的 VSAN。此外,必须启用企业分区。请注 意,针对架构中的所有交换机的区域信息都必须始终相同。

要在架构区域数据库中存储引导 LUN 信息,必须在交换机配置模式下使用 zone name 和 member 命令。 •

- "zone name" 命令将是 "BFA\_[ 适配器端口 WWN]\_BLUN"。例如,如果适配器 PWWN 为 01:00:05:1E:01:02:03:04,区域名称则如下所示。 BFA\_0100051E01020304\_BLUN
- "member" 命令必须为针对目标 PWWN 和 LUN 标识的特殊编码值 (例如 06:00:00:02:DD:EE:FF:00)。

要获取 zone name 和 member 值, 需要从主机系统的命令行运行 BCU boot --blunZone 命 令。

使用下列步骤配置基于架构的引导 LUN 查找。

- 1. 使用下列任一界面将适配器的 BIOS 配置设置为从架构自动查找引导 LUN: •
	- Brocade BIOS 配置公用程序 Adapter Settings (适配器设置) > Boot LUN (引导 LUN) > Fabric Discovered (查找的 架构)
	- HCM Basic Port Configuration (基本端口配置) > Boot-over-SAN (SAN 上引导) > Fabric Discovered (查找的架构)

 $\bullet$  BCU

bios --enable <port id> -o auto

命令输出结果将包含正确的编码,并且具有适用于 zone name 和 member 命令的正确格式。

2. 输入下列 BCU 命令提供适用于交换机命令的区域名称和成员。

bcu boot --blunZone -c <cfg> -p <port\_wwn> -r <rport\_wwn> -l <lun\_id | lun#>

其中

c cfg 指定引导 LUN (使用 -c BLUN)。

- p port\_WWN 连接到引导 LUN 的适配器端口的十六进制 WWN。例如, 10:00:00:05:1e:41:9a:cb。
- r rport\_WWN 远程存储目标的端口的十六进制 WWN。例如, 50:00:00:05:1e:41:9a:ca。

l lun\_id | lun# 十六进制 LUN 标识。可以通过十六进制 1 字节值或 8 字节值 (四级 LUN 寻址)提供此标识。例如, 8 字节值可以是 09AABBCCDDEEFF00。

注

输入不含运算对象的 boot --blunZone 以显示命令格式。

#### 例如,输入以下命令:

bcu boot --blunZone -c BLUN -p 10:00:00:05:1e:41:9a:cb -r 50:00:00:05:1e:41:9a:ca -l 09AABBCCDDEEFF00

#### 命令输出结果将会包含适用于 zone name 和 member 命令的正确编码。作为示例,请参考 下列输出结果。

"BFA\_100000051E419ACB\_BLUN","00:00:00:00:50:00:00:05;  $00:00:00:01:1e:41:9a:ca$ ;  $00:00:00:02:DD:EE:FF:00; 00:00:03:09:AA:BB:CC"$ 

#### 3. 输入下列命令启用配置模式。

switch# config t

#### 4. 输入下列命令为特定的 VSAN 命名区域, 例如 VSAN 8。

switch (config)# zone name [name]

#### 其中

name 使用 boot --blunZone 命令的输出结果。例如, 在[步骤](#page-135-0) 3 中显示的输出结果 示例中,可以使用

switch (config)# zone name BFA\_100000051E419ACB\_BLUN vsan 8

#### 5. 输入下列命令以添加区域成员。

switch (config)# member pwwn [value]

#### 其中

pwwn 端口全局名称

value 使用 boot --blunZone 命令的输出结果。例如, 在[步骤](#page-135-0) 3 中显示的输出结果 示例中,可以使用下列命令。

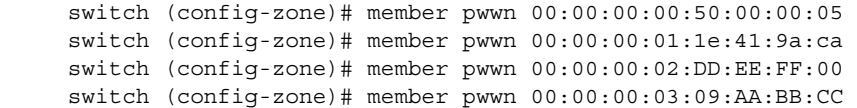

6. 保存区域配置。

## 注

创建的区域仅作为用于存储引导 LUN 数据的实体。不存在由架构强制实施的区域。必须创建包 含适配器端口和存储目标端口的独立区域,以确保适配器端口可以看到目标。

#### 注

有关配置区域和区域集合的额外详细信息,请参阅 Cisco 交换机的配置指南。

# SAN 上引导系统 (不含操作系统或本地驱动器)

本部分介绍使用 ISO 9660 (.iso) 光学磁盘镜像引导没有安装操作系统或本地驱动器的主机系统 的一般步骤。引导主机系统之后,可以根据需要在安装的适配器上使用 BCU 命令更新引导代 码,配置 BIOS 以 SAN 上引导,以及将操作系统和驱动程序安装到远程引导 LUN。

使用适用于您的系统的下列任一 ISO 镜像: •

- 可以按照下列步骤从 Brocade 适配器网站下载 LiveCD (live\_cd.iso)。
	- a. 访问适配器网站 <www.brocade.com/adapters>。
	- b. 导航到适配器 Downloads (下载)页面。
	- c. 从 Downloads (下载)中选择您的操作系统,以显示适用的下载文件。
	- d. 从 "Boot Code" (引导代码) 区域下载文件。
- 可以创建适用于 x86 和 x64 平台的 WinPE ISO 镜像。可以使用 WinPE 镜像引导基于 UEFI 的 系统。要创建这些镜像,请参阅第 151 页上的 " 创建 [WinPE](#page-178-0) 镜像 "。

有关从 ISO 镜像创建可引导 CD 或 USB 驱动器的更多详细步骤,请参阅 CD 或 USB 驱动器刻录 软件的文档。有关适用于可引导 Live USB 驱动器的开源 USB 刻录软件的示例,请参阅 <http://unetbootin.sourceforge.net>。有关从 CD、 DVD 或 USB 驱动器引导操作系统的详细信息, 请参阅主机系统文档和联机帮助。

# 使用 LiveCD 镜像

#### 注

下列步骤假定主机系统上已安装 Brocade 适配器。

- 1. 对于基于 BIOS 的系统,请按照下列步骤从 Brocade 适配器网站获取 LiveCD 镜像。
	- a. 访问适配器网站 <www.brocade.com/adapters>。
	- b. 导航到适配器 Downloads (下载)页面。
	- c. 从 Downloads (下载)列表中选择您的操作系统,以显示适用的下载文件。
	- d. 从 "Boot Code" (引导代码) 区域下载文件。

#### 注

对于基于 UEFI 的系统,请按照第 151 页上的 " 创建 [WinPE](#page-178-0) 镜像 " 下的步骤创建适用于系统 的 WinPE 镜像。

- 2. 使用 ISO 镜像创建可引导 CD 或 USB 驱动器。有关详细信息,请参阅 CD 或 USB 驱动器刻 录软件的文档。有关适用于可引导 Live USB 驱动器的开源 USB 刻录软件的示例,请参阅 <http://unetbootin.sourceforge.net>。
- 3. 将 CD 装入 CD/DVD ROM 驱动器,或者将 USB 驱动器插入 USB 端口并引导系统。
- 4. 完成自测试后,访问系统的引导管理器菜单,并选择选项从相应的 CD 或 USB 驱动器引 导。
- 5. 按照屏幕上的提示和说明从 CD 或 USB 驱动器引导。
- 6. 访问系统的命令外壳,以便使用 BCU 命令。(有关详细信息,请参阅第 46 页[上的](#page-73-0) " 使用 [BCU](#page-73-0) 命令 "。)
- 7. 要更新适配器引导代码,请参阅第 107 页上的 " 通过 BCU [命令更新引导代码](#page-134-0) " 下的步骤。
- 8. 要在安装的适配器上配置从 SAN 引导,请参阅第 118 页上的 " 配置 SAN [上引导](#page-145-0) " 和第 [127](#page-154-0)  页上的 " 使用 HCM 或 BCU [命令配置](#page-154-0) BIOS"。
- 9. 要将操作系统和驱动程序安装到远程引导 LUN,请参阅第 118 页上的 " 配置 SAN [上引导](#page-145-0) " 和第 132 页上的 " 引导 LUN [上的操作系统和驱动程序安装](#page-159-0) "。

## <span id="page-178-0"></span>创建 WinPE 镜像

Microsoft Windows 预安装环境 (Windows PE) 是可引导工具,提供适用于安装、故障排除 和恢 复的最低操作系统功能。有关 Windows PE 的详细信息,请参阅 Microsoft Preinstallation Environment User's Guide ( Microsoft 预安装环境用户指南 )。

可以自定义 WinPE 来引导包含 Brocade 光纤信道适配器的无盘主机系统 (不包含硬盘或操作系 统的系统),并完成下列任务。 •

- 更新适配器中的固件和 BIOS/EFI 镜像。捆绑在驱动程序中的适配器工具和公用程序可以帮 助更新适配器闪存。
- 将预配置的 Windows 系统镜像从网络共享安装到通过 Brocade 适配器访问存储的新计算 机。

按照下列步骤创建包含适用于您的系统的 Brocade 驱动程序包和公用程序的 WinPE 镜像。

- 1. 从 Microsoft 网站下载适用于 Windows 7 的 Windows 自动安装工具包 (WAIK)。此工具包格 式为 .ISO。
- 2. 通过适用的刻录软件从此镜像创建可引导的 CD 或 USB 驱动器,并在您的本地系统 (将在 其中创建 WinPE 镜像) 上安装 WAIK。
- 3. 通过第 38 页上的 " [软件安装和驱动程序软件包](#page-65-0) " 中的信息确定适用于您的操作系统和主机 平台的正确的适配器驱动程序包。

WinPE 镜像的创建基于 Vista 内核。因此,请使用适用于 Windows Server 2008 或更高版本 的驱动程序包。无法使用 Windows Server 2003 驱动程序包创建 WinPE 镜像。

- 4. 从 Brocade 适配器网站下载适用于您的主机平台的最新 Windows Server 2008 驱动程序包, 步骤如下。
	- a. 访问适配器网站 <www.brocade.com/adapters>。
	- b. 导航到适配器 Downloads (下载)页面。
	- c. 从 Downloads (下载)列表中选择您的操作系统,以显示适用的下载文件。
	- d. 从 "Driver Packages" (驱动程序包)区域下载文件。

此软件包包含脚本 build\_winpe.bat,可使用此脚本创建自定义的 WinPE 镜像。

- 5. 双击驱动程序包以将其解压缩到本地系统的文件夹(例如 C:\temp)。build\_winpe.bat 脚本 将位于 \util 子目录下。
- 6. 转到 C:\temp\util 并输入下列命令以创建 WinPE iso 镜像。

build\_winpe.bat

7. 使用合适的软件将 ISO 镜像刻录到 CD 或 USB 驱动器。

# 在用于 SAN 上引导的适配器上更新 Windows 驱动程序

在 Windows 2008 系统 (其中的适配器用于 SAN 上引导)上更新驱动程序时,请在不删除现有 驱动程序的情况下安装新的适配器驱动程序。推荐采用此步骤更新驱动程序。如果删除适配器 驱动程序 (由于修改了适配器因此需要系统重新引导)然后再重新安装,则安装会失败,因为 操作系统无法在系统重新引导挂起时更新驱动程序。但是,如果在删除驱动程序之后重新引导 系统,操作系统将不会出现,因为已删除访问操作系统的驱动程序。
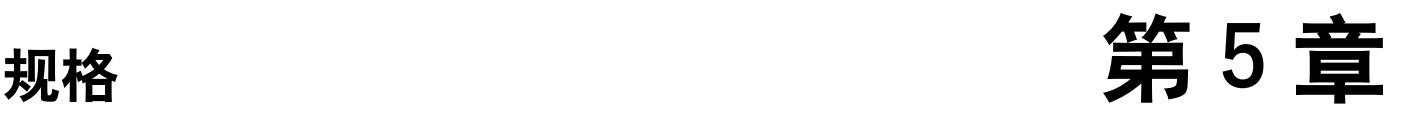

# 本章内容

- Fabric [适配器](#page-180-0) 153
- [聚合网络适配器](#page-188-0) 161
- [主机总线适配器](#page-196-0) 169
- [光纤信道标准合规性](#page-200-0) 173 •
- [监管合规性](#page-201-0) 174 •
- 安全 [180](#page-207-0)

# <span id="page-180-0"></span>Fabric 适配器

Brocade 直立式 Fabric 适配器为薄型 MD2 外形 PCI Express (PCIe) 卡,尺寸为 6.6 英寸 x 2.731 英寸 (16.765 厘米 x 6.93 厘米)。它具有单端口和双端口这两种型号。端口支持 10 GbE、 8 Gbps FC 或 16 FC 小型可插拔 (SFP+) 光学组件。通过安装适合的光学组件, 端口可以配置为使 用 AnyIO 功能运行 HBA、 CNA 或 NIC。

Fabric 适配器出厂时装有全高的标准支架, 还附带有可以安装在主机系统中的薄型支架。 表 [12](#page-180-1) 列出两种支架类型和尺寸。

<span id="page-180-1"></span>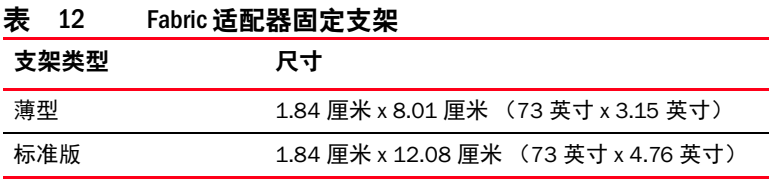

# PCI Express 接口

在带有行业标准基础架构 / 扩展行业标准基础架构 (ISA/EISA) 支架类型的 PCI Express (PCIe) 计 算机系统中安装 Brocade 直立式适配器。

下列是 PCIe 接口的某些功能: •

- PCI Gen 2 系统接口。
- 板载闪存通过 PCIe 总线提供 BIOS 支持。 •
- 适配器设计为在 250 GMhz 的 x8 通道 DMA 总线主控中运行。运行可以从 x8 跨越到 x4、x2 和 x1 通道。
- Gen 2 的有效数据速率为 32 Gbps, Gen 1 为 16 Gbps。 •
- 每端口支持八项物理功能。 •
- Single Root I/O Virtualization (单根 I/O 虚拟化, SRIOV),提供总计 256 项功能。这包括 双端口适配器的物理功能 (PF) (最多 16 项) 和虚拟功能 (VF) (最多 255 项)。
- 支持 2, 0000 MSI-X 中断矢量。 •
- 支持 INT-X。

## PCI 系统值

所有 Brocade Fabric 适配器都共享一个公用的 PCI 供应商 ID (VID), 因此驱动程序和 BIOS 可以 将它们识别为支持的光纤信道和网络设备。适配器还分配了 PCI 子系统供应商 ID (SVID) 和子系 统 ID (SSID),因此驱动程序和 BIOS 可以区分各个主机适配器变体。可以通过主机的操作系统 工具为安装的 Fabric 适配器定位 PCI 设备、供应商和子系统 ID。例如,使用 Windows 时可以使 用下列步骤。

- 1. 访问设备管理器。
- 2. 右击适配器,然后从快捷菜单中选择 Properties (属性),以打开适配器的 Properties (属性)对话框。
- 3. 选择 Details (详细信息)和 Driver (驱动程序)选项卡以定位具体的值。

# 硬件规格

适配器支持第 162 [页上的表](#page-189-0) 19 中列出的功能。

| 特征               | 说明                                                                                                    |
|------------------|----------------------------------------------------------------------------------------------------|
| 端口速率             | 10.312 Gbps (安装 10GbE SFP 时)<br>每端口 16、 8 或 4 Gbps 和自动协商速度<br>(安装 16 Gbps 光纤信道 SFP 时)<br>每端口 8、4或 2 Gbps 和自动协商速度<br>(安装 8 Gbps 光纤信道 SFP 时)          |
| SFP 收发器 (直立式适配器) | 以太网<br>多模光纤光学组件小型封装可热插拔 (SFP+)<br>铜制 SFP+<br>光纤信道<br>多模光纤光学组件 SFP                                                                                   |
| 连接性              | 直立式适配器 - LC 电缆连接器<br>٠                                                                                                    |
| <b>ASIC</b>      | 为适配器提供光纤信道、 FCoE、 DCB 功能。<br>两个板载处理器,其运行频率都是 400 MHz.<br>可以双向协调和处理数据。<br>网络和 FCoE 硬件加速功能。<br>AnyIO 技术, 可以将端口运行模式设置为 HBA<br>(光纤信道)、 CNA 或 NIC (以太网)。 |
| 外部串行闪存           | 存储固件和适配器 BIOS 代码<br>4 MB 容量                                                                                                    |
| 光纤信道性能           | 500,000 IOPS (最大值)<br>每个双端口适配器 1,000,000 IOPS<br>每端口吞吐量 (全双工模式):<br>1600 MB, 16 Gbps 时<br>1600 MB, 8 Gbps 时<br>800 MB, 4 Gbps 时<br>400 MB, 2 Gbps 时 |

表 13 Fabric 适配器硬件规格

| 特征            | 说明                                                                                                    |
|---------------|----------------------------------------------------------------------------------------------------|
| 以太网性能         | 每端口吞吐量为 10.312 Gbps<br>700 字节数据包的线路速率性能<br>低延迟:接收 1.5us,传送 2us                                                                                                    |
| Topology (拓扑) | 以太网 - 10 Gbps DCB<br>光纤信道 - 点对点 (N_Port)                                                                                                    |
| 数据保护          | PCIE 和线侧链路上的循环冗余校验 (CRC)<br>ASIC 内存块内的 ECC (2 位检测和 1 位更正)<br>通过 ASIC 的错误更正码 (ECC) 和奇偶校验                                                                                                    |
| 支持的以太网协议和功能   | ٠<br>803.3ae (10 Gbps 以太网)<br>٠<br>802.1q (VLAN)<br>802.1q (标记)<br>802.1P (标记)<br>802.1Qaz (增强型传送选择)<br>802.1Qbb (优先级流量控制)<br>802.1AB (链路层查找协议)<br>802.3ad (链路聚合)<br>٠<br>802.1p (优先级编码)<br>802.3x (以太网流量控制)<br>802.3ap - KX/KX4 (自动协商)<br>802.3ak - CX4<br>PXE (预引导执行环境)<br>$\bullet$<br>٠<br>UNDI (通用网络设备接口)<br>$\bullet$<br>NDIS (网络数据接口规格) 6.2<br>$\bullet$<br>Dell iSCSI DCB<br>EEE 1149.1 (JTAG),适用于生产调试和诊断<br>IP/TCP/UDP 校验和卸载<br>٠<br>IPv4 规格 (RFC 791)<br>IPv6 规格 (RFC 2460)<br>٠<br>٠<br>TCP/UDP 规格 (RFC 793/768)<br>$\bullet$<br>ARP 规格 (RFC 826)<br>数据中心桥接 (DCB) 功能<br>DCB 交换协议 (DCBXP) 1.0 和 1.1<br>RSS, 并支持 IPV4TCP、IPV4、IPV6TCP、IPV6<br>哈希类型<br>系统日志<br><b>SRIOV</b><br>超长帧<br>٠<br>中断合并<br>中断调整<br>多个传送优先级队列<br>网络优先级<br>大型和小型接收缓冲区<br>$\bullet$ |

表 13 Fabric 话配器硬件规格  $\angle$  (绩)

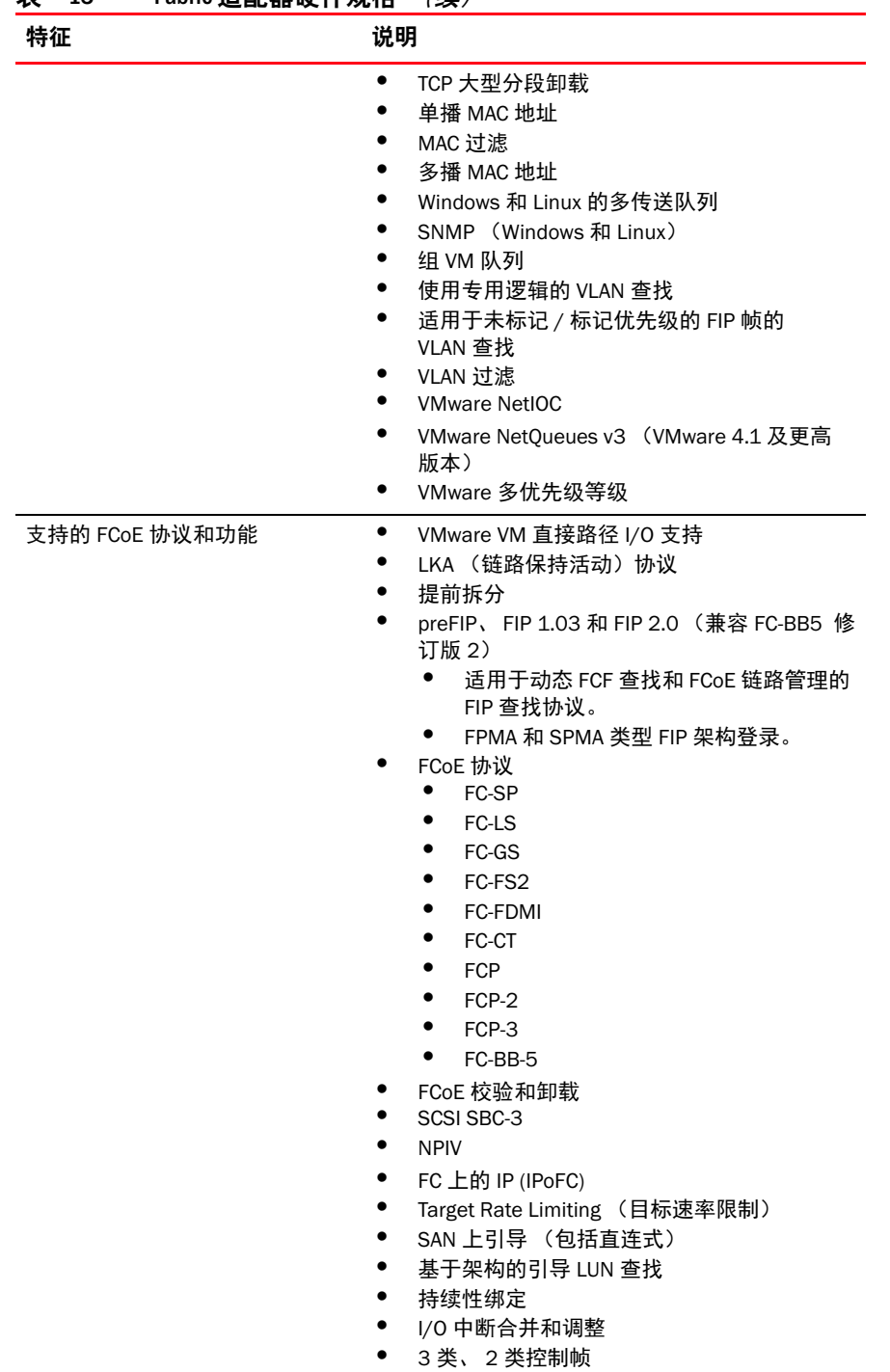

| 特征        | 说明                                                                                                    |
|-----------|----------------------------------------------------------------------------------------------------|
| 光纤信道协议和功能 | FC 上的 SCSI (FCP)<br>FCP <sub>2</sub><br>FCP3<br>FC-SP 认证<br><b>NPIV</b><br>服务质量 (QoS)<br>Target Rate Limiting (目标速率限制)<br>SAN 上引导<br>基于架构的引导 LUN 查找<br>I/O 中断合并<br>T10 数据 CRC<br>多优先级 (VC_RDY)<br>帧级负载均衡<br>持续性绑定 |
|           | 基于架构的配置<br><b>vHBA</b>                                                                                                    |
| 其他适配器功能   | 已受到 ASIC 触发器奇偶校验保护<br>T10 数据 CRC<br>已受到 ECC 内存奇偶校验保护                                                                                                    |

表 13 Fabric 适配器硬件规格  $\left(\frac{df}{dx}\right)$ 

# 布线

本节介绍适用于 Fabric 适配器的布线规格。

表 [20](#page-192-0) 列出了支持的布线规格 (适用于直立式适配器的以太网收发器)。

表 14 GbE 收发器电缆规格

| 收发器                                            | 电缆                                                                       | 最小长度         | 最大长度                                                                   |
|------------------------------------------------|--------------------------------------------------------------------------|--------------|------------------------------------------------------------------------|
| 以太网 10 Gbps SR<br>(小范围) SFP+<br>1490 纳米        | 0M1-6.25/125 多模<br>OM2 - 50/125 多模<br>OM3 - 50/125 多模<br>OM4 - 50/125 多模 | 不适用          | 33米 (104.98 英尺)<br>82 米 (269 英尺)<br>300米 (984.25 英尺)<br>550米 (1804 英尺) |
| 以太网 10 Gbps LR<br>(大范围) SFP+.<br>10千米, 1310 纳米 | 单模介质 (9 微米)                                                              | 不适用          | 10千米 (6.2 英里)                                                          |
| 1m 直连式 SFP+ 铜质 铜质双轴电缆<br>电缆                    |                                                                          | 1米 (3.2 英尺)  | 1米 (3.2 英尺)                                                            |
| 3m 直连式 SFP+ 铜质 铜质双轴电缆<br>电缆                    |                                                                          | 3 米 (9.8 英尺) | 3米 (9.8 英尺)                                                            |
| 5m 直连式 SFP+ 铜质 铜质双轴电缆<br>电缆                    |                                                                          | 5米(16.4 英尺)  | 5米 (16.4 英尺)                                                           |

表 [15](#page-185-0) 简要总结了适用于光纤信道收发器的光纤光学电缆所支持的最大距离。此表假定 1.5 dB 的连接丢失和 850 纳米的激光源。

| Speed<br>(速率) | OM1 (M6)<br>62.5/125 微米 | OM2 (M5)<br>50/125 微米 | <b>OM3 (M5E)</b>    | <b>OM4 (M5F)</b>    | 单模介质              |
|---------------|-------------------------|-----------------------|---------------------|---------------------|-------------------|
|               |                         |                       | 50/125 微米           | 50/125 微米           | (9微米)             |
|               | 150米<br>(492 英尺)        | $300$ 米<br>(984 英尺)   | 500 米<br>(1640 英尺)  | 不适用                 | 不适用               |
| 4 Gbps        | 70米<br>(229 英尺)         | 150米<br>(492 英尺)      | 380 米<br>(1,264 英尺) | 400 米<br>(1,312 英尺) | 不适用               |
| 8 Gbps        | $21$ 米<br>(68 英尺)       | 50米<br>(164 英尺)       | 150米<br>(492 英尺)    | 190米<br>(623 英尺)    | 不适用               |
| 16 Gbps       | 15 米<br>(49 英尺)         | 35 米<br>(115 英尺)      | $100$ 米<br>(328 英尺) | 125 米<br>(410 英尺)   | 不适用               |
| 2 Gbps        | 不适用                     | 不适用                   | 不适用                 | 不适用                 | 10 千米<br>(6.2 英里) |
| 4 Gbps        | 不适用                     | 不适用                   | 不适用                 | 不适用                 | 10 千米<br>(6.2 英里) |
| 8 Gbps        | 不适用                     | 不适用                   | 不适用                 | 不适用                 | 10 千米<br>(6.2 英里) |
| 16 Gbps       | 不适用                     | 不适用                   | 不适用                 | 不适用                 | 10 千米<br>(6.2 英里) |
|               | 2 Gbps                  |                       |                     |                     |                   |

<span id="page-185-0"></span>表 15 光纤信道收发器电缆规格

#### 注

直立式 Fabric 适配器不会随附电缆。

注

对于直立式适配器,请仅使用适配器随附的 Brocade 品牌的 SFP 激光收发器

# 适配器 LED 运行

图 [19](#page-193-0) 说明 Brocade 双端口 1860 (A) 和 Brocade 单端口 (B) 直立式 Fabric 适配器上的 LED 指示 灯的位置。每个端口的 LED 指示灯都可以在固定支架上查看。

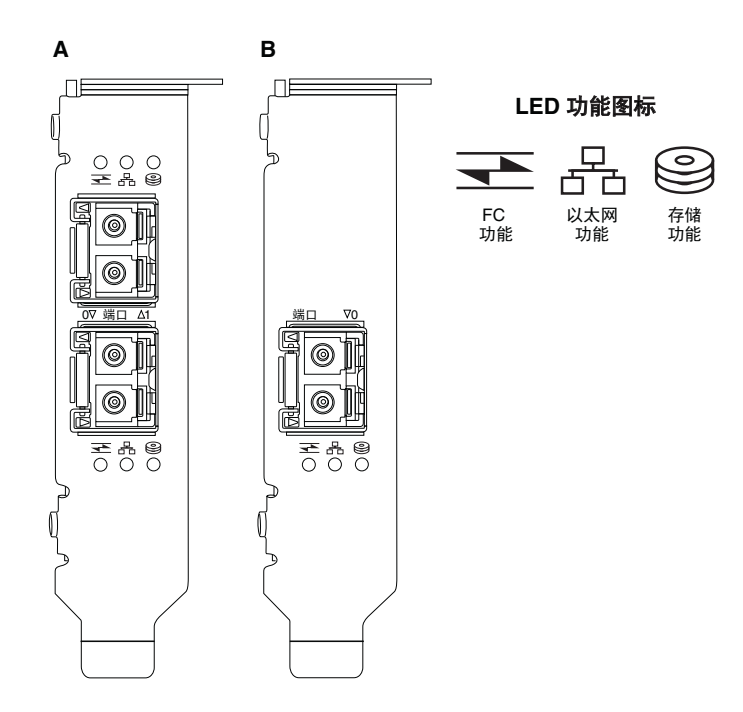

#### 图 18 Brocade 双端口 (A) 和单端口 (B) 1860 Fabric 适配器的 LED 位置

表 [21](#page-193-1) 介绍 CNA 上可视的以下 LED 的运行方式:

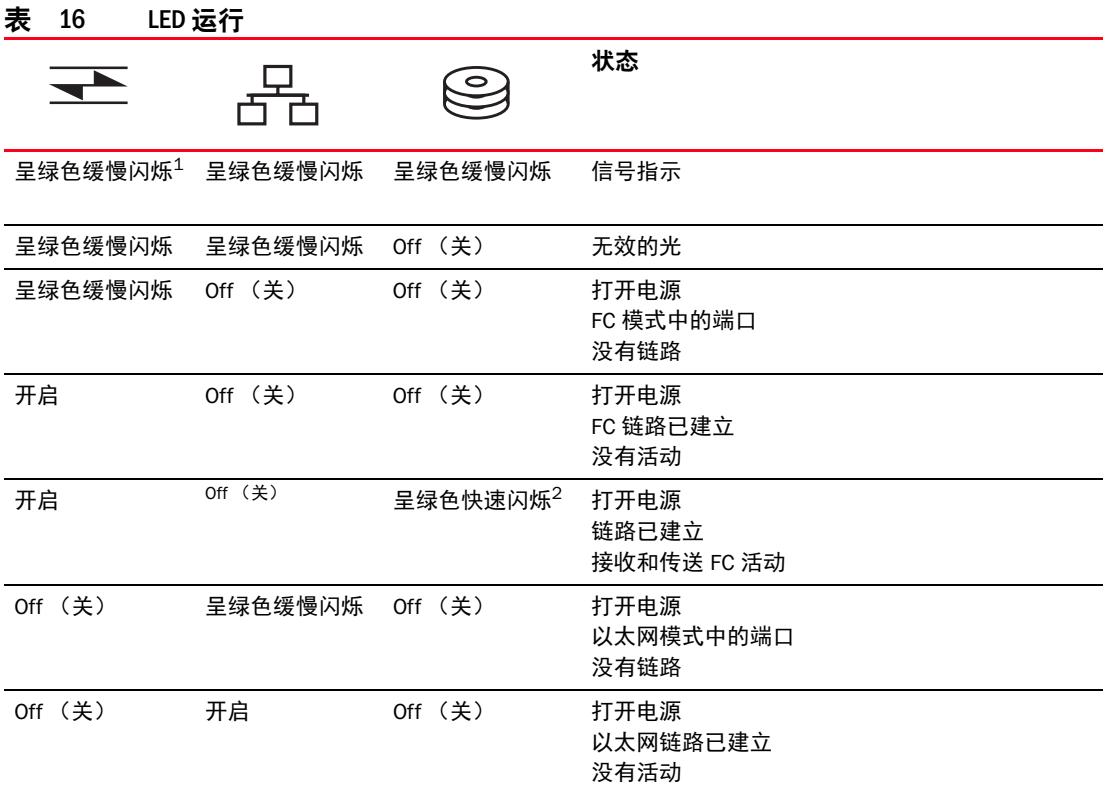

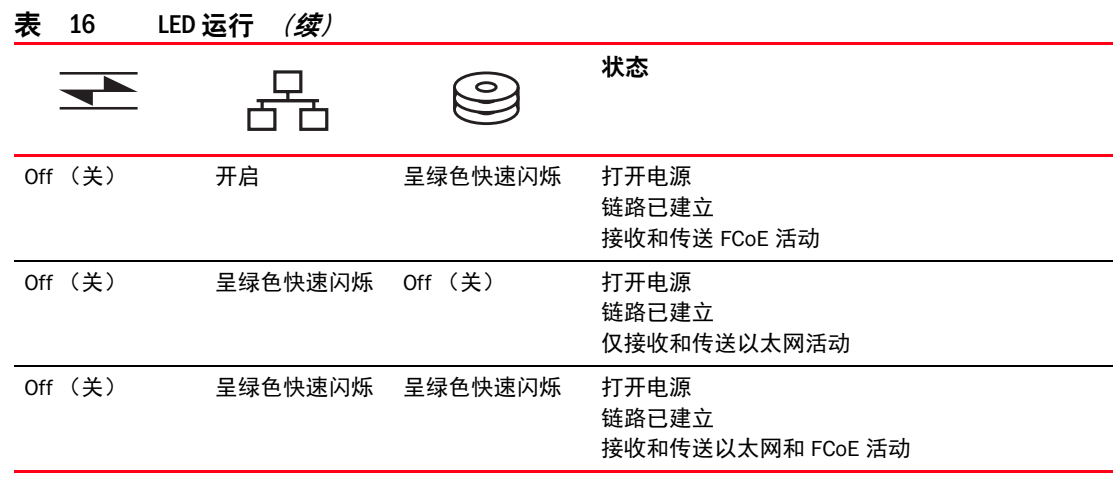

1. 1 秒开启 / 1 秒关闭

2. 50 毫秒开启 / 50 毫秒关闭

# 环境和电源要求

本节说明适用于直立式 Fabric 适配器的环境和电源规格。

以下是薄型 MD2 外形 PCI Express (PCIe) 卡,尺寸为 6.6 英寸 x 2.731 英寸 (16.765 厘米 x 6.93 厘米),安装在标准主机系统的 PCIe 连接器中。

表 [22](#page-194-0) 列出了适用于直立式 Fabric 适配器的环境和电源规格。

| 属性             | 要求                                                                                    |
|----------------|---------------------------------------------------------------------------------------|
| 气流             | 45 LFM                                                                                |
| 海拔高度           | 操作时 - 40 °C (104 °F), 3,048 米(10,000 英尺)<br>存储时 - 25 °C (77 °F), 12,192 米 (40,000 英尺) |
| 操作温度           | 0°C 到 55°C (32°F 到 131°F),干球温度计                                                       |
| 操作湿度           | 5% 到 93%<br>(相对,非冷凝)                                                                  |
| 存储温度           | 最低温度: -42 °C (-40 °F)<br>最高温度: 73 ° C (163 ° F)                                       |
| 存储湿度           | 5% 到 95%<br>(相对,非冷凝)                                                                  |
| 功耗<br>适配器和光学组件 | 9W (常规), 16 Gbps SFP                                                                  |
| 操作电压           | 12V                                                                                   |

表 17 环境和电源要求

# <span id="page-188-0"></span>聚合网络适配器

可用的两种 CNA 类型为: •

- 直立式适配器 •
- 夹层适配器

Brocade 直立式 CNA 为薄型 MD2 外形 PCI Express (PCIe) 卡,尺寸为 6.60 英寸 x 2.71 英寸 (16.77 厘米 x 6.89 厘米)。CNA 出厂时装有薄型支架,并随附用于安装在主机系统中的标准支 架。表 [18](#page-188-1) 列出两种支架类型和尺寸。

<span id="page-188-1"></span>表 18 CNA 固定支架

| 支架类型 | 尺寸                                   |
|------|--------------------------------------|
| 蓮型   | 1.84 厘米 x 8.01 厘米 (73 英寸 x 3.15 英寸)  |
| 标准   | 1.84 厘米 x 12.08 厘米 (73 英寸 x 4.76 英寸) |

夹层 CNA 比直立式模块小。例如, Brocade 1007 适配器是 IBM 紧凑型水平 (CFFh) 适配器,尺 寸约为 4.9 英寸 (12.44 厘米) x 0.5 英寸 (1.27 厘米) x 6.3 英寸 (16 厘米)。夹层适配器 安装在刀片服务器上,而刀片服务器安装在支持的刀片系统机柜中。有关 CNA 兼容性的参考信 息,请参阅 第 9 页上的 " 服务器刀片和刀片系统机柜 [\(夹层适配器\)](#page-36-0) "。请注意,夹层 CNA 没 有带有光学组件 (例如直立式 CNA)的外部端口连接器,但具有连接到交换机和 I/O 模块 (模 块通过内部机柜底板中的高速链路安装在刀片系统机柜中)的内部端口。

# PCI Express 接口

在带有行业标准基础架构 / 扩展行业标准基础架构 (ISA/EISA) 支架类型的 PCI Express (PCIe) 计 算机系统中安装 Brocade 直立式 CNA。在支持的服务器刀片 (这些服务器刀片安装在支持的刀 片系统机柜中)中安装 Brocade 夹层 CNA。板载闪存通过 PCIe 总线提供 BIOS 支持。

CNA 设计为在 250 GMhz 的 x8 通道 DMA 总线主控中运行。运行可以从 x8 跨越到 x4、x2 和 x1 通道。以下是在 PCIe Gen 2 和 Gen 1 连接器中运行时的传输和数据速率规格:<br>·

- PCIe Gen 2 连接器。传输速率为每通道 5 GT/s。每通道的数据速率为 500 MBps。 •
- PCIe Gen 1 连接器。每条通道的传输率为 2.5 GT/s。每通道的数据速率为 250 MBps。

#### PCI 系统值

所有 Brocade FCoE CNA 都共享一个公用的 PCI 供应商 ID (VID), 因此驱动程序和 BIOS 可以将它们 识别为支持的光纤信道和网络设备。 CNA 还分配了 PCI 子系统供应商 ID (SVID) 和子系统 ID (SSID),因此驱动程序和 BIOS 可以区分各个主机适配器变体。可以通过主机的操作系统工具为安 装的 FCoE CNA 定位 PCI 设备、供应商和子系统 ID。例如,使用 Windows 时可以使用下列步骤。

1. 访问设备管理器

CNA 显示为光纤信道适配器和以太网控制器或适配器。

- 2. 右击 CNA,然后从快捷菜单中选择 Properties (属性),以打开 CNA 的 Properties (属性) 对话框。
- 3. 选择 Details (详细信息)和 Driver (驱动程序)选项卡以定位具体的值。

# 硬件规格

CNA 支持表 [19](#page-189-0) 中列出的功能。

<span id="page-189-0"></span>表 19 CNA 硬件规格

| 特征               | 说明                                                                  |  |
|------------------|---------------------------------------------------------------------|--|
| 端口速率             | 10.312 Gbps                                                         |  |
| SFP 收发器 (直立式适配器) | 多模光纤光学组件小型封装可热插拔 (SFP+)<br>铜制 SFP+                                  |  |
| 连接性              | 直立式适配器 - LC 电缆连接器<br>夹层适配器 - 机柜中间板的接口可以连接到交换机、<br>1/0 和其他构建在卡表面的模块。 |  |
| <b>ASIC</b>      | 为 CNA 提供 FCoE 功能。<br>两个板载处理器,其运行频率都是 400 MHz,可以双<br>向协调和处理数据。       |  |
| 外部串行闪存           | 存储固件和 CNA BIOS 代码<br>4 MB 容量                                        |  |
| 数据传输速率           | 10.312 Gbps 全双工                                                     |  |
| 每端口性能            | 500,000 IOPS (最大值)<br>每个双端口适配器 1 M IOPS                             |  |
| 拓扑               | 10 Gbps DCB                                                         |  |

| 特征          | 说明                                               |  |  |
|-------------|--------------------------------------------------|--|--|
| 支持的以太网协议和功能 | $\bullet$<br>803.3ae (10 Gbps 以太网)               |  |  |
|             | ٠<br>802.1q (VLAN)                               |  |  |
|             | 802.1q (标记)<br>٠                                 |  |  |
|             | 802.1P (标记)<br>٠                                 |  |  |
|             | 802.1Qaz (增强型传送选择)<br>٠                          |  |  |
|             | 802.1Qbb (优先级流量控制)                               |  |  |
|             | 802.1AB (链路层查找协议)<br>٠                           |  |  |
|             | 802.3ad (链路聚合)<br>٠                              |  |  |
|             | 802.1p (优先级编码)<br>$\bullet$                      |  |  |
|             | 802.3x (以太网流量控制)                                 |  |  |
|             | 802.3ap - KX/KX4 (自动协商)<br>$\bullet$             |  |  |
|             | 802.3ak - CX4<br>$\bullet$                       |  |  |
|             | PXE (预引导执行环境)<br>$\bullet$                       |  |  |
|             | $\bullet$<br>UNDI (通用网络设备接口)                     |  |  |
|             | NDIS (网络数据接口规格) 6.2<br>٠                         |  |  |
|             | ٠<br>EEE 1149.1 (JTAG), 适用于生产调试和诊断               |  |  |
|             | ٠<br>IP/TCP/UDP 校验和卸载                            |  |  |
|             | IPv4 规格 (RFC 791)<br>٠                           |  |  |
|             | IPv6 规格 (RFC 2460)<br>٠                          |  |  |
|             | ٠<br>TCP/UDP 规格 (RFC 793/768)                    |  |  |
|             | ARP 规格 (RFC 826)<br>٠                            |  |  |
|             | 数据中心桥接 (DCB) 功能<br>٠                             |  |  |
|             | DCB 交换协议 (DCBXP) 1.0 和 1.1                       |  |  |
|             | Dell iSCSI<br>$\bullet$                          |  |  |
|             | 灵活 MAC 寻址<br>٠                                   |  |  |
|             | RSS, 并支持 IPV4TCP、IPV4、IPV6TCP、IPV6 哈希类<br>٠<br>型 |  |  |
|             | 系统日志                                             |  |  |
|             | 超长帧                                              |  |  |
|             | 中断合并<br>٠                                        |  |  |
|             | 中断调整<br>$\bullet$                                |  |  |
|             | Windows 和 Linux 的多传送队列<br>$\bullet$              |  |  |
|             | 多个传送优先级队列<br>$\bullet$                           |  |  |
|             | 网络优先级<br>$\bullet$                               |  |  |
|             | 大型和小型接收缓冲区                                       |  |  |
|             | SNMP (Windows 和 Linux)<br>٠                      |  |  |
|             | TCP 大型分段卸载<br>٠                                  |  |  |
|             | 组 VM 队列                                          |  |  |
|             | 带有适用于 VMware 的多优先级等级的 NetQueues                  |  |  |
|             | 单播 MAC 地址                                        |  |  |
|             | MAC 过滤                                           |  |  |
|             | 多播 MAC 地址                                        |  |  |
|             | 使用专用逻辑的 VLAN 查找                                  |  |  |
|             | 适用于未标记 / 标记优先级的 FIP 帧的 VLAN 查找                   |  |  |
|             | VLAN 过滤                                          |  |  |
|             | VMware NetQueues v3 (VMware 4.1 及更高版本)           |  |  |

表 19 CNA 硬件规格 (*绽)* 

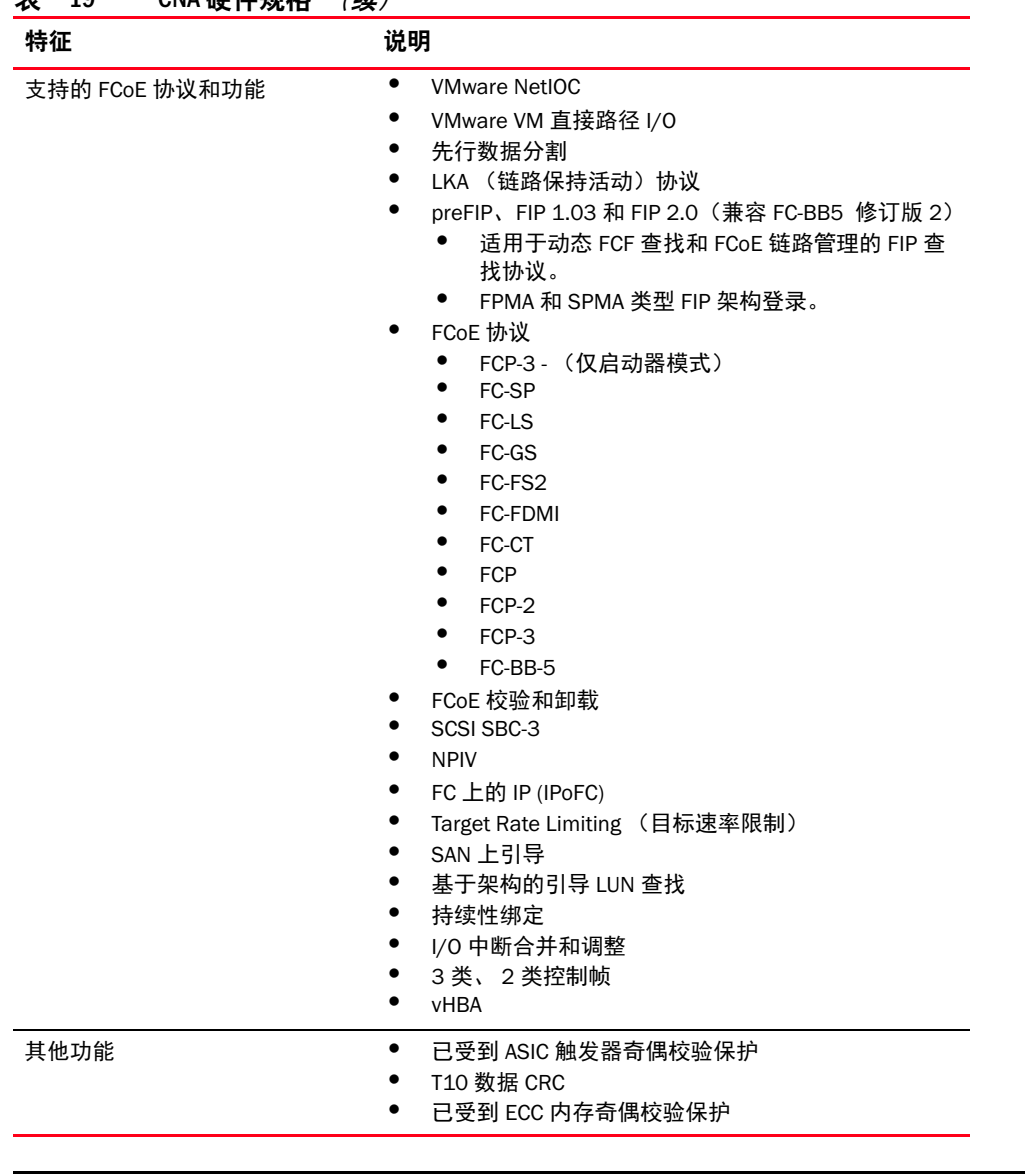

## 表 19 CNA 硬件规格 (绩)

#### 注意

对于直立式适配器,请仅使用适配器随附的 Brocade 品牌的 SFP 激光收发器。

# 布线 (直立式适配器)

表 [20](#page-192-0) 列出了支持的布线规格 (适用于适配器收发器类型)。

<span id="page-192-0"></span>表 20 收发器和电缆规格

| 收发器                                            | 电缆                                                                       | 最小长度        | 最大长度                                                                   |
|------------------------------------------------|--------------------------------------------------------------------------|-------------|------------------------------------------------------------------------|
| 以太网 10 Gbps SR<br>(小范围) SFP+ 1490<br>纳米        | OM1-6.25/125 多模<br>OM2 - 50/125 多模<br>0M3 - 50/125 多模<br>0M4 - 50/125 多模 | 不适用         | 33米 (104.98 英尺)<br>82 米 (269 英尺)<br>300米 (984.25 英尺)<br>550米 (1804 英尺) |
| 以太网 10 Gbps LR<br>(大范围) SFP+.<br>10千米. 1310 纳米 | 单模介质 (9 微米)                                                              | 不适用         | 10千米 (6.2 英里)                                                          |
| 1m 直连式 SFP+ 铜质<br>电缆                           | 铜质双轴电缆                                                                   | 1米 (3.2 英尺) | 1米(3.2 英尺)                                                             |
| 3m 直连式 SFP+ 铜质<br>申缆                           | 铜质双轴电缆                                                                   | 3米 (9.8 英尺) | 3米(9.8 英尺)                                                             |
| 5m 直连式 SFP+ 铜质<br>电缆                           | 铜质双轴电缆                                                                   | 5米(16.4 英尺) | 5米 (16.4 英尺)                                                           |

#### 注

直立式 CNA 不会随附电缆。

# 适配器 LED 运行 (直立式适配器)

图 [19](#page-193-0) 说明 Brocade 1020 (A) 和 Brocade 1010 (B) 直立式 CNA 上的 LED 指示灯的位置。每个端 口的 LED 指示灯都可以在固定支架上查看。

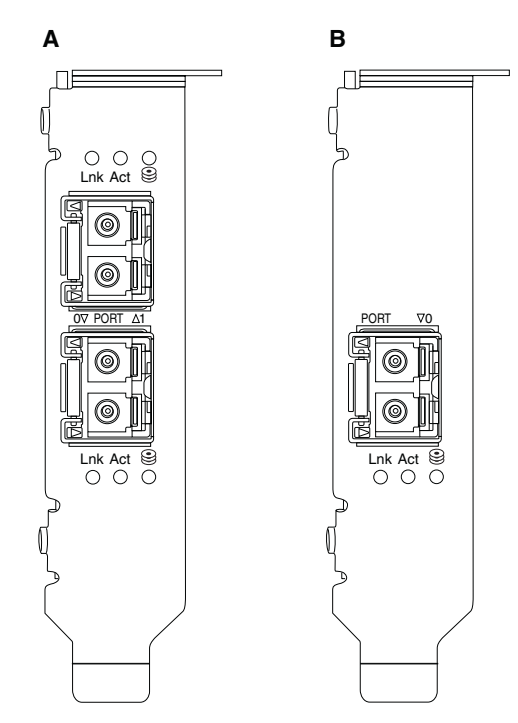

<span id="page-193-0"></span>图 19 Brocade 1020 CNA (A) 和 Brocade 1010 CNA (B) 的 LED 位置

表 [21](#page-193-1) 介绍 CNA 上的以下 LED 的运行方式: •

- Lnk (链路) 链路状态 (打开或关闭)。 •
- Act (活动) 通过以太网链路发生的存储或网络活动 (流量)。 •
- 存储 (图标) 通过链路发生的 FCoE 活动。

<span id="page-193-1"></span>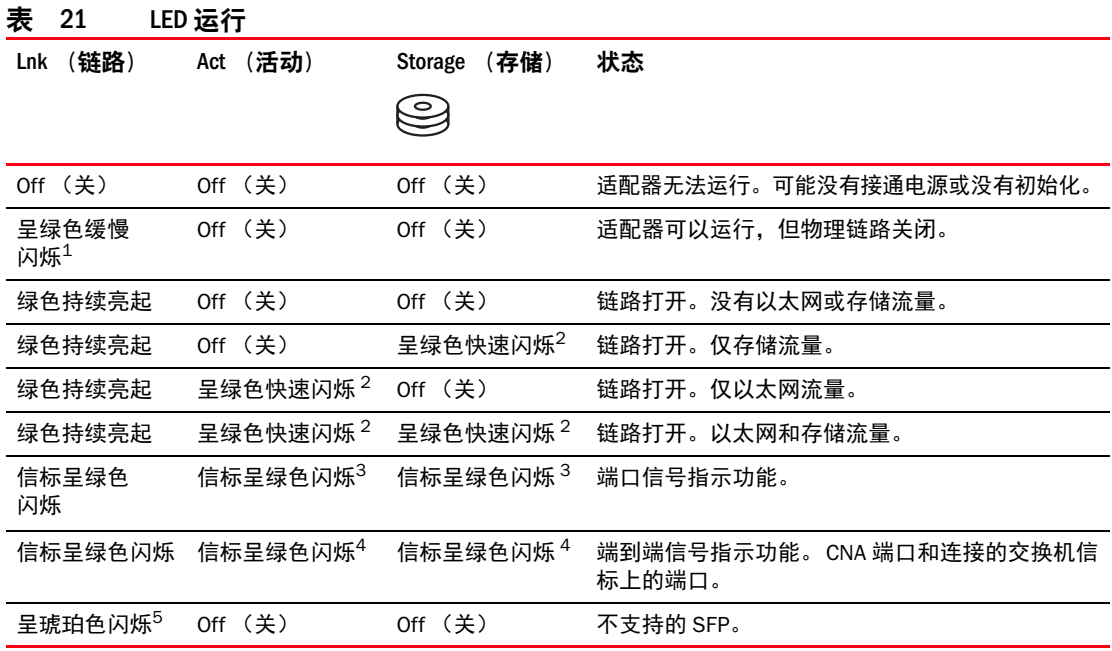

1. 1 秒开启 / 1 秒关闭

2. 50 毫秒开启 / 50 毫秒关闭

- 3. 1 秒开启 / 250 毫秒关闭
- 4. 1 秒开启 / 250 毫秒关闭
- 5. 640 毫秒开启 / 640 毫秒关闭

# 环境和电源要求

本节说明适用于直立式和夹层卡 CNA 的环境和电源规格。

## 直立式 CNA

第 167 页上的<mark>表 22 列出了适用于直立式 CNA 的环境和电源规格。</mark>

<span id="page-194-0"></span>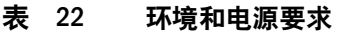

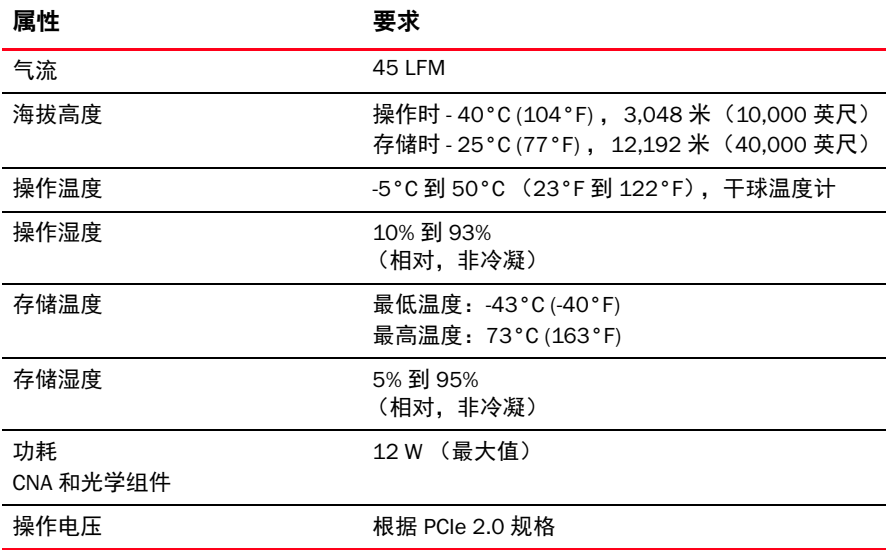

## 夹层 CNA

本节说明适用于夹层 CNA 的规格。

#### Brocade 1007 CNA

表 [23](#page-194-1) 列出了适用于 Brocade 1007 CNA 的环境和电源规格。

<span id="page-194-1"></span>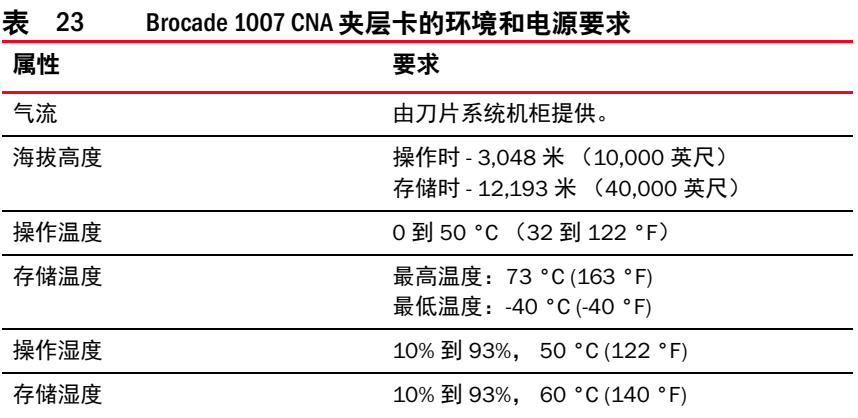

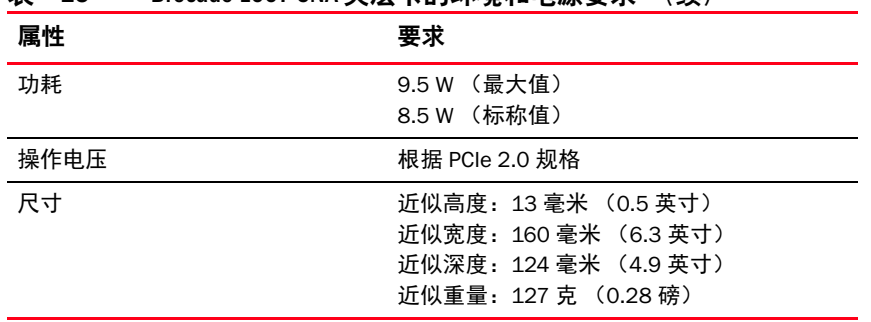

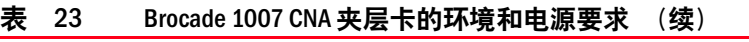

Brocade 1007 适配器符合将其安装到的受支持的刀片服务器和刀片系统机柜的环境和电源规 格。有关这些产品的信息,请参阅它们随附的文档。有关 CNA 兼容性的参考信息,另请参阅[第](#page-36-0) 9 页上的 " 服务器刀片和刀片系统机柜 ( 夹层适配器) "。

Brocade 1741 CNA

表 [24](#page-195-0) 列出了适用于 Brocade 1741 CNA 的环境和电源规格。

| น<br>- - - | <b>biooddo +: i+ 0ivi 入法  \u}&gt; "无"i+"已灬文示</b>            |
|------------|-------------------------------------------------------------|
| 属性         | 要求                                                          |
| 气流         | 由刀片系统机柜提供。                                                  |
| 海拔高度       | 操作时 - 3.048 米 (10.000 英尺)<br>存储时 - 10,600 米 (35,000 英尺)     |
| 操作温度       | 0到35°C(32到95°F)                                             |
| 存储温度       | 最高温度:65°C (149°F)<br>最低温度:-40 °C (-40 °F)                   |
| 操作湿度       | 20% 到 80%, 35 °C (95 °F)                                    |
| 存储湿度       | 5% 到 95%,65 °C (149 °F)                                     |
| 功耗         | 要求 15 W<br>实测 12 W                                          |
| 操作电压       | 根据 PCIe 2.0 规格                                              |
| 尺寸         | 3.6 英寸 x 1.5 英寸 x 3.3 英寸 (9.144 厘米 x<br>3.81 厘米 x 8.382 厘米) |

<span id="page-195-0"></span>表  $24$  Brocade 1741 CNA 平层卡的环境和由源要求

Brocade 1741 夹层适配器符合将其安装到的受支持的刀片服务器和刀片系统机柜的环境和电源 规格。有关这些产品的详细信息,请参阅它们随附的文档。有关 CNA 兼容性的参考信息,另请 参阅第 9 页上的 " 服务器刀片和刀片系统机柜 [\(夹层适配器\)](#page-36-0) "。

# <span id="page-196-0"></span>主机总线适配器

可用的两种 HBA 类型为: •

- 直立式
- 夹层式

直立式 HBA 为薄型 MD2 外形 PCI Express (PCIe) 卡,尺寸为 6.6 英寸 x 2.714 英寸 (16.765 厘 米 x 6.89 厘米),安装在标准的主机计算机系统中。 HBA 出厂时装有薄型支架,并随附用于安 装在主机系统中的标准支架。这些 HBAs 包含一个或两个外部端口,用于通过光纤光学电缆连 接到光纤信道交换机。表 [25](#page-196-1) 介绍适用于两种支架类型的尺寸。

<span id="page-196-1"></span>表 25 适用于直立式 HBA 的固定支架

| 支架类型 | 尺寸                                   |
|------|--------------------------------------|
| 薄型   | 1.84 厘米 x 8.01 厘米 (73 英寸 x 3.15 英寸)  |
| 标准版  | 1.84 厘米 x 12.08 厘米 (73 英寸 x 4.76 英寸) |

夹层式 HBA 比卡小。例如, Brocade 804 适配器的尺寸约为 4 英寸 x 4.5 英寸 (10.16 厘米 x 11.43 厘米)。夹层适配器固定在服务器刀片上,而服务器刀片安装在支持的刀片系统机柜中。 有关 HBA 兼容性的参考信息,请参阅第 14 [页上的](#page-41-0) " 硬件兼容性 "。请注意,夹层适配器没有带 有光学系统 (例如直立式 HBA)的外部端口连接器,但具有连接到交换机和互连模块 (模块 通过内部机柜底板中的高速链路安装在机柜中)的内部端口。

# PCI Express 接口

在带有行业标准基础架构 / 扩展行业标准基础架构 (ISA/EISA) 支架类型的 PCI Express 计算机系 统中安装 Brocade 直立式 HBA。

在支持的刀片服务器 (这些刀片服务器安装在支持的刀片系统机柜中)中安装 Brocade 夹层 HBA。多个 HBA 可能会固定在刀片服务器中的不同位置处的连接器中。

下列是 PCIe 接口的某些功能: •

- 支持 PCI Express 规格 Gen2 (PCI 基本规格 2.0) 和 Gen1 (PCI 基本规格 1.0、1.1a 和 1.1)。 •
- 在 2.5 GHz 的 x8 通道 DMA 总线主控中运行,全双工。 •
- Gen2 系统上的有效数据速率为 32 Gbps, Gen1 系统上为 16 Gbps。 •
- 板载闪存通过 PCI 总线提供 BIOS 支持。

## PCI 系统值

所有 Brocade HBA 都共享一个公用的 PCI 供应商 ID (VID) 值,因此驱动程序和 BIOS 可以将它们 识别为支持的光纤信道产品。 HBA 还分配了 PCI 子系统供应商 ID (SVID) 和子系统 ID (SSID), 因 此驱动程序和 BIOS 可以区分各个主机适配器变体。可以通过主机的操作系统工具为安装的光 纤信道 HBA 定位 PCI 设备、供应商和子系统 ID。例如,使用 Windows 时可以使用下列步骤。

- 1. 访问设备管理器
- 2. 右击 HBA,然后从快捷菜单中选择 Properties (属性),以打开 HBA 的 Properties (属性) 对话框。
- 3. 选择 Details (详细信息)和 Driver (驱动程序)选项卡以定位具体的值。

# 硬件规格

光纤信道接口支持表 [26](#page-197-0) 中列出的功能。

<span id="page-197-0"></span>表 26 支持的光纤信道功能

| 特点                   | 说明                                                                                                    |  |  |  |  |
|----------------------|----------------------------------------------------------------------------------------------------|--|--|--|--|
| 端口速率                 | Brocade 804:<br>内部端口允许用户可选择的速度或自动协商<br>的速度为: 每端口 8、 4、 2 或 1 Gbps。<br>Brocade 825 和 815:<br>安装的 8 Gbps SFP+ 允许用户可选择的速度<br>或自动协商的速度为: 每端口8、4或2<br>Gbps.<br>安装的 4 Gbps SFP 允许用户可选择的速度<br>或自动协商的速度为: 每端口 4、2或1<br>Gbps.<br>Brocade 425 和 415:<br>安装的 4 Gbps SFP 允许用户可选择的速度<br>或自动协商的速度为: 每端口 4、2或1<br>Gbps.<br>安装的 8 Gbps SFP+ 允许用户可选择的速度<br>٠<br>或自动协商的速度为: 每端口 4 或 2 Gbps。<br>8 Gbps 适配器在驱动程序级别支持 1<br>注:<br>Gbps, 但不支持通过 SAN 配置的 BIOS 或<br>引导。 |  |  |  |  |
| SFP 收发器 (直立式适<br>配器) | 多模小型可热插拔 (SFP)                                                                                                    |  |  |  |  |
| 电缆连接器 (直立式适<br>配器)   | LC                                                                                                    |  |  |  |  |
| <b>ASIC</b>          | 提供适用于所有 HBA 型号的光纤信道功能。<br>两个板载处理器, 其运行频率都是 400<br>MHz, 生成符合光纤信道标准的信号计时和<br>链路协议。                                                                                                    |  |  |  |  |
| 外部串行闪存               | ٠<br>存储固件和 HBA BIOS 代码<br>4 MB 容量                                                                                                    |  |  |  |  |
| 数据速率<br>每端口 - 全双工    | 1600 MB, 8 Gbps 时<br>800 MB, 4 Gbps 时<br>400 MB, 2 Gbps 时                                                                                                    |  |  |  |  |
| 每端口性能                | 500,000 IOPS (最大值)                                                                                                    |  |  |  |  |
| 距离支持 (直立式适配<br>器)    | 62.5/125 微米多模光纤, 8 Gbps 时, 长度为<br>50 m                                                                                                    |  |  |  |  |
| 拓扑                   | 点对点(N Port)                                                                                                    |  |  |  |  |

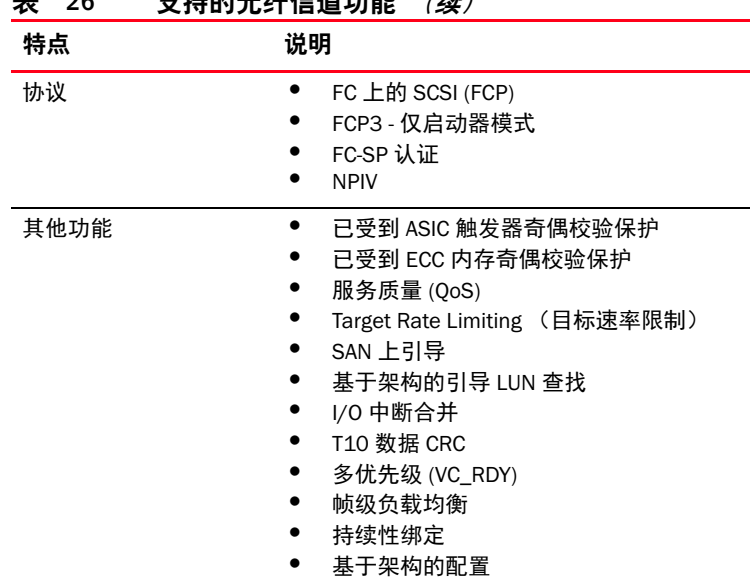

#### $\pm$  26  $\pm$  the best  $\mu$   $\pm$   $\pm$   $\pm$   $\pm$   $\pm$   $\pm$   $\pm$

#### 注意

对于直立式 HBA, 请仅使用该产品随附的 Brocade 品牌 SFP 激光收发器。

# 布线 (直立式适配器)

表 [27](#page-198-0) 简要总结了不同的光纤光学电缆类型所支持的最大距离。此表假定 1.5 dB 的连接丢失和 850 纳米的激光源。

#### <span id="page-198-0"></span>表 27 光纤信道收发器和电缆规格

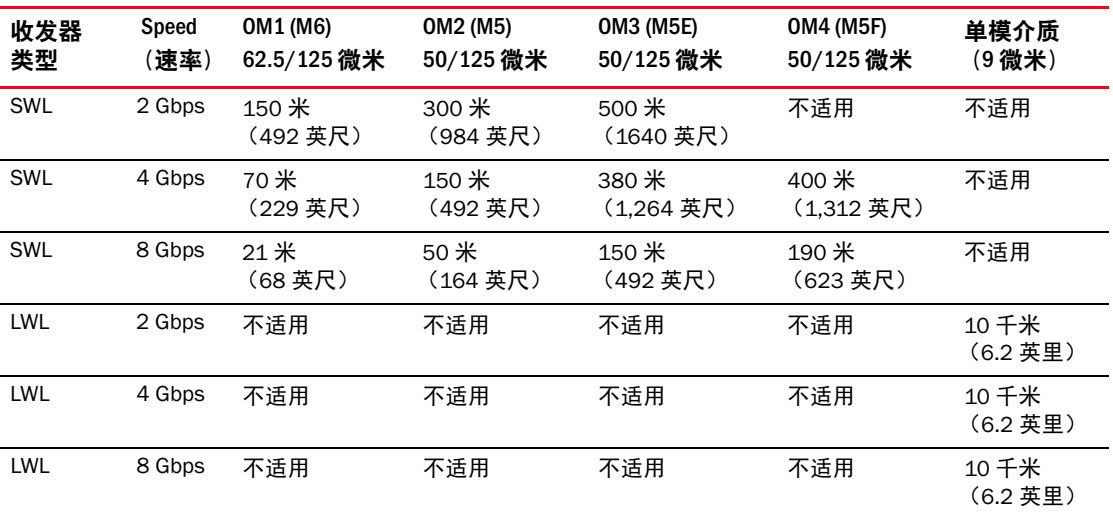

# 适配器 LED 运行 (直立式适配器)

图 [20](#page-199-0) 说明 Brocade 825 和 Brocade 815 上的 LED 指示灯的位置。每个端口的 LED 指示灯都可 以在固定支架上查看。由于 Brocade 825 以最高为 8 Gbps 的速度运行,因此每个端口都有 1|2、 4 和 8 Gbps LED。 4 Gbps 型号 (例如 Brocade 415 和 Brocade 425) 的每个端口都有 1|2 和 4 Gbps LED。

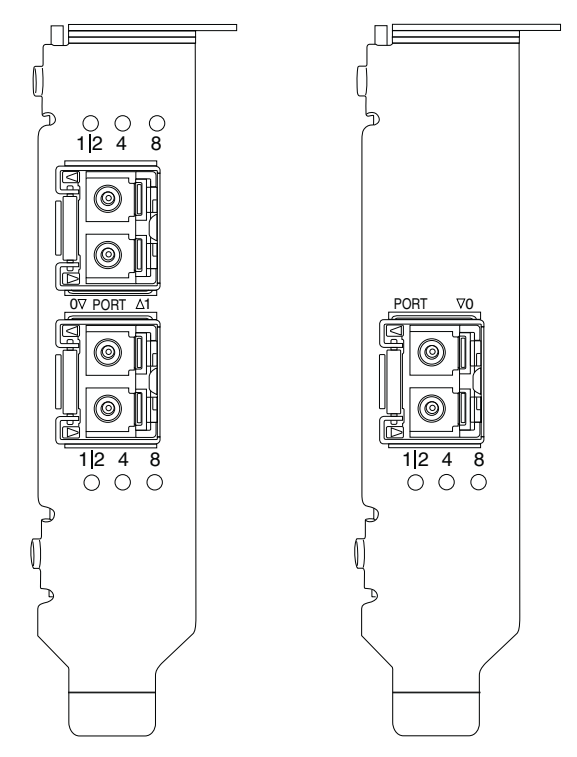

<span id="page-199-0"></span>图 20 Brocade 825 HBA (A) 和 Brocade 815 (B) 的 LED 位置

表 [28](#page-199-1) 介绍特定端口上的 LED 的运行含义。

<span id="page-199-1"></span>表 28 LED 运行

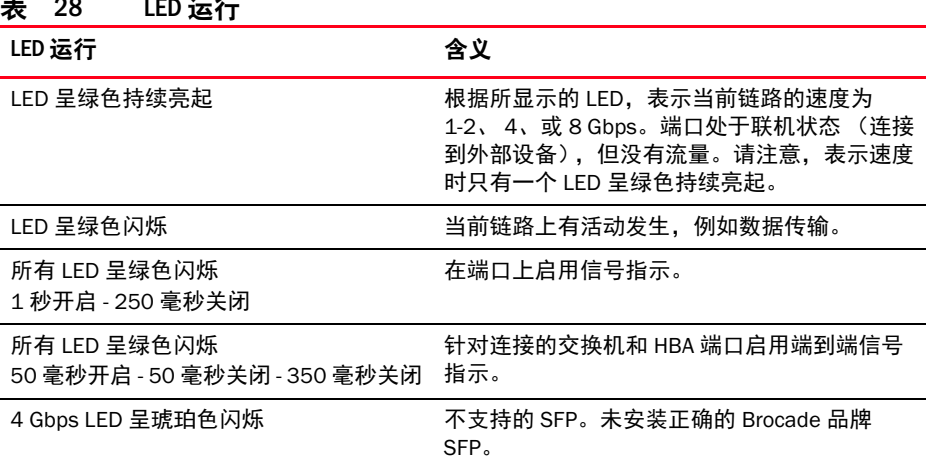

# 环境和电源要求

本节说明适用于直立式和夹层 HBA 的环境和电源规格。

## 直立式 HBA

下表提供适用于直立式 HBA 的环境和电源规格。

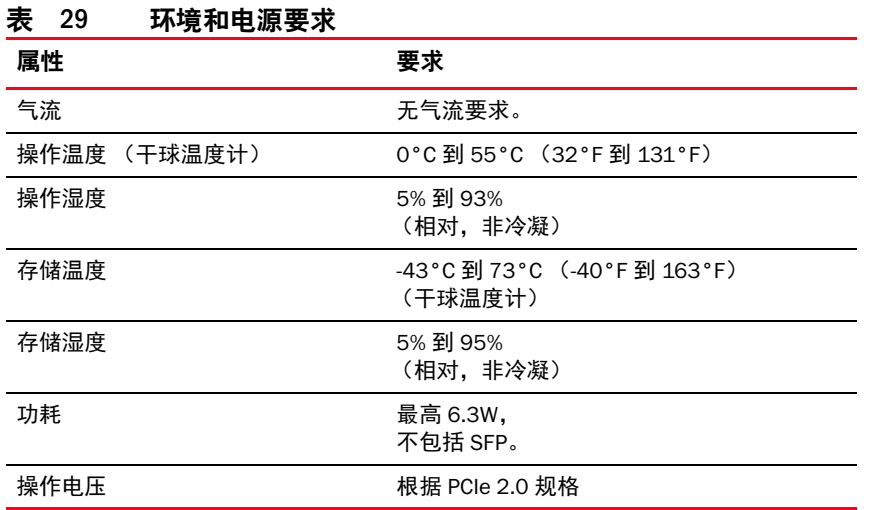

## 夹层 HBA

Brocade 804 夹层适配器符合将其安装到的受支持的刀片服务器和刀片系统机柜的环境和电源 规格。有关这些产品的信息,请参阅它们随附的文档。还可以参阅第 9 [页上的](#page-36-0) " 服务器刀片和 刀片系统机柜 [\(夹层适配器\)](#page-36-0) "。

# <span id="page-200-0"></span>光纤信道标准合规性

Brocade 适配器达到或超过 Brocade 标准合规性列表中定义的合规性、性能和功能方面的光纤 信道标准。通过 Brocade 网站中的 Solutions and Technology (解决方案与技术)标题下的链接 可以获得此类信息,网址为:<www.brocade.com>。

# <span id="page-201-0"></span>监管合规性

本节说明适用于 Brocade 适配器的国际监管合规性通知。

# 直立式适配器

本节的管制声明适用于下列直立式适配器: •

- 415 HBA
- 425 HBA
- 815 HBA
- 825 HBA
- 1010 CNA
- 1020 CNA
- 1860 Fabric 适配器

# FCC 警告 (仅限于美国)

此设备符合 FCC 规则第 15 部分的规定。操作时必须符合以下两个条件:(1) 此设备不得产生有 害干扰,并且 (2) 此设备必须可以承受任何接收到的干扰,包括可能导致不正常操作的干扰。

凡是未经 "Brocade" 明确许可而进行的变更或修改,均可能导致用户失去操作此设备的权利。

此设备经检测,符合 FCC 规则第 15 部分中关于 B 类数字设备的限制规定。这些限制旨在于居 住环境中提供合理的保护以防止有害干扰。此设备会产生、使用和辐射射频能量,如果未遵照 说明安装和使用,可能会对无线电通信产生有害干扰。但是,这并不能确保在某些特定安装中 绝不会产生干扰。如果此设备确实对无线电或电视接收造成有害干扰,并且可以通过关闭并打 开设备来确定,则可以按以下一种或多种方法排除干扰: •

- 重新调整接收天线的方向或位置。 •
- 增大设备与接收器之间的距离。 •
- 将设备连接至与接收器不同的电路。 •
- 请与代理商或有经验的无线电 / 电视技术人员联系获得帮助。

#### 通信委员会 (KCC) 声明

以下是韩国通信委员会 (KCC) 对于 B 类产品的监管合规性声明。

B 类设备 (家用广播通信设备): 本设备已获得 EMC 注册, 主要面向家用 (B 类), 并可以用 于所有领域。

B급 기기 (가정용 방송통신기기): 이 기기는 가정용(B급)으로 전자파적합등록을 한 기기로서 주로 가정 에서 사용하는 것을 목적으로 하며, 모든 지역에서 사용할 수 있습니다.

## VCCI 声明 (日本)

这是符合日本电磁干扰控制委员会 (VCCI) 制定的有关信息技术设备标准的 B 类产品。 如果在家庭环境中靠近无线电或电视接收设备使用本设备,则可能会产生无线电干扰。请依照 说明手册安装和使用本设备。

この装置は、情報処理装置等電波障害自主規制協議会 (VCCI) の基準 に基づくクラスB情報技術装置です。この装置は、家庭環境で使用すること を目的としていますが、この装置がラジオやテレビジョン受信機に近接して 使用されると、受信障害を引き起こすことがあります。 取扱説明書に従って正しい取り扱いをして下さい。

#### BSMI 警告 (台湾)

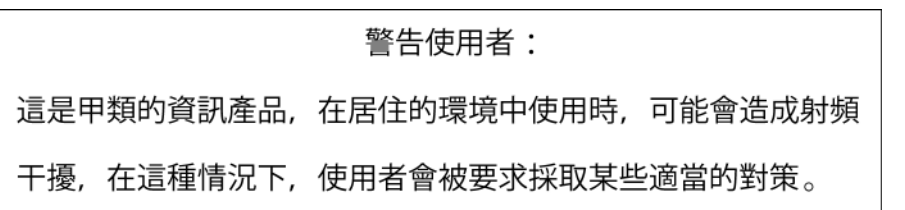

#### CE 声明

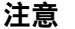

这是 B 类产品。在家庭环境中使用时,本产品可能会产生无线电干扰,用户可能需要采取纠正 措施。

适配器上的标准合规性标签包含 CE 标记,表示此系统符合下列欧盟委员会指令、法律和标准 的规定: •

- 电磁兼容性 (EMC) 指令 89/336/EEC 和补充指令 92/31/EEC、 93/68/EEC 和 (2004/108/EEC)
- 低电压指令 (LVD) 73/23/EEC 和补充指令 93/68/EEC •
- EN50082-2/EN55024:1998 (欧洲抗干扰要求) -
	- EN61000-3-2/JEIDA (欧洲和日本谐波规格) -
	- EN61000-3-3

加拿大要求

此 B 类数字设备符合 Canadian ICES-003 标准。 Cet appareil numérique de la classe B est conforme à la norme NMB-003 du Canada.

# 激光合规性

此设备包含 1 类激光产品,符合 FDA 辐射性能标准, 21 CFR I 部分和国际激光安全标准 IEC 825-2。

# 小心

只使用经过 Brocade Communications Systems, Inc. 验证合格、符合 21 CFR I 部分定义的 FDA 1 类辐射 性能要求,以及符合 IEC 825-2 的光学收发器。不符合这些标准的光学产品可能会发出对人眼 有害的光。

# 安全和 EMC 监管合规性

表 [30](#page-203-0) 列出了 适配器 通过认证的监管合规性标准和证书。

#### <span id="page-203-0"></span>表 30 监管证明和标准

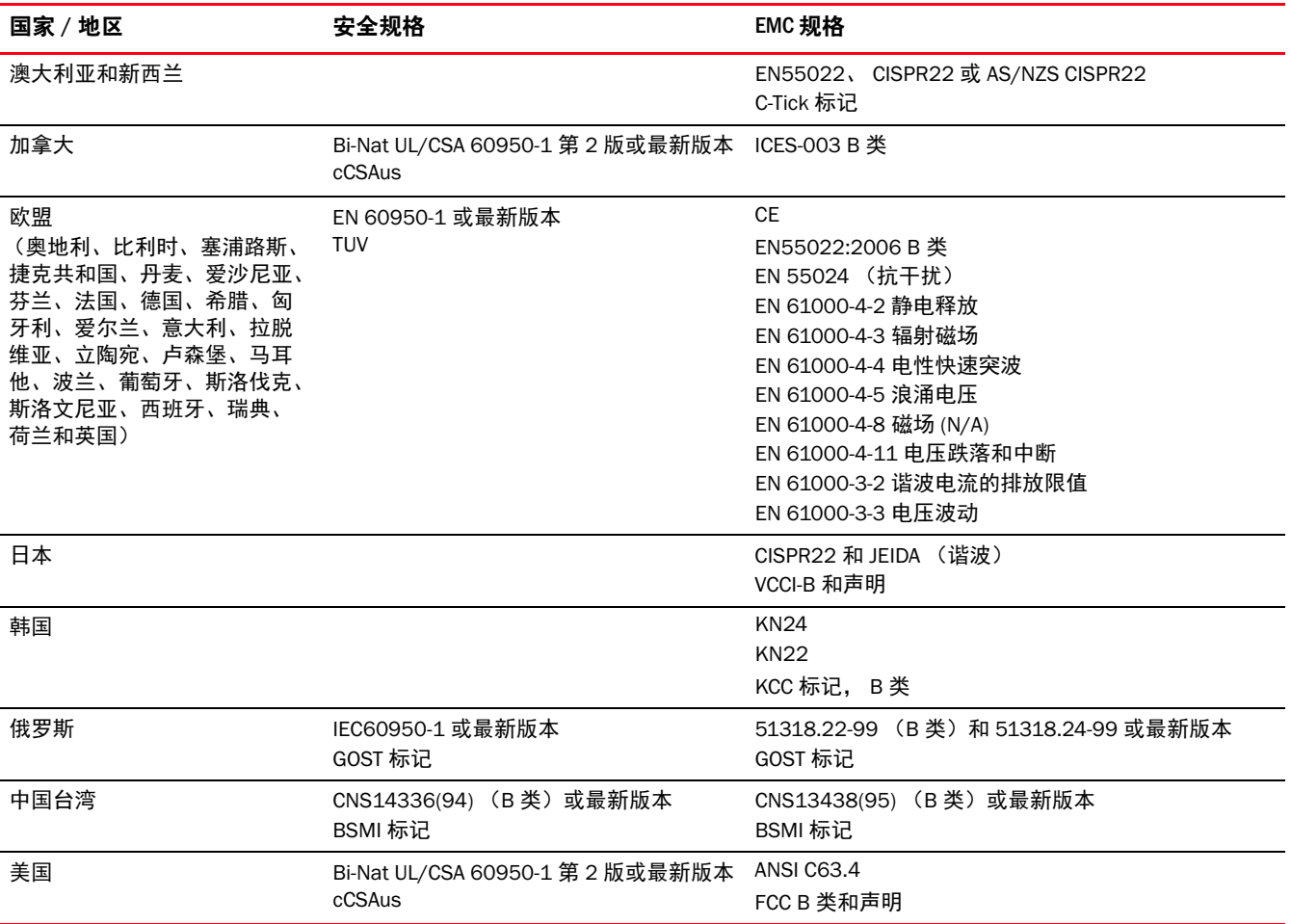

## 环境和安全规范

本节说明适用于 Brocade 适配器的国际环境和安全规范通知。

#### 环保使用期限 (EPUP) 免责声明

EPUP 标志不会出现在产品和 FRU 的改装产品中,也不会对 Brocade 所提供的相关产品保修条 款 (该保修条款在 Brocade 及其客户间达成的适用合同中列出)进行增补。对于此 CD 上包含 的相关信息,如适销性、针对特定用途的适用性和非侵权性的暗示保证, Brocade 在此郑重声 明本公司对于与上述信息相关的所有其他保证和陈述概不负责。

EPUP 假设在 " 产品操作手册 " 中注明的常规条件下使用该产品。

环保使用期限 (EPUP) 免责声明:

EPUP 标志不会出现在产品和 FRU 的改装产品中, 也不会对 Brocade ᠔ᦤկⱘⳌ݇ѻકֱׂᴵℒ˄䆹ֱׂᴵℒ Brocade 及其客户间达成的适用合同中列出)进行增补。对于此 上包含的相关信息, 如适销性、针对特定用途的适用性和非侵权性的暗示保证, Br ocade 在此郑重声明本公司对于与上述信息相关的所有其他保证和陈述概不负责。 EPUP 假设在"产品操作手册"中注明的常规条件下使用该产品。

#### 中国 RoHS

本节中包含的内容均遵守了中华人民共和国 《电子信息产品污染控制管理办法》的要求。

遵守环境法规

中国 RoHS

本节中包含的内容都遵守了中华人民共和国《电子信息产品污染控制管理办法》的 要求。

#### 有毒与有害物质或元素的名称及含量

根据中国的 《电子信息产品污染控制管理办法》(信息产业部第 39 号令),本公司提供以下有 关本产品中可能含有的有害物质 (HS) 的名称及含量水平的信息。

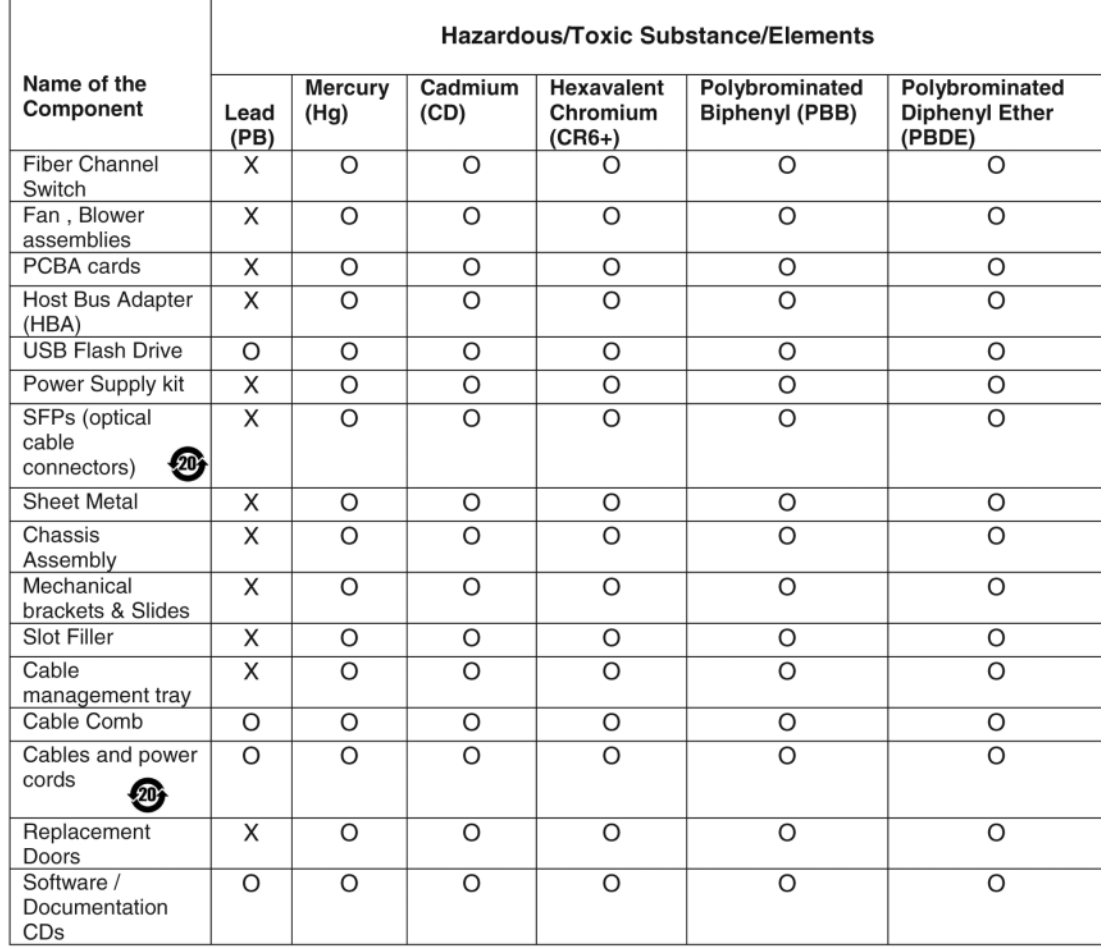

#### 表 31 有害物质 / 有毒物质 (HS/TS) 限量列表

X indicates that the concentration of such hazardous/toxic substance in all the units of homogeneous material of such component is higher than the SJ/T11363-2006<br>Requirements for Concentration Limits.

 $\mathsf{o}$ indicates that no such substances are used or that the concentration is within the aforementioned limits.

#### CHINA ROHS 有害物质/有毒物质(HS/TS)限量列表

#### 有毒与有害物质或元素的名称及含量

根据中国的<<电子信息产品污染控制管理办法>>(信息产业部第39号令),本公司提供以下有关产 品中可能含有的有害物质(HS)的名称及含量水平的信息。

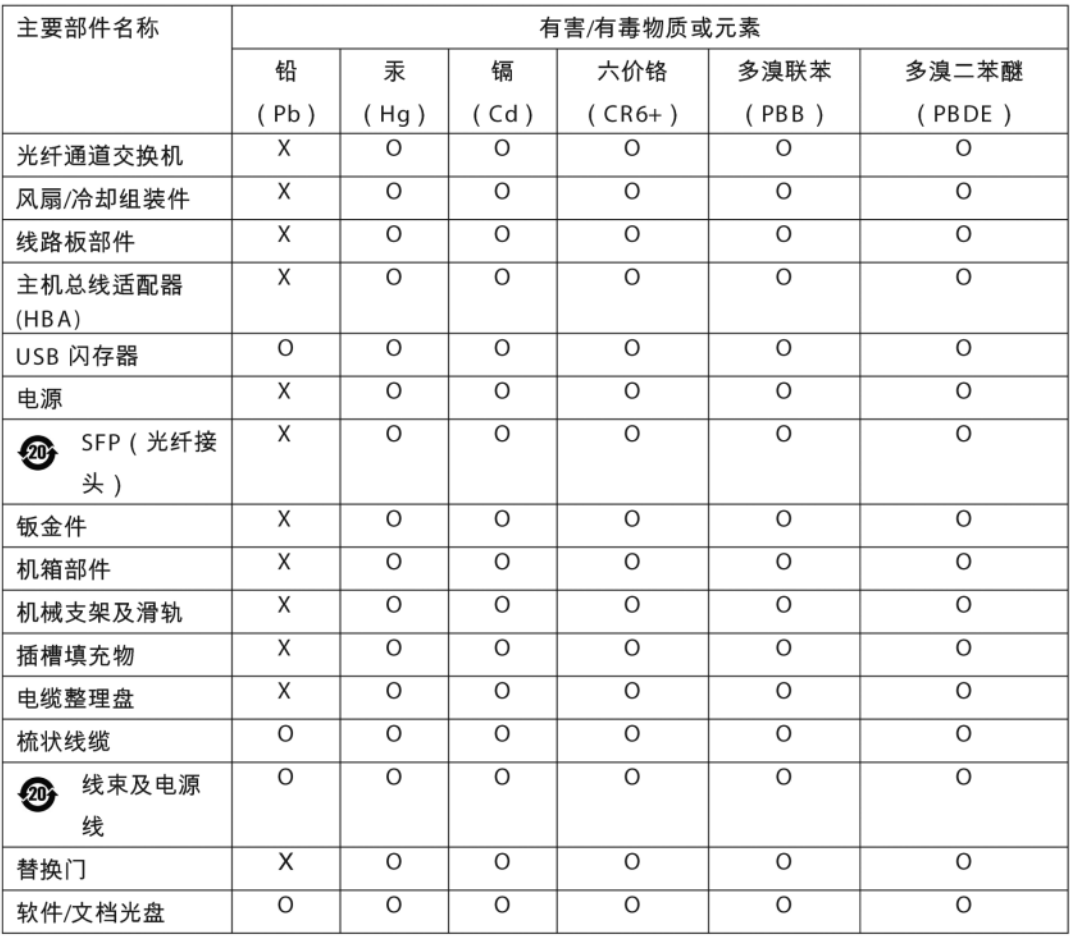

表示此类部件内同质材料中的有害/有毒含量高于 SJ/T11363-2006 的限量要求。 X

 $\circ$ 表示未使用此类物质或其含量低于上述限量要求。

## <span id="page-207-0"></span>安全

因为这些板均安装在 PCIe 总线插槽中,因此所有电压均要在 SELV 42.4 V 限制以下。适配器根 据 Bi-Nat UL/CSA 60950-1 第 1 版 或更高版本进行认证,以在美国和加拿大使用。产品还符合 IEC 60950-1 和 EN60950-1。可以根据要求提供 CB 方案证书。

# 夹层适配器

本节中的监管信息适用于下列夹层适配器。 •

- 804 HBA
- 1007 CNA
- 1741 CNA

#### Brocade 804 HBA

有关 Brocade 804 HBA, 请参阅适配器随附的 " 夹层卡安装说明 " 中的监管合规性信息, 以及 刀片系统机柜文档中的信息。

#### Brocade 1007 CNA

有关 Brocade 1007 CNA,请参阅适配器随附的 " 安装和用户指南 " 中的监管合规性信息。

#### Brocade 1741 CNA

本节说明适用于 Brocade 1741 夹层卡的监管合规性信息。也可以请参阅 Dell 提供的适用于刀片 服务器和 Dell™ PowerEdge™ M1000e 模块化刀片系统的监管信息。

#### FCC 警告 (仅限于美国)

此设备经检测,符合 FCC 规则第 15 部分中关于 A 类计算设备的限制规定。这些限制的目的是 为了在商业环境中使用此设备时,可以合理防止有害干扰。

此设备会产生、使用和辐射射频能量,如果未遵照说明安装和使用,可能会对无线电通信产生有 害干扰。在居住区中使用此设备可能会导致有害干扰,在此情况下,您必须自费排除这些干扰。

#### 通信委员会 (KCC) 声明

以下是韩国通信委员会 (KCC) 对于 A 类产品的监管合规性声明。

A 类设备 (用于办公室的广播通信设备):此设备已获得办公室使用 (A 类)的 EMC 注册,可 以在非家庭环境中使用。经销商和 / 或用户应引起注意。

A급 기기 (업무용 방송통신기기): 이 기기는 업무용(A급)으로 전자파적합등록을 한 기기이오니 판매자 또는 사용자는 이 점을 주의하시기 바라며, 가정의의 지역에서 사용하는 것을 목적으로 합니다.

#### VCCI 声明 (日本)

#### 这是符合日本电磁干扰控制委员会 (VCCI) 制定的有关信息技术设备标准的 A 类产品。如果在家庭 环境中使用本设备,则可能会产生无线电干扰。出现这种情况时,用户可能需要采取纠正措施。

この装置は、情報処理装置等電波障害自主規制協議会(VCCI)の基準 に基づくクラス A 情報技術装置です。この装置を家庭環境で使用すると電波 妨害を引き起こすことがあります。この場合には使用者が適切な対策を講ず るように要求されることがあります。

CE 声明

注意

这是 A 类产品。在家庭环境中使用时, 本产品可能会产生无线电干扰, 用户可能需要采取纠正 措施。

适配器上的标准合规性标签包含 CE 标记,表示此系统符合表 [32](#page-208-0) 中欧盟委员会指令、法律和标 准的规定。

## 加拿大要求

此 A 类数字设备符合 Canadian ICES-003 标准。

Cet appareil numérique de la classe A est conforme à la norme NMB-003 du Canada.

## 安全和 EMC 监管合规性

表 [30](#page-203-0) 列出了 适配器 通过认证的监管合规性标准和证书。

#### <span id="page-208-0"></span>表 32 监管证明和标准

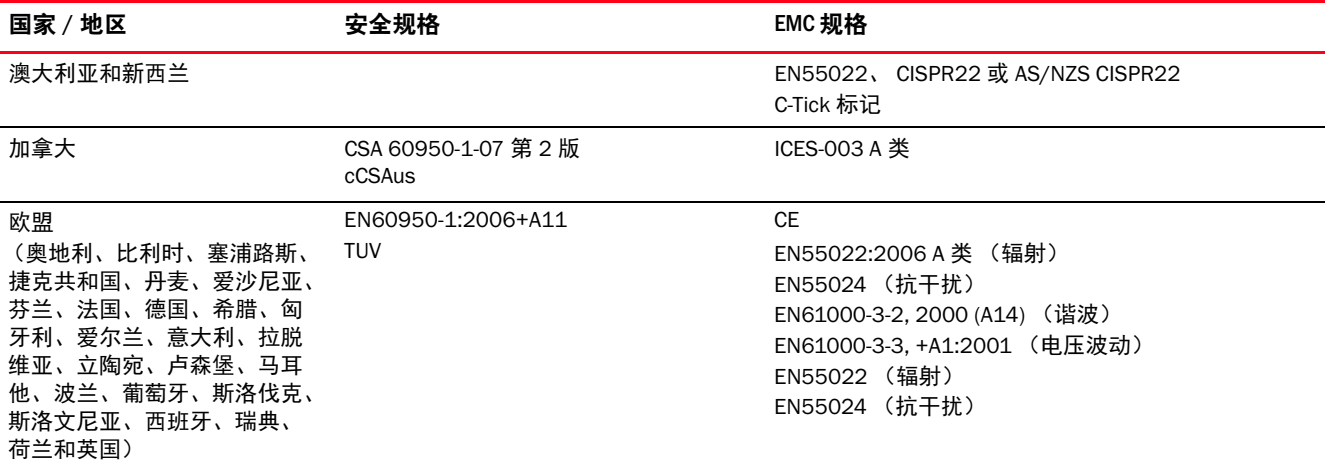

#### 表 32 监管证明和标准 (续)

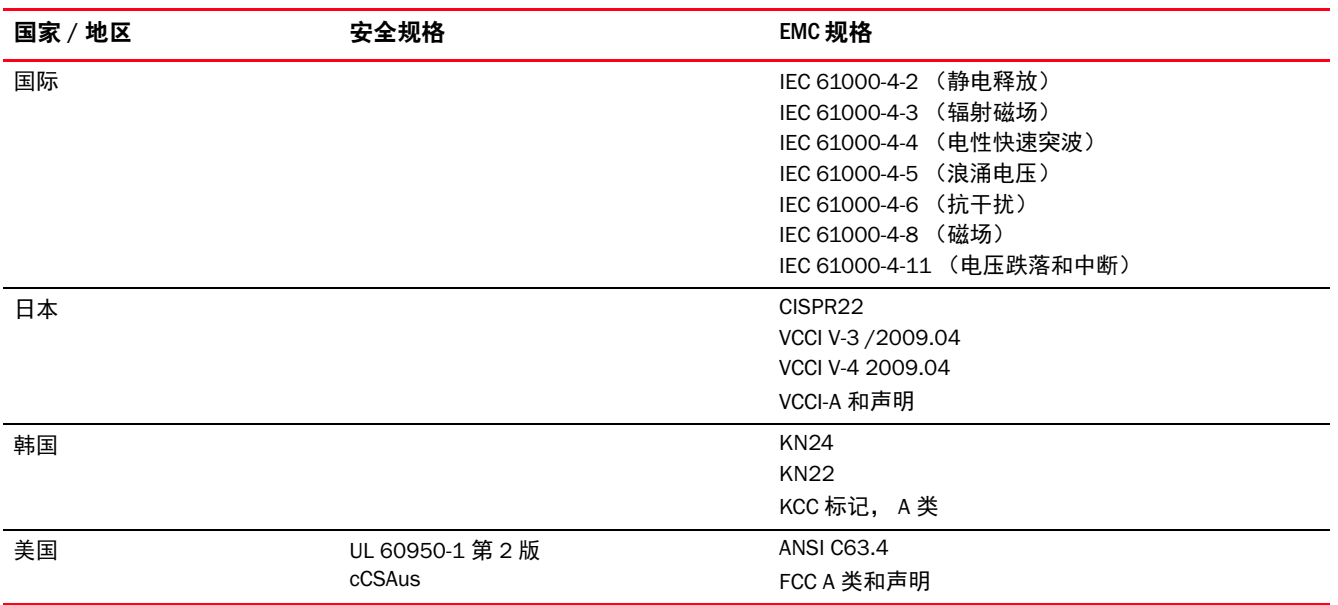

# 适配器配置 いっぽん あいじょう しょうしょう いちのう A はいちょう はんしょう

# 本附录内容

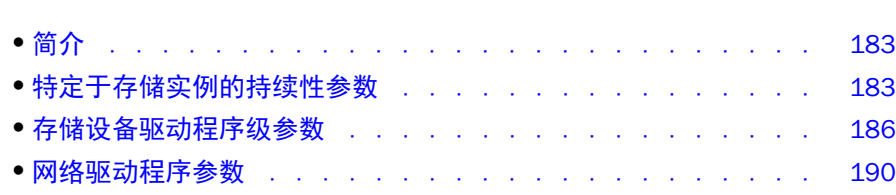

# <span id="page-210-0"></span>简介

本附录中的信息供高级用户选读,这些用户可能需要修改特定于适配器实例的持续性参数以及 驱动程序级配置参数的值。有关指导请咨询操作系统或存储设备供应商。可以为 HBA、 CNA 和 Fabric 适配器 CNA 或 HBA 端口操作修改存储驱动程序参数。只能对 CNA 或 Fabric 适配器 CNA 端口操作修改网络驱动程序参数。

# <span id="page-210-1"></span>特定于存储实例的持续性参数

表 [33](#page-210-2) 中列出了存储驱动程序的特定于实例的永久配置参数以及有效值域。您可使用表中提供 的 BCU 命令来更改这些值。这些参数存储在系统上的以下位置: •

- Linux 和 VMware /etc/bfa.conf
- Solaris /kernel/drv/bfa.conf
- Windows Windows 注册表,在以下注册表配置单元下:

对于 HBA FC 驱动程序, Windows 注册表为 HKEY\_LOCAL\_MACHINE\SYSTEM\CurrentControlSet\Services\bfad\Parameters\Device

对于 CNA FCoE 驱动程序, Windows 注册表为 HKEY\_LOCAL\_MACHINE\SYSTEM\CurrentControlSet\Services\bfadfcoe\Parameters\Device

不应直接在存储库中更改这些参数的值,而应该使用相应的表 [33](#page-210-2) 中列出的 BCU 命令。

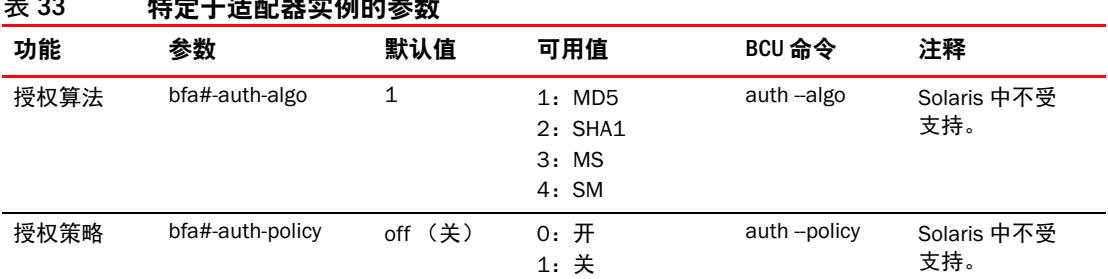

#### <span id="page-210-2"></span>主 23 特点工作工具空动网站参数

| 功能                | 参数                             | 默认值                                                | 可用值                                                                                | BCU 命令         | 注释                                                              |
|-------------------|--------------------------------|----------------------------------------------------|------------------------------------------------------------------------------------|----------------|-----------------------------------------------------------------|
| 授权密钥              | bfa#-auth -secret              | 不适用                                                | 最小字符数 - 0<br>最大字符数 - 256                                                           | auth-secret    | Solaris 中不受<br>支持。                                              |
| 适配器名称             | bfa#adapter-serialn<br>um-name | 不适用                                                | 最小字符数 - 0<br>最大字符数 - 64                                                            | adapter-name   |                                                                 |
| vHBA 中断<br>合并     | bfa#-coalesce                  | 1                                                  | 0:关<br>1:开                                                                         | vhba --intr    |                                                                 |
| vHBA 中断<br>延迟     | bfa#-delay                     | HBAs - 1125<br>804 HBA - 25<br><b>CNAs - 25</b>    | 最小值: 0<br>最大值: 1125                                                                | vhba -- intr   |                                                                 |
| vHBA 中断<br>延迟     | bfa#-latency                   | <b>HBAs - 225</b><br>804 HBA - 5<br><b>CNA - 5</b> | 0 微秒<br>225 微秒                                                                     | vhba -- intr   |                                                                 |
| 日志级别              | bfa#-log-level                 | 3                                                  | 1: 严重<br>2: 错误<br>3:警告<br>4:信息                                                     | log-level      |                                                                 |
| 路径超时值<br>(TOV)    | bfa#-pathtov                   | 30                                                 | 最小值: 1<br>最大值: 60                                                                  | fcpim--pathtov | 在版本 2.0 及以<br>上版本中受<br>支持。                                      |
|                   |                                |                                                    |                                                                                    |                | 值为 0 会导致立<br>即进行故障转移。<br>1 - 60 以秒为单位<br>设置延迟。                  |
| PCIe 最大读<br>取请求大小 | bfa#<br>pcie-max-read-reqsz    | 512                                                | 128<br>256<br>512<br>1024<br>2048                                                  | 不可用            | 该参数用于确定<br>通过 PCIe 的 DMA<br>读取的最大大小。<br>仅在 Solaris 上受<br>支持。    |
| 端口最大帧<br>大小       | bfa#-maxfrsize                 | 2112                                               | 512<br>1024<br>2048<br>2112                                                        | port-dfsize    |                                                                 |
| 端口名称              | bfa#-port-name                 | 不适用                                                | 最小字符数 - 0<br>最大字符数 - 64                                                            | port --name    |                                                                 |
| 端口速率              | bfa#-port-speed                | 0                                                  | 0:自动选择<br>1: 1 Gbps (HBA)<br>2: 2 Gbps (HBA)<br>4: 4 Gbps (HBA)<br>8: 8 Gbps (HBA) | port-speed     | Brocade 425 和<br>415, 且 804 支持<br>1、2、4和8Gbps<br>Brocade 1860 支 |
|                   |                                |                                                    | 16: 16 Gbps<br>(HBA)<br>10: 10 Gbps<br>(CNA)                                       |                | 持2、4、8和16<br>Gbps<br>驱动程序级别 8<br>Gbps HBA 支持 1<br>Gbps, 但并非在    |
|                   |                                |                                                    |                                                                                    |                | BIOS 中或通过<br>SAN 配置引导。                                          |

表 33 特定于话配器实例的参数 (绩)

| -- - - | ;;;; ;: ≈≡□□□□ > ;;;;; ; > **<br>$\sim$ |     |                   |                             |    |  |  |
|--------|-----------------------------------------|-----|-------------------|-----------------------------|----|--|--|
| 功能     | 参数                                      | 默认值 | 可用值               | BCU 命令                      | 注释 |  |  |
| 端口拓扑   | bfa#-port-topology                      |     | 1: 点到点<br>3: 自动选择 | port-topology               |    |  |  |
| 端口启用   | bfa#-port-enable                        | 0   | 0: 是<br>1: 否      | port-enable<br>port-disable |    |  |  |

表 33 特定干话配器实例的参数 (绩)

# 管理特定于实例的持续性参数

使用 BCU 命令为存储驱动程序修改特定于实例的持续性参数。有关使用这些命令的详细信息, 请参阅 Brocade Adapters Administrator's Guide (《Brocade 适配器管理员指南》)。

## vHBA 中断参数

以下为修改 vHBA 中断参数的示例。

bcu vhba --intr <pcifn-id> <-coalesce | -c> {on|off} [<-l <usecs> <-d <usecs>

#### 其中

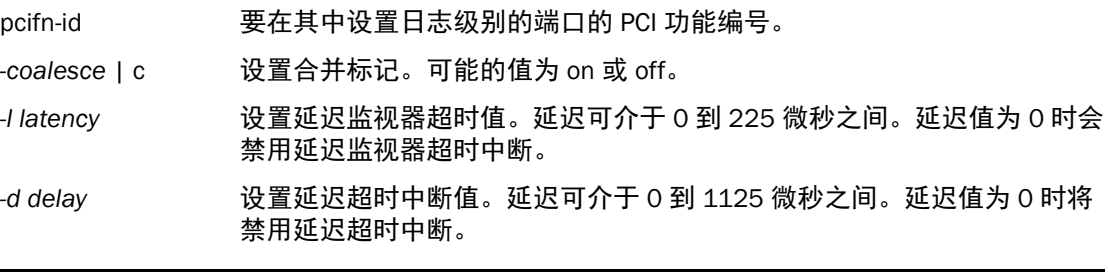

#### 注

您也可通过 HCM 修改 vHBA 中断合并参数。有关详情请参阅 Brocade Adapters Administrator's Guide (《Brocade 适配器管理员指南》)。

# 修改 PCIe 最大读取请求大小

有关示例,请参阅系统上 /kernel/drv/bfa.conf 文件中的注释部分。

# <span id="page-213-0"></span>存储设备驱动程序级参数

驱动程序级配置参数是所有存储设备驱动程序实例使用的全局参数。驱动程序配置参数的默认 值会编译至驱动程序中。

```
注
```
这些参数只能由高级用户更改,且务必谨慎。

# Linux 和 VMware 驱动程序配置参数

表 [34](#page-213-1) 中的驱动程序级配置值位于系统上的以下位置中: •

- Linux /etc/modprobe.conf
- VMware /etc/vmware/esx.conf

表 [34](#page-213-1) 介绍了 Linux 和 VMware 配置参数。

#### <span id="page-213-1"></span>表 34 Linux 和 VMware 驱动程序配置参数

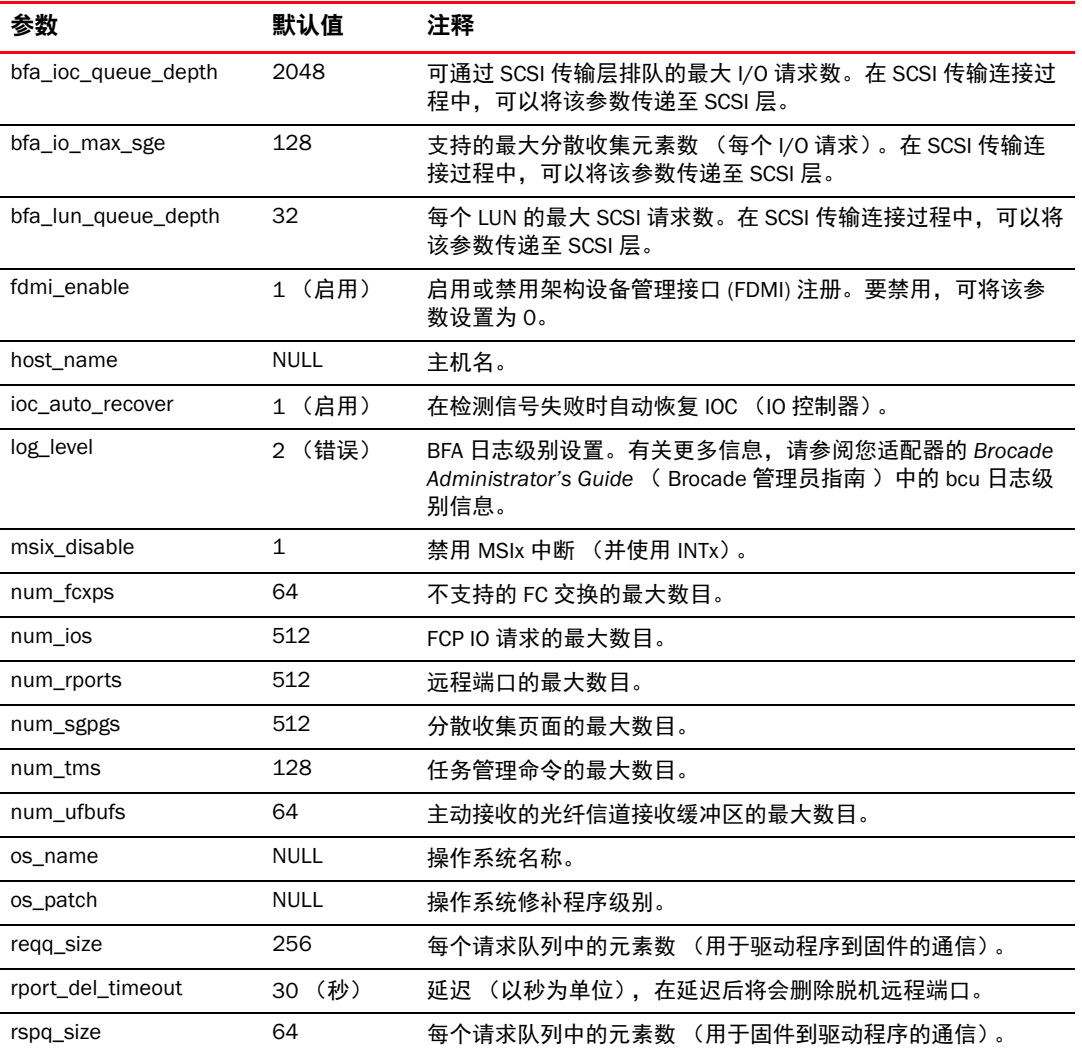

# 管理 Linux 驱动程序配置

驱动程序配置参数值可使用驱动程序加载,也可在加载驱动程序之前在 /etc/modprobe.conf 中设置。使用以下命令显示当前驱动程序配置设置。

cat /sys/module/bfa/parameters/< 参数 >

#### 示例

以下为设置 LUN 队列深度的示例: •

- 使用参数值加载驱动程序。 modprobe bfa\_lun\_queue\_depth=40
- 在 /etc/modprobe.conf 中添加以下条目,然后加载驱动程序。 bfa options lun\_queue\_depth=40

#### 示例

以下为禁用 IOC 自动恢复的示例: •

- 使用参数值加载驱动程序。 modprobe bna bnad\_ioc\_auto\_recover=0
- 在 /etc/modprobe.conf 中添加以下条目,然后加载驱动程序。 bfa options ioc auto recover=0

# 以下为禁用 FDMI 的示例: •

- 使用参数值加载驱动程序。 modprobe bfa\_\_fdmi\_enable=0
- 在 /etc/modprobe.conf 中添加以下条目,然后加载驱动程序。 bfa options fdmi\_enable=0

#### 管理 VMware 驱动程序配置

要使用以下步骤设置配置参数。

1. 输入以下命令。

esxcfg-module -s 'param\_name=param\_value' bfa

2. 设置需要的所有参数后,重新引导系统。

#### 示例

#### 以下为设置 LUN 队列深度的示例。

esxcfg-module -s 'lun\_queue\_depth=1' bfa

#### 以下为禁用 FDMI 的示例。

```
esxcfg-module -s 'fdmi_enable=0 bfa' bfa
```
# 重要事项

在修改驱动程序配置参数时,请遵守这些注意事项: •

- esxcfg 模块通过文件 /etc/vmware/esx.conf 读取和更新。 •
- 不建议直接编辑该文件。
- 注意不要覆盖现有选项。在使用以下命令更改现有配置参数值之前,始终查询该参数值: esxcfg-module -q

# Windows 驱动程序配置参数

BFA 驱动程序配置参数位于以下注册表配置单元下:

HKEY\_LOCAL\_MACHINE\SYSTEM\CurrentControlSet\Services\bfad\Parameters\Device

表 [35](#page-215-0) 介绍了 Windows 配置参数。

<span id="page-215-0"></span>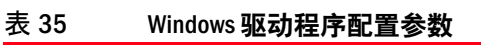

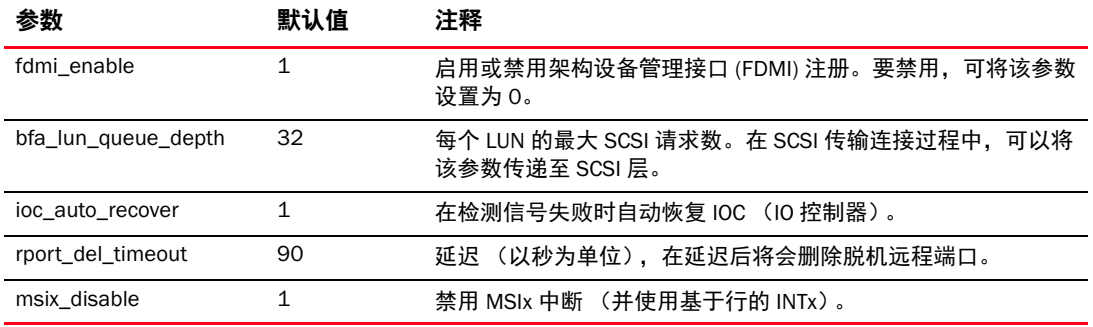

## 管理 Windows 驱动程序配置参数

要更改任何驱动程序配置参数,可使用注册表编辑工具 (regedt32) 或 BCU drvconf --key 命令。 有关使用这些命令的详细信息,请参阅 Brocade Adapters Administrator's Guide (《Brocade 适 配器管理员指南》)。

## 重要事项: •

- 我们建议使用相应的 BCU 命令来动态更新值 (适用时),而不是重新加载驱动程序。 •
- 禁用设备将干扰适配器连接性。 •
- 要确定在设备管理器中禁用 Brocade HBA 或 CNA 设备后是否已成功卸载驱动程序,可运行 任何 BCU 命令。这样将导致出现消息 "Error: No Brocade HBA Found" (错误:未找到 Brocade HBA)或 "Error: No Brocade CNA Found" (错误: 未找到 Brocade CNA)。如果由于 某些原因而没有卸载驱动程序,则应该能够正常完成执行 BCU 命令。
- 如果设备管理器中显示的设备图标没有发生改变,以指示各 HBA 端口设备处于禁用状态, 并且在尝试禁用设备时显示消息表明硬件设置已发生更改,并且需要重启计算机才能使更 改生效,请确认 hcmagent.exe (Brocade HCM Agent Service) 是否未在主机上运行,并且在 通过适配器访问的磁盘上没有文件系统的打开句柄。

#### 使用注册表编辑工具配置

使用注册表编辑工具通过以下步骤修改 rport\_del\_timeout 参数。以下是修改 rport\_del\_timeout 参数的示例顺序。
1. 浏览至以下位置:

对于 HBA (FC), 注册表项为 HKEY\_LOCAL\_MACHINE\SYSTEM\CurrentControlSet\Services\bfad\Parameters\Device

对于 CNA (FCoE),注册表项为 HKEY\_LOCAL\_MACHINE\SYSTEM\CurrentControlSet\Services\bfadfcoe\Parameters\Device

- 2. 单击 rport\_del\_timeout.
- 3. 单击 Edit (编辑) > Modify (修改)。
- 4. 对于数值数据,输入 60。
- 5. 单击 OK (确定)
- 6. 使用以下步骤重新加载驱动程序,并在已修改的注册表项中重新初始化驱动程序参数:
	- a. 禁止所有应用程序对通过适配器连接的磁盘进行访问。
	- b. 停止 Brocade HCM Agent Service (有关说明请参阅第 100 页上的 "HCM [代理程序操作](#page-127-0) ")。
	- c. 打开 Windows 设备管理器 (devmgmt.msc),并浏览至 SCSI 和 RAID 控制器。对于 CNA, 也浏览至 Ethernet 控制器。
	- d. 要卸载驱动程序,请禁用所有 Brocade HBA 或 CNA 设备 (每个端口都有一个设备条目)。

```
注
```
对于 CNA,您需要卸载存储和网络驱动程序,因此请禁用 SCSI 和 RAID 控制器以及 Ethernet 控制器下的 CNA 实例。

e. 要重新加载驱动程序,可启用所有 Brocade HBA 或 CNA 设备。

#### 使用 BCU 命令配置

#### 使用以下格式来更改参数值。

bcu drvconf --key <key name> --val <value>

#### 以下为禁用 FDMI 的示例。

bcu drvconf --key fdmi\_enable --val 0

## 以下为可能的键名称和值域: •

- 键 = bfa\_ioc\_queue\_depth,值域 [0-2048] 默认值 = 2048
- 键 = bfa\_lun\_queue\_depth,值域 [0- 32] 默认值 = 32 •
- 键 = ioc\_auto\_recover,值域 [0-1] 默认值 = 1
- 键 = rport\_del\_timeout,值域 [0-90] 默认值 = 90 •
- 键 = msix\_disable, 值域 [0-1] 默认值 = 1
- 键 = fdmi\_enable, 值域 [0-1) 默认值 = 1

#### 以下为禁用 FDMI 的示例。

```
bcu drvconf --key fdmi_enable --val 0
```
## Solaris 驱动程序配置参数

<span id="page-217-1"></span>表 [36](#page-217-0) 介绍了 Solaris 配置参数。

注

Solaris 系统不支持 Brocade 804 和 1007 适配器。

<span id="page-217-0"></span>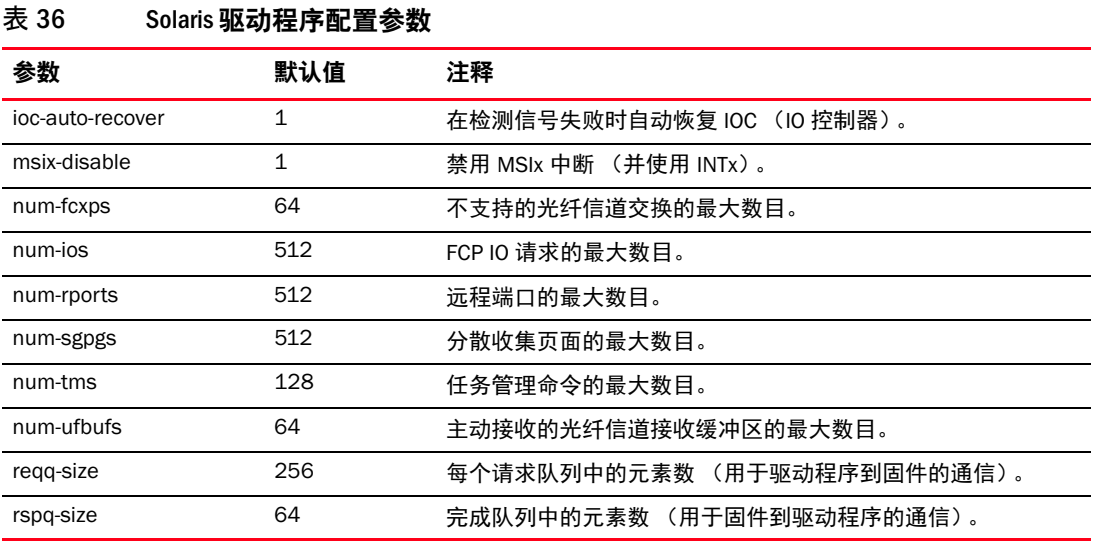

## 管理 Solaris 驱动程序配置参数

要修改任何驱动程序参数值,可使用以下步骤。

1. Edit /kernel/drv/bfa.conf.

例如,要设置 FCP IO 请求的数目,可使用以下内容。

num-ios=600

2. 设置需要的所有参数后,重新引导系统。

# 网络驱动程序参数

<span id="page-217-2"></span>驱动程序配置参数为所有网络驱动程序实例使用的全局参数。驱动程序配置参数的默认值会编 译到驱动程序中。网络驱动程序仅用于配置为 CNA 或 NIC 模式的 CNA 和 Fabric 适配器端口。

本节中讨论的驱动程序级别配置值位于系统上的以下位置中: •

- Linux /etc/modprobe.conf
- VMware /etc/vmware/esx.conf
- Windows 设备管理器

注 这些参数的默认值只能由高级用户更改,且务必谨慎。

## **Windows**

<span id="page-218-1"></span>表 [37](#page-218-0) 介绍了适用于 Windows 主机的特定于实例的网络配置参数。

<span id="page-218-0"></span>表 37 网络驱动程序配置参数

| 功能                                                  | 默认值             | 可用值                         | 配置方法  | 注释                                            |
|-----------------------------------------------------|-----------------|-----------------------------|-------|-----------------------------------------------|
| Autorecovery                                        | Disable<br>(禁用) | Enable (启用)<br>Disable (禁用) | 设备管理器 | 在 Windows Server 2003 和<br>2008 上支持           |
| FlowControl,<br>Transmit (Tx) 和<br>Receive (Rx)     | Enable<br>(启用)  | Enable (启用)<br>Disable (禁用) | 设备管理器 | 仅对 Windows 2008 启用<br>802.3x 流量控制。            |
| Interrupt<br>Moderation                             | Enable<br>(启用)  | Enable (启用)<br>Disable (禁用) | 设备管理器 |                                               |
| IPv4 Checksum<br>Offload                            | Enable<br>(启用)  | Enable (启用)<br>Disable (禁用) | 设备管理器 | 在 Windows Server 2003 和<br>2008 上对 IPv4 流量支持。 |
| Jumbo Packet Size                                   | 1500            | 1500-9000                   | 设备管理器 | 设置 MTU 大小。大小不得超<br>过 FCoE 交换机上设置的大小           |
| Large<br>Segmentation<br>Offload V1 IPv4<br>(LSOv1) | Enable<br>(启用)  | Enable (启用)<br>Disable (禁用) | 设备管理器 | 在 Windows Server 2003 和<br>2008 上对 IPv4 流量支持。 |
| Large<br>Segmentation<br>Offload V2 IPv4<br>(LSOv2) | Enable<br>(启用)  | Enable (启用)<br>Disable (禁用) | 设备管理器 | 在 Windows Server 2003 和<br>2008 上对 IPv4 流量支持。 |
| Large<br>Segmentation<br>Offload V2 IPv6<br>(LSOv2) | Enable<br>(启用)  | Enable (启用)<br>Disable (禁用) | 设备管理器 | 在 Windows Server 2003 和<br>2008 上对 IPv4 流量支持。 |
| Locally<br>Administered<br>Address                  | 不适用             | MAC 地址的十六进<br>制值            | 设备管理器 | 覆盖烧入的 MAC 地址。                                 |
| Priority and VLAN                                   | Disable<br>(禁用) | Enable (启用)<br>Disable (禁用) | 设备管理器 | 启用硬件支持的 VLAN 标记。                              |
| <b>Receive Buffers</b>                              | 32              | 32-1024                     | 设备管理器 | 调整接收缓冲区的值。                                    |
| <b>Transmit Buffers</b>                             | 16              | $4 - 64$                    | 设备管理器 | 调整传输缓冲区值。                                     |
| <b>Receive Side</b><br>Scaling (RSS)                | Enable (启<br>用) | Enable (启用)<br>Disable (禁用) | 设备管理器 | 在 Windows Server 2003、<br>2008 上支持            |
| Priority and VLAN<br>support                        | Enable (启<br>用) | Enable (启用)<br>Disable (禁用) | 设备管理器 |                                               |
| TCP/UDP IPv4<br>Checksum Offload                    | Enable (启<br>用) | Enable (启用)<br>Disable (禁用) | 设备管理器 | 在 Windows Server 2003 和<br>2008 上对 IPv4 流量支持。 |
| TCP/UDP IPv6<br>Checksum Offload                    | Enable (启<br>用) | Enable (启用)<br>Disable (禁用) | 设备管理器 | 在 Windows Server 2008 上<br>对 IPv6 流量支持。       |

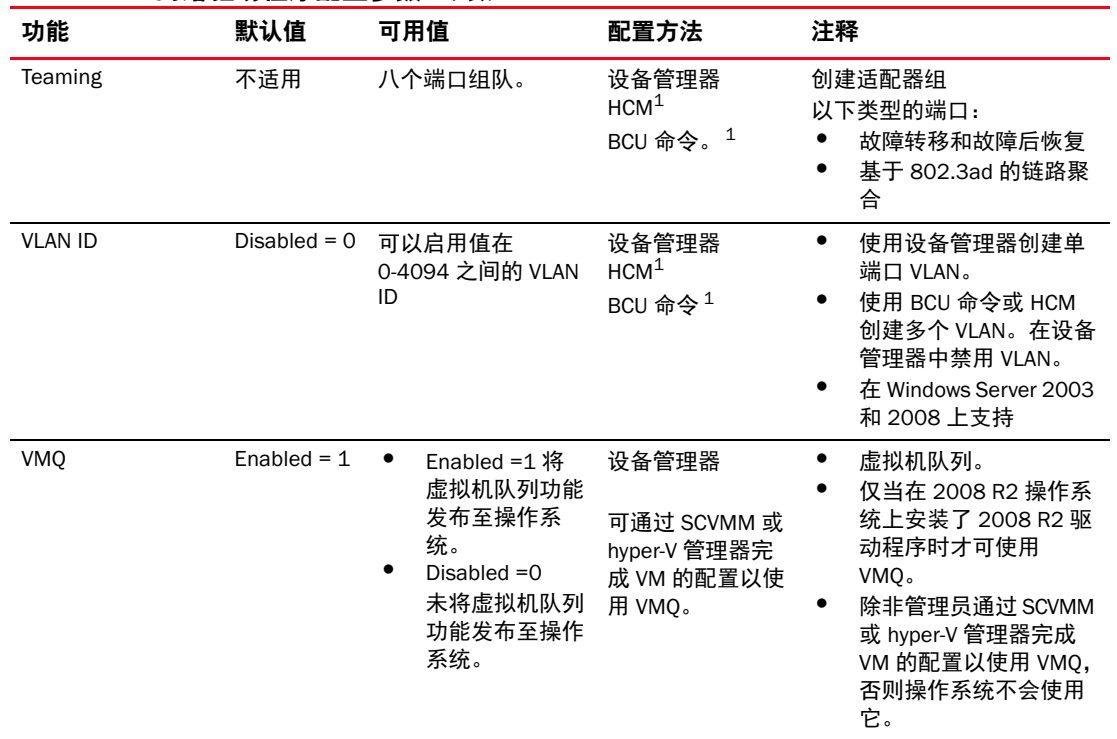

## 表 37 网络驱动程序配置参数 (续)

1. 有关详情请参阅 Brocade Adapters Administrator's Guide (《Brocade 适配器管理员指南》)。

#### 使用设备管理器管理 Windows 驱动程序配置

使用 Windows 设备管理器配置以下参数: •

- Autorecovery
- Flow Control
- Interrupt Moderation •
- IPv4 Checksum Offload
- Jumbo Packet Size
- Large Segmentation Offload V1 IPv4 (LSOv1)
- Large Segmentation Offload V2 IPv4 (LSOv2) •
- Large Segmentation Offload V2 IPv6 (LSOv2) •
- Locally Administered Network Address •
- Priority and VLAN support •
- Receive Side Scaling (RSS)
- TCP/UDP IPv4 Checksum Offload
- TCP/UDP IPv6 Checksum Offload

以下为使用 Windows 2008 Server 上的设备管理器的示例。要配置这些参数,可使用以下步骤。

- 1. 运行 devmgmt.msc, 打开 Device Manager (设备管理器)窗口。
- 2. 展开 Network Adapters (网络适配器)。

每个安装的适配器端口应显示适配器型号的一个实例。

- 3. 右键单击适配器端口实例并选择 Properties (属性), 以显示端口的 Properties (属性)对 话框。
- 4. 选择 Advanced (高级)选项卡。

第 193 页[上的](#page-220-0)图 21 显示运行 Windows Server 2008 的主机的 Advanced (高级)选项卡。

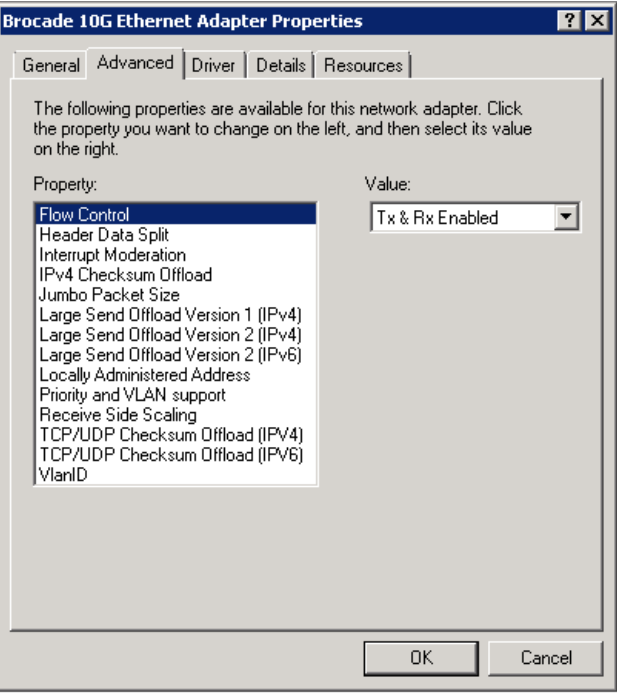

<span id="page-220-0"></span>图 21 适配器端口的 Properties (属性)对话框 (Advanced (高级)选项卡)

- 5. 选择要配置的 Property (属性)并选择 Value (值)。
- 6. 完成后单击 OK (确定)。
- 7. 对要配置的每个端口重复步骤 2 到 5。

## NIC 组队

<span id="page-220-1"></span>如果已将适配器端口配置为 NIC 组的成员, 则会在 Device Manager (设备管理器) 中显示组名 的实例 (组 # 组名)。与第 [194](#page-221-0) 页上的图 22 中所示的示例相似, 右键单击该实例将显示 Properties (属性)对话框。请注意显示在对话框标题中的组名 (Failover)。使用 Advanced (高级)选项卡为属于组的所有端口配置与组相关的参数。

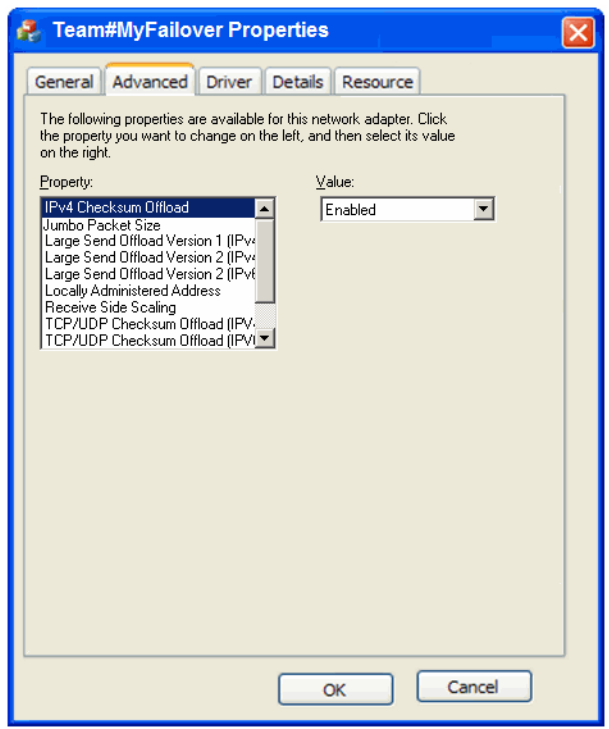

<span id="page-221-0"></span>图 22 组的 Advanced Properties (高级属性)对话框

组中物理端口的实例在 Device Manager (设备管理器) 中显示为 "组 # 组名 ", 后接物理端口 名,例如 "Team#Failover Brocade 10G Ethernet Adapter"。右键单击该实例将显示标记为 "Team#Failover Brocade 10G Ethernet Adapter" 的 Properties (属性)对话框。对于物理端口, Advanced (高级)选项卡包含与第 [193](#page-220-0) 页上的图 21 中所示相同的参数。请注意, 如果在为组 配置时,本对话框中的参数没有删除作为组成员的端口,则不能配置这些参数。但是可配置其 他参数,例如 VLAN ID、 Receive Buffers、 Autorecovery 或 Priority and VLAN Support, 因为它们 并非组参数。

## Linux

<span id="page-222-1"></span>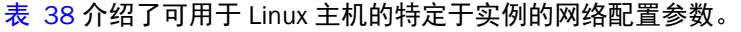

|                                                                     | 2X JO<br>网络泌列在片肌自诊致                                             |                                                         |                                    |                                                                           |  |  |  |  |
|---------------------------------------------------------------------|-----------------------------------------------------------------|---------------------------------------------------------|------------------------------------|---------------------------------------------------------------------------|--|--|--|--|
| 功能                                                                  | 默认值                                                             | 可用值                                                     | 配置方法                               | 注释                                                                        |  |  |  |  |
| 日志级别                                                                | 3                                                               | $0 = EMERG$<br>3 = Warning<br>$6 = INFO$<br>$7 = DEBUG$ | 模块参数<br>(bnad_log_level)           | Linux 日志级别                                                                |  |  |  |  |
| 中断调整<br>(为接收中断<br>设置)                                               | 开启                                                              | 开启<br>Off (关)                                           | ethtool -C 命令                      | 减少上下文转接和降低<br>CPU 利用率。如果启用,<br>硬件在收到数据包后将不<br>会立即生成中断, 而是等<br>待更多数据包或直至超时 |  |  |  |  |
| Jumbo Package<br><b>Size</b><br>(超长帧包大小)                            | 1500                                                            | 1500-9000 字节                                            | ifconfig 命令                        | 设置 MTU 大小。大小不得<br>超过 FCoE 交换机上设置<br>的大小                                   |  |  |  |  |
| <b>TCP-UDP</b><br>Checksum Offload<br>(特定于实例的<br>参数)                | Enable (启<br>用)                                                 | Enable (启用)<br>Disable (禁用)                             | ethtool-K 命令<br>(offload -K ethX)  | 启用或禁用接收校验和<br>卸载。                                                         |  |  |  |  |
| <b>TCP Segmentation</b><br>Offload (TSO)<br>(特定于实例的<br>参数)          | Enable (启<br>用)                                                 | Enable (启用)<br>Disable (禁用)                             | ethtool K 命令<br>(ethtool -K ethX)  |                                                                           |  |  |  |  |
| MSI-X (Message<br>Signaled<br>Interrupts<br>Extended, 扩展消<br>息信号中断) | $\mathbf 1$                                                     | 1=启用<br>0 = 禁用                                          | 模块参数<br>(bnad_msix)                | 参数只在支持 MSI 的 2.6<br>内核上受支持。                                               |  |  |  |  |
| Locally<br>Administered<br>Address (MAC)                            | 不适用                                                             | MAC 地址的十六进<br>制数值                                       | ifconfig hw ether 命<br>令           | 覆盖烧入的 MAC 地址。                                                             |  |  |  |  |
| 中断合并 $1$                                                            | 60 rx-usecs<br>100 tx-usecs<br>32 tx-frames<br>6 rx-frames $^2$ | 1-1280 (8位)<br>0-1280 (8位)<br>0-256 (8位)<br>0-256 (8位)  | ethtool -C 命令<br>(coalescing ethX) |                                                                           |  |  |  |  |
| 传统以太网暂停                                                             | 不适用                                                             | autoneg: off, on<br>rx: off, on<br>tx: off, on          | ethtool -A 命令                      | 以太网的流量控制机制                                                                |  |  |  |  |

<span id="page-222-0"></span>主 20 网络呕动护皮配睾参数

1. 默认值最适合该功能,只能由了解值对操作的影响的专家级用户修改。

2. 此时修改 rx-frame 值没有效果, 因为未对接收方启用 inter-pkt 机制。

## 使用 ethtool 管理 Linux 驱动程序配置

以下为使用 ethtool K 命令更改驱动程序参数适配器设置的示例: •

• TCP-UDP Checksum Offload

```
要启用或禁用 TCP-UDP 校验和卸载,请输入以下命令:
```

```
ethtool -K|--offload ethX [rx on|off] [tx on|off]
```
其中

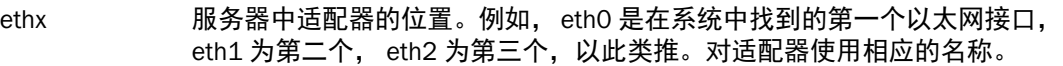

rx 接收

tx 传输

TCP Segmentation Offload (TSO)

ethtool -K ethX tso [on|off]

其中

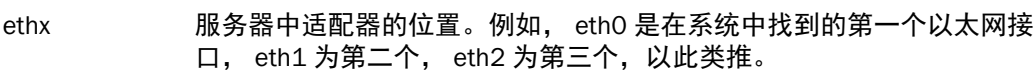

- tso TCP Segmentation Offload
- 显示当前卸载设置,输入以下命令: ethtool -k ethX

其中

ethx 服务器中适配器的位置。例如, eth0 是在系统中找到的第一个以太网接 口, eth1 为第二个, eth2 为第三个,以此类推。

中断调整

ethtool -C vmnicX adaptive-rx on|off

其中

ethx 服务器中适配器的位置。例如, eth0 是在系统中找到的第一个以太网接 口, eth1 为第二个, eth2 为第三个,以此类推。

### 注

有关使用 ethtool 命令的详细信息,请参阅您的 Linux 系统文档或 ethtool 手册页。

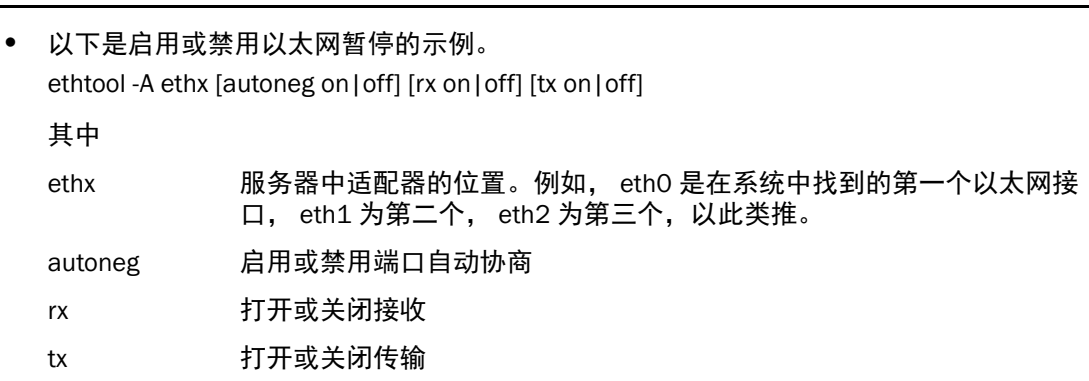

## 使用模块参数管理 Linux 驱动程序配置

驱动程序配置参数值可使用驱动程序加载,也可在加载驱动程序之前在 /etc/modprobe.conf 中 设置。以下为使用 modprobe 更改网络驱动程序配置的示例: •

- 该示例设置 Linux 日志级别以调试模式,并使用参数值加载驱动程序。 modprobe bna bnad\_log\_level=7
- 该示例将 Linux 日志级别设置为调试模式。在 /etc/modprobe.conf 中添加条目,然后加载 驱动程序。

```
options bna bnad_log_level=7
```
- 该示例启用或禁用 MSI-X 并使用参数值加载驱动程序。 modprobe bna bnad\_msix=[0|1]
- 该示例启用或禁用 MSI-X。在 /etc/modprobe.conf 中添加条目,然后加载驱动程序。 options bna bnad\_msix=[0|1]

```
注
```
默认设置下在网络驱动程序中启用 MSI-X,并且必须保持启用状态才能使 NetQueue 生效。 在 VMware 系统中启用 NetQueue 也会启用系统中的 MSI-X。如果启用 NetQueue,请确保 bnad\_msix=0 未列在 VMware 模块参数中,因为这样会禁用 NetQueue。

## 使用模块 ifconfig 管理 Linux 驱动程序配置

以下为使用 ifconfig 来更改网络驱动程序配置的示例。 •

该示例设置本地管理的 MAC 地址。

ifconfig ethX hw ether [addr]

其中

ethx 服务器中适配器的位置。例如, eth0 是在系统中找到的第一个以太网接 口, eth1 为第二个, eth2 为第三个,以此类推。

 本示例中设置了超大型数据包 (MTU) 大小。 ifconfig ethx mtu <MTU size>

#### 其中

- ethX 服务器中适配器的位置。例如, eth0 是在系统中找到的第一个以太网接 口, eth1 为第二个, eth2 为第三个,以此类推。
- MTU size MTU 大小 (1500-9000 kb)

## **VMware**

<span id="page-225-1"></span>表 [39](#page-225-0) 介绍了可用于 VMware 主机的特定于实例的网络配置参数。您可列出能使用以下命令为 网络驱动程序配置的所有模块参数。

vmkload\_mod -s bna

<span id="page-225-0"></span>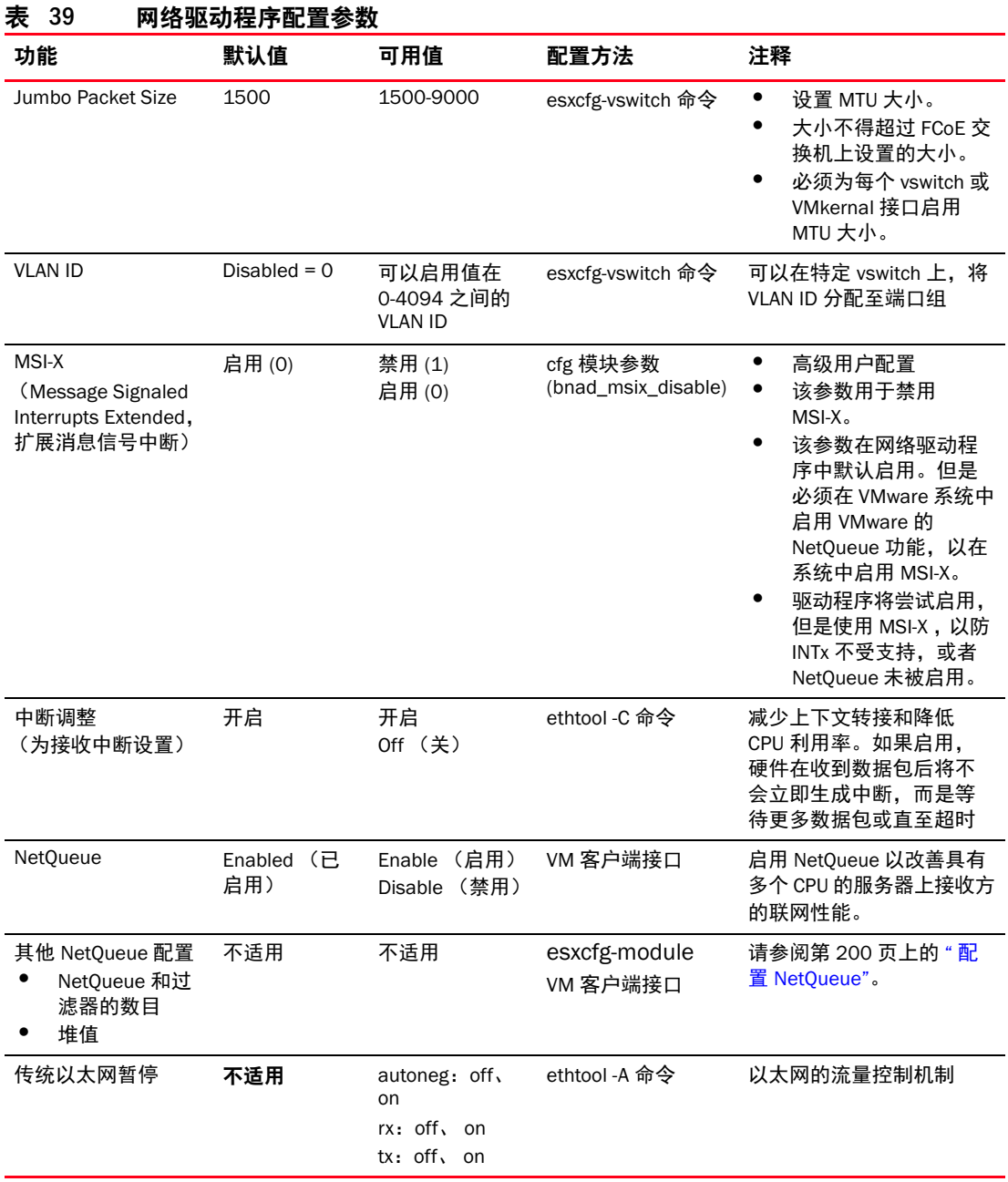

## 使用 cfg 管理 VMware 驱动程序配置 •

 以下为使用 esxcfg-module 命令禁用消息信号中断 (MSI-X) 的示例。 esxcfg-module -s "bnad\_msix\_disable=1" bna

其中

bnad\_msix\_disableBrocade 网络适配器消息信号中断

1 **the original original original original original original original original original original original original or** 

```
注
```
默认设置下在网络驱动程序中启用 MSI-X,并且必须保持启用状态才能使 NetQueue 生效。 在 VMware 系统中启用 NetQueue 也会默认启用系统中的 MSI-X。如果启用 NetQueue, 请确保 bnad\_msix\_disable=1 未列在 VMware 模块参数中,因为这样会禁用 NetQueue。

- 使用以下命令显示当前驱动程序配置设置: esxcfg-module -g bna
- 以下为使用 esxcfg 命令设置超大型数据包 (MTU) 大小的示例。 首先使用以下命令在虚拟交换机上设置 MTU 大小。 esxcfg-vswitch -m <MTU size> <vSwitch ID>

其中

MTU size MTU 大小 (1500-9000 kb)

vSwitch ID 虚拟交换机标识, 例如 vSwitch0

使用以下命令显示主机系统上虚拟交换机的列表及其配置。

esxcfg-vswitch -l

接着使用 MTU 设置创建 VMkernal 接口。

esxcfg-vmknic -a "VM Kernel" -i <IP address> -n <subnet mask> -m <MTU size> 其中

VM Kernel VMkernal 名称。 IP address VMkernel NIC 的 IP 地址 subnet mask VMkernel NIC 的子网掩码 MTU size MTU 大小 (1500-9000 kb)

- 以下为在特定虚拟交换机上配置 VLAN ID 的示例。 esxcfg-vswitch -v <VLAN ID> -p <port group name> <virtual switch name> 其中 VLAN ID **0-4094 的 ID。如果值为 0, 则禁用 VLAN。** port group name 您为虚拟交换机配置的端口组的名称。 virtual switch name 包含端口组的虚拟交换机的名称。
- 注

有关使用 esxcfg 命令的详细信息,请参阅您的 VMware 系统文档或手册页。

 以下是启用或禁用以太网暂停的示例。 ethtool -A eth<X> [autoneg on|off] [rx on|off] [tx on|off]

其中

- ethx 服务器中适配器的位置。例如, eth0 是在系统中找到的第一个以太网接 口, eth1 为第二个, eth2 为第三个,以此类推。
- autoneg 启用或禁用端口自动协商
- rx 打开或关闭接收
- tx 打开或关闭传输

## 使用 ethtool 管理 VMware 驱动程序配置

要启用或禁用中断调整,请使用以下命令。

ethtool -C ethX adaptive-rx on|off

其中

ethx 服务器中适配器的位置。例如, eth0 是在系统中找到的第一个以太网接 口, eth1 为第二个, eth2 为第三个,以此类推。

## <span id="page-227-0"></span>配置 NetQueue

<span id="page-227-1"></span>NetQueue 可改善 10 千兆比特以太网虚拟环境下服务器上接收方的联网性能。 NetQueue 在 CNA 上提供多个接收和传输队列,可实现在多个 CPU 上处理以改善网络性能。

### 注

默认设置下在网络驱动程序中启用 MSI-X,并且必须保持启用状态才能使 NetQueue 生效。在 VMware 系统中启用 NetOueue 也会启用系统中的 MSI-X。请确保 bnad\_msix\_disable=1 未列在 VMware 模块参数中,因为这样会禁用 NetQueue。

可使用 ethtool 获取硬件统计信息,验证不同接收和传输队列上的流量。也可使用 VMware vsish 实用工具来显示当前 NetQueue 信息,例如最大队列数、活动队列数以及默认队列标识。

使用以下示例步骤来启用或禁用 NetQueue,更改 NetQueue 和过滤器的数目以及相应地设置系 统堆值以使用 NetQueue 和超长帧。

#### 使用 VI 客户端屏幕启用或禁用 NetQueue

以下为使用 VI 客户端配置屏幕启用和禁用 NetQueue 的示例。

如下使用 VI 客户端在 VMkernel 中启用 NetQueue。

- 1. 登录 VI 客户端。
- 2. 单击服务器主机的 Configuration (配置)选项卡。
- 3. 单击 Advanced Settings (高级设置)。
- 4. 单击 VMkernel。
- 5. 选择 VMkernel.Boot.netNetqueueEnabled 的复选框,然后单击 OK (确定)。
- 6. 重新引导服务器。

如下使用 VI 客户端在 VMkernel 中禁用 NetQueue。

- 1. 登录 VI 客户端。
- 2. 单击服务器主机的 Configuration (配置)选项卡。
- 3. 单击 Advanced Settings (高级设置)。
- 4. 单击 VMkernel。
- 5. 选择 VMkernel.Boot.netNetqueueDisabled 的复选框,然后单击 OK (确定)。
- 6. 重新引导服务器。

#### 注

有关使用该命令的详细信息,请参阅您的 VMware 系统文档上有关在 VMware 4.0 中启用 NetQueue 的部分。

#### 使用 cfg 管理 NetQueue 和过滤器的数目

对于 Brocade 驱动程序,您不能直接配置 NetQueue 的数目以及每个 NetQueue 的过滤器数目。 默认设置下,这些值基于所用的接收队列数,该数目通过系统中的 CPU 数目计算得出。通常 NetQueue 数目以及每个 NetQueue 的过滤器数目根据以下原则计算: •

- NetQueue 的数目包括默认 NetQueue,等于系统中的 CPU 数目,或等于最大值 8。如果启 用了超长帧, 则最大值为 4。
- <span id="page-228-2"></span>计算每个接收 NetQueue 的过滤器数目,从而使硬件资源均匀地分布至非默认 NetQueue。

表 [40](#page-228-0) 概述了依据 CNA 模型 CPU 数的 NetQueue 数以及每个 NetQueue 值的接收过滤器数。

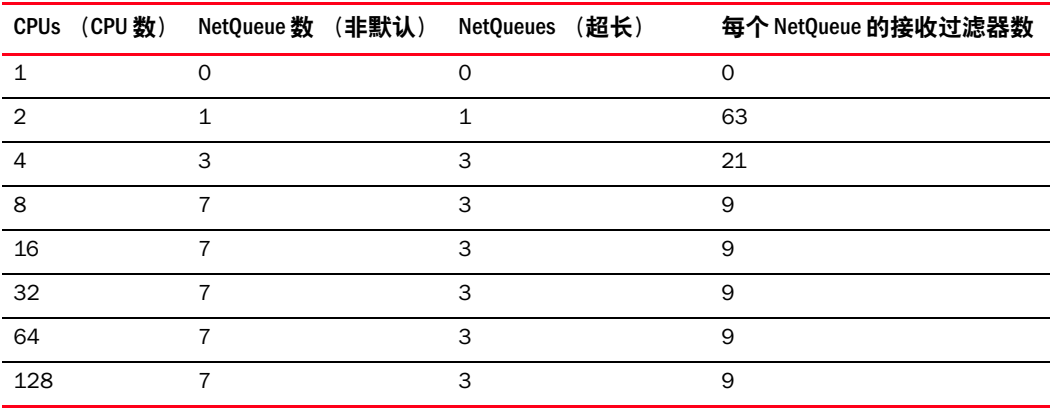

### <span id="page-228-0"></span>表 40 CNA 的 NetQueue 数以及每个 NetQueue 的过滤器数

<span id="page-228-3"></span>表 [41](#page-228-1) 概述了配置为 CNA 模式的 Fabric 适配器端口 CPU 数的 NetQueue 数以及每个 NetQueue 值 的接收过滤器数。

<span id="page-228-1"></span>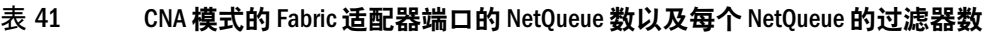

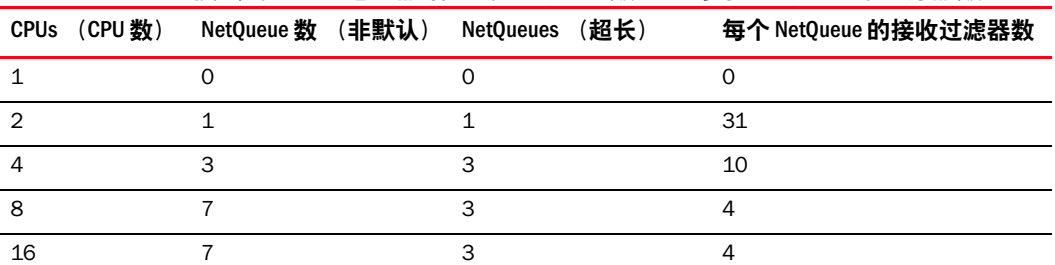

| (CPU 数)<br><b>CPUs</b> | NetQueue 数 (非默认) | (超长)<br>NetOueues | 每个 NetQueue 的接收过滤器数 |
|------------------------|------------------|-------------------|---------------------|
| 32                     |                  |                   |                     |
| 64                     |                  |                   |                     |
| 128                    |                  |                   |                     |

表 41 CNA 模式的 Fabric 话配器端口的 NetQueue 数以及每个 NetQueue 的过滤器数 (续)

### 设置堆大小

当为 netPktHeapMaxSize 和 netPktHeapMinSize 设置默认值时,启用 NetQueue 并使用超长帧会 导致网络栈耗尽堆。请使用以下步骤将堆值设置为适当值。

- 1. 登录 VI 客户端。
- 2. 单击服务器主机的 Configuration (配置)选项卡。
- 3. 单击 Advanced Settings (高级设置)。
- 4. 单击 VMkernel。
- 5. 找到 VMkernel.Boot.netPktHeapMaxSize 的相应值字段,并输入 128。
- 6. 找到 VMkernel.Boot.netPktHeapMinSize 的相应值字段,并输入 32。
- 7. 单击 OK (确定)以保存更改。
- 8. 重新引导系统。

## 对 Solaris 启用超长帧

<span id="page-229-0"></span>对于 Solaris 10,您可启用对于超大型数据包帧的支持,并可将这些帧的 MTU 大小最大设置为 9000。使用以下步骤:

1. 在 bna.conf 文件中添加以下行。该文件位于 /kernel/drv/bna.conf 中。

bfa<x>\_port-mtu=<mtu\_value>

其中

x BNA (Brocade 网络适配器)驱动程序实例编号

mtu\_value 1500 至 9000

注

大小不得超过在 FCoE 交换机上设置的大小。

- 2. 重新加载驱动程序。
- 3. 输入以下命令:

ifconfig bna<instance number> mtu <MTU size set in Step 1>

# 本附录内容

表 [42](#page-230-0) 提供了有关 MIB 组和对象的信息,这些组和对象支持 CNA 适配器和配置为 CNA 模式的 Fabric 适配器端口的简单网络管理协议。有关适配器 SNMP 支持的详细信息,请参阅第 [30](#page-57-0) 页 上的 " 简单[网络管理](#page-57-0)协议 "。

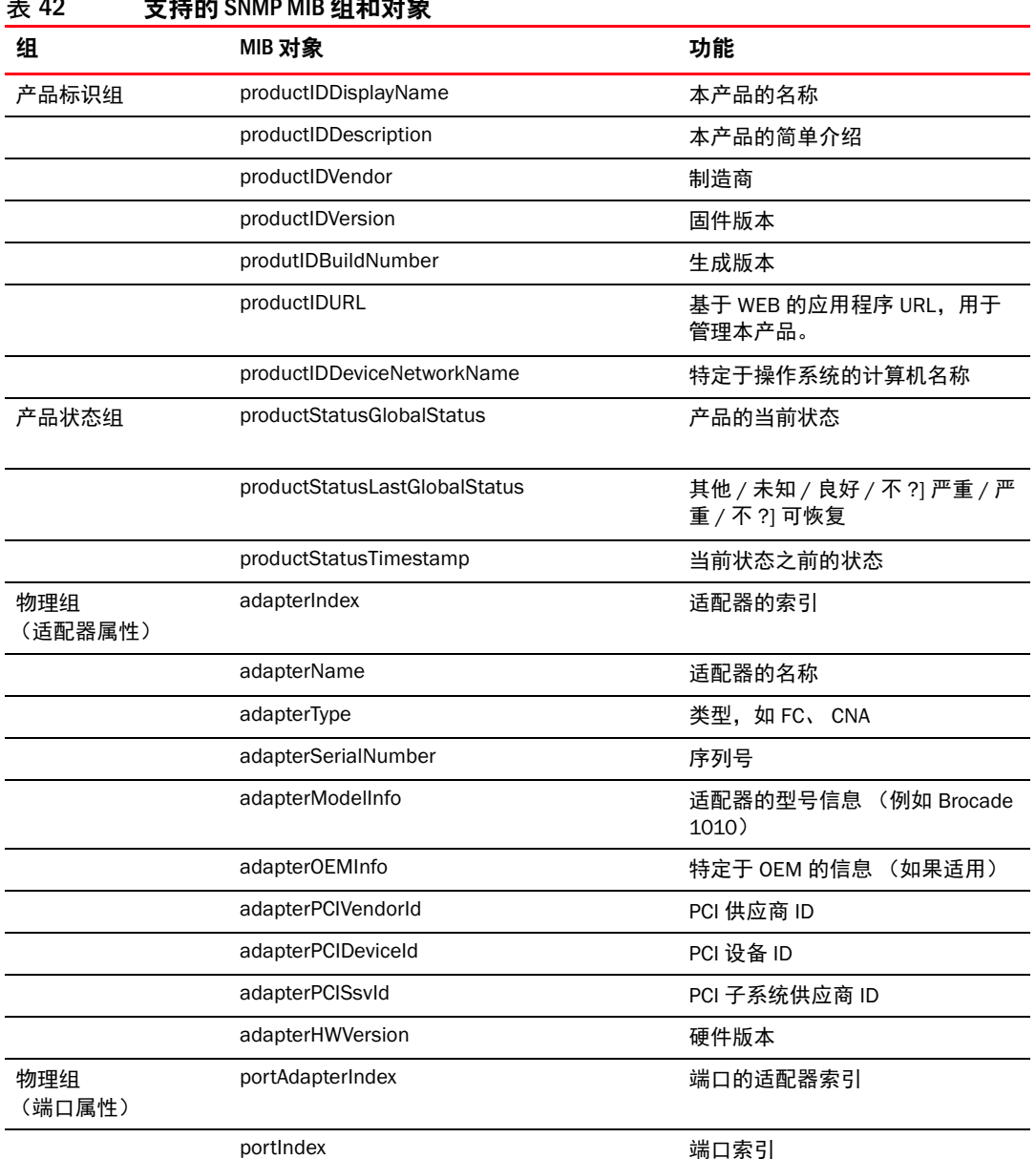

## <span id="page-230-0"></span>表 42 支持的 SNMP MIB 组和对象

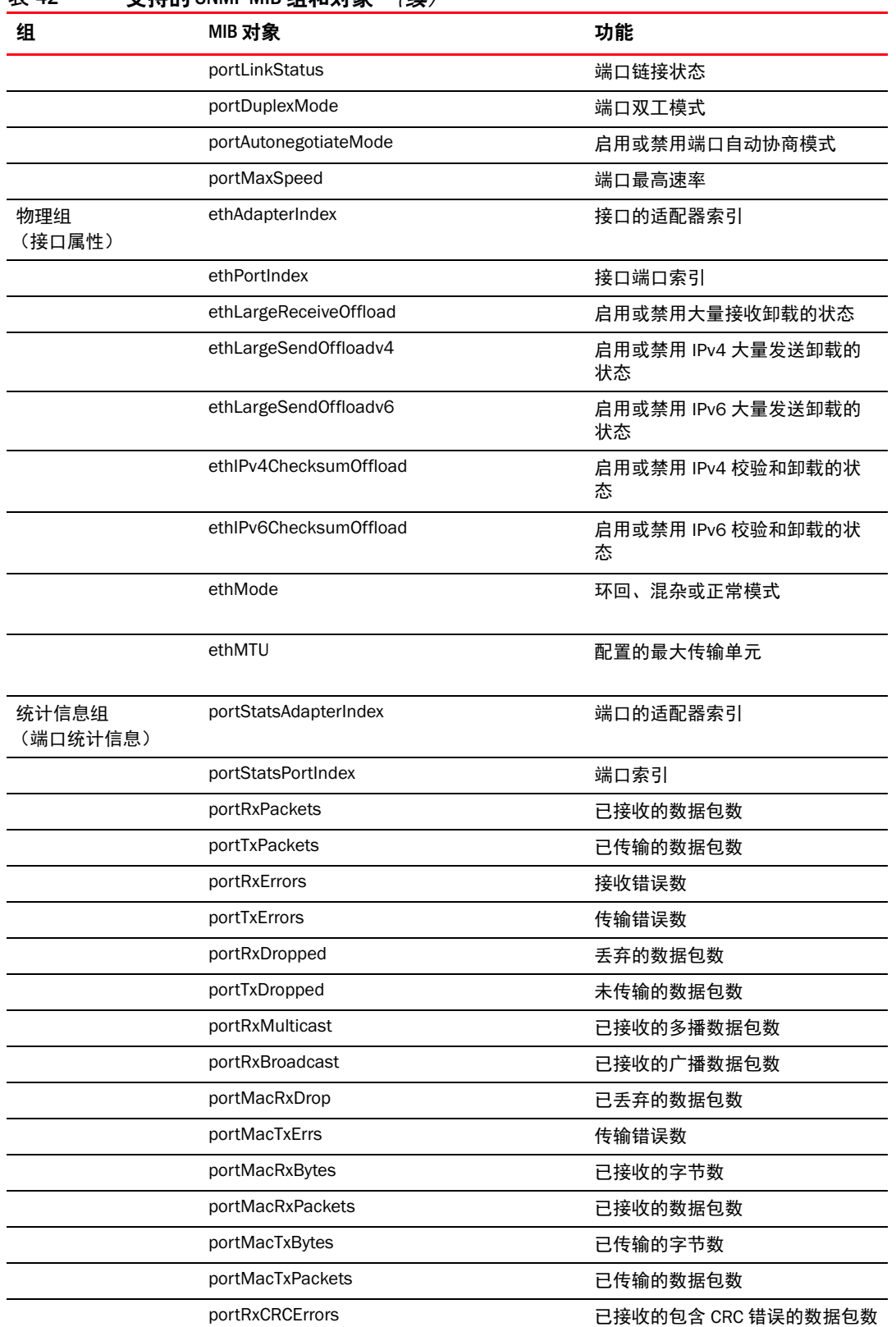

## 表 42 支持的 SNMP MIR 组和对象 (绩)

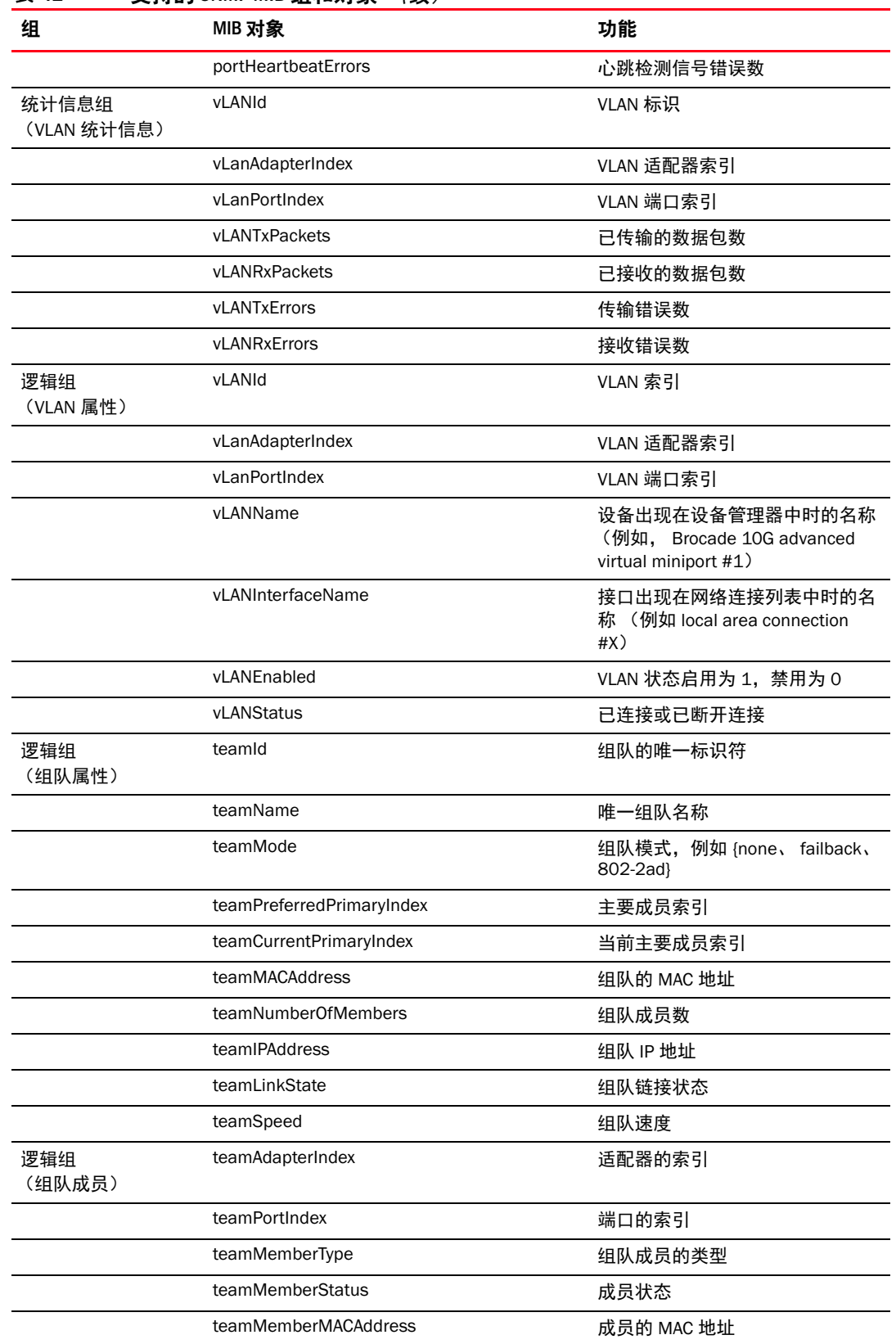

## 表 42 支持的 SNMP MIB 组和对象  $\frac{d\vec{x}}{dt}$

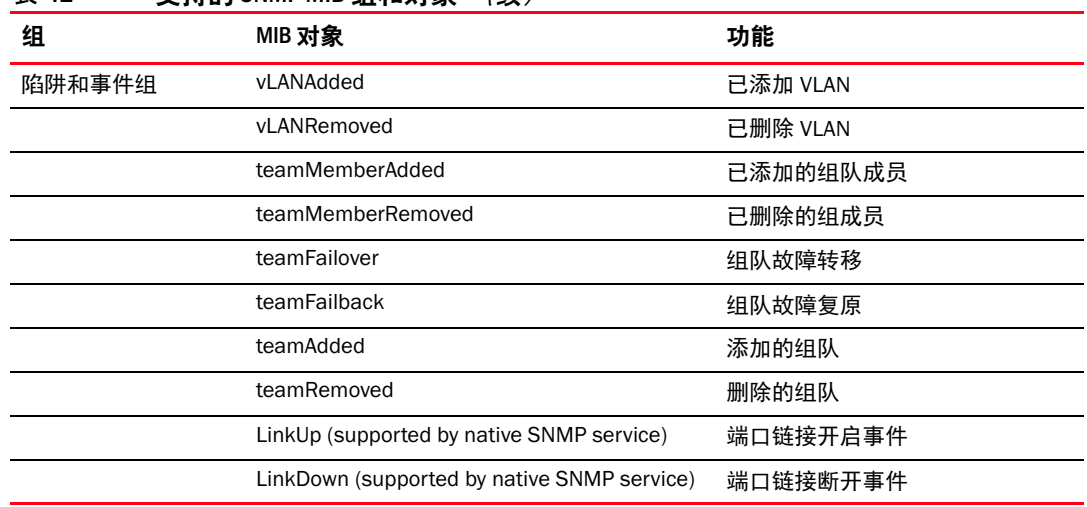

## 表 42 支持的 SNMP MIB 组和对象  $\frac{d\vec{x}}{dt}$

<span id="page-234-0"></span>以下是本出版物中使用的首字母缩略词列表及其含义。

#### AEN

Asynchronous Event Notification (异步事件通知)

#### BASI

Brocade Adapter Software Installer (Brocade 适配器软件安装程序)

### **BCU**

Brocade Command Line Utility (Brocade 命令行公用程序)

#### BFA

Brocade Fabric Adapter (Brocade Fabric 适配器)

#### BFAD

Brocade Fabric Adapter Driver (Brocade Fabric 适配器驱动程序)

#### BFAL

Brocade Fabric Adapter Driver Library (Brocade Fabric 适配器驱动程序库)

#### BNA

Brocade Network Advisor (Brocade 网络顾问程序)

### BNI

Brocade Network Intermediate driver (Brocade 网络中间层驱动程序)

### BIOS

Basic Input/Output System (基本输入 / 输出系统)

#### BNA

Brocade Network Adapter (Brocade 网络适配器)

#### BNAD

Brocade Network Adapter Driver (Brocade 网络适配器驱动程序)

#### BOFM

BladeCenter Open Fabric Manager (BladeCenter 开放式 Fabric 管理器)

### CEE

Converged Enhanced Ethernet (聚合增强以太网)

## C <sup>首</sup>字母缩略词列表

#### CFFh

Compact Form Factor Horizontal (紧凑型水平)

## **CFFv**

Compact Form Factor Vertical (紧凑型垂直)

## CIM

公用信息模型

### CIOv

Channel I/O Virtualization (通道输入 / 输出虚拟化)

#### CNA

Converged Network Adapter (聚合网络适配器)

### DCBCXP

Data Center Bridging Capability Exchange Protocol (数据中心桥接功能交换协议)

## DHCP

动态主机配置协议

## DCB

Data Center Bridging (数据中心桥接)

### DCBX

Data Center Bridging Exchange (数据中心桥接交换)

### DMA

Direct Memory Access (直接内存存取)

## EMC

Electromagnetic compatibility (电磁兼容性)

#### EPUP

Environmental Protection Use Period (环境保护使用期限)

## ESD

Electrostatic Discharge (静电释放)

### ETS

Enhanced Transmission Selection (增强传输选择)

### FAA

Fabric Assigned Address (Fabric 分配地址)

### FCF

Fibre Channel Forwarder (光纤信道转发器)

### FCoE Fibre Channel over Ethernet (以太网光纤信道)

#### FCP

Fibre Channel Protocol (光纤信道协议)

#### FC-SP

Fibre Channel-Security Protocol (光纤信道安全协议)

#### FDMI

Fabric Device Management Interface (Fabric 设备管理接口)

### FIP

FCoE Initialization Protocol (FCoE 初始化协议)

### FTP

File Transfer Program (文件传输程序)

### GUI

Graphical User Interface (图形用户界面)

#### GZME

Get Zone Member List (获取区域成员列表)

#### **HBA**

Host Bus Adapter (主机总线适配器)

#### **HCM**

Host Connectivity Manager (主机连接管理器)

## HS/TS

Hazardous Substances/Toxic Substances (有害物质 / 有毒物质)

#### initrd

Initial RAM disk (初始 RAM 磁盘)

#### IRQ

interrupt request (中断请求)

#### ISA/EISA

Industry Standard Architecture/Extended Industry Standard Architecture(工业标准结构 / 扩展工 业标准结构)

### KVM

Keyboard, Video or Visual Display Unit, Mouse (键盘、视频或视觉显示设备、鼠标)

#### LKA

Link Keep Alive (链路保持活动)

## C <sup>首</sup>字母缩略词列表

#### LLDP

Link Layer Discovery Protocol (链路层查找协议)

## LUN

Logical Unit Number (逻辑单元编号)

#### iSCSI

Internet Small Computer System Interface (互联网小型计算机系统接口)

### ISO

International Standards Organization (国际标准化组织)

### LACP

Link Aggregation Control Protocol (链路聚合控制协议)

#### LSO

Large Send Offload (大量发送卸载)

## LVD Low Voltage Directive (低电压指令)

MAC Media Access Control (媒体访问控制)

#### MSI

Message Signaled Interrupts (消息信号中断)

#### MSI-X

Message Signaled Interrupts Extended (扩展的消息信号中断)

### MTU

Maximum Transmission Unit (最大传输单元)

#### NBP

Network Bootstrap Program (网络引导程序)

#### NDIS

Network Driver Interface Specification (网络驱动程序接口规范)

### NETIOC

Network I/O Control (网络输入 / 输出控制)

## **NIC**

Network Interface Card (网络接口卡)

### NPIV

N\_Port ID Virtualization (N\_Port ID 虚拟化)

### NWWN Node World Wide Name (节点全局名称)

#### OEL

Oracle Enterprise Linux (Oracle 企业级 Linux)

### PF

Physical function (物理功能)

### PHY

Physical layer (物理层)

#### PFC

Pre-Priority-Based Flow Control (基于预优先级的流量控制)

## PCI

Peripheral Component Interconnect (外围组件互连)

## PCIe

Peripheral Component Interconnect Express (PCI Express)

#### POM

Pluggable Optical Module (可插拔光学模块)

### PWWN

Port World Wide Name (端口全局名称)

## PXE

Preboot eXecution Environment (预引导执行环境)

## QoS

Quality of Service (服务质量)

#### RHEL

Red Hat Enterprise Linux

#### RPSC

Remote Port Speed Capability (远程端口速度能力)

#### SAN

Storage Area Network (存储区域网络)

## **SCP**

Secure Copy (安全复制)

#### **SFCB**

Small Footprint CIM Broker (小型封装 CIM 代理程序)

## C <sup>首</sup>字母缩略词列表

#### SFP

small form-factor pluggable (小型可插拔)

## SLES

SUSE Linux Enterprise Server

#### SMI-S

Storage Management Initiative Specification (存储管理方案规范)

## SoL

Serial Over Lan (LAN 上串行)

### **SSID**

Subsystem ID (子系统 ID)

### SVID

Subsystem Vendor Identification (子系统厂商 ID)

### **SRIOV**

Single Root I/O Virtualization (单个根输入 / 输出虚拟化)

### **TCP**

Transmission Control Protocol (传输控制协议)

### TFTP

Trivial File Transfer (普通文件传输)

## TLV

type-length-values (类型 - 长度 - 值)

### TSO

TCP Segmentation Offload (TCP 分段卸载)

#### TRL

Target Rate Limiting (目标速率限制)

### UAC

User Account Control (用户帐户控制)

#### UDP

User Datagram Protocol (用户数据报协议)

## UEFI

Unified Extensible Firmware Interface (统一可扩展固件接口)引导支持

#### UNDI

Universal Network Device Interface (通用网络设备接口)

#### VC

Virtual Channel (虚拟通道)

## **VCCI**

Voluntary Control Council For Interference by Information Technology Equipment (电磁干扰控制 委员会)

#### VID

Vendor ID (厂商 ID)

### vHBA

Virtual Host Bus Adapter (虚拟主机总线适配器)

#### VM

Virtual Machine (虚拟机)

#### vNIC

Virtual Network Interface Card (虚拟网络接口卡)

## VLAN

Virtual local area network (虚拟局域网)

## VMQ

Virtual Machine Queue (虚拟机队列)

#### WFAS

Windows Firewall and Advanced Service (Windows 防火墙和高级服务)

#### WHQL

Windows Hardware Quality Lab (Windows 硬件质量实验室)

#### WinPE

Windows Preinstallation Environment (Windows 预安装环境)

#### WMI

Windows Management Initiative (Windows 管理方案)

## WOL

Wake on LAN (LAN 唤醒)

### WWN

World-Wide Name (全局名称)

## WWPN

World-Wide Port Name (全局端口名称)

# C <sup>首</sup>字母缩略词列表

## **Numerics**

<sup>1007</sup>适配器 , [180](#page-207-0) <sup>804</sup>适配器 , [180](#page-207-1)

# A

AnyIO 模 式 更改, [3](#page-30-0) 说明 *,* [2](#page-29-0)<br>、--- -- --安 全 和 EMC 规 范 <sup>1741</sup>适配器 , [181](#page-208-1) 直立式适配器 , [176](#page-203-0) 安 全信息 直立式适配器 , [180](#page-207-2) 安装 软件 , [60](#page-87-1)<br>验证 , 96 在 Linux 上确认驱动程序包 , [93](#page-120-0), [94](#page-121-0) 直立式适配器 , [50](#page-77-0) 安装程序日志 , [79](#page-106-0)

## B

BCU, [27](#page-54-0), [28](#page-55-0), [31](#page-58-0), [33](#page-60-0) BCU 命令 使用 , [46](#page-73-0) 用于 ESX 系统 , [47](#page-74-0) BIOS, [37](#page-64-0), [106](#page-133-0) SAN 上引导的支持 , [115](#page-142-0) 使用 Brocade BIOS 公用程序配置 , [122](#page-149-0) 使用 HCM 和 BCU 配置 *, [112](#page-139-0), [127](#page-154-0)* 网络引导的支持 , [109](#page-136-0) BIOS 配置公用程序字段说明 , [124](#page-151-0) Brocade Adapter Software Installer (BASI) RHEL 6.0 x64 系统 , [60](#page-87-0) 使用 , [60](#page-87-1) BSMI 警告 , [175](#page-202-0)

## C

```
CE 声明
  1741适配器 , 181
  直立式适配器 , 175
CEE \pm21
CIM 提供程序 , 34, 37
CIM 提供程序安装包 , 37
```
#### **CNA**

DCB 功能 , [20](#page-47-0) Fabric OS 支持 , [xiv](#page-13-0) FCoE 功能 , [18](#page-45-0) LED 运行 , [165](#page-192-0) MAC 寻址 *, [xxiii](#page-22-0)* PCI 系统值 *,* [161](#page-188-0) PCIe 接口 , [161](#page-188-1) PCIe 支持 , [10](#page-37-0) PWWN, [xxii](#page-21-0) SFP, [9](#page-36-0) 薄型支架 , [6](#page-33-0)<br><del>立日に</del> 产品概览 , [5](#page-32-0)<br>先於注 传输 速 <sup>率</sup> , [18](#page-45-1) 存储支持 *, [xiv](#page-13-0), 1*0<br>固件 *,* [33](#page-60-1) 管理 BCU, [29](#page-56-0), [33](#page-60-0) BOFM 支持 , [30](#page-57-1) HCM, [29](#page-56-0) 环境和功 <sup>率</sup>要求 , [160](#page-187-0) 交换机兼容性, [5](#page-32-1), [9](#page-36-1), [10](#page-37-2) 交换机支持 *, [xiv](#page-13-0)*<br>每端口吞吐量 *, [18](#page-45-2), [20](#page-47-1)* 驱动程序包 , [32](#page-59-1) 软件 安装程序 , [33](#page-60-2), [41](#page-68-0) 安装选项 , [41](#page-68-1) 从网站下载 *, 4*6 概览 , [32](#page-59-0)

使用软件安装程序安装驱动程序包 , [61](#page-88-0) <sup>图</sup><sup>例</sup> , [6](#page-33-0) 物理特性 , [161](#page-188-2) 序列号 , [xxii](#page-21-1) 以太网功能 , [20](#page-47-0) 引导映<sup>像</sup> , [43](#page-70-0) 硬件规格 , [162](#page-189-0) 硬件和软件兼容性 , [9](#page-36-0) 支持的模<sup>型</sup> , [xiii](#page-12-0) 主机兼容性 , [5](#page-32-1), [9](#page-36-1), [10](#page-37-2) 主机支持 , [xv](#page-14-0) CNA 的 FCoE 功能 , [18](#page-45-0) CNA 的物理特性 , [161](#page-188-2) CNA 模<sup>式</sup> , [3](#page-30-1), [20](#page-47-0) CNA (直立式) 环境和功率要求 , [167](#page-194-0) 操作系统支持 FCoE, [xvi](#page-15-0) HCM, [xvii](#page-16-0) 光纤信道 , [xv](#page-14-1) 适配器驱动程序 , [xv](#page-14-2) 虚拟机监控程序 , [xvii](#page-16-1) 以太网 , [xvi](#page-15-1) <sup>产</sup>品的技术帮助 , [xxii](#page-21-2) <sup>产</sup>品概览 , [5](#page-32-0), [11](#page-38-0) <sup>产</sup>品信息资源 , [xx](#page-19-0) 超长帧 , [20](#page-47-3) 持续性绑<sup>定</sup> , [18](#page-45-5) 出版物下载 , [46](#page-73-1) 传输优先级队<sup>列</sup> , [21](#page-48-1) 存储驱动程序 , [32](#page-59-2) 配置参数 , [186](#page-213-1) 特定于实例的持续性参数 , [183](#page-210-0) 存储驱动程序配置参数 Linux 和 VMware, [186](#page-213-2) Solaris, [190](#page-217-1) Windows, [188](#page-215-1) 存储支持 CNA, [10](#page-37-1) Fabric 适配器 , [5](#page-32-3) HBA, [14](#page-41-0)

## D

DCB 管理 BCU, [29](#page-56-1) HCM, [29](#page-56-1) DCBCXP, [20](#page-47-2) 多个传输优先级队<sup>列</sup> , [21](#page-48-1)

## E

ESX 系统 BCU 命令 , [47](#page-74-0)

## F

Fabric 适配器 LED 运行 , [158](#page-185-0) PCI 系统<sup>值</sup> , [154](#page-181-0) PCIe 接口 , [153](#page-180-0) PCIe 支持 , [5](#page-32-2) SFP, [4](#page-31-0) 存储支持 , [5](#page-32-3) 管理 BCU, [28](#page-55-1) HCM, [28](#page-55-1) 物理特性 , [153](#page-180-1) 硬件规格 , [154](#page-181-1) 硬件和软件兼容性 , [4](#page-31-0) Fabric 适配器的物理特性, [153](#page-180-1) FC 主干聚合 , [26](#page-53-0) FCC 警告 <sup>1741</sup>适配器 , [180](#page-207-3) 直立式适配器 , [174](#page-201-0) FCP-IM I/O 配置处<sup>理</sup> , [25](#page-52-0) FC-SP, [18](#page-45-3), [27](#page-54-1) FDMI 启用参数 Linux 和 VMware, [186](#page-213-0) Windows, [188](#page-215-0) FIP 支持 , [18](#page-45-4), [27](#page-54-2) <sup>防</sup>火墙问题 , [59](#page-86-0), [80](#page-107-0) 服务质量 (QoS), [25](#page-52-1)

## G

更换直立式适配器 , [54](#page-81-0) 更新引导代码 , [106](#page-133-1) 公用程序 , [33](#page-60-3)

固定支架 53-1002144-01 固定支架 CNA, [161](#page-188-3) Fabric 适配器标准 , [153](#page-180-2) 安装或 移 <sup>除</sup> , [51](#page-78-0) 薄型 CNA, [6](#page-33-0) 薄 <sup>型</sup> HBA, [7](#page-34-0), [8](#page-35-0), [12](#page-39-0), [13](#page-40-0) 替换 *,* [51](#page-78-1)<br>F 管理 HBA, [31](#page-58-2) 管理 NIC, [31](#page-58-3) 管理适配器 , [28](#page-55-2) 管制规范*,*[180](#page-207-4) <sup>1007</sup>适配器 , [180](#page-207-0) 1741 适配器 CE 声明 , [181](#page-208-0) FCC 警告 , [180](#page-207-3) KCC 声明 *,* [180](#page-207-5)<br>VCCI 声明 , 181 VCCI 声明 , [181](#page-208-2) <sup>安</sup>全和 EMC 管制合规性 <sup>表</sup> , [181](#page-208-1) 加拿大要求*,[181](#page-208-3)* <sup>804</sup>适配器 , [180](#page-207-1) 直立式适配器 , [174](#page-201-1) BSMI 警告 , [175](#page-202-0) CE 声明 , [175](#page-202-1) FCC 警告 , [174](#page-201-0) KCC 声明 *,* [174](#page-201-2)<br>VCCl 声明 , 175 VCCI 声明 , [175](#page-202-2)<br>安全和 EMC 管制合规性表 , [176](#page-203-1)<br>逆出扣节 激光规范, [176](#page-203-2) 加拿大要求 *, [175](#page-202-3)*<br>"<sup>比亚</sup> 光纤电 缆推荐 CNA, [165](#page-192-1) Fabric 适配器 , [157](#page-184-0) HBA, [171](#page-198-0) 光纤信道标准合规性 , [173](#page-200-1) 光纤信道 模 <sup>式</sup> , [2](#page-29-1) 光纤信道协会 , [xxi](#page-20-0)<br>规范 管制 , [180](#page-207-1) <sup>1741</sup>适配器 , [180](#page-207-4) 夹层适配器 , [180](#page-207-6) 直立式适配器 , [174](#page-201-1) 激 <sup>光</sup> , [176](#page-203-2)

## H

**HBA** LED 运行 , [172](#page-199-0) PCI 系统 <sup>值</sup> , [169](#page-196-0) PCIe 接口 , [169](#page-196-1) PCIe 支持 , [14](#page-41-1) PWWN, [xxii](#page-21-0)<br>SFP, 14 SFP, [14](#page-41-2)<br>薄型支架 , [7](#page-34-0), [8](#page-35-0), [12](#page-39-0), [13](#page-40-0)<br><sup>括雷</sup> 插图 , [7](#page-34-0), [8](#page-35-0), [12](#page-39-0), [13](#page-40-0) <sup>产</sup>品概览 , [11](#page-38-0) 存储支持 , [14](#page-41-0) 功能 , [24](#page-51-0)<br>固件 , [33](#page-60-1) 管理 <sup>应</sup>用程序 , [27](#page-54-3), [31](#page-58-1) 每端口 IOP, [24](#page-51-2)<br>每端口吞吐量 , 24 驱动程序包 , [32](#page-59-1) 软件 安装选项 , [41](#page-68-1) 从网站下载*,4*6 概览 , [32](#page-59-0) 软件安装程序 , [33](#page-60-2), [41](#page-68-0) 使用 BCU 管理 , [33](#page-60-0) 使用软件安装程序安装驱动程序包 , [61](#page-88-0) 物理特性 , [169](#page-196-2) 序列号 , [xxii](#page-21-1) 验证安装 , [96](#page-123-1) 引导映像*,[43](#page-70-0)* 硬件规格 , [170](#page-197-0) 硬件和软件兼容性 , [14](#page-41-2) 支持的模型, [xiii](#page-12-1) 主机和 Fabric 支持 , [27](#page-54-4) 主机支持 , [14](#page-41-3) HBA 的功能 , [24](#page-51-0) HBA 的物理特性, [169](#page-196-2) HBA 管理 BCU, [27](#page-54-0), [31](#page-58-0) HCM, [31](#page-58-2) HBA 模式,[2](#page-29-1) HBA (直立式) 环境和功 <sup>率</sup>要求 , [173](#page-200-0) **HCM** RHEL 6.0 x64 系统 , [60](#page-87-0) 配置数据 , [102](#page-129-0) 删除 , [74](#page-101-0) 数据备份 , [102](#page-129-0)

HCM 代理程序 , [34](#page-61-1) <sup>开</sup><sup>始</sup> , [100](#page-127-1) <sup>开</sup>始和停止 , [100](#page-127-1) 停止 , [100](#page-127-1) 修改操作 , [100](#page-127-1) 验证操作 , [100](#page-127-1) HCM 代理程序通信端口 <sup>防</sup>火墙问题 , [59](#page-86-0), [80](#page-107-0) <sup>更</sup><sup>改</sup> , [100](#page-127-1) Hyper-V, [17](#page-44-0), [26](#page-53-1) 合规性 光纤信道标准 , [173](#page-200-1) 环境和安全规范 EPUP 免责声明 , [177](#page-204-0) RoHS 声明 , [177](#page-204-1) 环境和功率要求 CNA 夹层<sup>卡</sup> , [167](#page-194-1) 直立式 CNA, [160](#page-187-0), [167](#page-194-0) 直立式 Fabric 适配器 , [160](#page-187-1) 直立式 HBA, [173](#page-200-0)

# I

IBM 3xxx M2 和 Dell 11G 系统 设置引导 LUN, [142](#page-169-0) IPFC 驱动程序 , [19](#page-46-0) ISO 文件 LiveCD, [43](#page-70-1) 驱动程序更新磁盘 , [43](#page-70-2) 适配器软件 , [38](#page-65-0), [43](#page-70-3)

## J

基于架构的引导 LUN 查找, [146](#page-173-0) 配置 Brocade fabric, [146](#page-173-1) 配置 Cisco fabric, [148](#page-175-0) <sup>激</sup>光规<sup>范</sup> , [176](#page-203-3) 加拿大要求 <sup>1741</sup>适配器 , [181](#page-208-3) 直立式适配器 , [175](#page-202-3) 将适配器连接到交换机或存储设备*,*[52](#page-79-0) 降级软件 , [78](#page-105-0) 接收端调节 (RSS), [22](#page-49-1) <sup>静</sup>电释放预防措施 , [50](#page-77-1)

## K

KCC 声明 <sup>1741</sup>适配器 , [180](#page-207-5) 直立式适配器 , [174](#page-201-2)

## L

LED 运行 CNA, [165](#page-192-0) Fabric 适配器 , [158](#page-185-0) HBA, [172](#page-199-0) Linux 在引导 LUN 上安装 Linux 6.x, [138](#page-165-0) 在引导 LUN 上安装 RHEL 4.x 和 5.x, [135](#page-162-0) 在引导 LUN 上安装 SLES 10 和 11, [137](#page-164-0) Linux 系统 , [186](#page-213-2) 存储驱动程序配置参数 , [186](#page-213-2) 升级驱动程序 , [86](#page-113-0) 使用卸载程序命令删除软件 , [77](#page-104-0) 网络驱动程序配置参数 , [195](#page-222-1) 修改代理程序操作 , [100](#page-127-2) LiveCD ISO 文件 , [43](#page-70-1), [150](#page-177-0) LiveCD 镜像 , [150](#page-177-1) LLDP, [22](#page-49-0) LUN 屏蔽 , [19](#page-46-1), [24](#page-51-3) <sup>流</sup>量控<sup>制</sup> , [22](#page-49-2)

## M

MAC 标<sup>记</sup> , [23](#page-50-0) MAC 过<sup>滤</sup> , [23](#page-50-0) MAC 寻<sup>址</sup> , [xxiii](#page-22-0), [20](#page-47-4) MSI-X, [22](#page-49-0), [27](#page-54-5) <sup>每</sup>端口虚拟通道 , [25](#page-52-2) 命令行公用程序 , [27](#page-54-0), [28](#page-55-0), [31](#page-58-0), [33](#page-60-0) <sup>目</sup>标速率限制 , [19](#page-46-2) <sup>目</sup>标速率限制 (TRL), [19](#page-46-2), [25](#page-52-3)

## N

N\_Port 主干聚合 , [26](#page-53-0) 要求 , [26](#page-53-2) NetQueue, [23](#page-50-1)

NetQueue 和过 滤 器 CNA, [201](#page-228-2) Fabric 适配器 , [201](#page-228-3) NetQueue, 配置 , [200](#page-227-1) NIC 模式 , [3](#page-30-2) NPIV, [19](#page-46-3), [25](#page-52-4)

## $\Omega$

OEL 在引导 LUN 上安装 OEL 6.x, [138](#page-165-0)

## P

PCI 系统 值 CNA, [161](#page-188-0) Fabric 适配器 , [154](#page-181-0) HBA, [169](#page-196-0) PCI 引导代码 适配器 , [37](#page-64-0), [106](#page-133-0) PCIe 接口 , [17](#page-44-1) CNA, [161](#page-188-1) Fabric 适配器 , [153](#page-180-0) HBA, [169](#page-196-1) PCIe 支持 CNA, [10](#page-37-0) Fabric 适配器 , [5](#page-32-2)<br>''D^\_14 HBA, [14](#page-41-1) PHY 固件 , 更新 *,* [56](#page-83-0) PHY 模块固 件 更新 , [56](#page-83-1) 确定 <sup>固</sup>件版本 , [56](#page-83-2) PXE 引导 , [22](#page-49-3) 配置适配器 , [183](#page-210-1)

# $\bf{0}$

驱动程序 IPFC, [19](#page-46-0) 使用 BASI 安装和删除 , [60](#page-87-2) 使用 HCM 更新 , [98](#page-125-0) 使用 Solaris 上的安装脚本安装和删除 *,* [86](#page-113-1)<br>中间 , [20](#page-47-5) 驱动程序包 , [32](#page-59-1) 安装 HCM, [57](#page-84-0) 安装到引导 LUN, [144](#page-171-0) 存储 , [32](#page-59-2) 降级 , [78](#page-105-0) 升级 , [79](#page-106-1) 使用 RPM 命令安装 , [86](#page-113-2) 使用脚本和命令安装 , [79](#page-106-2) 使用脚本和命令删除 , [79](#page-106-3) 使用软件安装程序安装 , [61](#page-88-0) 使用软件卸载程序命令删除 , [76](#page-103-0) 使用软件卸载程序删除*,*[73](#page-100-0)<br>网络 , 33 选择安装 , 79<br>在 Linux 上确认 , 93, 94<br>中间 , [33](#page-60-5) 组件 , [33](#page-60-6) 驱动程序更新磁盘 (dud), [43](#page-70-2)

## R

RoHS 声明 , [177](#page-204-1)<br>RoHS-6, 17 人机交互接口, [17](#page-44-3) 软件 HCM, [36](#page-63-0) 安装 , [57](#page-84-0) 从网站下载*,[46](#page-73-1)* 概览 , [32](#page-59-0) 兼容性, [4](#page-31-0), [9](#page-36-0), [14](#page-41-2) 驱动程序包 , [32](#page-59-1) 使用脚本和命令安装 , [79](#page-106-2) 使用脚本和命令删除 , [79](#page-106-3) 使用软件安装程序安装 , [60](#page-87-1) 使用软件安装程序删除 , [73](#page-100-0) 使用软件卸载程序命令 , [76](#page-103-0) 软件 ISO 文件 , [38](#page-65-0), [43](#page-70-3) 软件安装 脚本 , [33](#page-60-7) 选项 , [41](#page-68-1) 软件安装程序 , [33](#page-60-2), [41](#page-68-0) 命令概览 , [67](#page-94-0) 命令选项 , [69](#page-96-0) 软件安装程序的脚本 , [33](#page-60-7) 软件安装程序脚本 , [41](#page-68-2) 软件安装程序命令 使用 , [67](#page-94-1)<br>示例 , 71 重要事项, [70](#page-97-0)

软件包 , [38](#page-65-1) 软件公用程序 , [33](#page-60-3) 软件删除 Windows 2008, [75](#page-102-0) 软件卸载程序命令 , [76](#page-103-1)

## S

SAN 上引导 , [26](#page-53-3) 存储要求 , [117](#page-144-0) <sup>定</sup><sup>义</sup> , [18](#page-45-6) 更新 Windows 2008 驱动程序 , [152](#page-179-0) 简介 , [114](#page-141-0) 配置 , [118](#page-145-0) 配置 UEFI, [130](#page-157-0) 使用 BCU 配置 BIOS, [129](#page-156-0) 使用 BIOS 公用程序配置 , [122](#page-149-0) 使用 HCM 配置 BIOS, [127](#page-154-0) 一般要求 , [117](#page-144-1) 在引导 LUN 上安装镜像 , [132](#page-159-0) 主机要求 , [110](#page-137-0), [117](#page-144-2) **SFP** Brocade, [14](#page-41-4) CNA, [9](#page-36-0) Fabric 适配器 , [4](#page-31-0) HBA, [14](#page-41-2) 删除和安装 , [53](#page-80-0) SMI-S, [17](#page-44-4), [25](#page-52-5) SNMP, [19](#page-46-4), [20](#page-47-6) 适配器支持 , [30](#page-57-2) 子代理程序安装 , [97](#page-124-0) SoL 支持 , [10](#page-37-3) Solaris 系统 存储驱动程序配置参数 , [190](#page-217-1) 启用超长帧 , [202](#page-229-0) 升级驱动程序 , [88](#page-115-0) 使用安装脚本安装和删除软件 , [86](#page-113-1) 手动删除驱动程序 , [87](#page-114-0) 修改代理程序操作 , [100](#page-127-3) 在引导 LUN 上安装 , [140](#page-167-0) 删除驱动程序和 HCM, [77](#page-104-1) 删除软件 Windows 2008, [75](#page-102-0) 升级驱动程序包 , [79](#page-106-1) 升级软件 , [77](#page-104-2) 使用 HCM 更新驱动程序 , [98](#page-125-0) 使用 HCM 管理 NIC, [31](#page-58-3) 使用软件安装程序安装驱动程序包 , [61](#page-88-0) 使用软件安装程序删除 HCM, [74](#page-101-1) 使用软件安装程序删除驱动程序 , [73](#page-100-0)

使用软件卸载程序命令删除 HCM, [77](#page-104-3) 使用软件卸载程序命令删除驱动程序 , [76](#page-103-0) 事件日志 , [38](#page-65-2) 事件消息文件 , [38](#page-65-2) 适配器 , [180](#page-207-4) 管理 BCU, [46](#page-73-0) CIM 提供程序 , [37](#page-64-1) HCM, [28](#page-55-2), [36](#page-63-0) 连接到交换机或存储设备 , [52](#page-79-0) 配置 , [183](#page-210-1) 软件 降级 , [78](#page-105-0) 升级 , [77](#page-104-2) 软件安装程序 , [60](#page-87-1) 使用 BCU 管理 , [28](#page-55-0) 事件消息文件 , [38](#page-65-2) 一般功能 , [15](#page-42-0) 引导代码 , [37](#page-64-0), [106](#page-133-0) 支持的软件 , [xiii](#page-12-2) 支持的硬件 , [xiii](#page-12-2) 适配器 CPU 的固<sup>件</sup> , [33](#page-60-1) 适配器的 PWWN, [xxii](#page-21-0) 适配器的功能 , [15](#page-42-0) 适配器的虚拟机监控程序支持 , [36](#page-63-1) 适配器的引导支持 , [105](#page-132-0) 手册中使用的首字母缩略词 , [207](#page-234-0)

## T

TCP 分段卸载 , [23](#page-50-2) 通信端口防火墙问题 , [80](#page-107-0) <sup>团</sup>队 VMQ 支持 , [23](#page-50-3)

## $\mathbf{U}$

UEFI, [37](#page-64-0), [106](#page-133-0) 配置 , [130](#page-157-0) 支持 , [116](#page-143-0) UNDI, [22](#page-49-3)

## $\mathsf{V}$

VCCI 声明 <sup>1741</sup>适配器 , [181](#page-208-2) 直立式适配器 , [175](#page-202-2) VLAN, [23](#page-50-4) VLAN 标记 *, [23](#page-50-0)* VLAN 过滤 , [23](#page-50-0) VLAN 配置持续性 , [23](#page-50-5) VMware 系统 安装 HCM, [58](#page-85-0) 存储驱动程序配置参数 , [186](#page-213-2)<br>防火墙问题 , [59](#page-86-0), [80](#page-107-0) 升级驱动程序 , [91](#page-118-0) 使用脚本安装驱动程序 , [88](#page-115-1) 使用脚本删除驱动程序 , [88](#page-115-1) 网络驱动程序配置参数*,*[198](#page-225-1)<br>修改代理程序操作*,*100 在 ESX 上安装驱动程序 , [88](#page-115-1)<br>在 ESXi 上安装驱动程序 , [90](#page-117-0)

## W

53-1002144-01 V Windows <sup>在</sup> Windows Vista 上安装 HCM, [58](#page-85-0) <sup>在</sup> Windows XP 上安装 HCM, [58](#page-85-0) Windows 7 驱动程序支持 , [18](#page-45-7) Windows Server Core, [18](#page-45-8), [26](#page-53-4) Windows 系统 存储驱动程序配置参数 , [188](#page-215-1)<br>防火墙问题 , [59](#page-86-0), [80](#page-107-0) 使用脚本安装驱动程序 , [80](#page-107-1) 使用卸载程序命令删除软件 , [77](#page-104-1) 网络驱动程序配置参数 , [191](#page-218-1) 网络驱动程序组队参数*,1*93 修改代理程序操作 , [101](#page-128-0) 在引导 LUN 上安装 Windows 2003, [132](#page-159-1) 在引导 LUN 上安装 Windows 2008, [134](#page-161-0) Windows 系统的网络驱动程序组 <sup>队</sup>参数 , [193](#page-220-1) WinPE, [18](#page-45-9), [26](#page-53-5) ISO 镜像 , [150](#page-177-2) 创建 ISO 镜像 , [151](#page-178-0) WMI 支持 , [18](#page-45-10) WoL 支持 , [10](#page-37-3) 网络驱动程序 , [33](#page-60-4) 配置参数 , [190](#page-217-2)

网络驱动程序配置参数 Linux, [195](#page-222-1) VMware, [198](#page-225-1) Windows 系统 , [191](#page-218-1) 网络引导 , [22](#page-49-3) 驱动程序支持 , [110](#page-137-1) 使用 BCU 命令配置 BIOS, [113](#page-140-0) 使用 BIOS 公用程序配置 , [110](#page-137-2) 使用 HCM 配置 BIOS, [112](#page-139-0) 一般要求 , [110](#page-137-3) 网络引导简介 , [108](#page-135-0) 网络优先级*,*[22](#page-49-4)<br>: <sup>为</sup> Solaris 启用超长帧 , [202](#page-229-0) 文档反馈 , [xxvii](#page-26-0)<br>文档约定 , xviii 校验和卸载, [20](#page-47-7)

## X

序列号位置 , [xxii](#page-21-1)

# Y

验证 HBA 安装 , [96](#page-123-1) 以太网管理 BCU, [29](#page-56-2) HCM, [29](#page-56-2) 以太网流量控制*,[20](#page-47-8)* 以太网 模 <sup>式</sup> , [3](#page-30-2) 引导 LUN IBM 3xxx M2 和 Dell 11G 系统的安装, [142](#page-169-0) 安装 Linux (RHEL) 4.x <sup>和</sup> 5.x, [135](#page-162-0) 安装 Linux 6.x, [138](#page-165-0) 安装 Linux (SLES 10 和 11), [137](#page-164-0) 安装 OEL 6.x, [138](#page-165-0) 安装 Solaris, [140](#page-167-0) 安装 VMware, [141](#page-168-0) 安装 Windows 2003, [132](#page-159-1) 安装 Windows 2008, [134](#page-161-0) 安装操作系统和驱动程序 , [132](#page-159-0) 安装完整的驱动程序包 , [144](#page-171-0) 在引导 LUN 上安装镜像 , [144](#page-171-0) 引导 LUN 查找, [18](#page-45-11), [26](#page-53-6) 引导 LUN 上的 VMware 安装, [141](#page-168-0) 引导代码 , [105](#page-132-0), [106](#page-133-1) 引导信号 , 端到端 , [26](#page-53-7)

引导映像, [43](#page-70-0) 硬件安装 , [49](#page-76-0) 交换机和存储设备连接*,*[52](#page-79-0)<br>所需的硬件*,*[50](#page-77-2) 硬件规格 CNA, [162](#page-189-0) Fabric 适配器 , [154](#page-181-1) HBA, [170](#page-197-0) 用于在 SAN 上引导的驱动程序更新 , [152](#page-179-0) 预安装选项 , [82](#page-109-0) 预拆分 , [21](#page-48-2)

## Z

在没有本地驱动器的情况下进行引导*,[150](#page-177-3)*<br>在没有操作系统的情况下进行引导*,150* 增强的传输选择, [20](#page-47-9) 支持保存 HCM、 BCU 和浏览器之间的区别 *, [xxvii](#page-26-1)*<br>生用 ==:: 使用 BCU, [xxv](#page-24-0) 使用功能 , [xxiii](#page-22-1) 通过 HCM 使用 , [xxv](#page-24-1) 通过端口崩溃事件使用 , [xxvi](#page-25-0)<br>通过浏览器使用 , xxvi 通过浏览器使用 , [xxvi](#page-25-1) <sup>在</sup> ESX 系统上使用 BCU, [xxvi](#page-25-2) 直立式适配器 <sup>安</sup>全信息 , [180](#page-207-2) 安装 , [50](#page-77-0) 更换 , [54](#page-81-0) 中 断 调 <sup>整</sup> , [22](#page-49-5) 中 断 合 并 FCoE, [19](#page-46-5), [25](#page-52-6) 网络, [22](#page-49-6) 中 <sup>间</sup>驱动程序 , [20](#page-47-5), [33](#page-60-5) 主干聚合 , [26](#page-53-0) 主干聚合要求 , [26](#page-53-2) 主机操作系统支持 HCM, [xvii](#page-16-0) 适配器驱动程序 , [xv](#page-14-2) 主机连接管理器 (HCM) 安装 , [58](#page-85-0) 代理程序 , [34](#page-61-1) 使用软件卸载程序命令删除 , [77](#page-104-3) 主机连接管理器 (HCM) 说明 , [36](#page-63-0)<br>组队 , [21](#page-48-3)<br>组队配置持续性 , [23](#page-50-5)